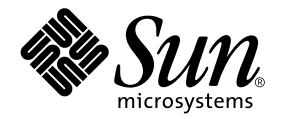

## System Management Services (SMS) 1.2 Reference Manual

Sun Microsystems, Inc. 4150 Network Circle Santa Clara, CA 95054 U.S.A. 650-960-1300

Part No. 816-3268-10 May 2002, Revision A

Send comments about this document to: docfeedback@sun.com

Copyright 2002 Sun Microsystems, Inc. 4150 Network Circle, Santa Clara, CA 95054 U.S.A. All rights reserved.

This product or document is distributed under licenses restricting its use, copying, distribution, and decompilation. No part of this product or document may be reproduced in any form by any means without prior written authorization of Sun and its licensors, if any. Third-party software, including font technology, is copyrighted and licensed from Sun suppliers.

Parts of the product may be derived from Berkeley BSD systems, licensed from the University of California. UNIX is a registered trademark in the U.S. and other countries, exclusively licensed through X/Open Company, Ltd.

Sun, Sun Microsystems, the Sun logo, AnswerBook2, docs.sun.com, and Solaris are trademarks, registered trademarks, or service marks of Sun Microsystems, Inc. in the U.S. and other countries. All SPARC trademarks are used under license and are trademarks or registered trademarks of SPARC International, Inc. in the U.S. and other countries. Products bearing SPARC trademarks are based upon an architecture developed by Sun Microsystems, Inc.

The OPEN LOOK and Sun™ Graphical User Interface was developed by Sun Microsystems, Inc. for its users and licensees. Sun acknowledges the pioneering efforts of Xerox in researching and developing the concept of visual or graphical user interfaces for the computer industry. Sun holds a non-exclusive license from Xerox to the Xerox Graphical User Interface, which license also covers Sun's licensees who implement OPEN LOOK GUIs and otherwise comply with Sun's written license agreements.

Federal Acquisitions: Commercial Software—Government Users Subject to Standard License Terms and Conditions.

DOCUMENTATION IS PROVIDED "AS IS" AND ALL EXPRESS OR IMPLIED CONDITIONS, REPRESENTATIONS AND WARRANTIES, INCLUDING ANY IMPLIED WARRANTY OF MERCHANTABILITY, FITNESS FOR A PARTICULAR PURPOSE OR NON-INFRINGEMENT, ARE DISCLAIMED, EXCEPT TO THE EXTENT THAT SUCH DISCLAIMERS ARE HELD TO BE LEGALLY INVALID.

Copyright 2002 Sun Microsystems, Inc., 4150 Network Circle, Santa Clara, CA 95054 Etats-Unis. Tous droits réservés.

Ce produit ou document est distribué avec des licences qui en restreignent l'utilisation, la copie, la distribution, et la décompilation. Aucune partie de ce produit ou document ne peut être reproduite sous aucune forme, par quelque moyen que ce soit, sans l'autorisation préalable et écrite de Sun et de ses bailleurs de licence, s'il y en a. Le logiciel détenu par des tiers, et qui comprend la technologie relative aux polices de caractères, est protégé par un copyright et licencié par des fournisseurs de Sun.

Des parties de ce produit pourront être dérivées des systèmes Berkeley BSD licenciés par l'Université de Californie. UNIX est une marque déposée aux Etats-Unis et dans d'autres pays et licenciée exclusivement par X/Open Company, Ltd.

Sun, Sun Microsystems, le logo Sun, AnswerBook2, docs.sun.com, et Solaris sont des marques de fabrique ou des marques déposées, ou marques de service, de Sun Microsystems, Inc. aux Etats-Unis et dans d'autres pays. Toutes les marques SPARC sont utilisées sous licence et sont des marques de fabrique ou des marques déposées de SPARC International, Inc. aux Etats-Unis et dans d'autres pays. Les produits portant les marques SPARC sont basés sur une architecture développée par Sun Microsystems, Inc.

L'interface d'utilisation graphique OPEN LOOK et Sun™ a été développée par Sun Microsystems, Inc. pour ses utilisateurs et licenciés. Sun reconnaît les efforts de pionniers de Xerox pour la recherche et le développement du concept des interfaces d'utilisation visuelle ou graphique pour l'industrie de l'informatique. Sun détient une licence non exclusive de Xerox sur l'interface d'utilisation graphique Xerox, cette licence couvrant également les licenciés de Sun qui mettent en place l'interface d'utilisation graphique OPEN LOOK et qui en outre se conforment aux licences écrites de Sun.

LA DOCUMENTATION EST FOURNIE "EN L'ETAT" ET TOUTES AUTRES CONDITIONS, DECLARATIONS ET GARANTIES EXPRESSES OU TACITES SONT FORMELLEMENT EXCLUES, DANS LA MESURE AUTORISEE PAR LA LOI APPLICABLE, Y COMPRIS NOTAMMENT TOUTE GARANTIE IMPLICITE RELATIVE A LA QUALITE MARCHANDE, A L'APTITUDE A UNE UTILISATION PARTICULIERE OU A L'ABSENCE DE CONTREFAÇON.

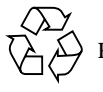

Please Recycle

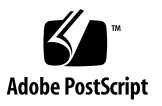

### **Contents**

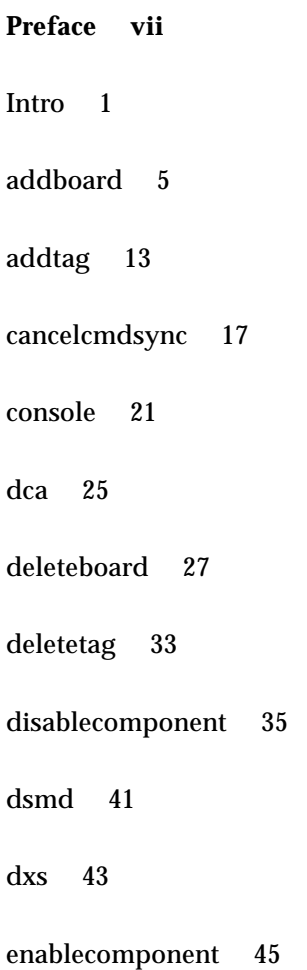

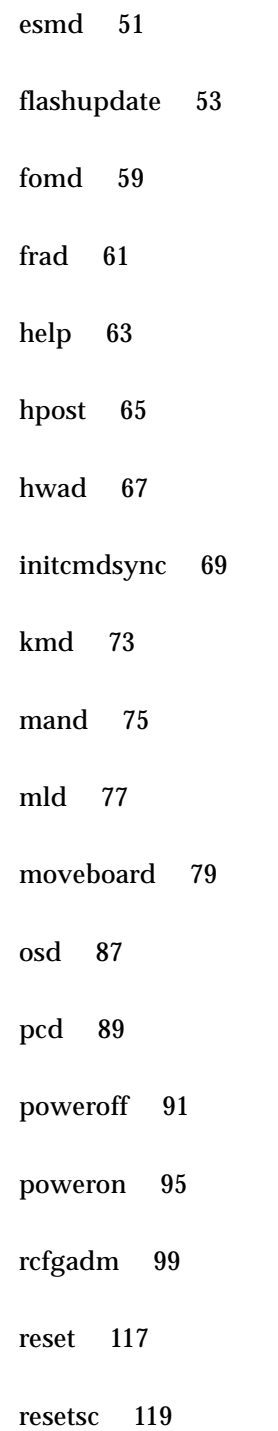

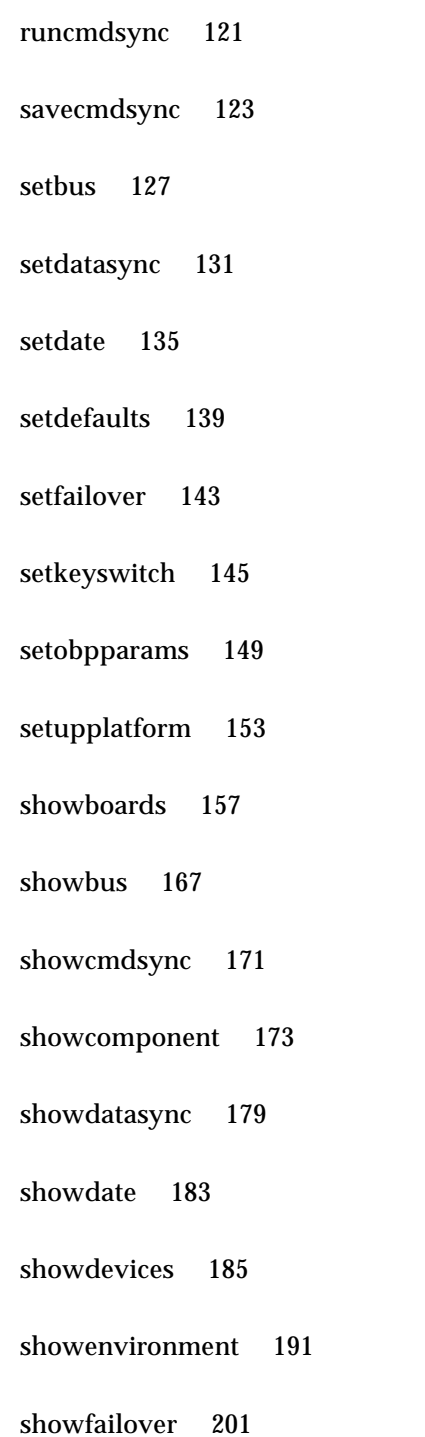

- [showkeyswitch](#page-216-0) 205
- [showlogs](#page-218-0) 207
- [showobpparams](#page-222-0) 211
- [showplatform](#page-224-0) 213
- [showxirstate](#page-230-0) 219
- [smsbackup](#page-234-0) 223
- [smsconfig](#page-238-0) 227
- [smsconnectsc](#page-250-0) 239
- [smsrestore](#page-252-0) 241
- [smsversion](#page-254-0) 243
- [ssd](#page-258-0) 247
- [tmd](#page-260-0) 249

#### <span id="page-6-0"></span>Preface

Both novice users and those familiar with the SunOS operating system can use online man pages to obtain information about the system and its features. A man page is intended to answer concisely the question "What does it do?" In general, man pages comprise a reference manual. They are not intended to be a tutorial.

#### **Overview**

The following contains a brief description of each section in the man pages and the information it references:

- Section 1 describes, in alphabetical order, commands available with the operating system.
- Section 1M describes, in alphabetical order, commands that are used chiefly for system maintenance and administration purposes.
- Section 2 describes all of the system calls. Most of these calls have one or more error returns. An error condition is indicated by an otherwise impossible returned value.
- Section 3 describes functions found in various libraries, other than those functions that directly invoke UNIX system primitives, which are described in Section 2.
- Section 4 outlines the formats of various files. The C structure declarations for the file formats are given where applicable.
- Section 5 contains miscellaneous documentation such as character-set tables.
- Section 6 contains available games and demos.
- Section 7 describes various special files that refer to specific hardware peripherals and device drivers. STREAMS software drivers, modules and the STREAMSgeneric set of system calls are also described.
- Section 9 provides reference information needed to write device drivers in the kernel operating systems environment. It describes two device driver interface specifications: the Device Driver Interface (DDI) and the Driver/Kernel Interface (DKI).
- Section 9E describes the DDI/DKI, DDI-only, and DKI-only entry-point routines a developer may include in a device driver.
- Section 9F describes the kernel functions available for use by device drivers.
- Section 9S describes the data structures used by drivers to share information between the driver and the kernel.

Below is a generic format for man pages. The man pages of each manual section generally follow this order, but include only needed headings. For example, if there are no bugs to report, there is no BUGS section. See the intro pages for more information and detail about each section, and man(1) for more information about man pages in general.

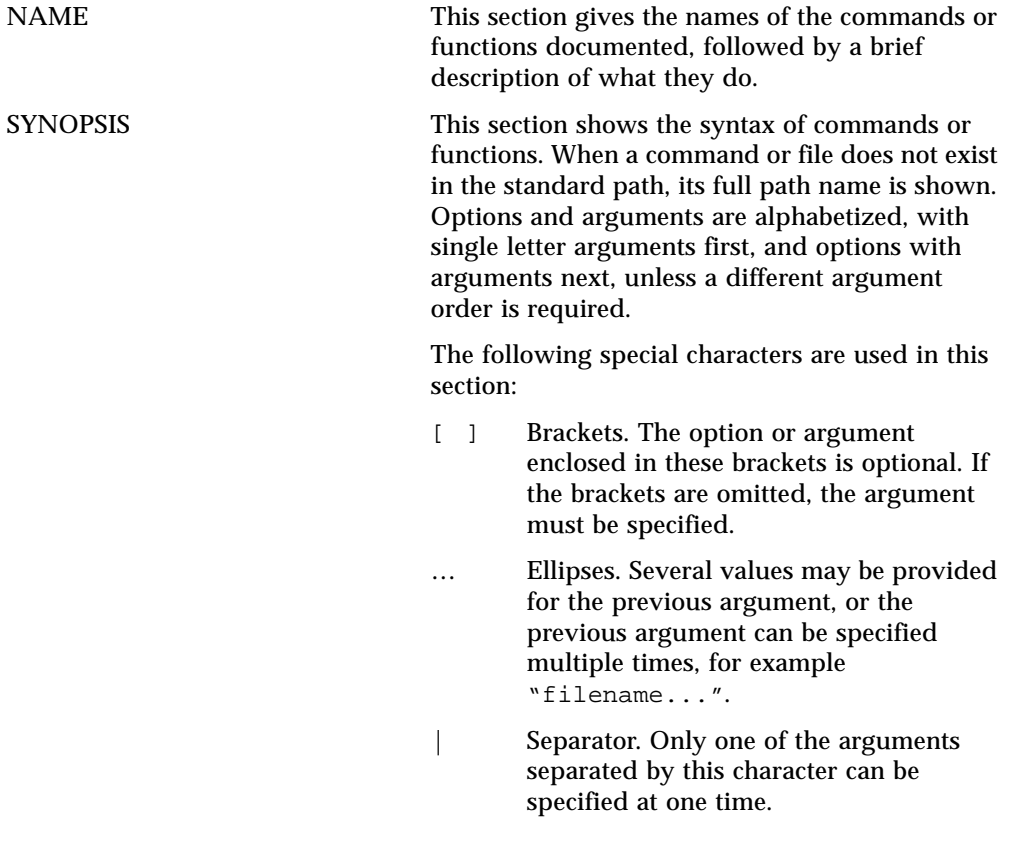

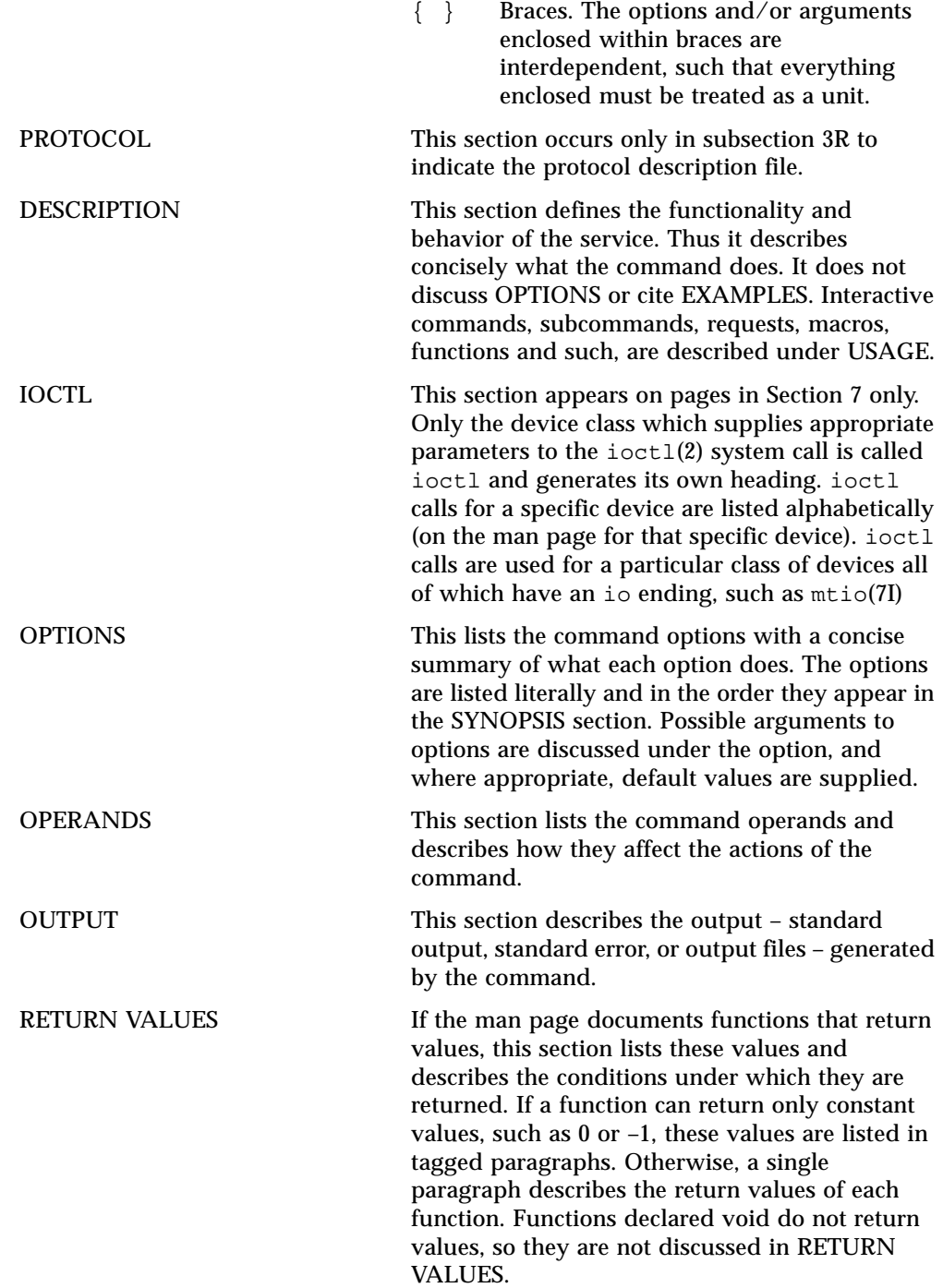

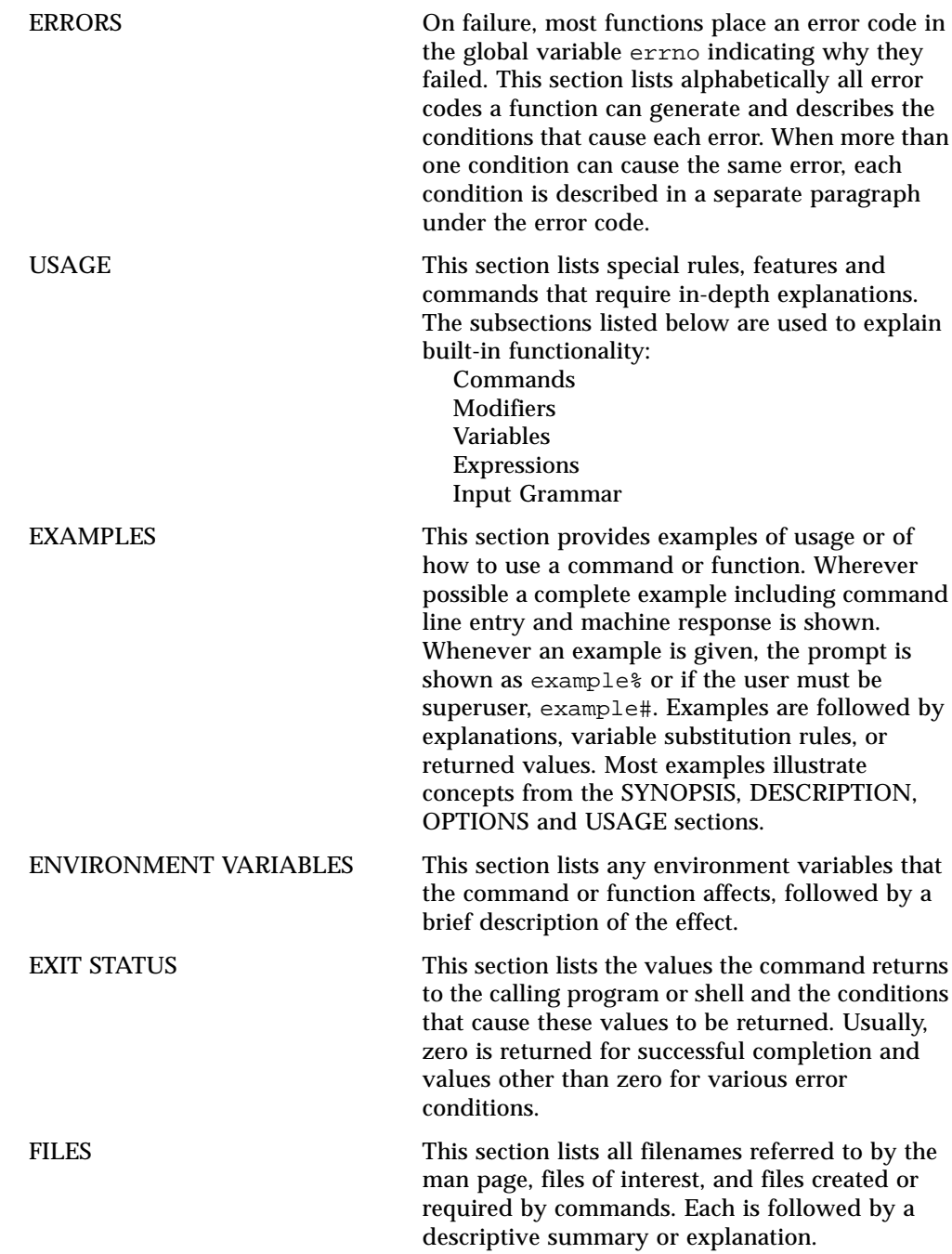

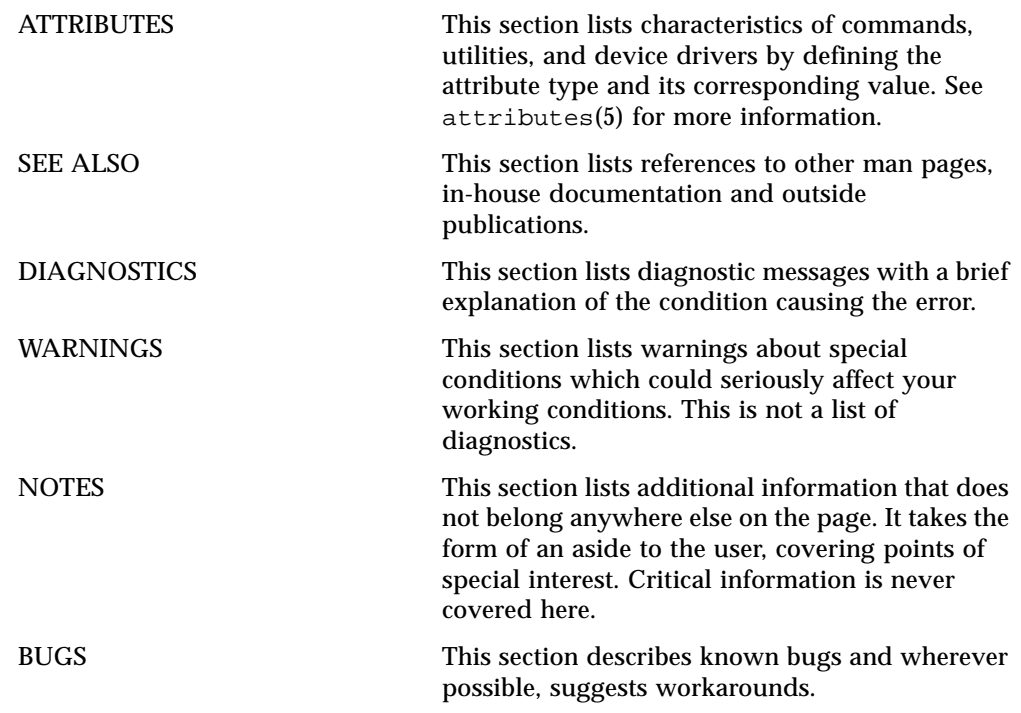

<span id="page-12-0"></span>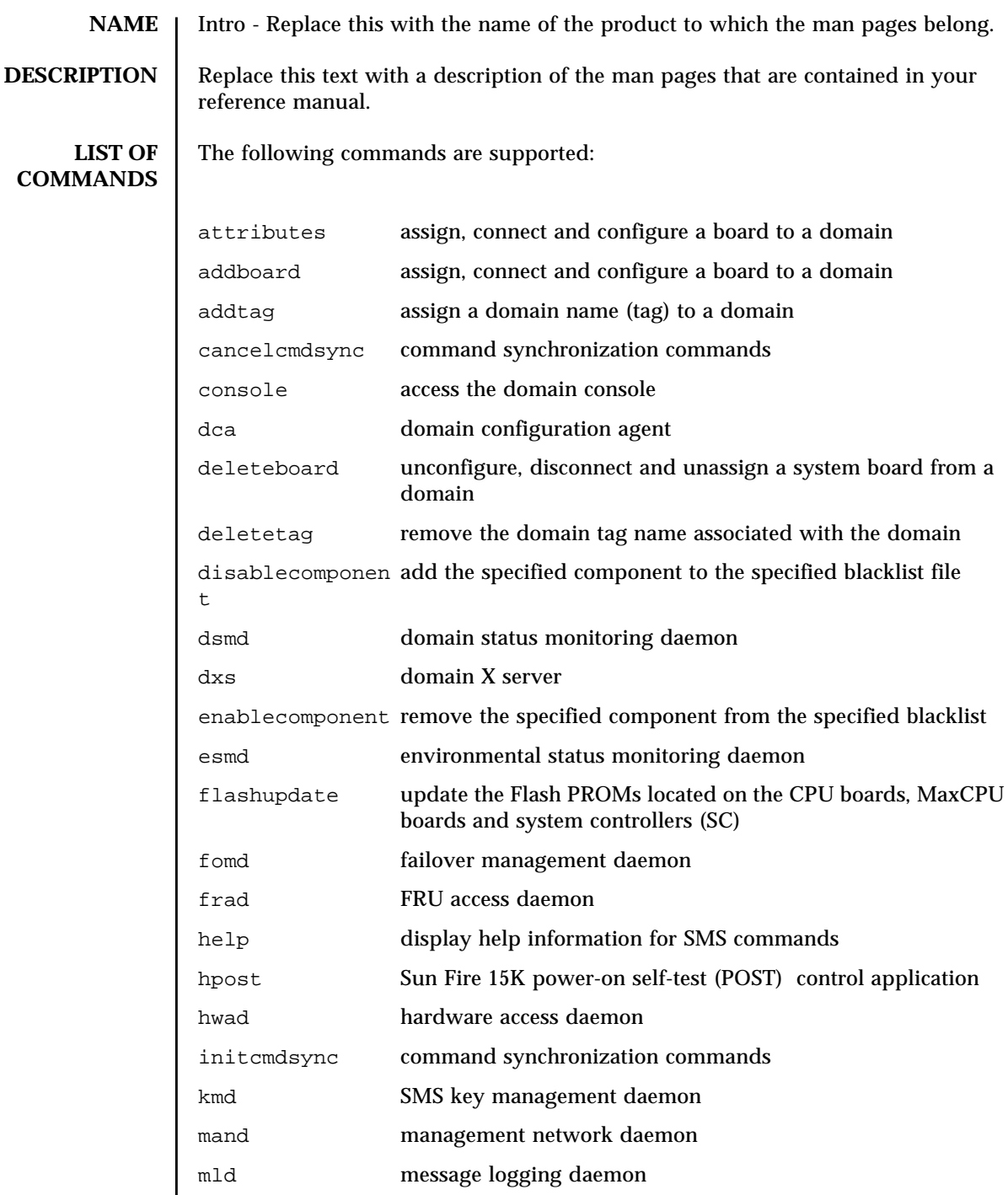

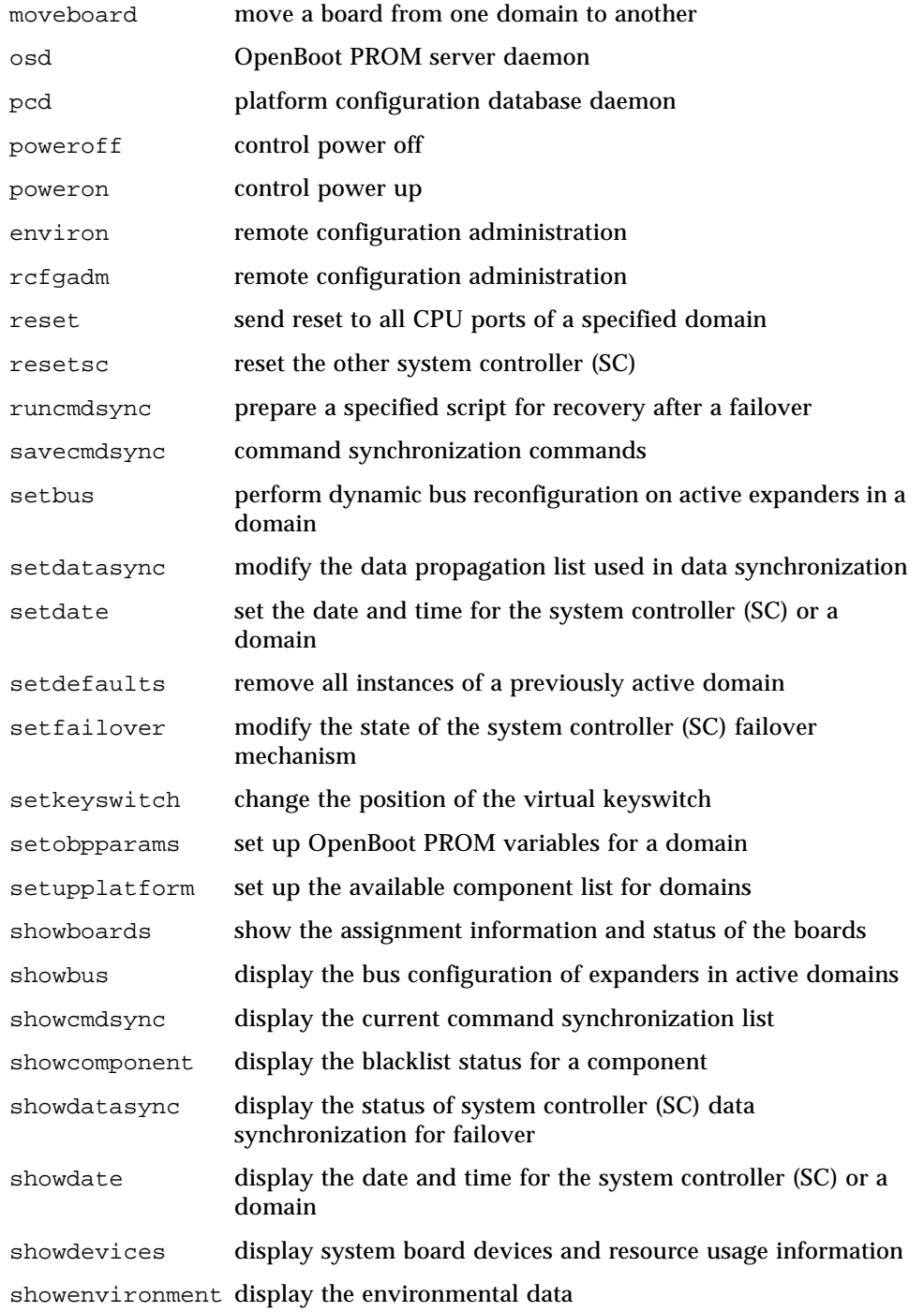

#### User Commands Intro(1M)

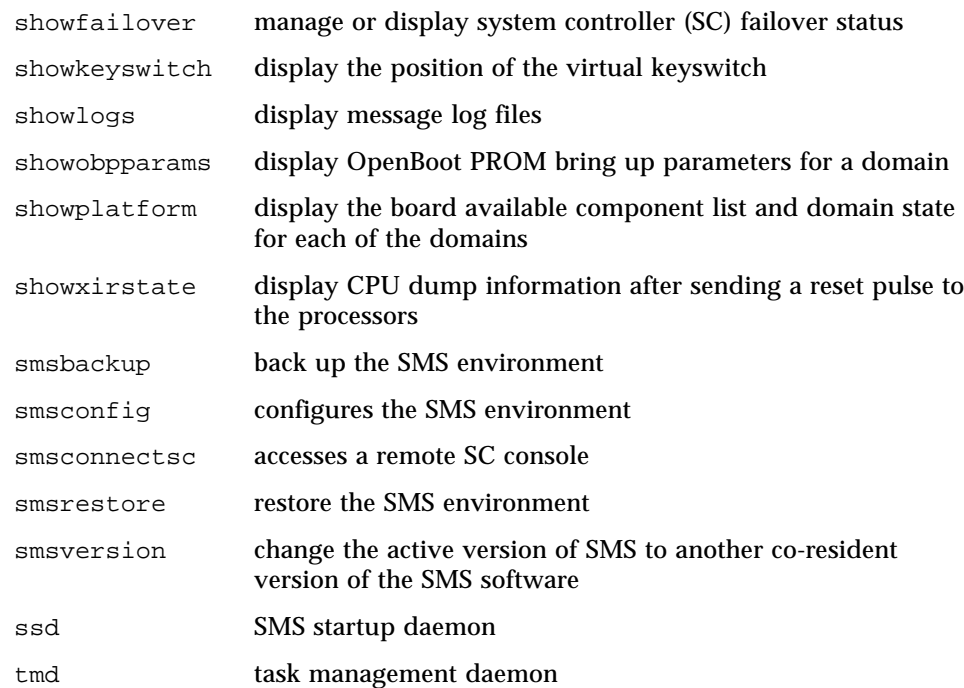

- <span id="page-16-0"></span>**NAME** | addboard - assign, connect and configure a board to a domain
- **SYNOPSIS** addboard -d *domain\_id* | *domain\_tag*  $[-c$  *function*]  $[-c$  *retry\_count*  $[-t]$  *timeout*  $]$   $[-c]$ [-f] [-y|-n] *location* [*location*]...

**addboard** -h

**DESCRIPTION** addboard(1M) assigns, connects and configures a *location* to the domain *domain\_id*|*domain\_tag.*

> The board must be either available or assigned to the domain to which it is being added. The -c option is used to specify the transition of the board from the current configuration state to a new configuration state. Configuration states are: assign, connect, or configure. If the -c option is not specified, the default expected configuration state is configure.

**Note –** addboard performs tasks synchronously and does not return control to the user until the command is complete. If the board is not powered on or tested and a -c connect|configure option is specified then the command will power on the board and test it.

**Note –** If only one board is specified and it is in the automatic system recovery (ASR) blacklist file, addboard displays an error message and exits. If more than one board is specified, addboard displays a message that the board is being skipped, then goes on to the next board or after the last board, exits.

**OPTIONS** | The following options are supported.

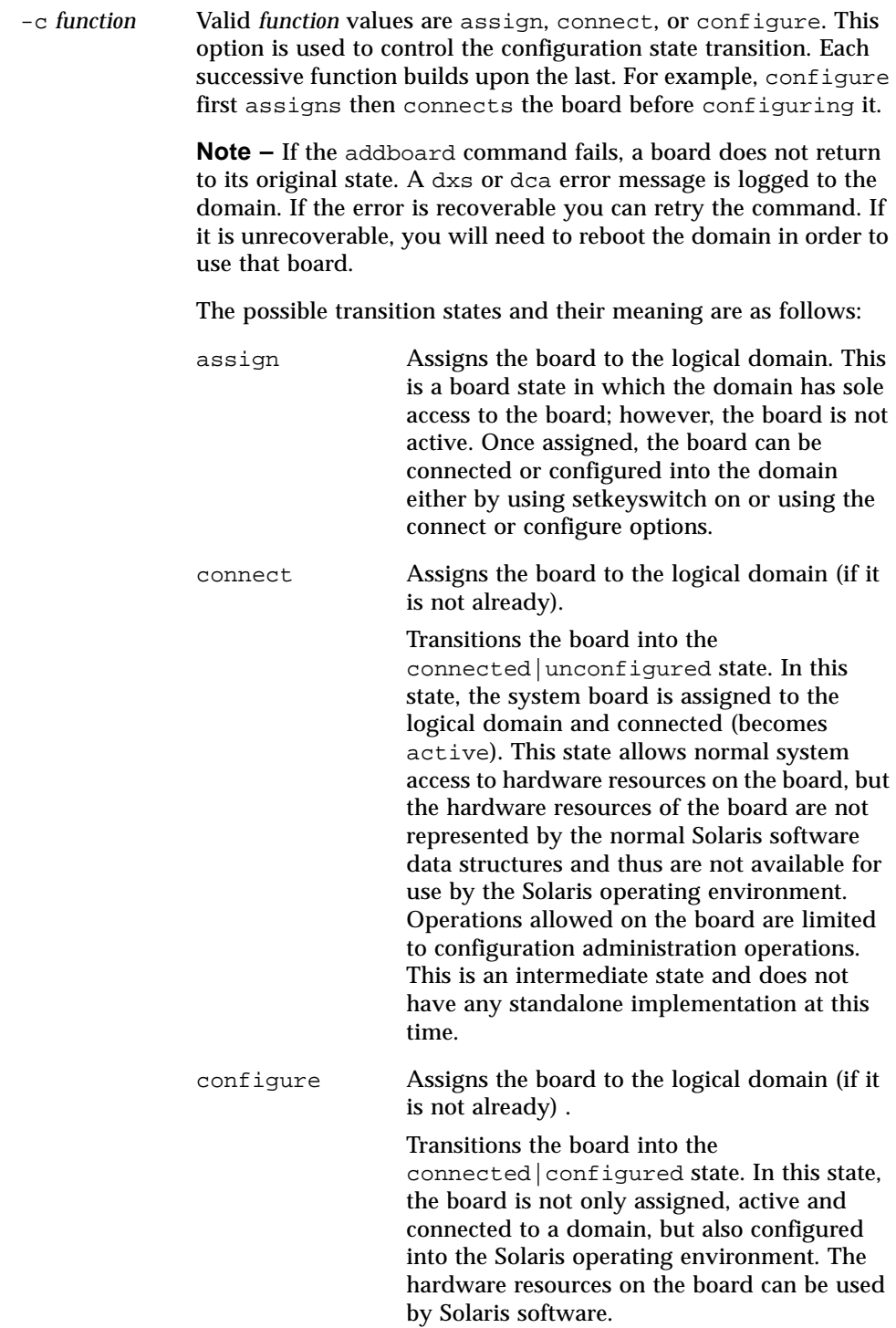

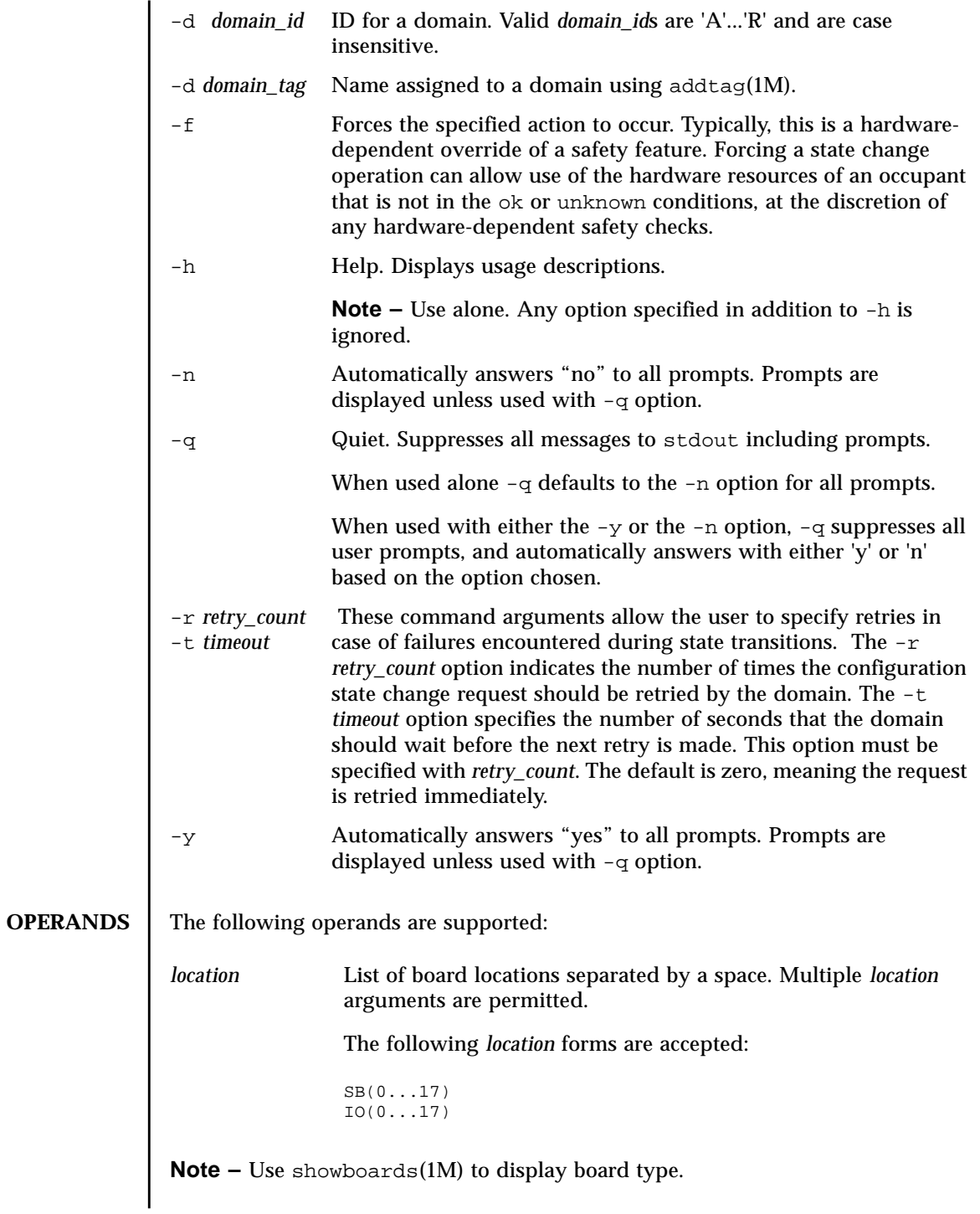

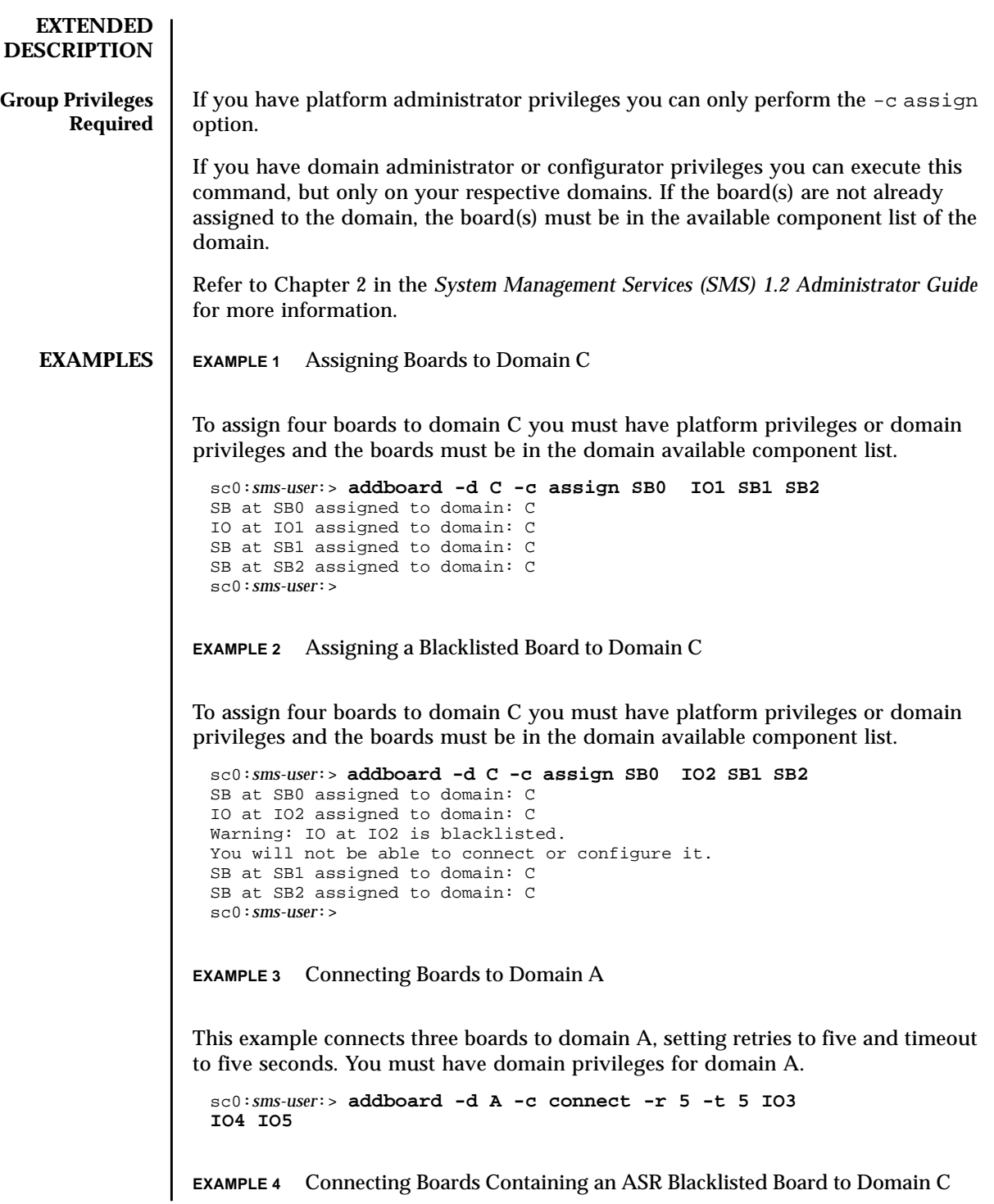

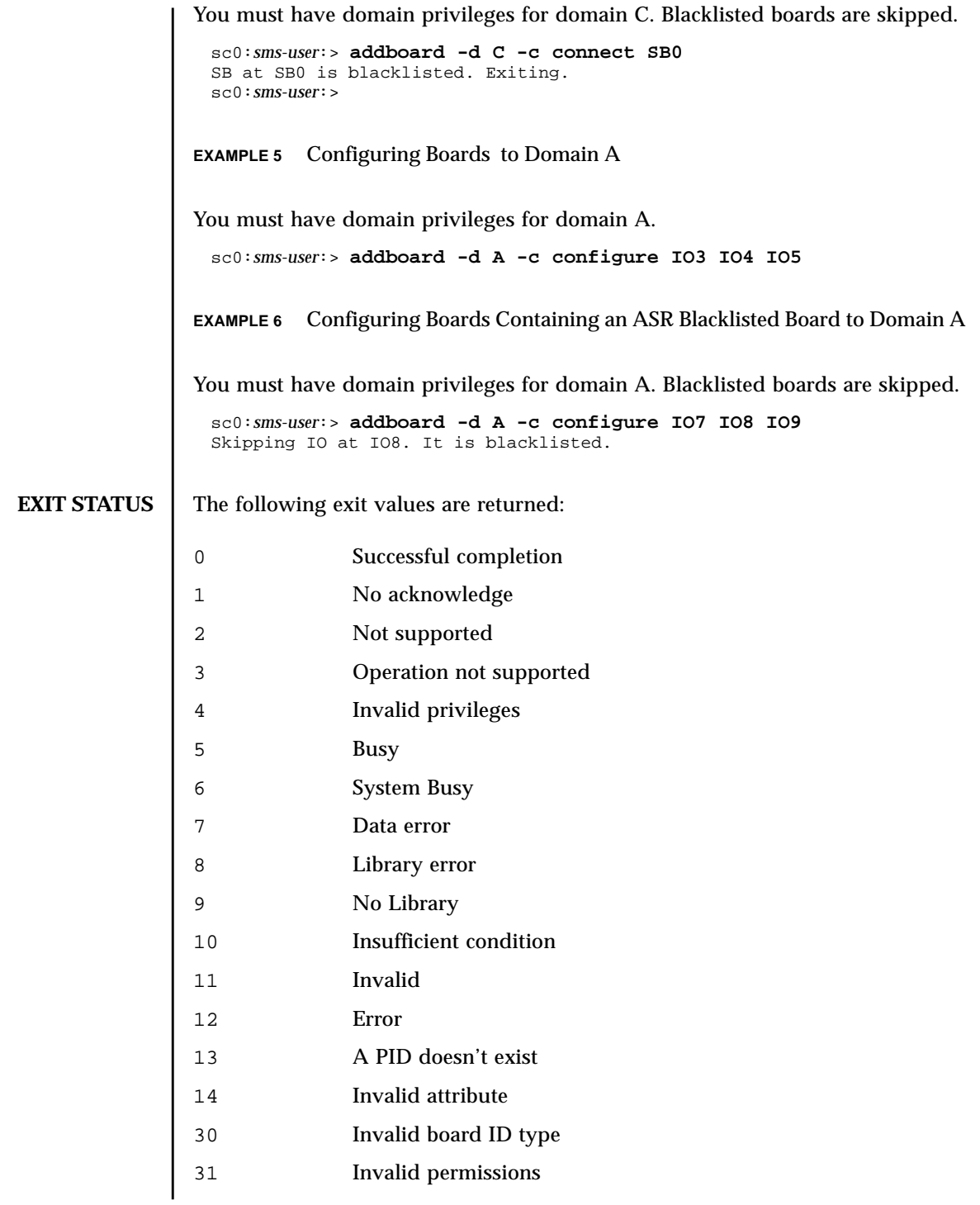

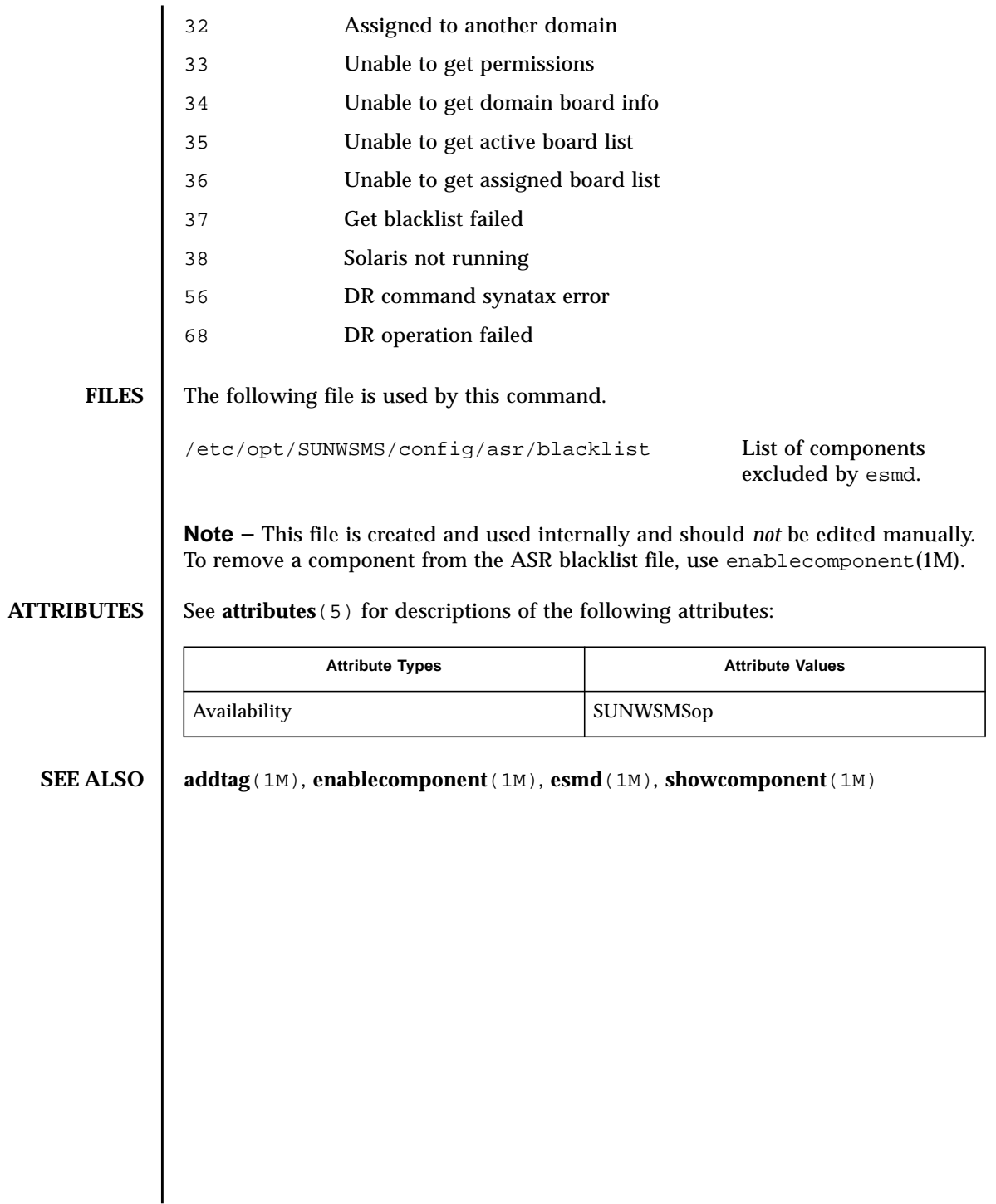

<span id="page-24-0"></span>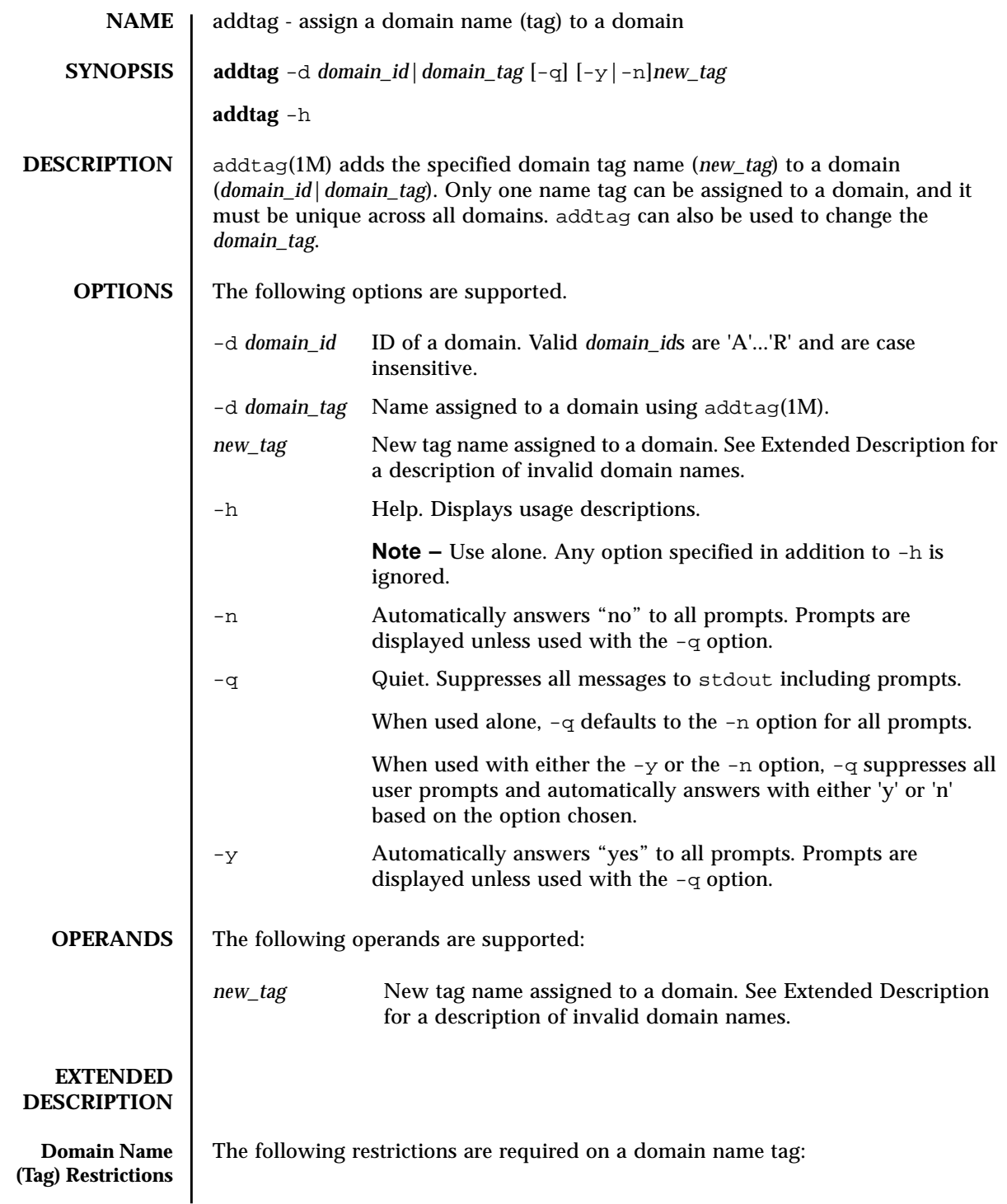

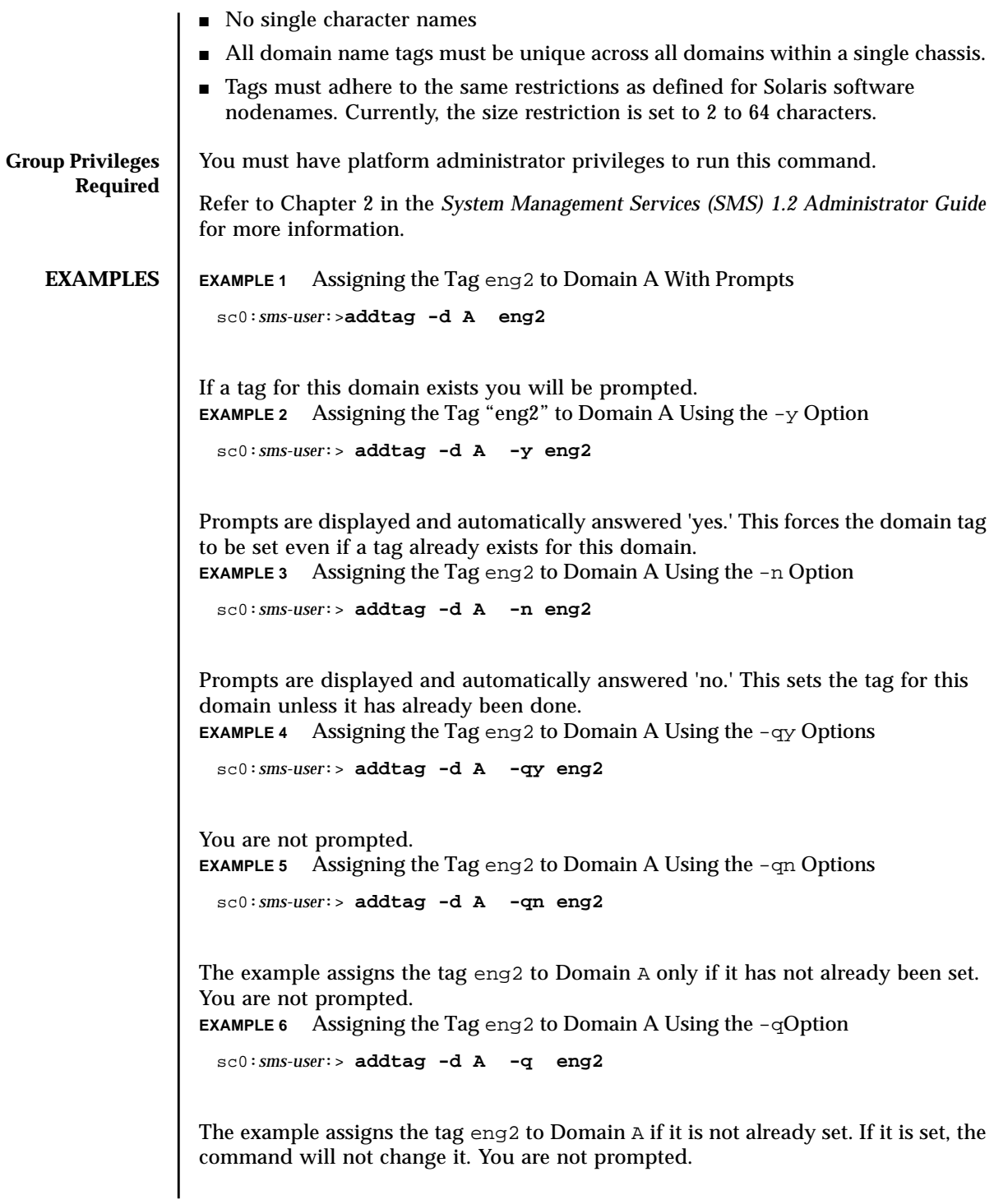

# **EXIT STATUS** | The following exit values are returned: **ATTRIBUTES** See **attributes** (5) for descriptions of the following attributes: **SEE ALSO** deletetag(1M) 0 Successful completion >0 An error occurred. Attribute Types **Attribute Values** Availability SUNWSMSop

<span id="page-28-0"></span>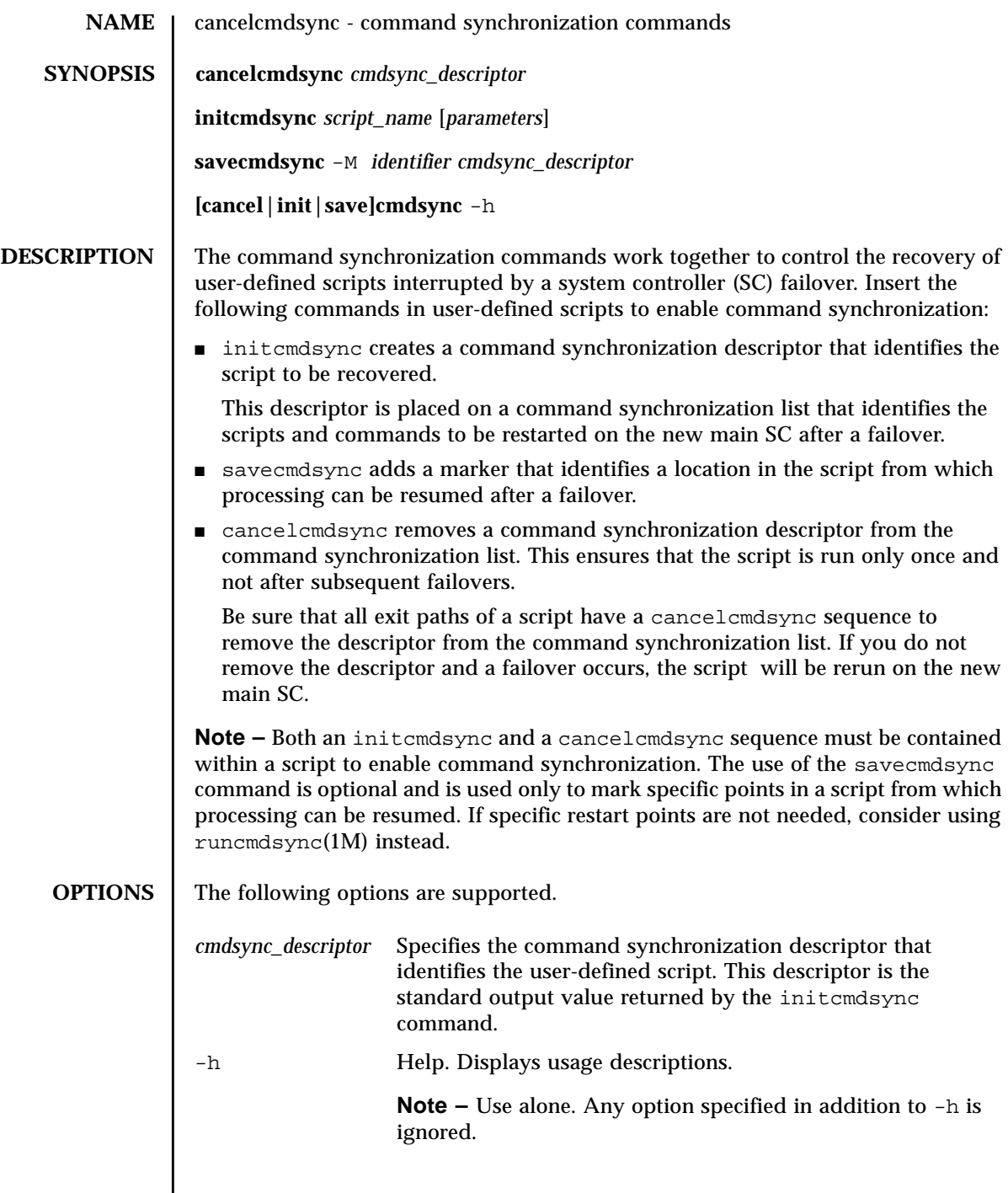

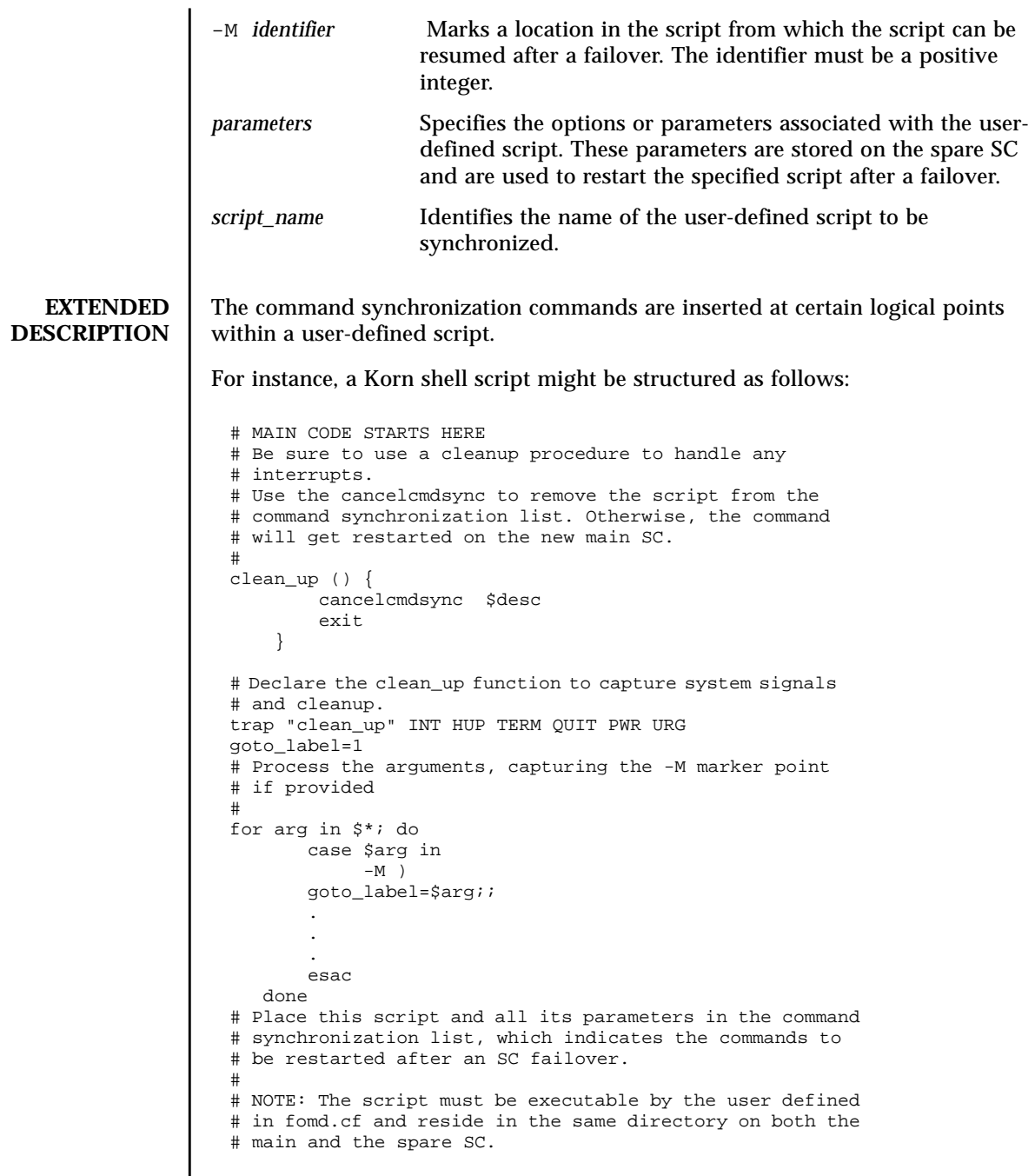

```
# If the command is not part of the defined PATH for
# the user, the absolute filename must be passed with the
# initcmdsync command
#
initcmdsync script_name parameters
# The marker point is stored in the goto_label variable.
# Keep executing this script until all cases have been
# processed or an error is detected.
#
while ((\text{§qoto label} != 0 )) ; do
#
# Each case should represent a synchronization point
# in the script.
#
case $goto_label in
#
# Step 1: Do something
\begin{array}{c} \n\text{\#} \\
1 \n\end{array}do something
 .
 .
 .
# Execute the savecmdsync command with the script's
# descriptor and a unique marker to save the position.
# If a failover occurs here, the commands represented in
# the next goto_label (2) will be resumed.
#
           savecmdsync -M \n$( ($qoto label + 1 )) $desc
            goto_label=$(( $goto_label + 1 ))
              ;;
#
# Step 2: Do more things
\begin{array}{c} 4 \\ 2 \end{array}do more things
 .
 .
 .
              savecmdsync -M $(( $goto_label + 1 )) $desc
                goto_label=$(( $goto_label + 1 ))
                ;;
#
# Step 3: Finish the last step and set the goto label to 0
# so that the script ends.
3 )
              finish_last_step
 .
 .
 .
              goto_label=0
              \cdots esac
done
# END OF MAIN CODE
# Remember to execute cancelcmdsync to remove the script from the
# command synchronization list. Otherwise, the command will be restarted
# after the failover.
#
cancelcmdsync $desc
```
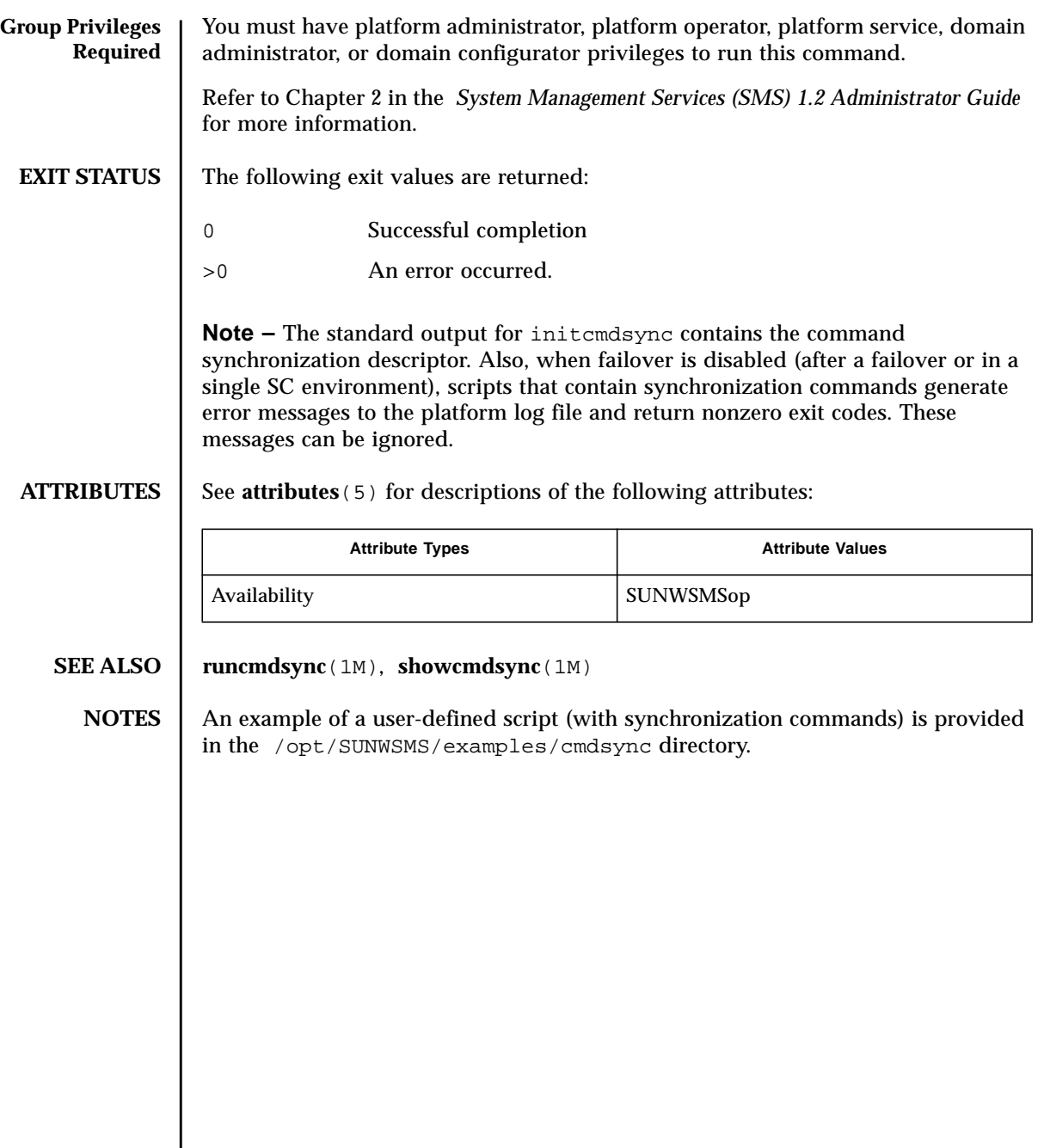

<span id="page-32-0"></span>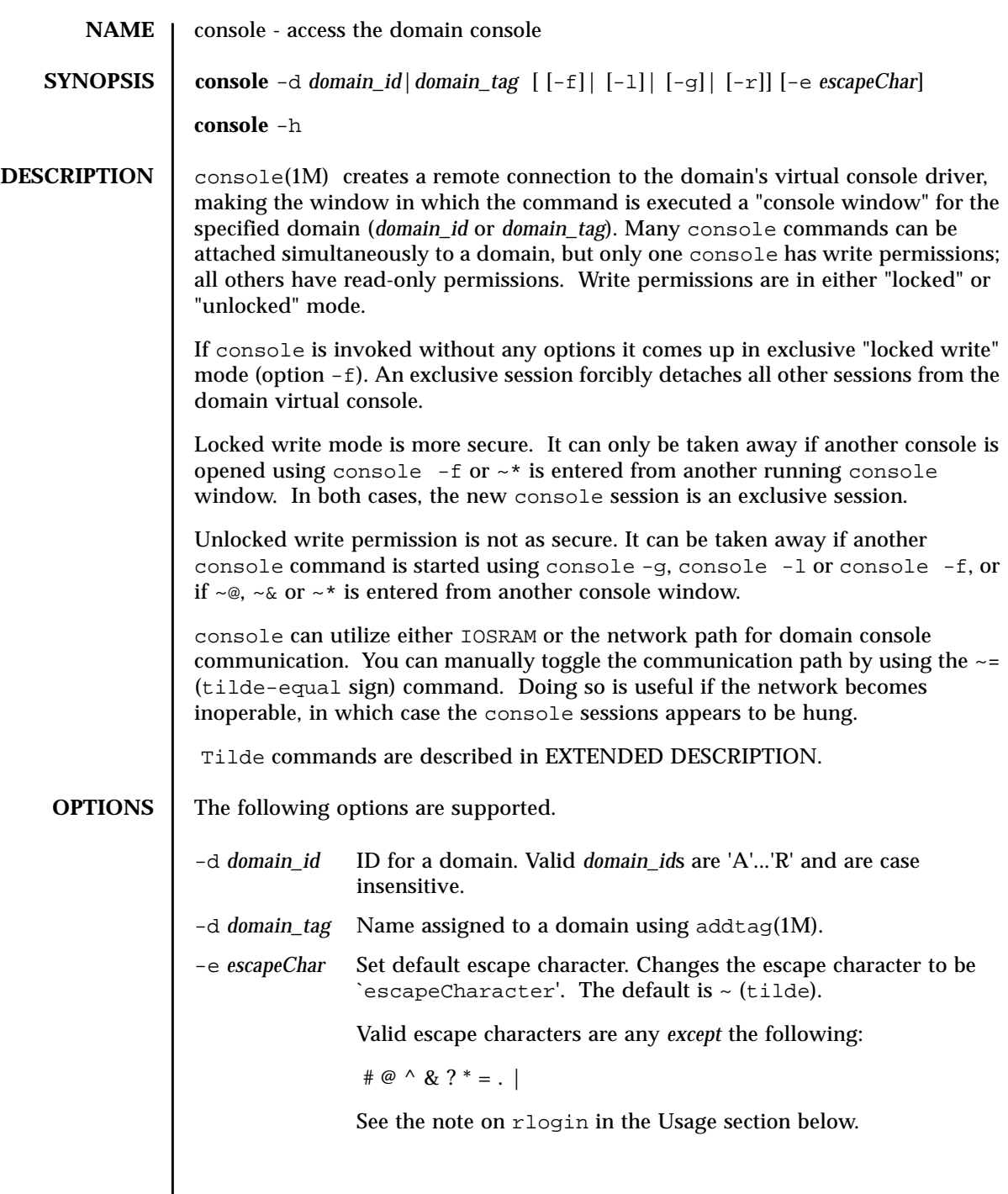

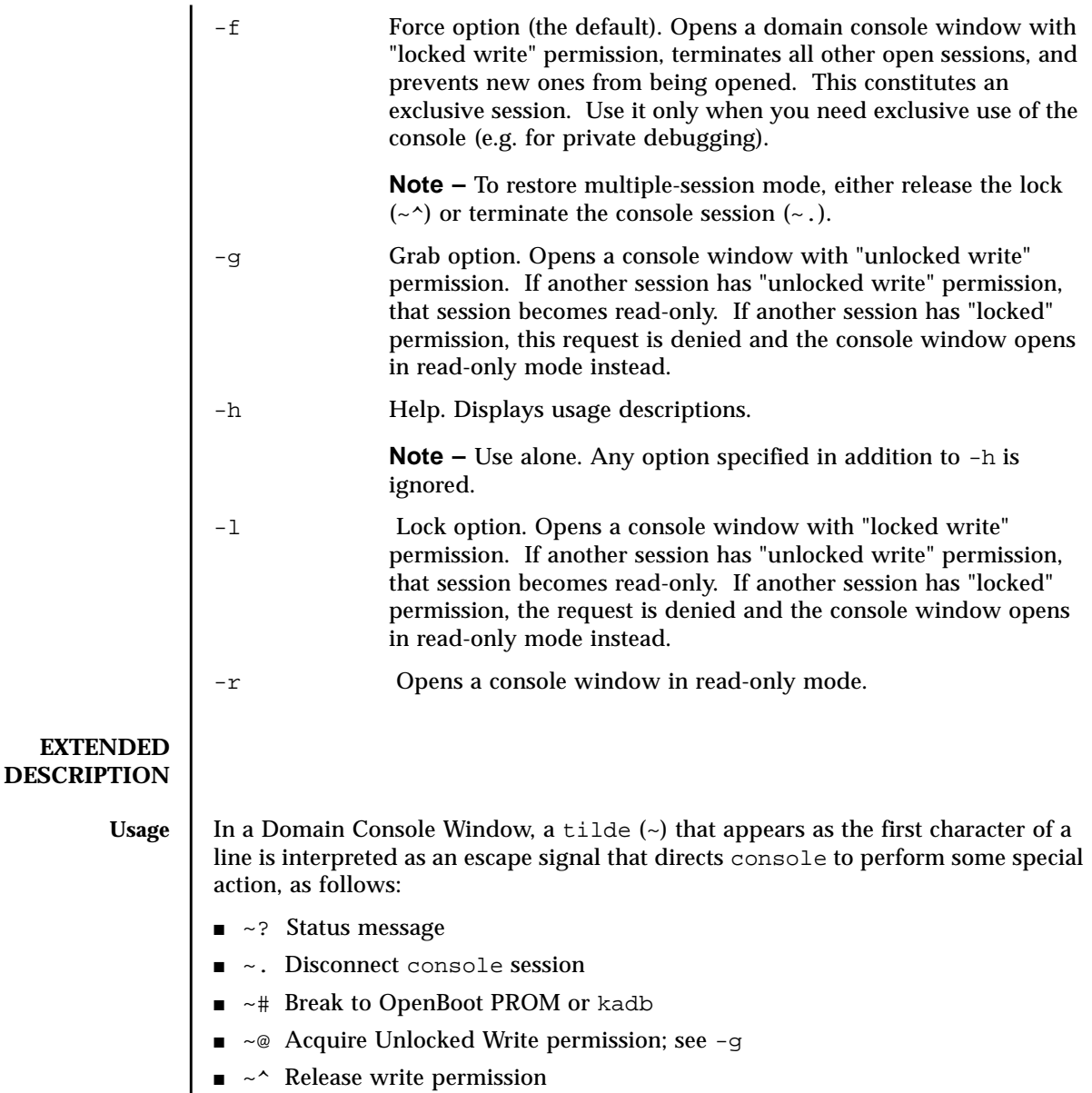

- $\blacksquare$  ~= Toggle the communication path between the network and IOSRAM interfaces. You can use  $\sim$  = only in Private mode (see  $\sim$ \*).
- $\bullet\,\sim\!\&$  Acquire Locked Write permission; see -1. You may issue this signal during a read-only or Unlocked Write session.

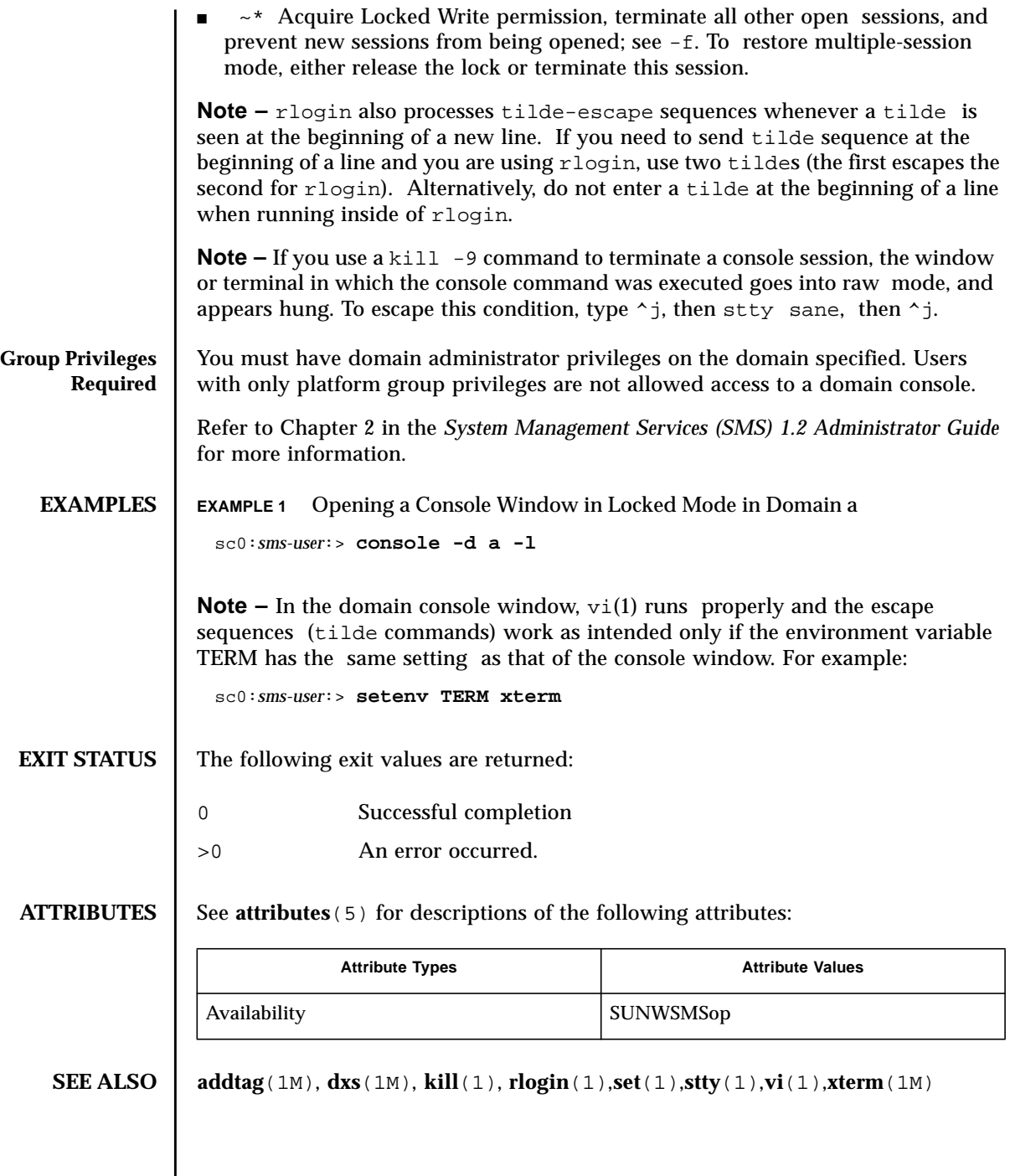
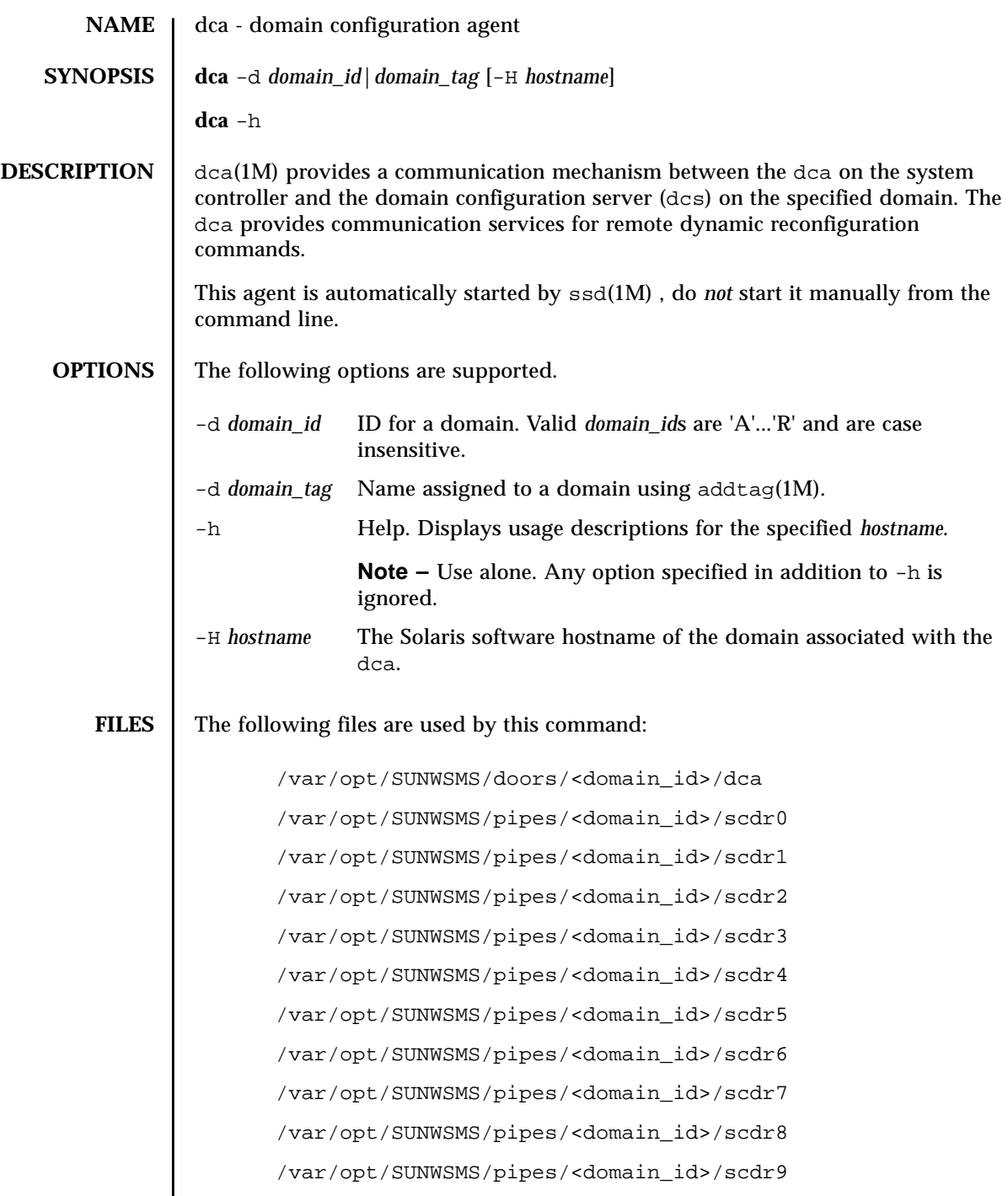

## **ATTRIBUTES** | See **attributes** (5) for descriptions of the following attributes:

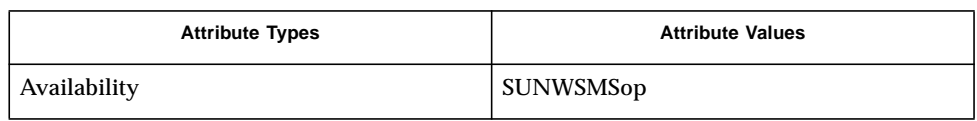

## **SEE ALSO** addboard (1M), deleteboard (1M), moveboard (1M), rcfgadm (1M)

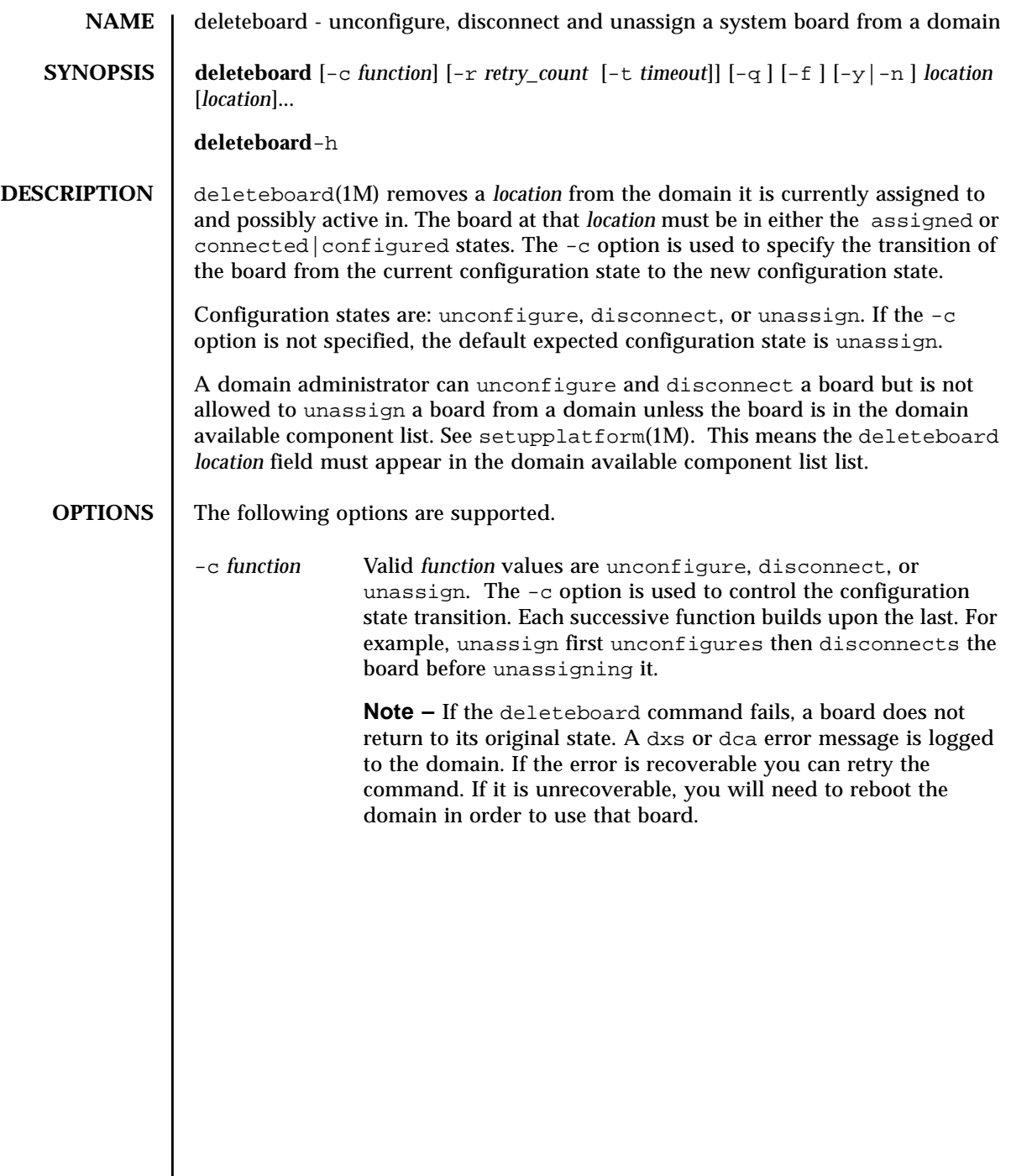

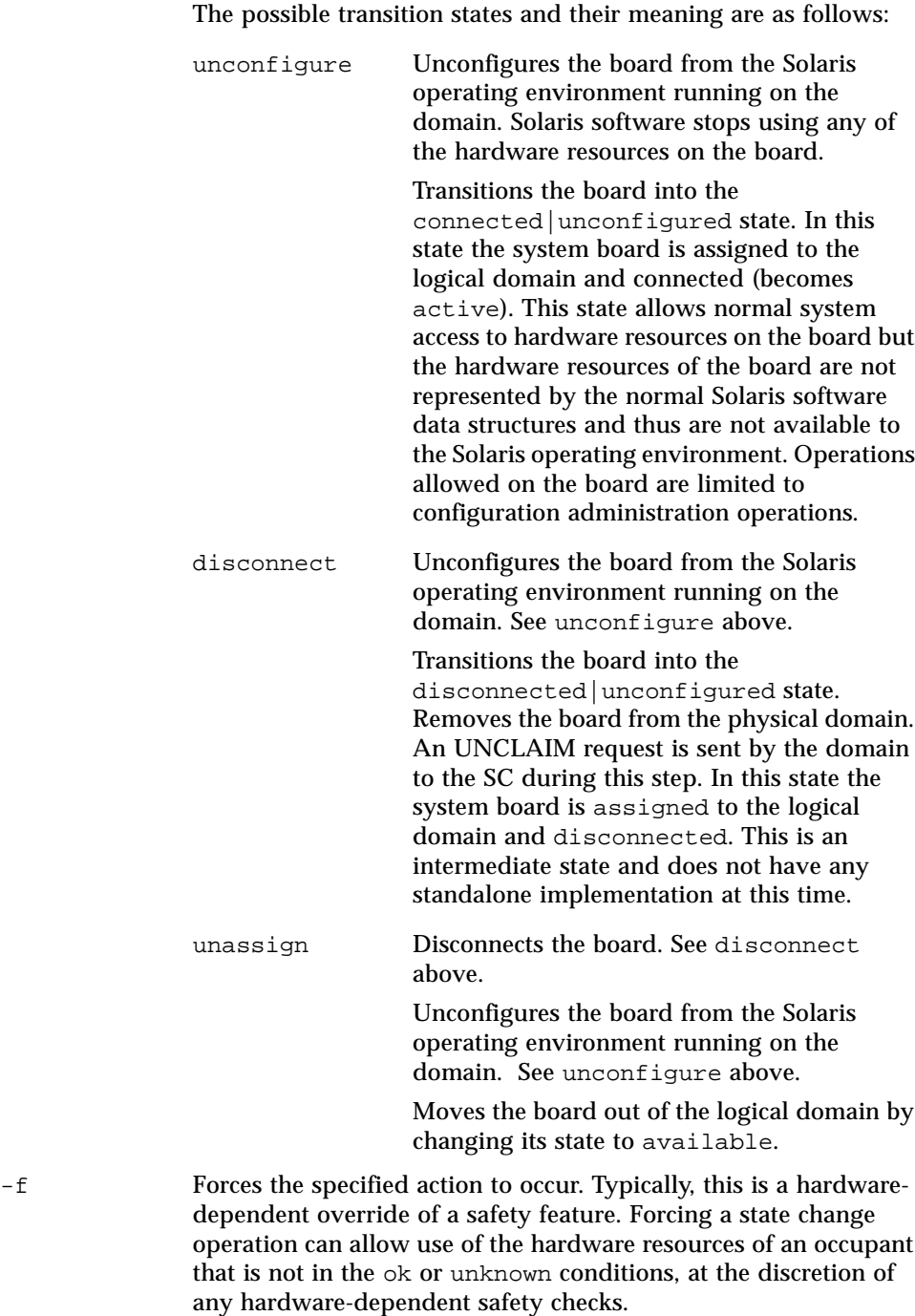

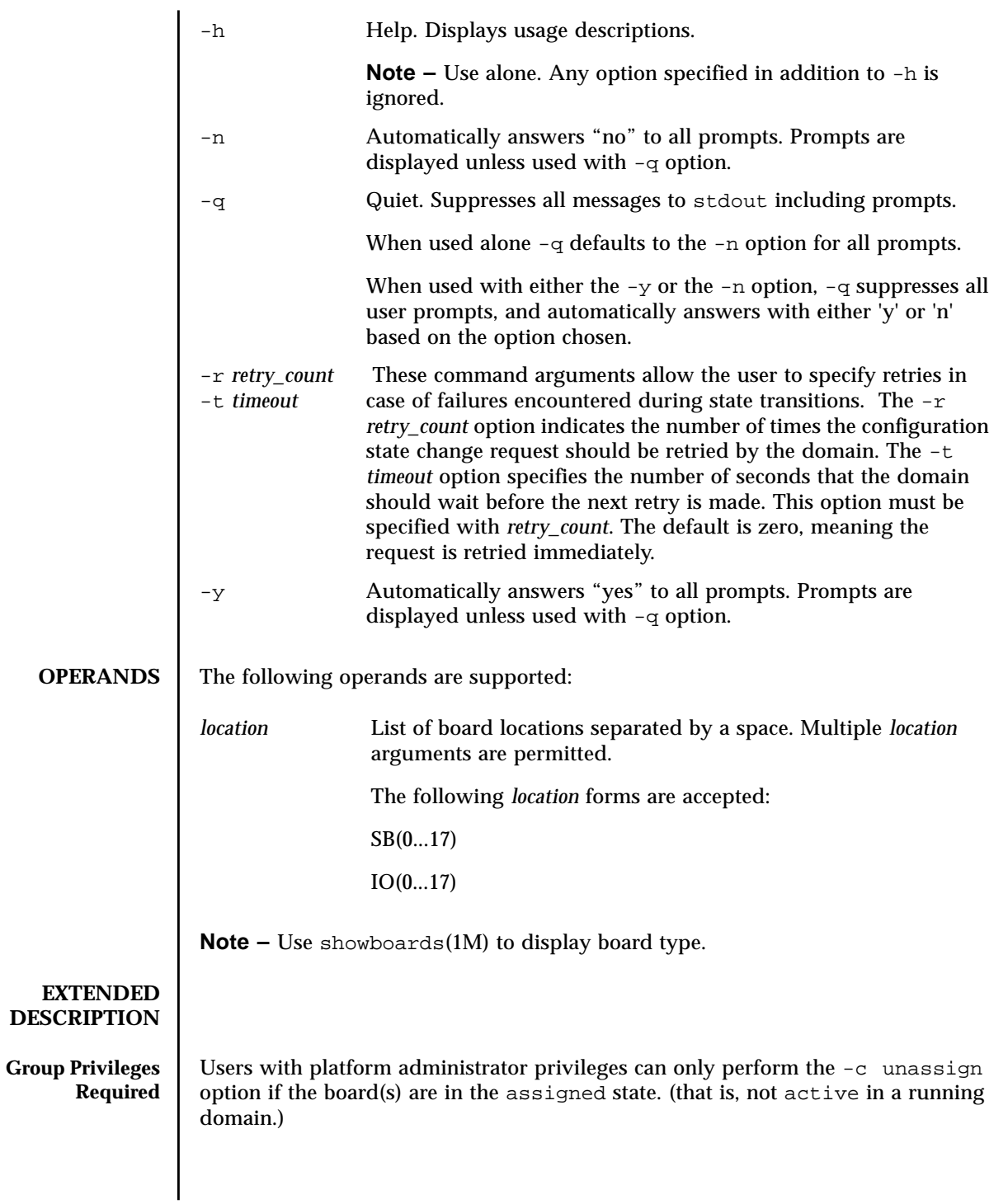

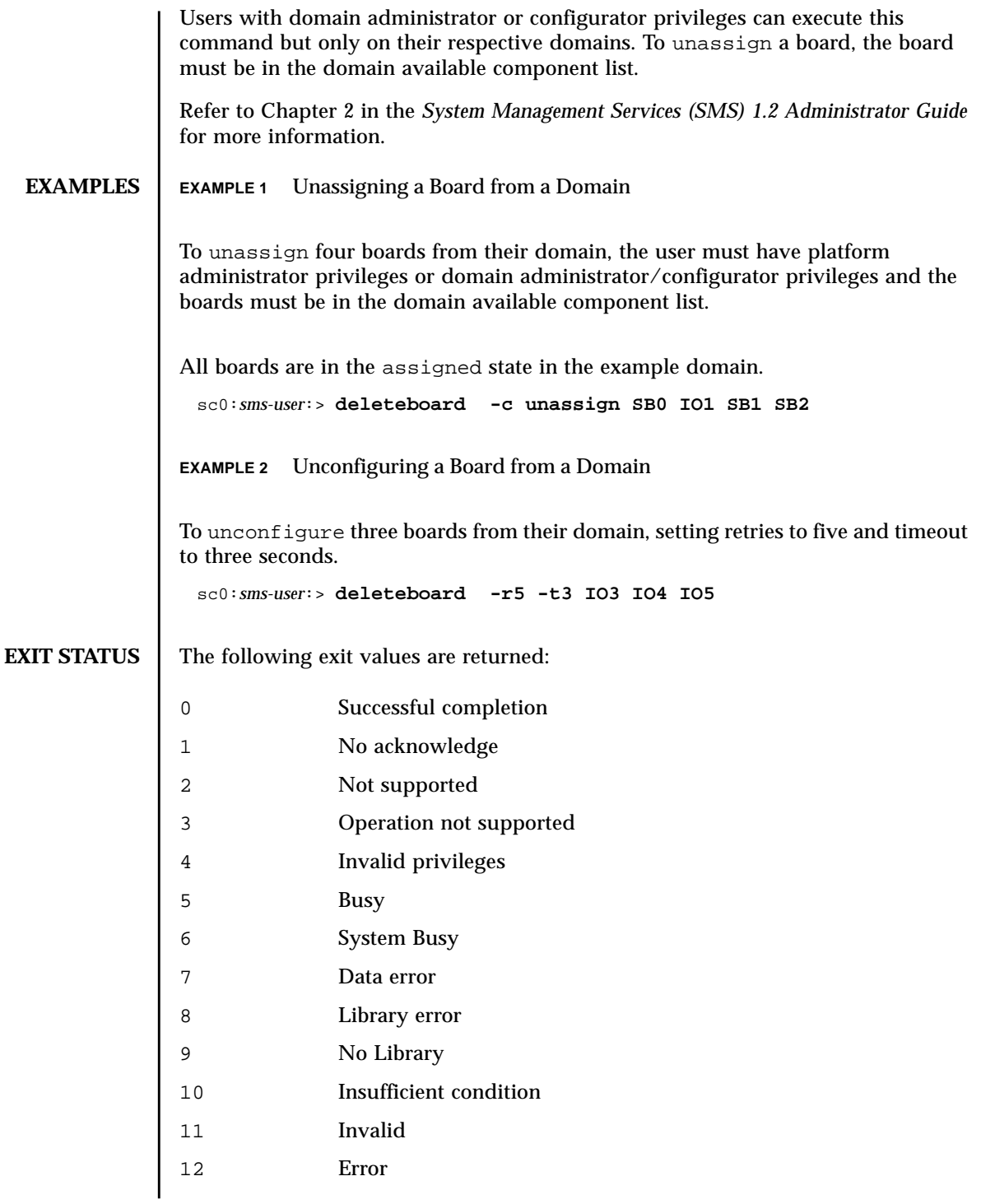

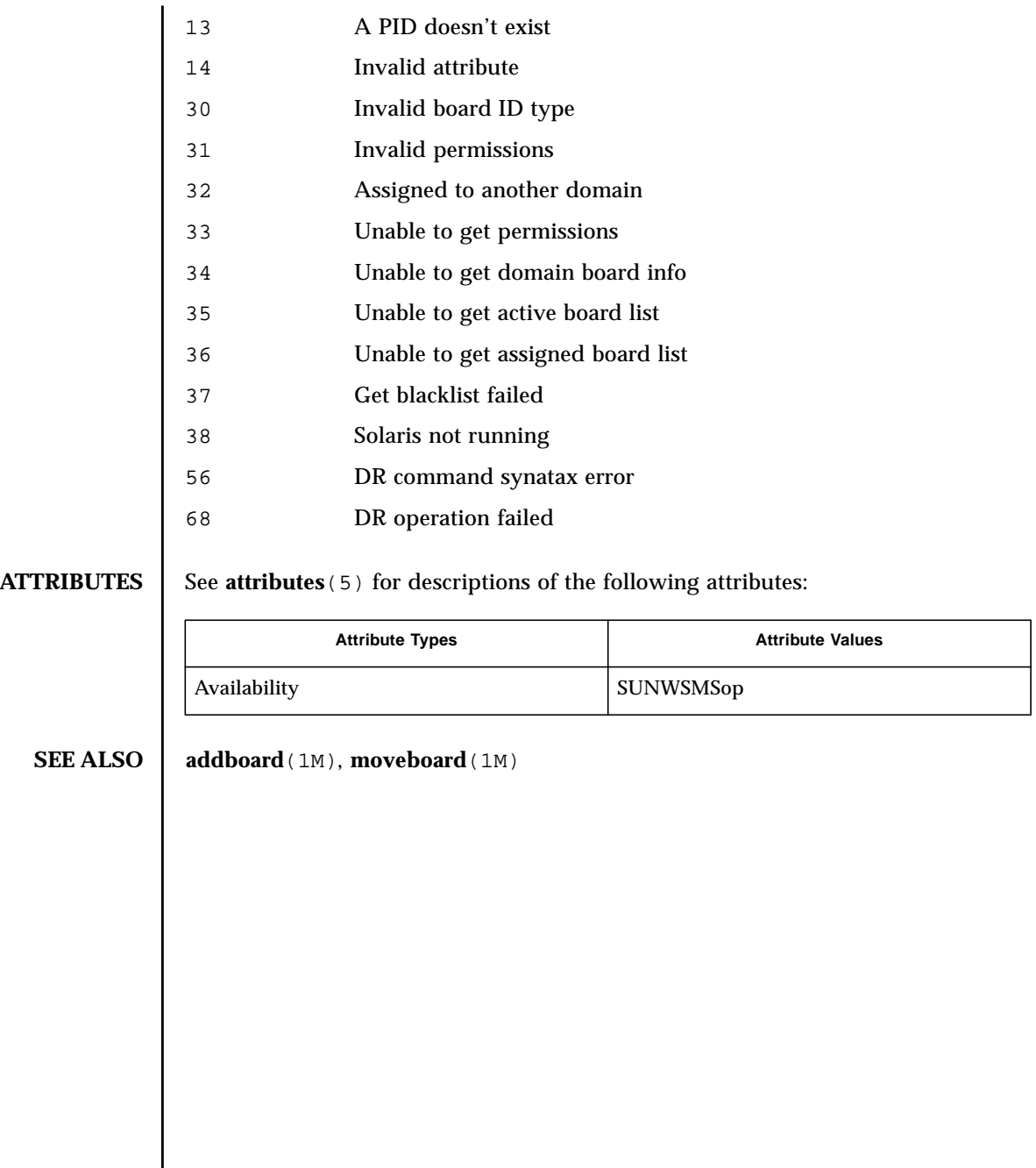

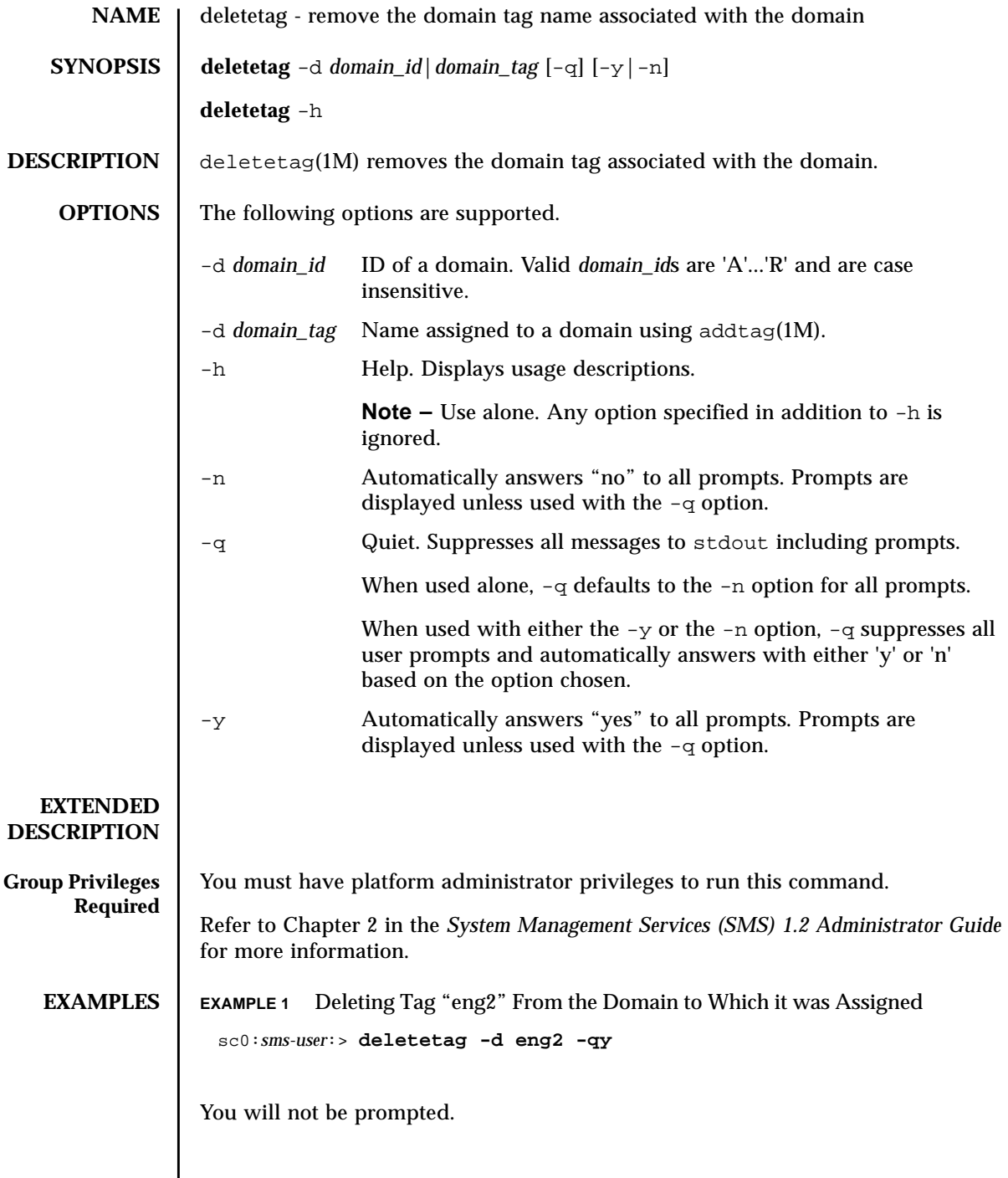

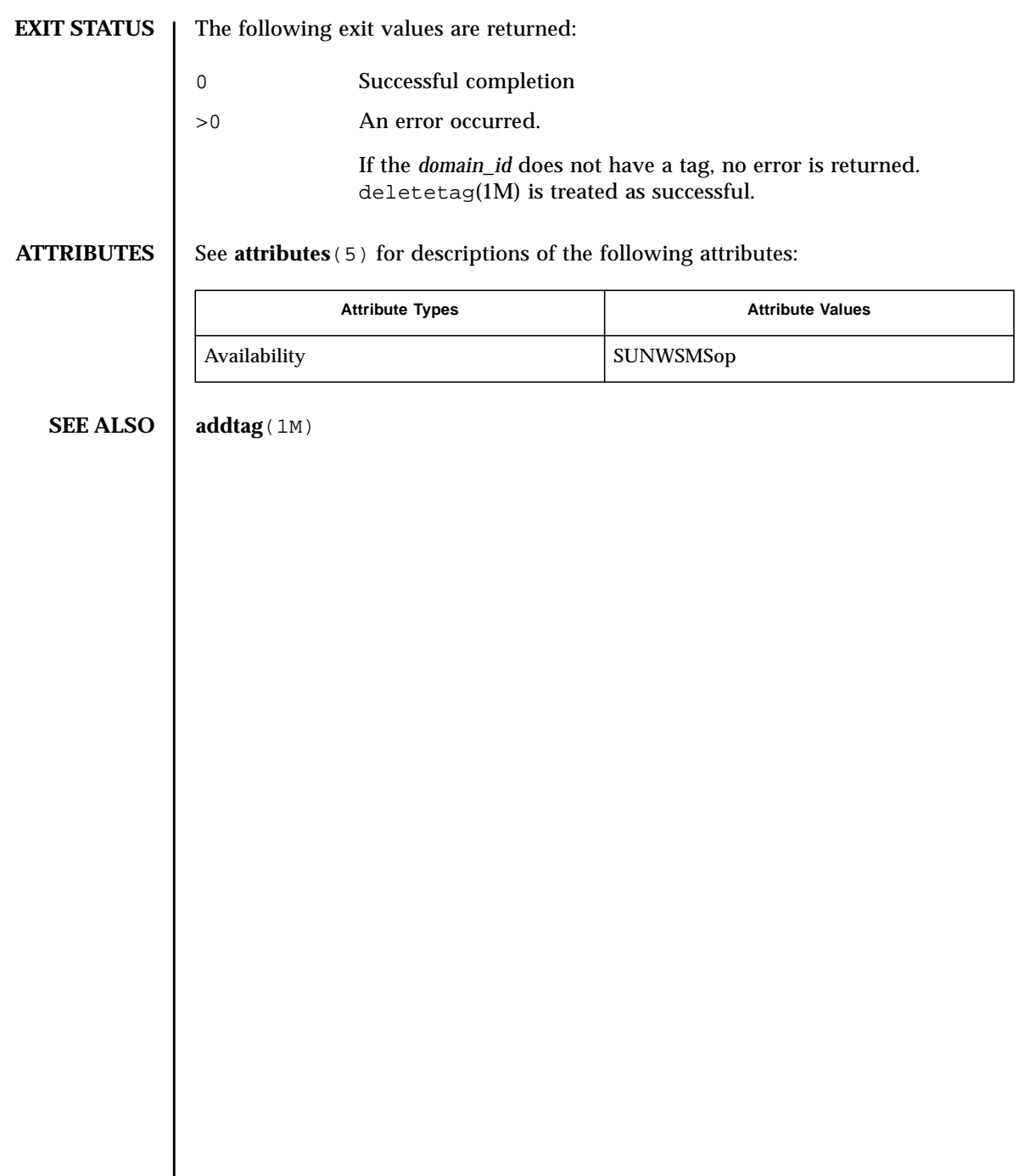

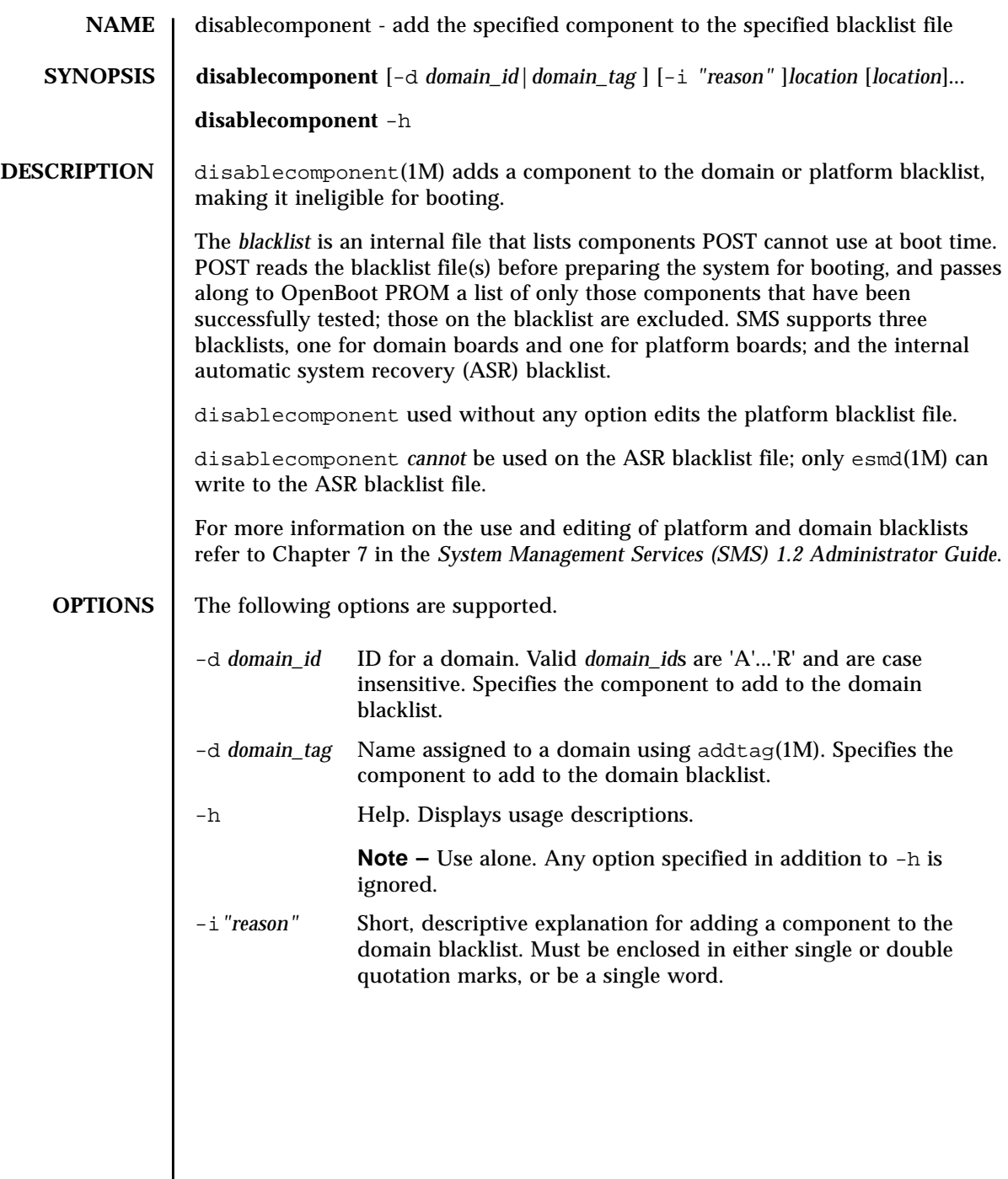

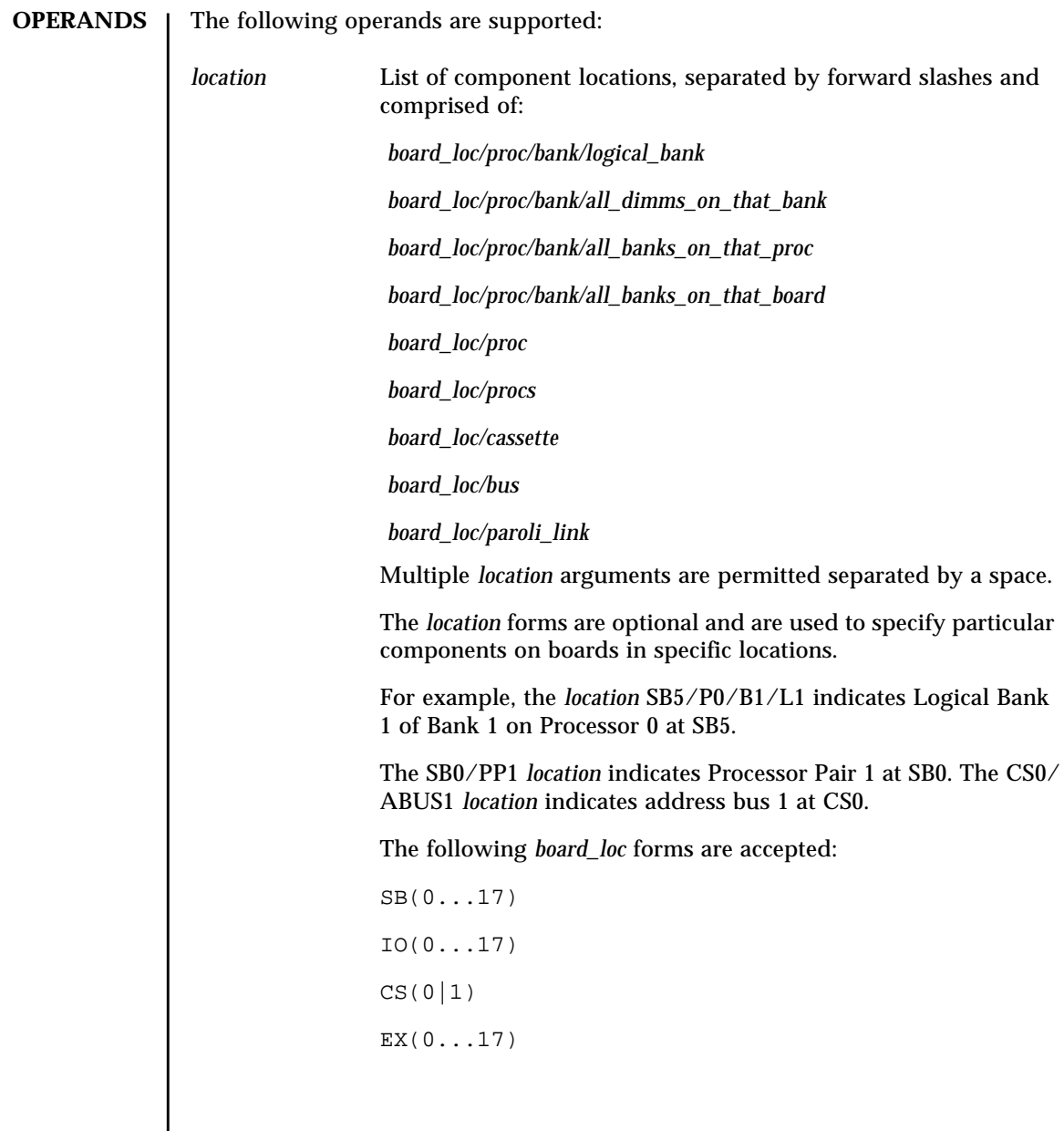

Processor locations indicate single processors or processor pairs. There are four possible processors on a CPU/Memory board. Processor pairs on that board are: procs 0 and 1, and procs 2 and 3. The MaxCPU has two processors,: procs 0 and 1, and only one proc pair (PP0). Using PP1 for this board will cause disablecomponent to exit and display an error message. The following *proc* forms are accepted:  $P(0...3)$  PP(0|1) The following *bank* forms are accepted:  $B(0|1)$ The following *logical\_bank* forms are accepted:  $L(0|1)$ The following *all\_dimms\_on\_that\_bank* forms are accepted: D The following *all\_banks\_on\_that\_proc* forms are accepted: B The following *all\_banks\_on\_that\_board* forms are accepted: B The following *paroli\_link* forms are accepted:  $PAR(0|1)$ The hsPCI assemblies contain hot-swappable cassettes. The following *hsPCI* forms are accepted:  $C(3|5)V(0|1)$ There are three bus locations: address, data and response. The following *bus* forms are accepted: ABUS|DBUS|RBUS (0|1)

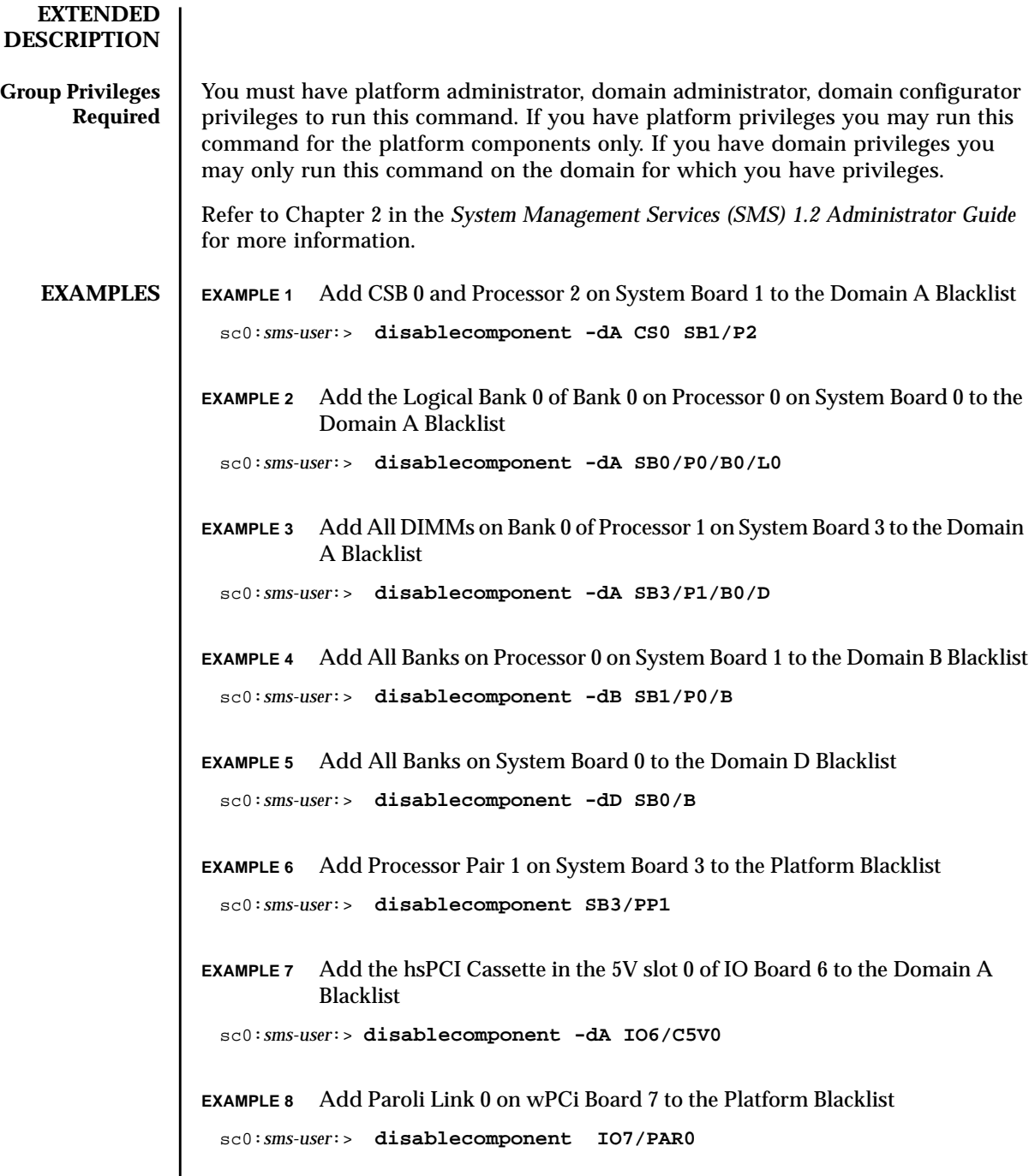

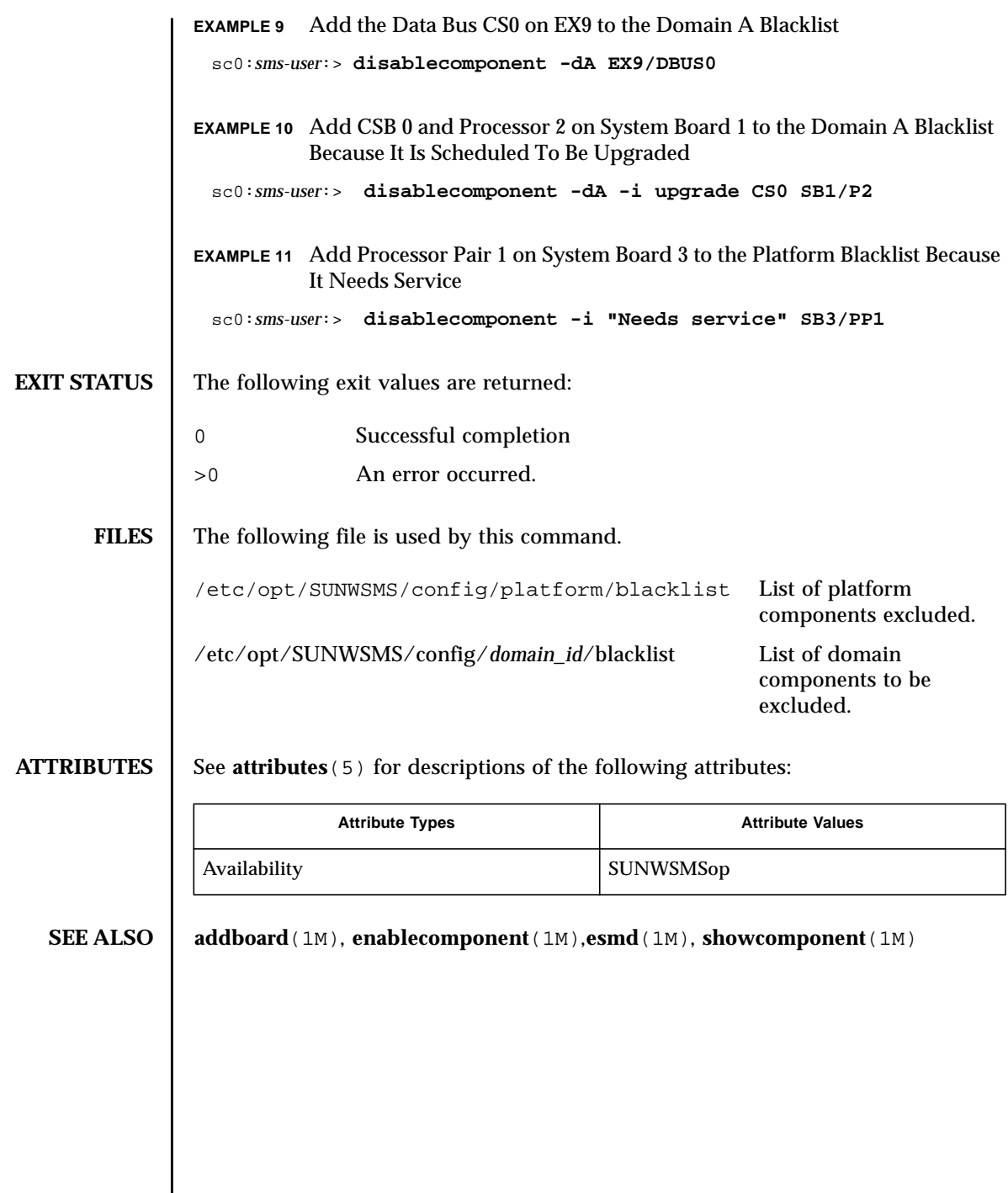

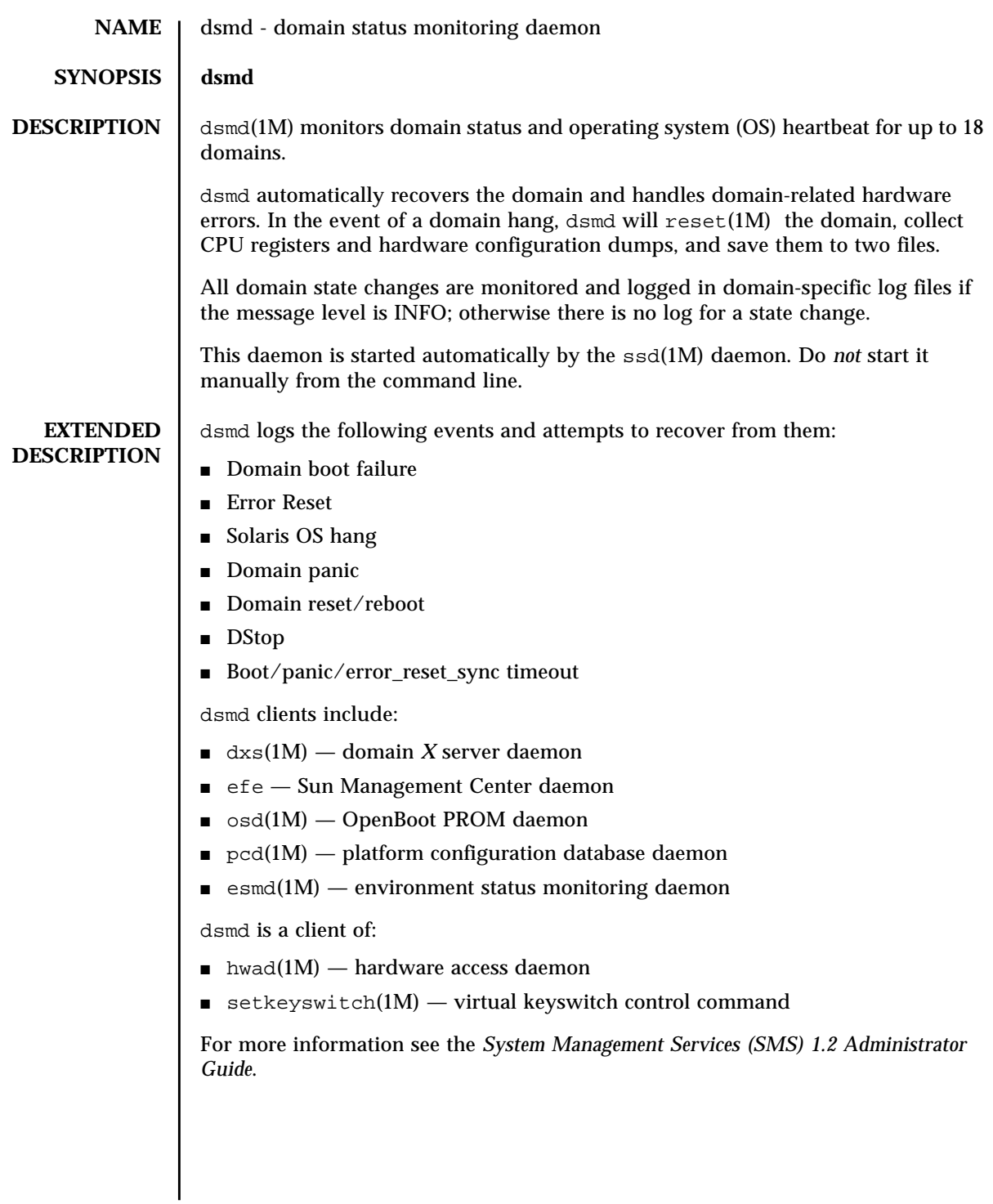

## **FILES** | The following files are supported:

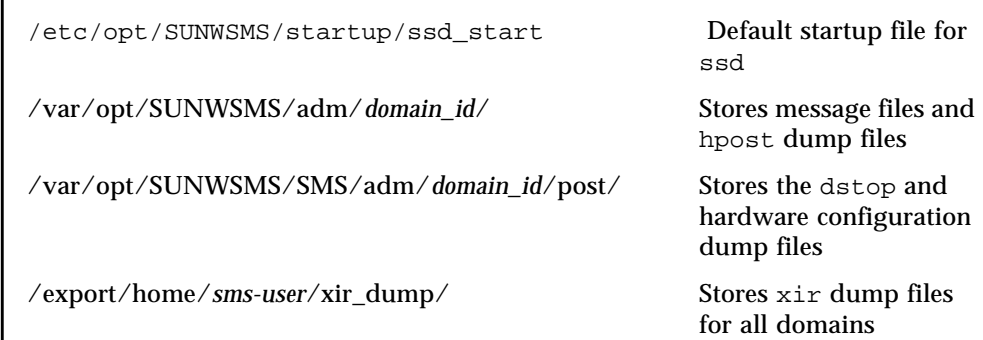

**ATTRIBUTES** See **attributes** (5) for descriptions of the following attributes:

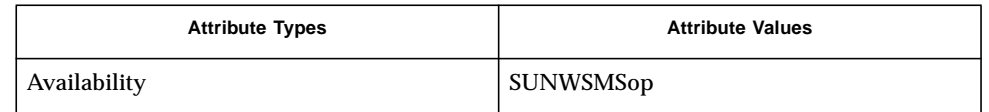

**SEE ALSO** dxs(1M), **esmd**(1M), **hwad**(1M), **osd**(1M), **pcd**(1M), **reset**(1M), **setkeyswitch**(1M), **ssd**(1M)

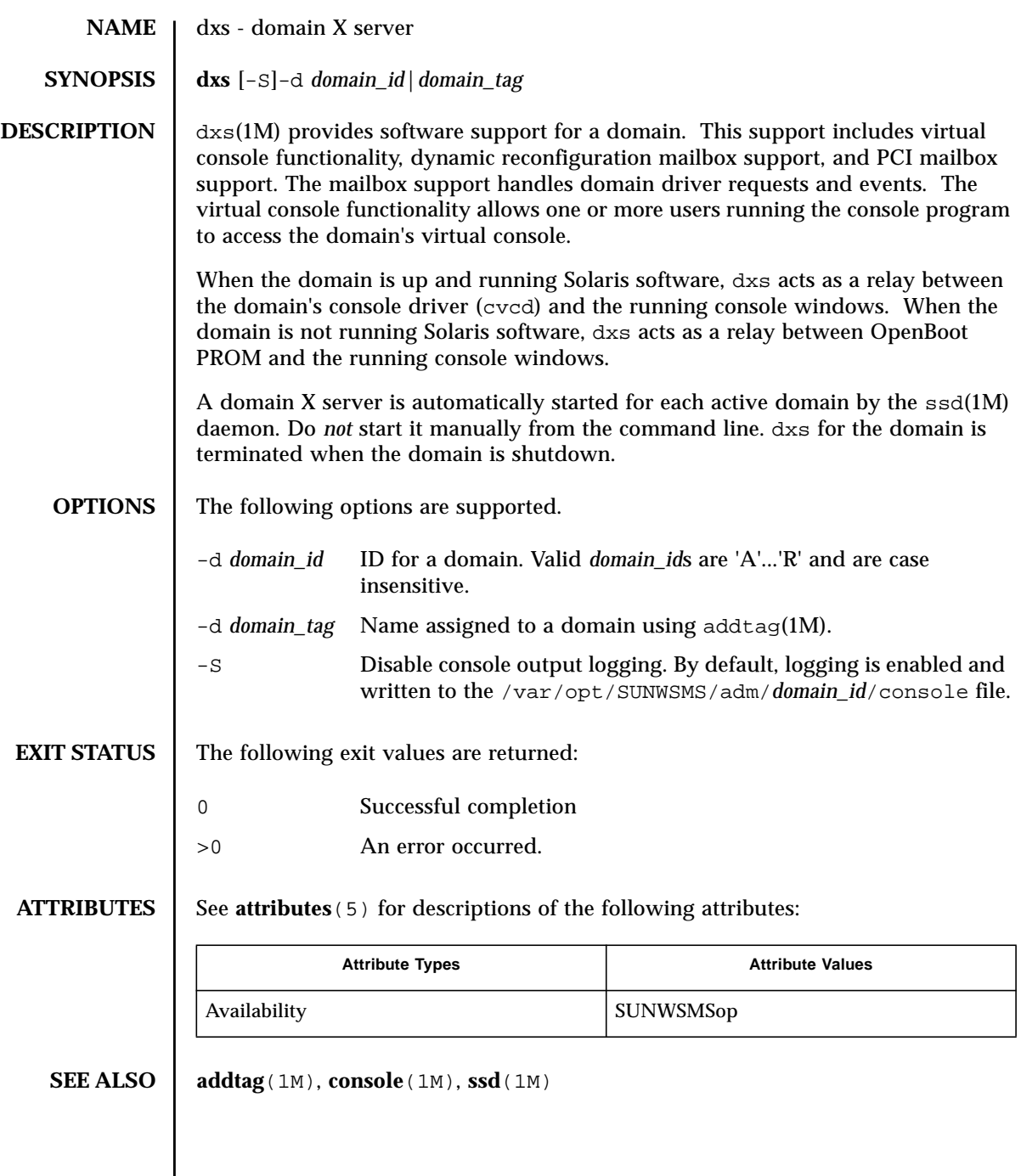

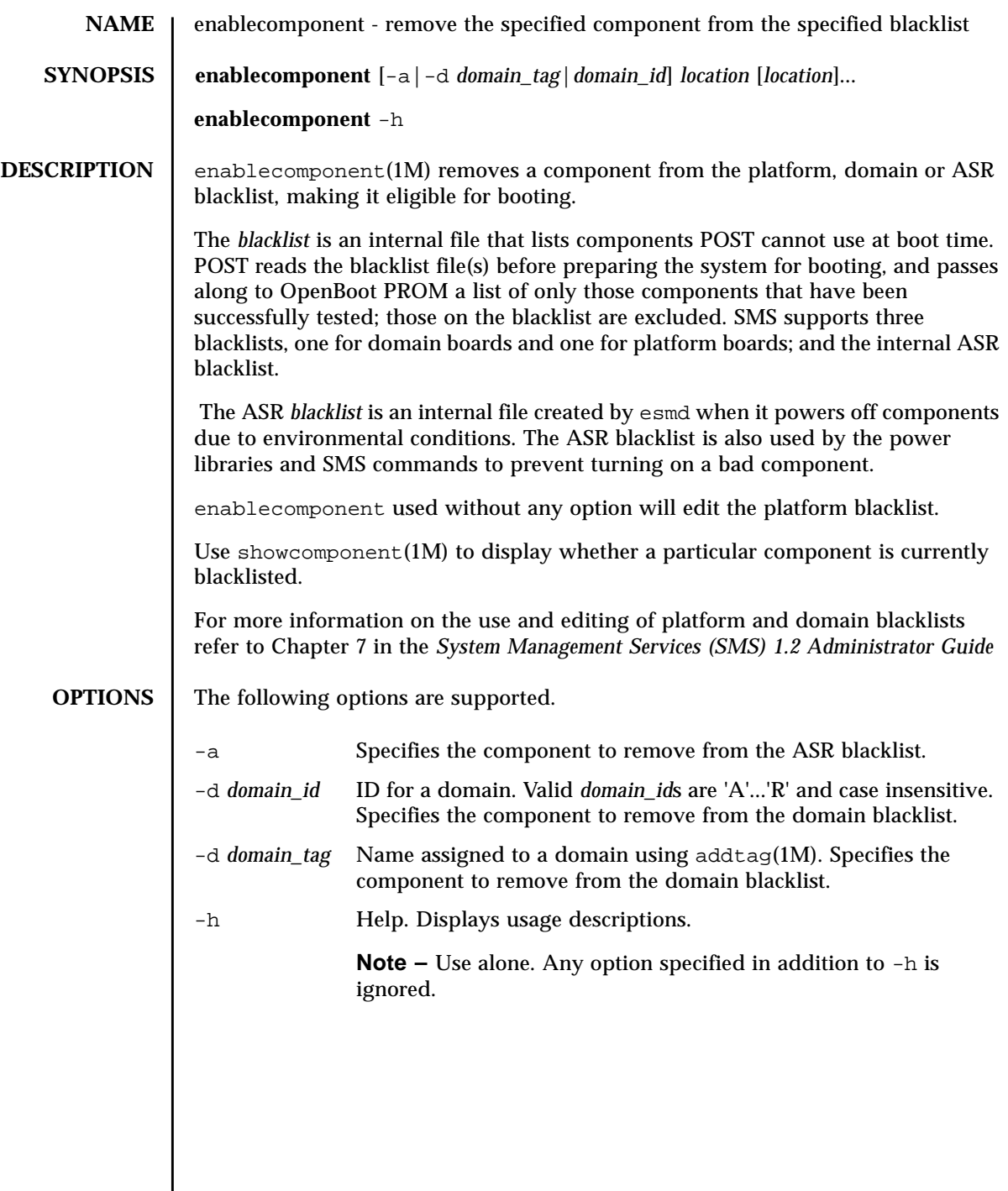

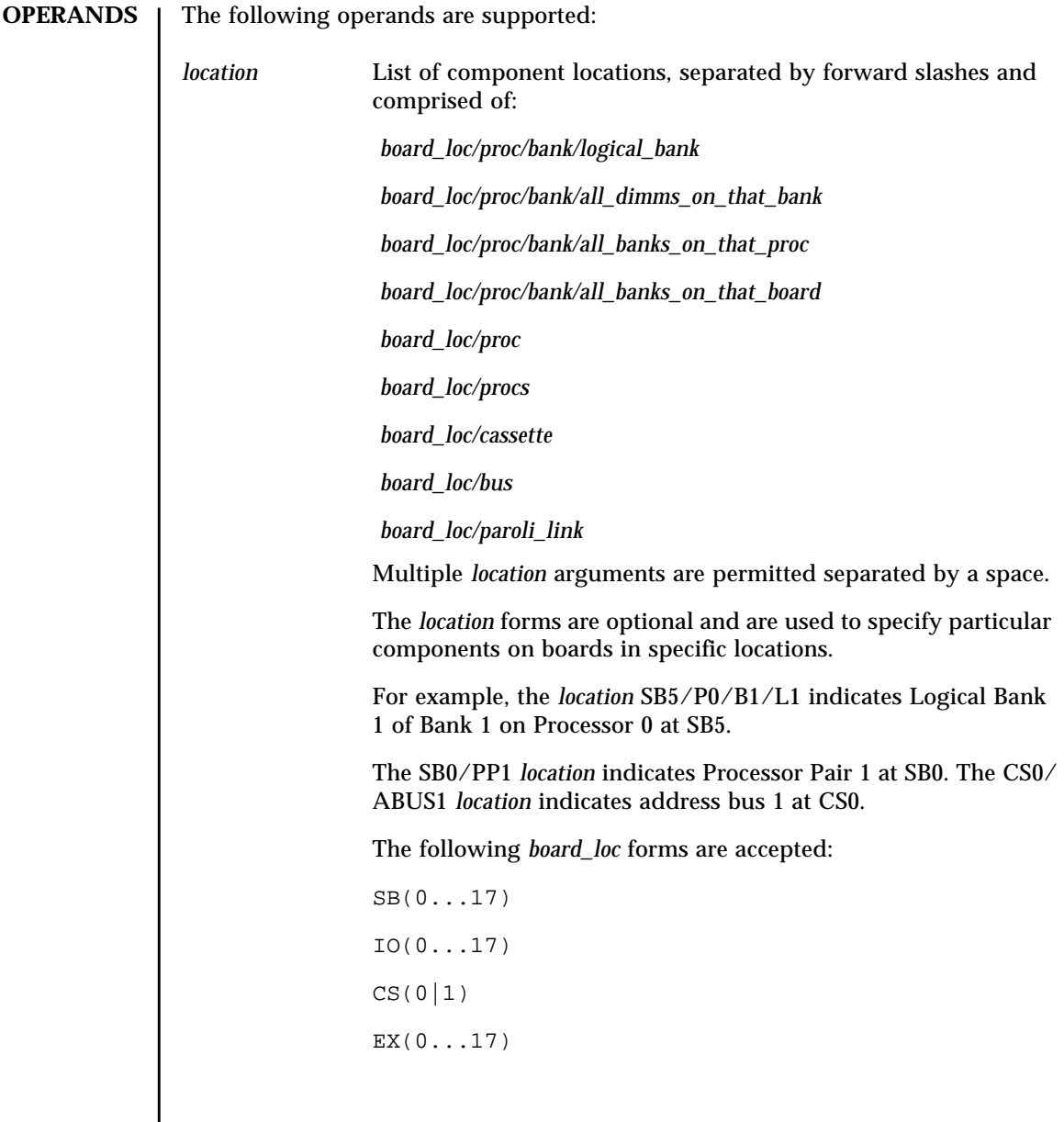

Processor locations indicate single processors or processor pairs. There are four possible processors on a CPU/Memory board. Processor pairs on that board are: procs 0 and 1, and procs 2 and 3. The MaxCPU has two processors,: procs 0 and 1, and only one proc pair (PP0). Using PP1 for this board will cause disablecomponent to exit and display an error message. The following *proc* forms are accepted:  $P(0...3)$  PP(0|1) The following *bank* forms are accepted:  $B(0|1)$ The following *logical\_bank* forms are accepted:  $L(0|1)$ The following *all\_dimms\_on\_that\_bank* forms are accepted: D The following *all\_banks\_on\_that\_proc* forms are accepted: B The following *all\_banks\_on\_that\_board* forms are accepted: B The following *paroli\_link* forms are accepted:  $PAR(0|1)$ The hsPCI assemblies contain hot-swappable cassettes. The following *hsPCI* forms are accepted:  $C(3|5)V(0|1)$ There are three bus locations: address, data and response. The following *bus* forms are accepted: ABUS|DBUS|RBUS (0|1)

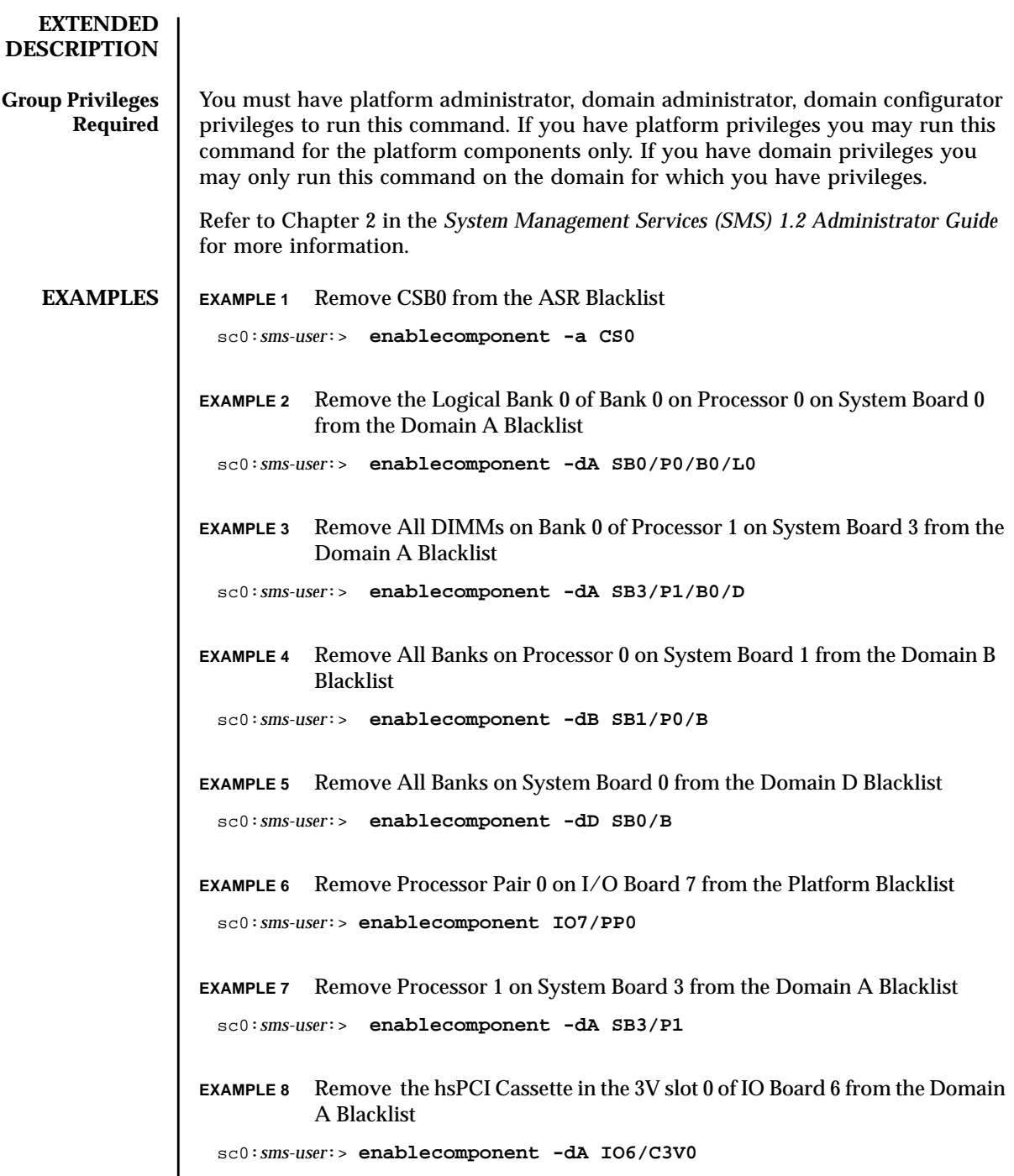

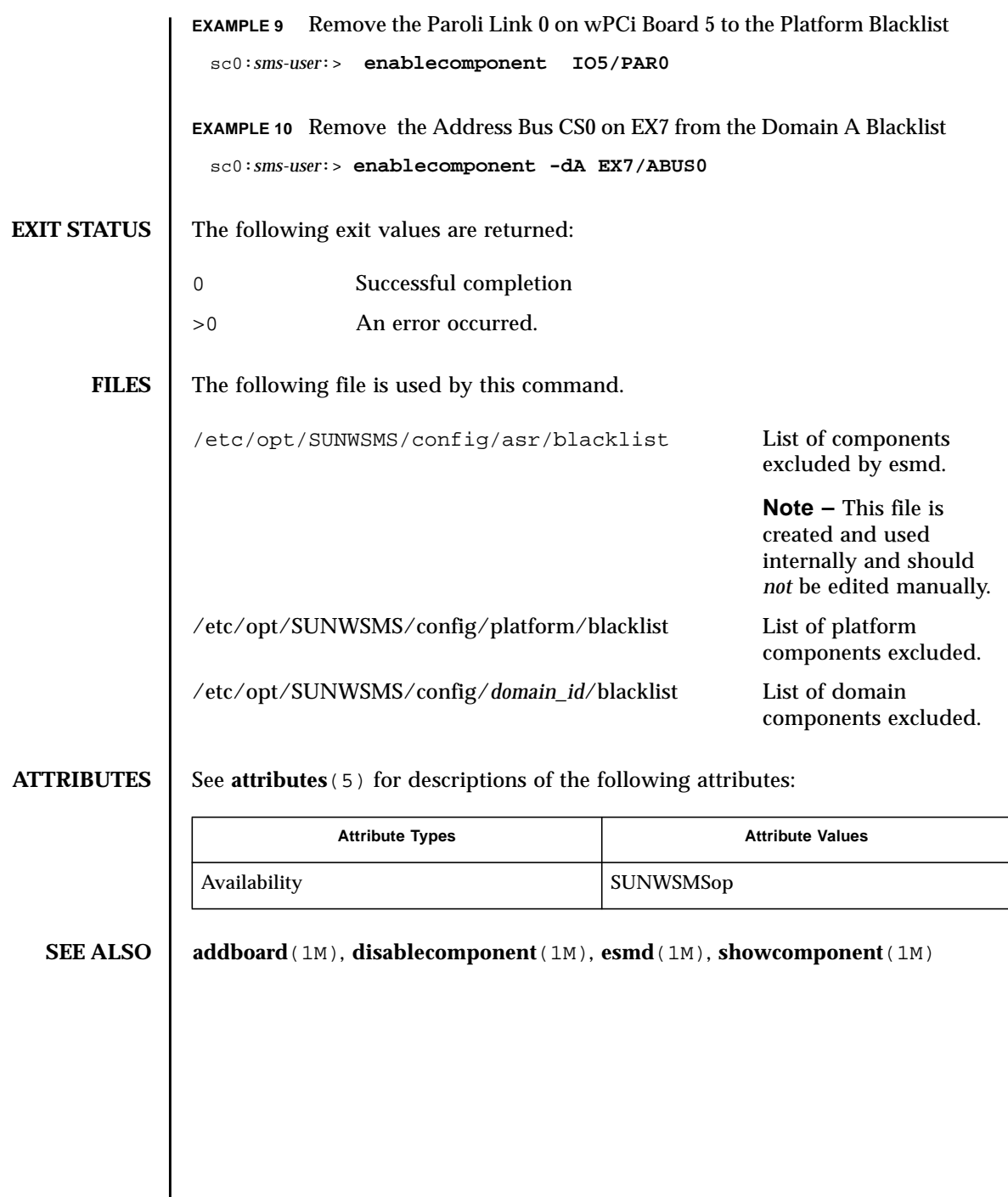

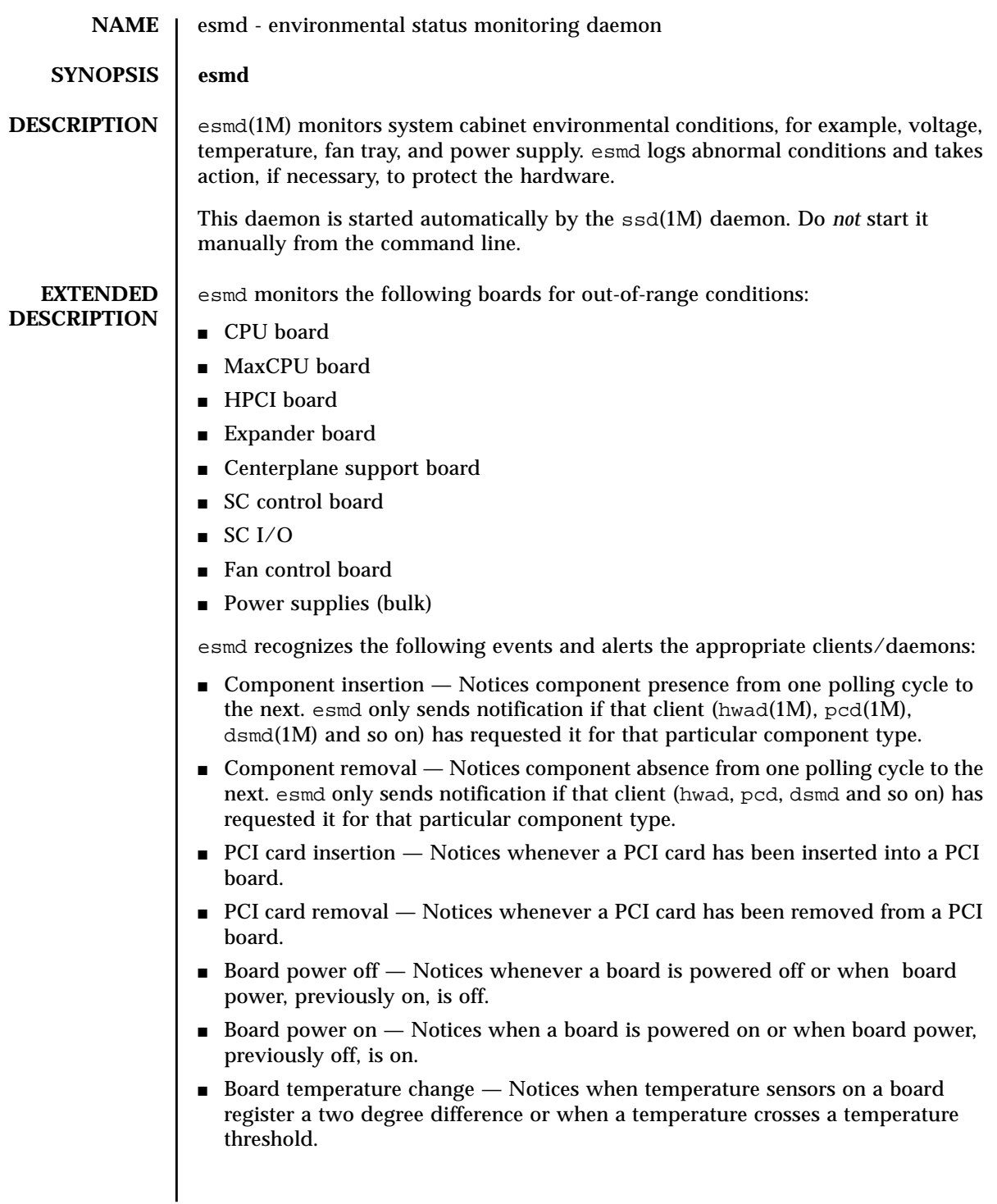

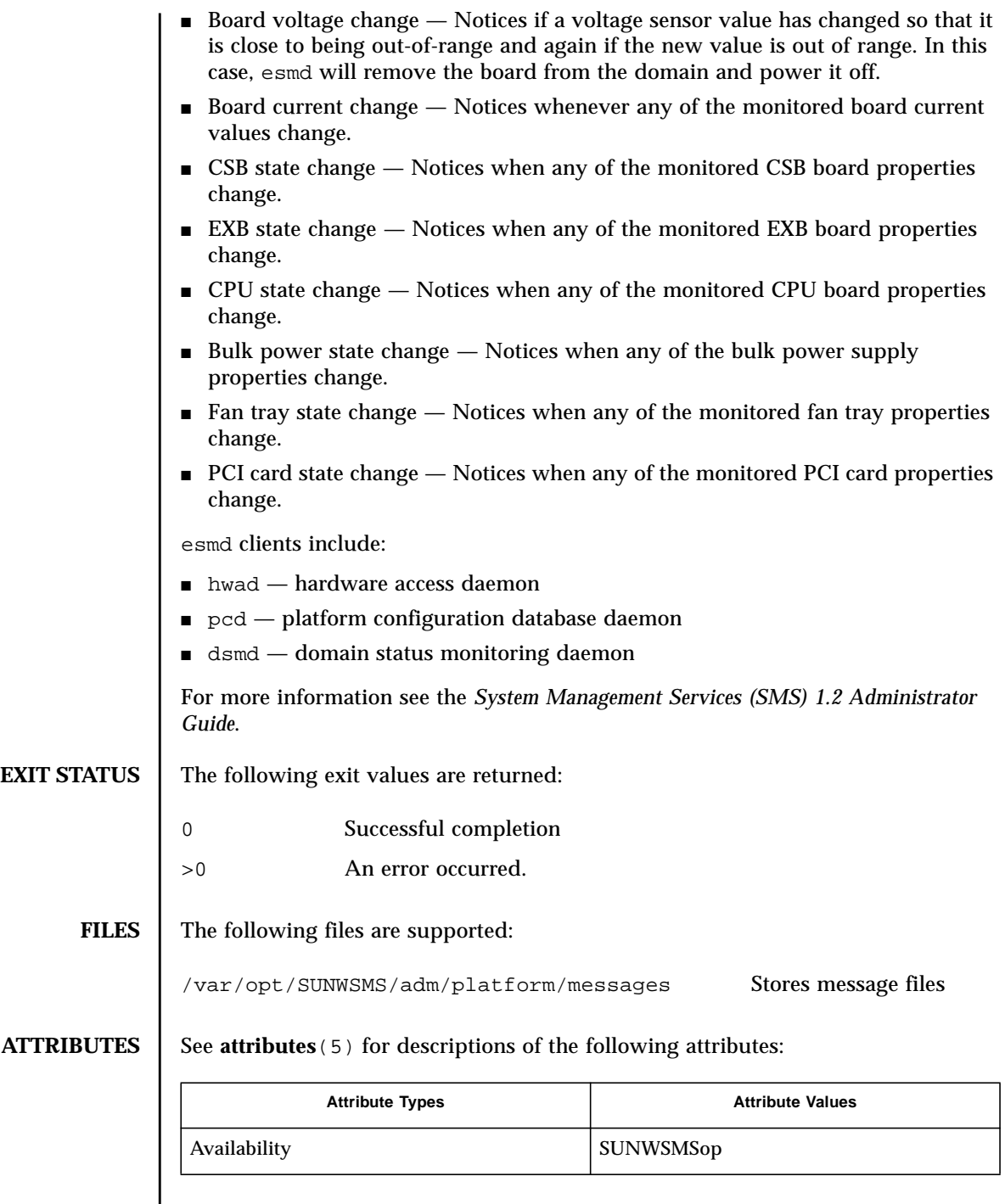

**SEE ALSO** dsmd(1M), hwad(1M), pcd(1M), ssd(1M)

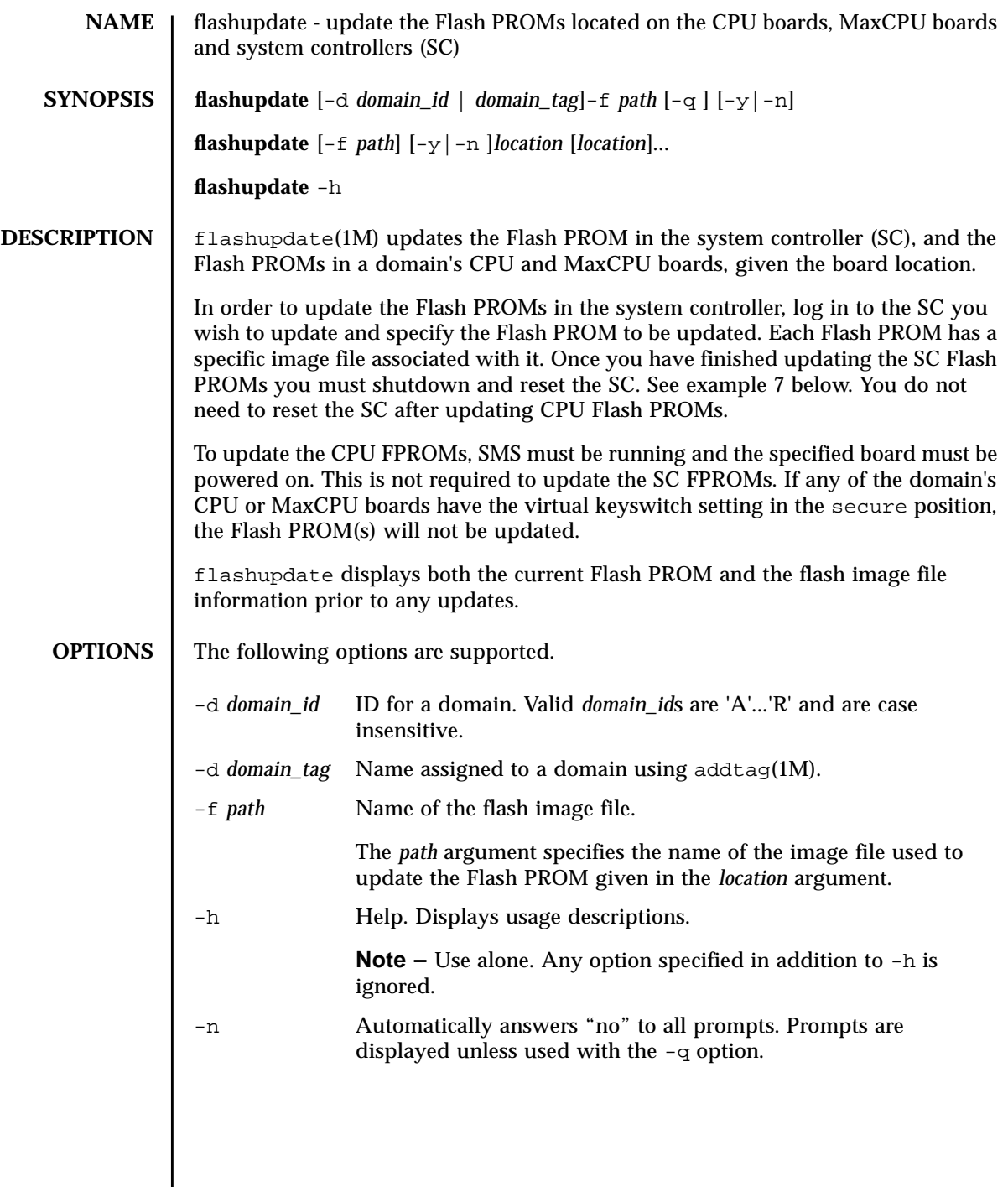

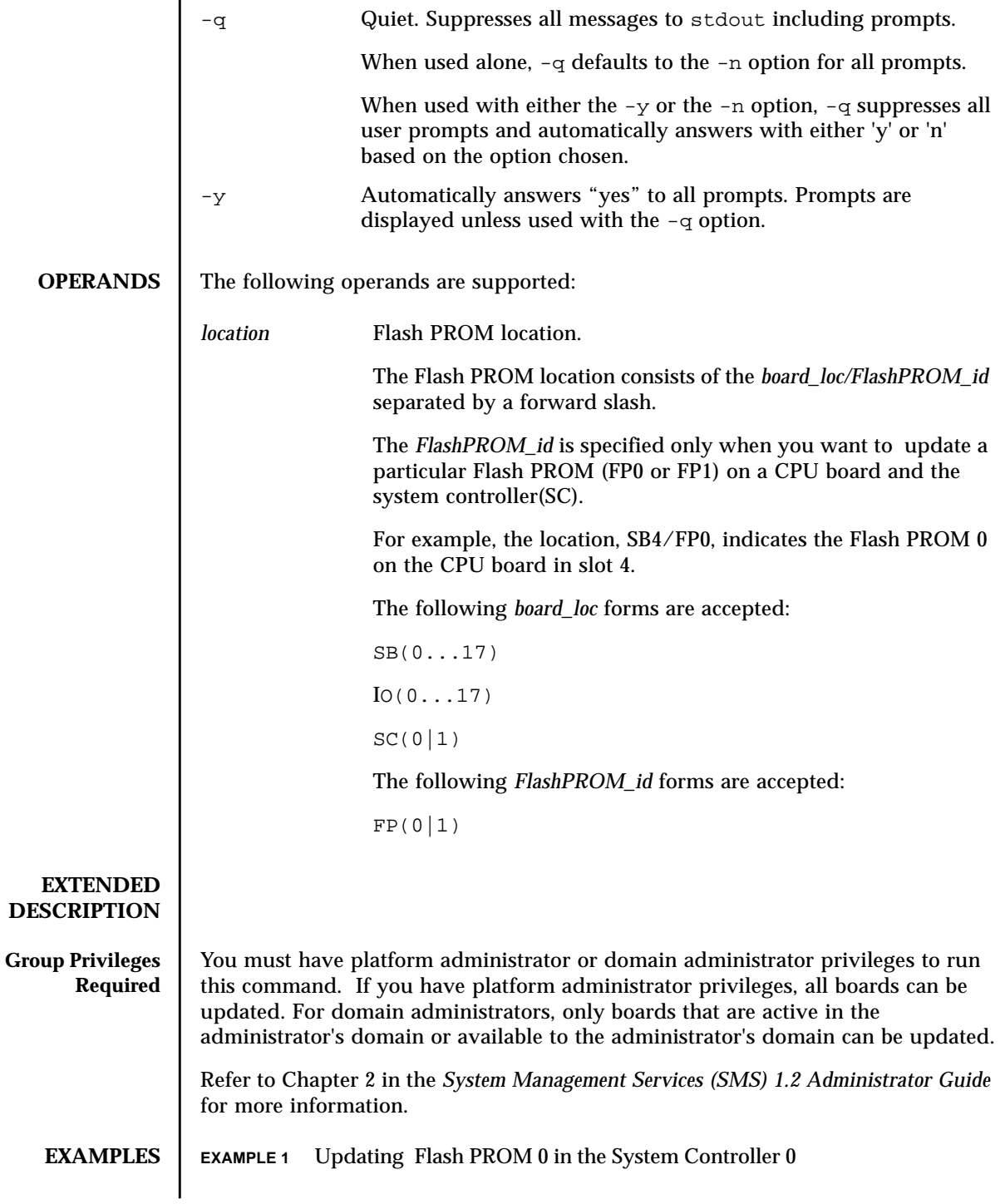

You must reset the SC after running this command.

```
sc0:sms-user:> flashupdate -f /opt/SUNWSMS/firmware/SCOBPimg.di SC0/
FP0
```
**EXAMPLE 2** Updating Flash PROM 1 in the System Controller 0

You must reset the SC after running this command.

```
sc0:sms-user:> flashupdate -f /opt/SUNWSMS/firmware/SSCPOST.di SC0/
FP1
```
**EXAMPLE 3** Updating Flash PROM 0 in the System Controller 1

You must reset the SC after running this command.

```
sc1:sms-user:> flashupdate -f /opt/SUNWSMS/firmware/SCOBPimg.di SC1/
FP0
```
**EXAMPLE 4** Updating Flash PROM 0 in the slot0 Board

SMS must be running and the SB0/FP0 board must be powered on.

```
sc0:sms-user:> flashupdate -f /opt/SUNWSMS/hostobjs/sgcpu.flash SB0/
FP0
```
**EXAMPLE 5** Updating Both Flash PROMs on CPU Board 17

SMS must be running and the SB17 board must be powered on.

sc0:*sms-user*:> **flashupdate -f /opt/SUNWSMS/hostobjs/sgcpu.flash SB17**

**EXAMPLE 6** Updating Flash PROMs in Domain A

SMS must be running and the CPU boards in domain A must be powered on. sc0:*sms-user*:> **flashupdate -d A -f /opt/SUNWSMS/hostobjs/sgcpu.flash**

**EXAMPLE 7** Resetting the SC After Updating the SC PROMs.

Switch to superuser and shutdown the SC

sc0:*sms-user*:> **su -**

```
sc0:# shutdown -y -g0 -i0
  ...[system messages]
 ok
```
In order for the new firmware to be enabled on your SC you must now perform a reset of the SC. Type:

```
ok reset-all
```
If this does not reset the SC then you must perform a hard reset.

Physically locate your System Controller within your Sun Fire 15K cabinet and depress the Abort and then Reset buttons on the SC board. Once the SC has been reset you should see OpenBoot PROM messages indicating that the new version of the firmware is loading. After the system successfully returns to the ok prompt, verify that the flashupdate worked, type:

```
ok show-dropins
```
Dropins for Flash device: /pci@1f,0/pci@1,1/ebus@1/flashprom@10,400000 ------------------------------------------------------------------------ Dropin name Size Checksum Date Date Version Vendor created flashed ------------------------------------------------------------------------ SSCOBP-dropins 90 c84e 11/13/2001 11/13/2001 1.2 SUNW,sscobp .... ....

Note the version number of the Dropins (1.2)

You can then boot your new installation of the Solaris software. Type:

ok **boot** *new disk*

Login in as a platform administator and type: Compare version numbers. If they are the same, flashupdate was successful. **EXIT STATUS** The following exit values are returned: **FILES** The following files are used by this command: **ATTRIBUTES** See **attributes** (5) for descriptions of the following attributes: **SEE ALSO** | **setkeyswitch** (1M) sc1:*sms-user*:> **flashupdate -f /opt/SUNWSMS/firmware SCOBPimg.di SC0/ FP0** Current SC FPROM Information ============================ SC at SC0, FPROM 0: Name: SSCOBP-dropins, Version: 1.2 Size: 144, Check Sum: 51278 Date Flashed: 11/13/01 Date Created: 11/13/01 Do you wish to update the SC User FPROM (yes/no)? **n** sc1:*sms-user*:> 0 Successful completion >0 An error occurred. /opt/SUNWSMS/firmware/SCOBPimg.di Used to update the Flash PROM 0 on the SC. /opt/SUNWSMS/firmware/SSCPOST.di Used to update the Flash PROM 1 on the SC. /opt/SUNWSMS/hostobjs/sgcpu.flash Used to update the Flash PROMs on the CPU and MaxCPU boards. Attribute Types **Attribute Values** Availability SUNWSMSop

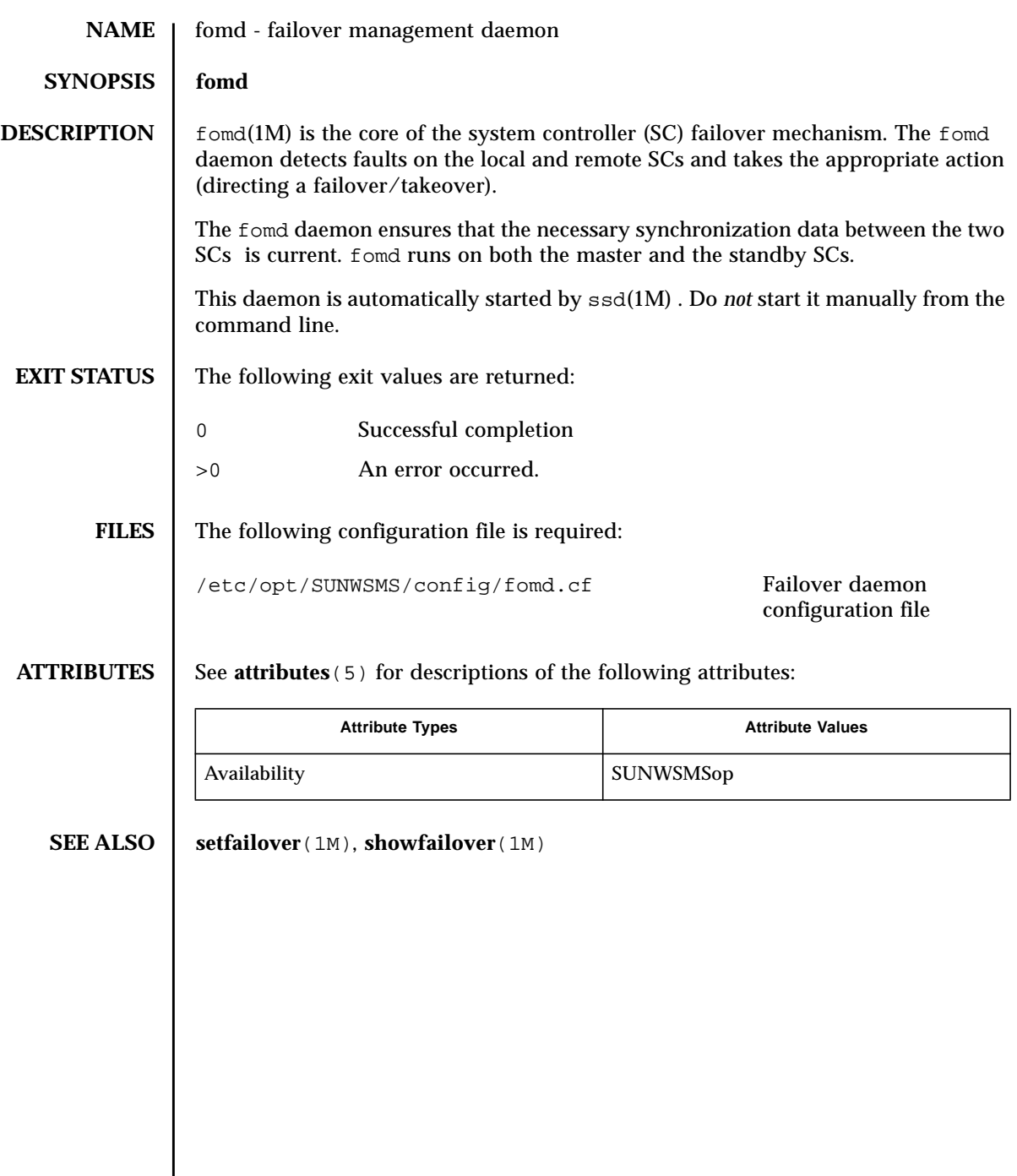
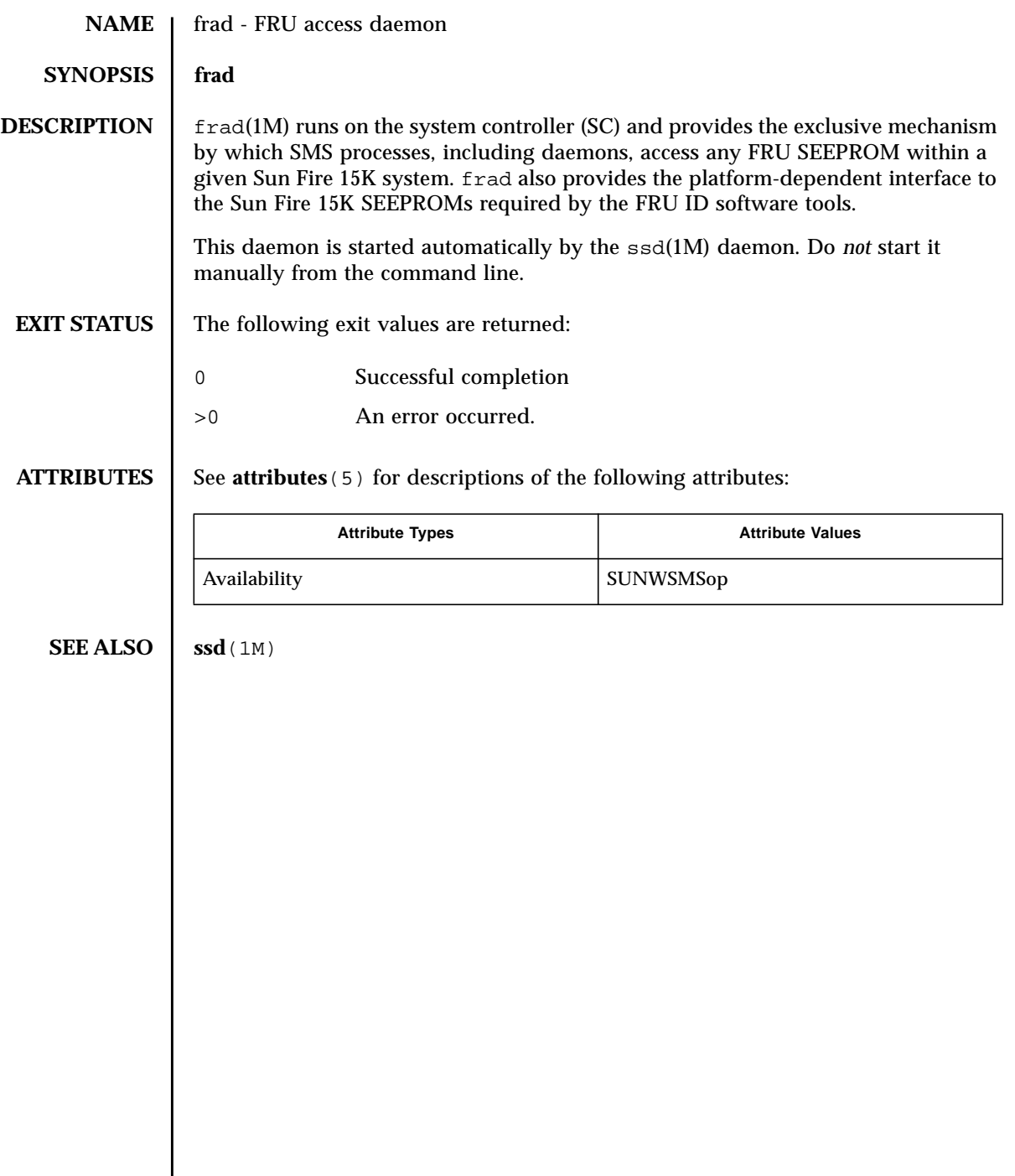

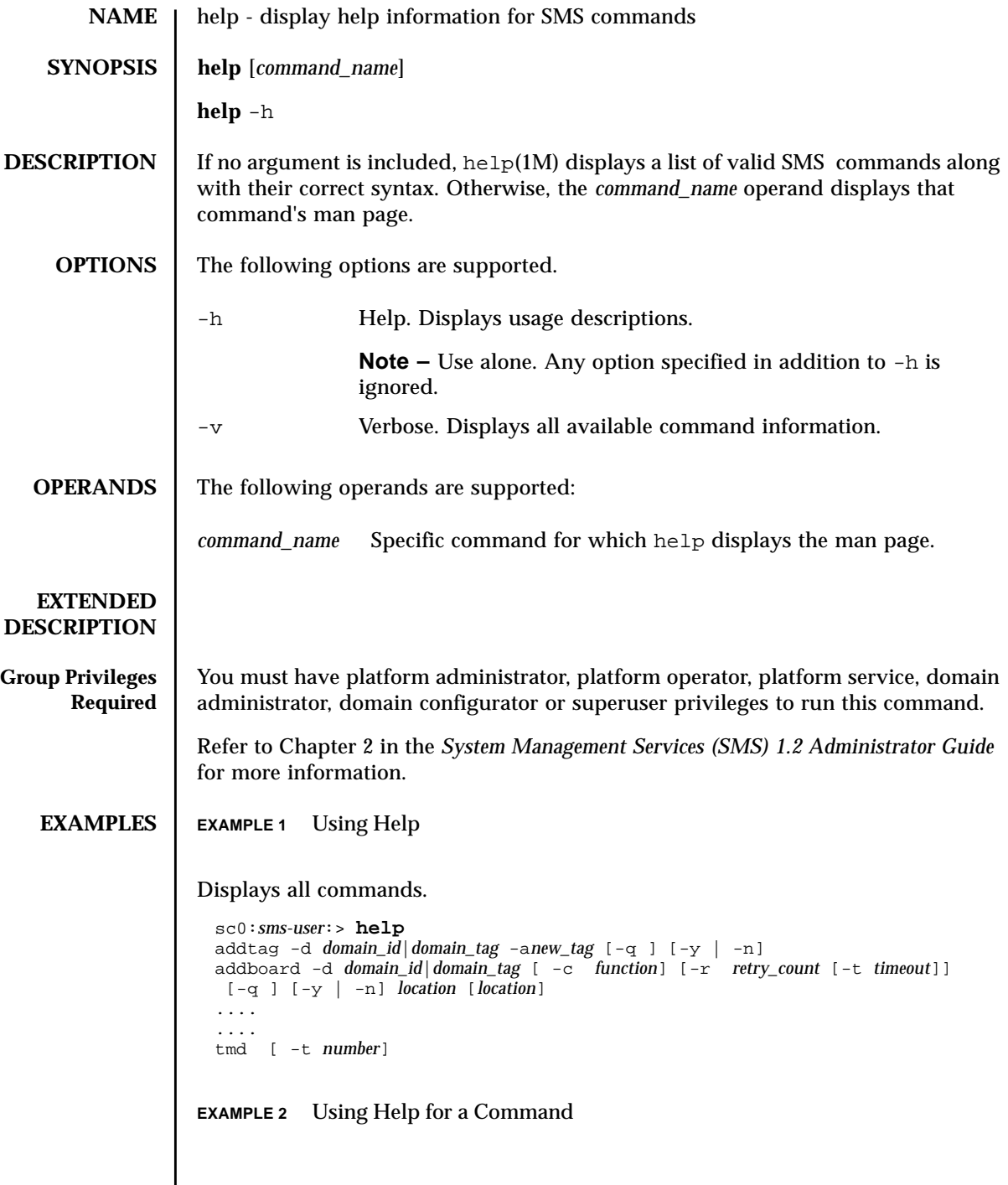

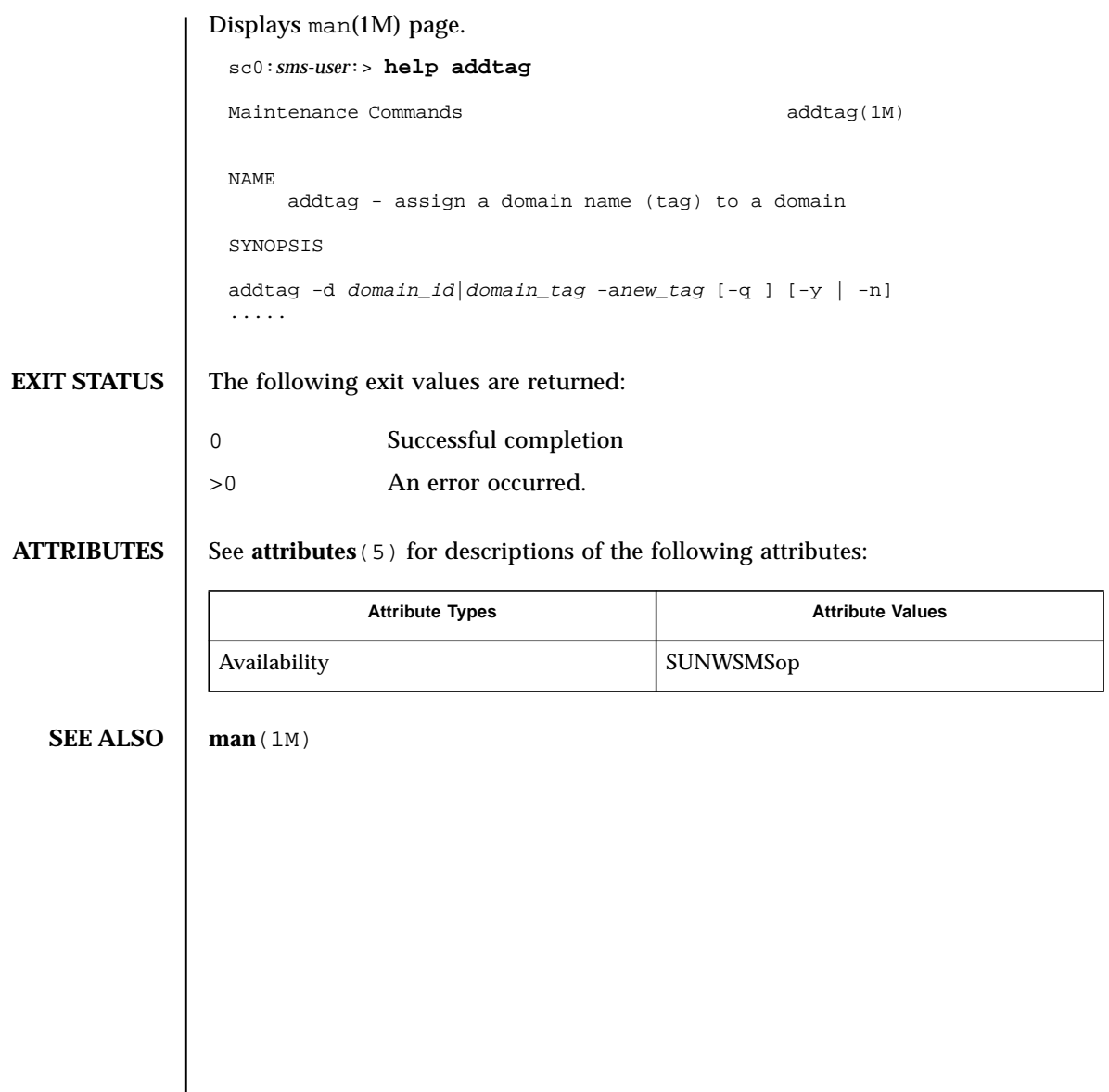

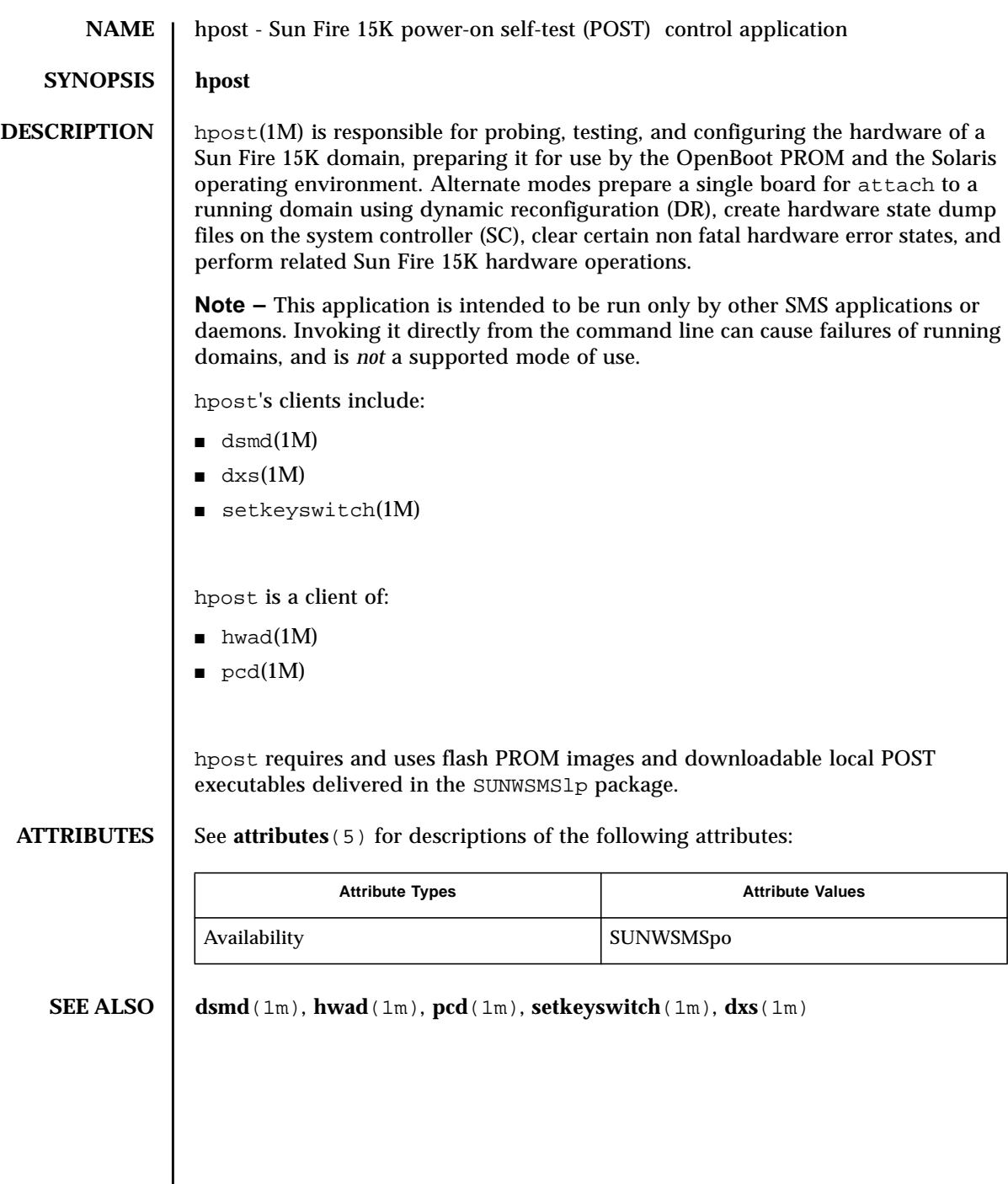

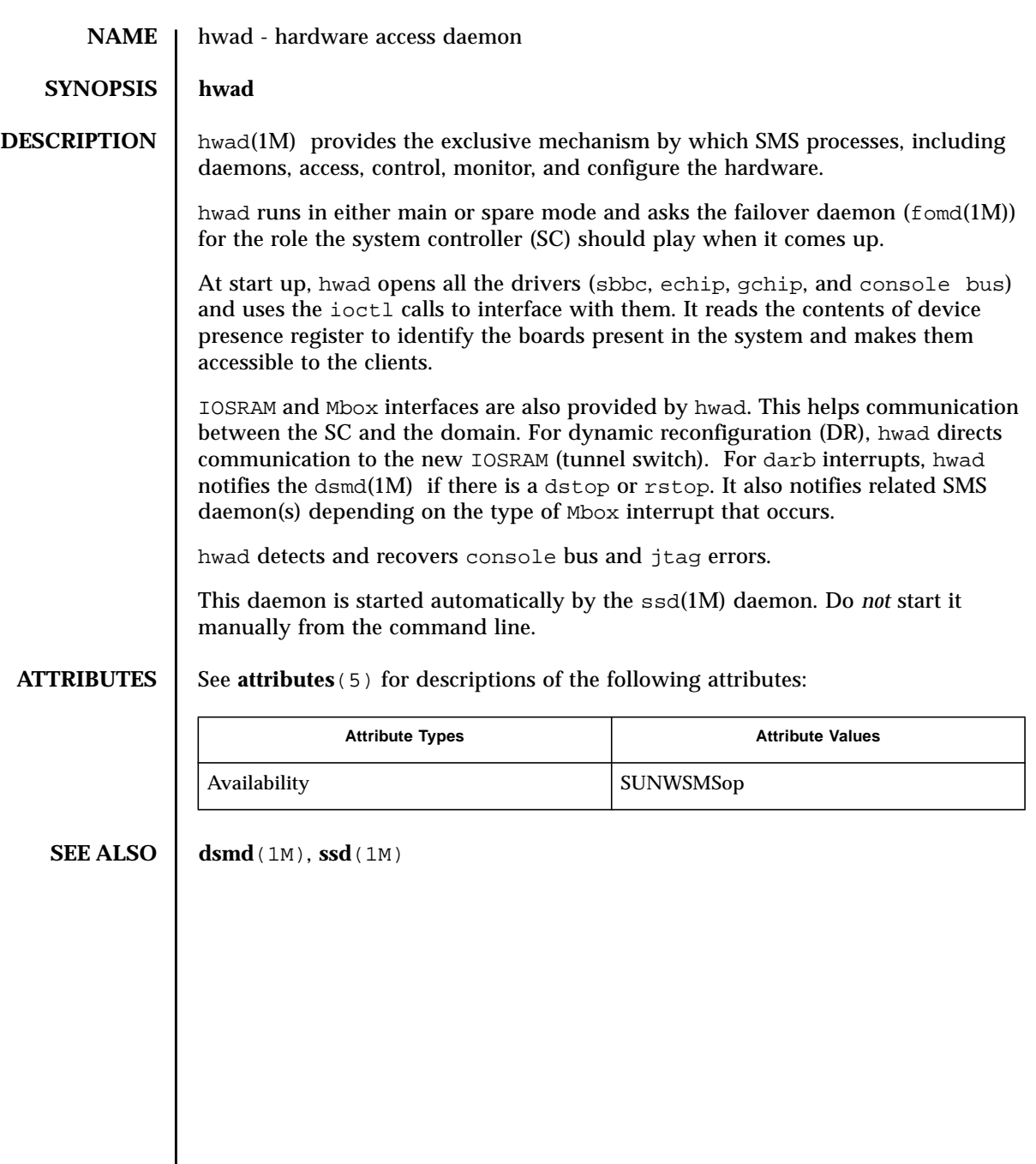

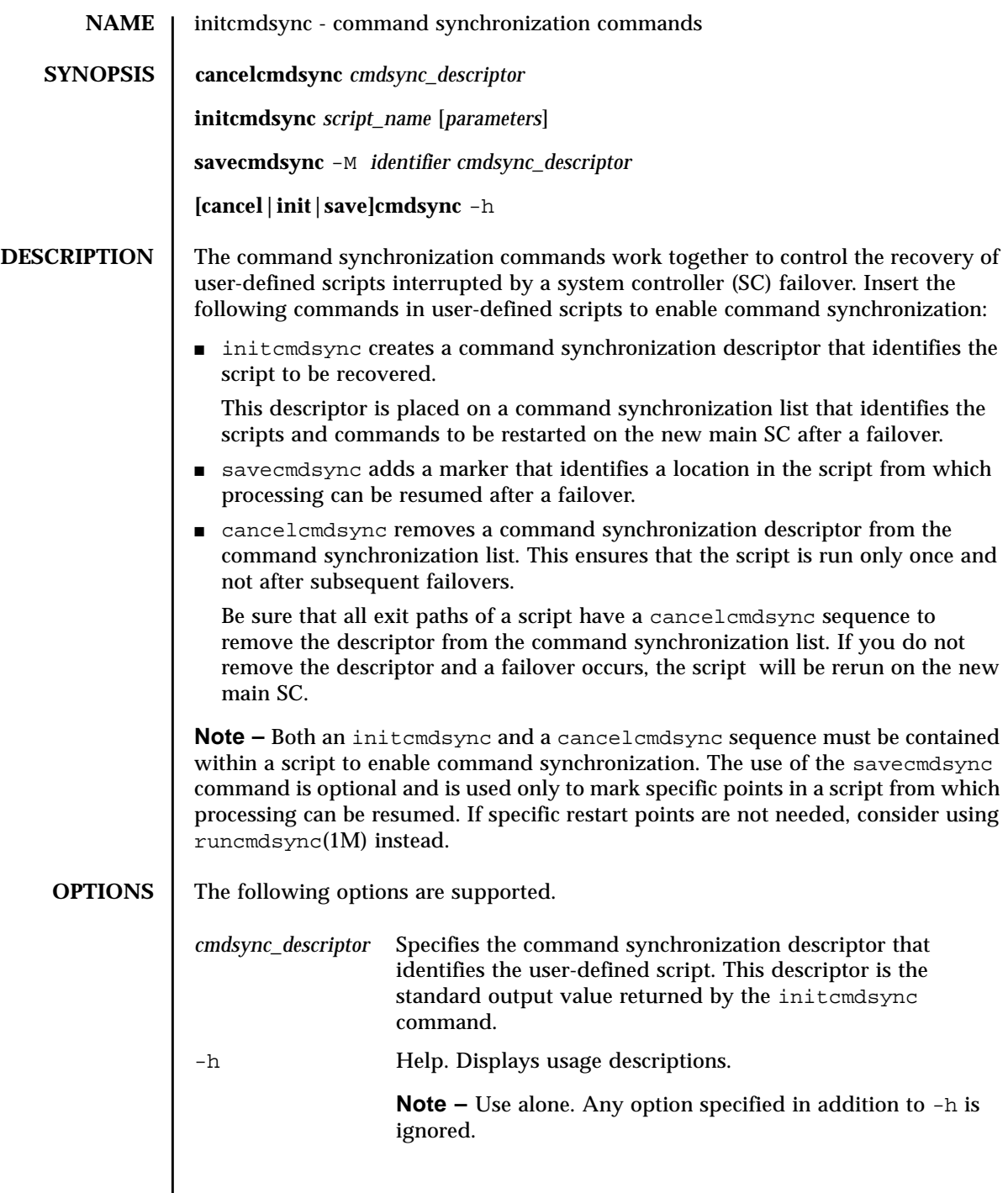

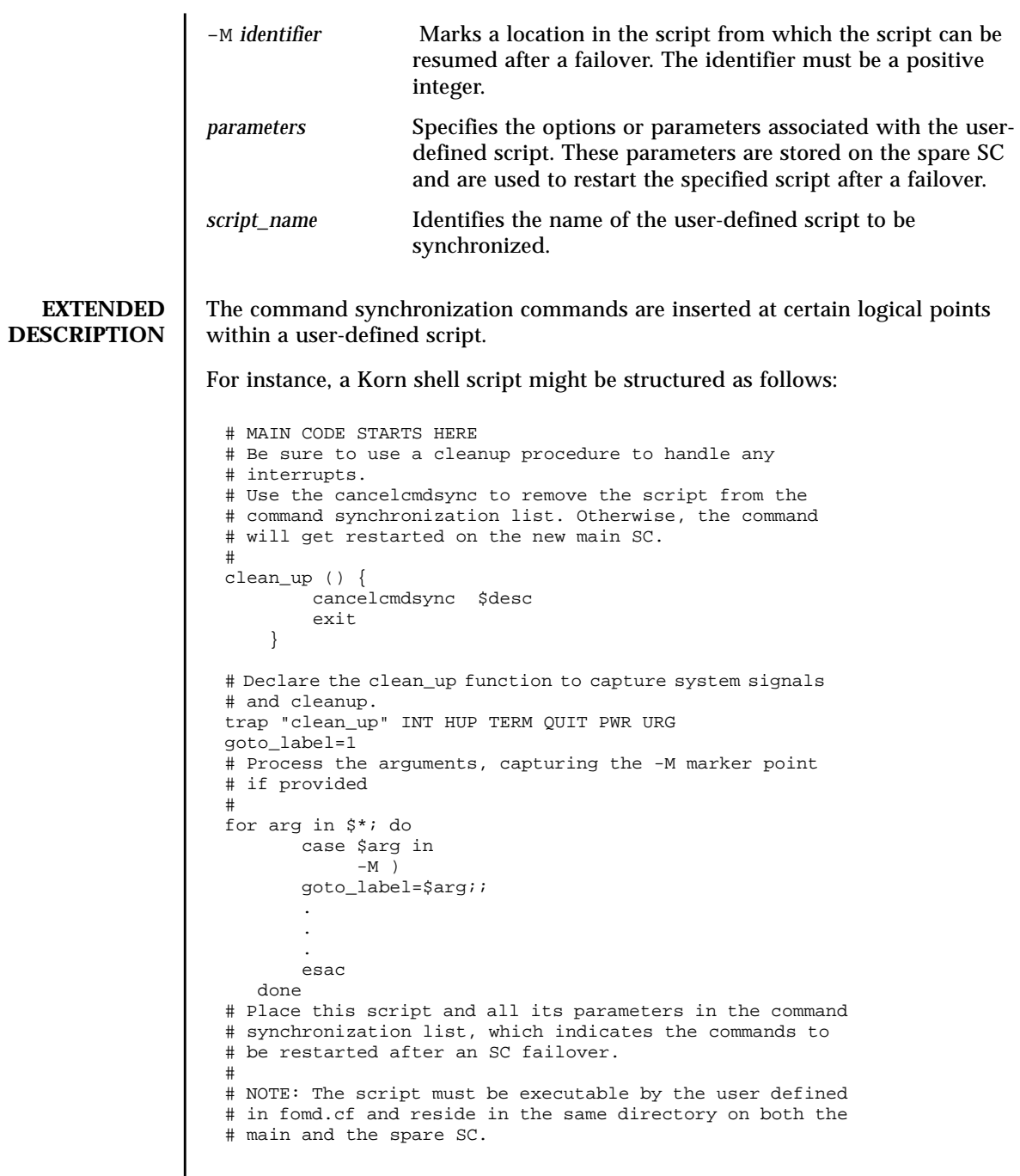

```
# If the command is not part of the defined PATH for
# the user, the absolute filename must be passed with the
# initcmdsync command
#
initcmdsync script_name parameters
# The marker point is stored in the goto_label variable.
# Keep executing this script until all cases have been
# processed or an error is detected.
#
while ((\text{§qoto label} != 0 )) ; do
#
# Each case should represent a synchronization point
# in the script.
#
case $goto_label in
#
# Step 1: Do something
\begin{array}{c} \n\text{\#} \\
1 \n\end{array}do something
 .
 .
 .
# Execute the savecmdsync command with the script's
# descriptor and a unique marker to save the position.
# If a failover occurs here, the commands represented in
# the next goto_label (2) will be resumed.
#
           savecmdsync -M \n$( ($qoto label + 1 )) $desc
            goto_label=$(( $goto_label + 1 ))
              ;;
#
# Step 2: Do more things
\begin{array}{c} 4 \\ 2 \end{array}do more things
 .
 .
 .
              savecmdsync -M $(( $goto_label + 1 )) $desc
                goto_label=$(( $goto_label + 1 ))
                ;;
#
# Step 3: Finish the last step and set the goto label to 0
# so that the script ends.
3 )
              finish_last_step
 .
 .
 .
              goto_label=0
              \cdots esac
done
# END OF MAIN CODE
# Remember to execute cancelcmdsync to remove the script from the
# command synchronization list. Otherwise, the command will be restarted
# after the failover.
#
cancelcmdsync $desc
```
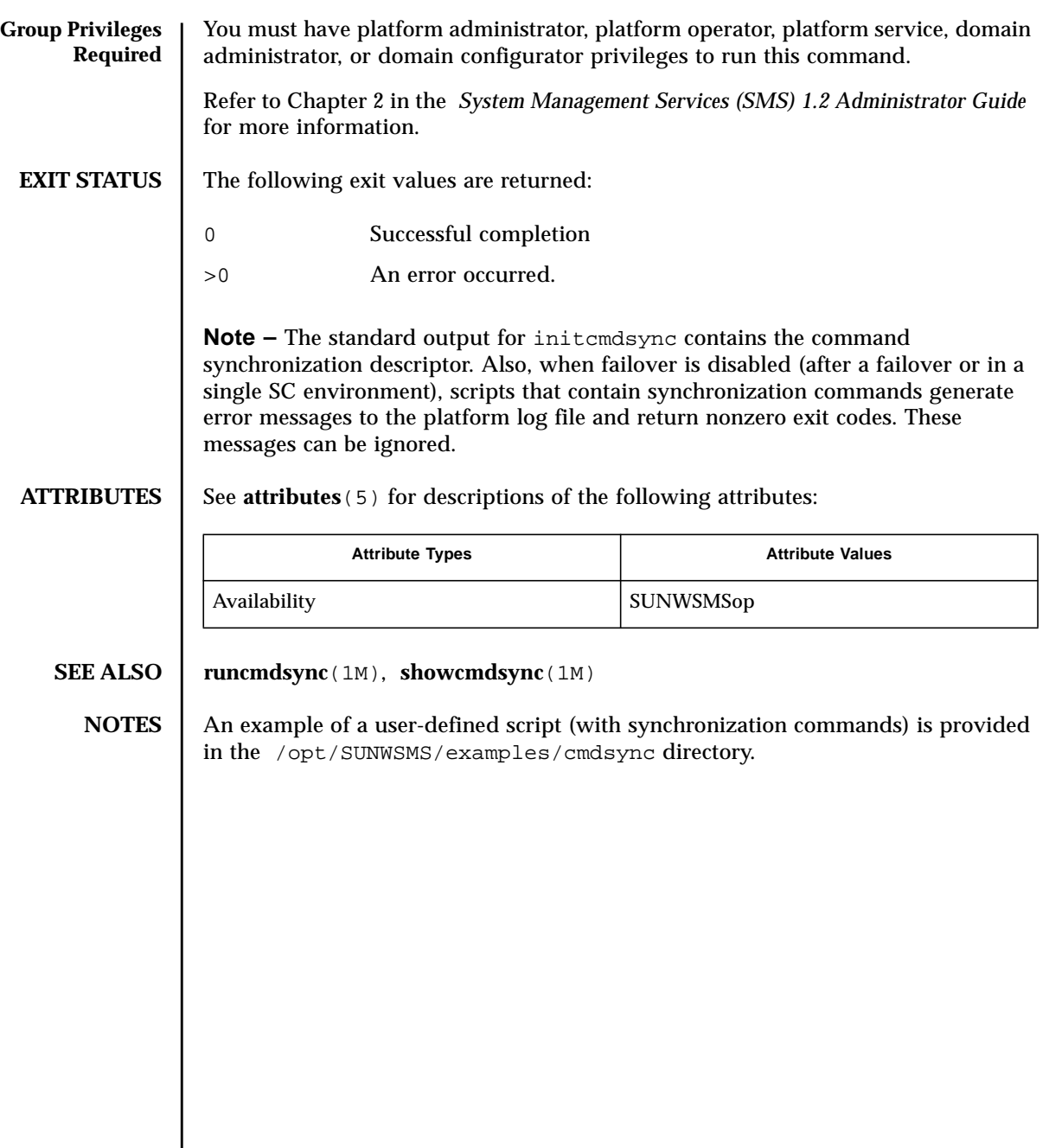

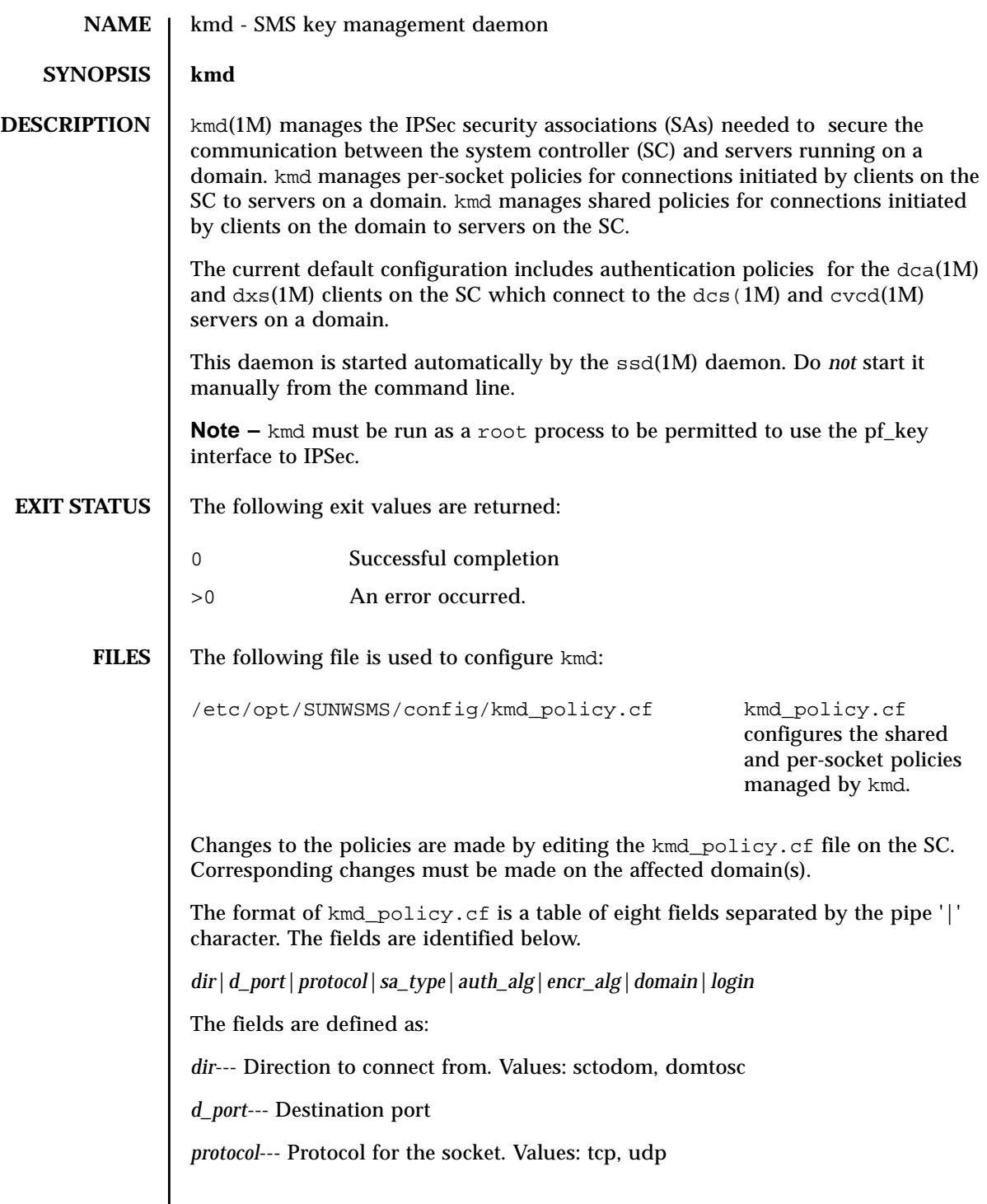

*sa\_type*--- Security association type. Values: ah, esp *auth\_alg*--- Authentication algorithm. Values: none, md5, sha1 *encr\_alg*--- Encryption algorithm. Values: none, des, 3des *domain*--- Domain ID. Values: integers 0 - 17, space A space for the domain ID defines a policy which applies to all domains. A policy for a specific domain overrides a policy which applied to all domains. *login*--- Login name. Values: Any valid login name. The default policies in the kmd policy.cf file are shown below. sctodom|665|tcp|ah|md5|none| |sms-dca| sctodom|442|tcp|ah|md5|none| |sms-dxs| The configuration of policies on a domain is the standard IPSec configuration file (/etc/inet/ipsecconf.init). The default policies are shown below. { dport sun-dr } permit { auth\_alg md5 }  $\{$  sport sun-dr  $\}$  apply  $\{$  auth alg md5 sa unique  $\}$ { dport cvc\_hostd } permit { auth\_alg md5 } { sport cvc\_hostd } apply {auth\_alg md5 sa unique } **ATTRIBUTES**  $\left| \right|$  See **attributes** (5) for descriptions of the following attributes: **SEE ALSO**  $\vert$  **ssd**(1M), **sckmd**(1M), **ipsecconf**(1M), **pf\_key**(1M), **ipsec**(1M), **dca**(1M), **dxs**(1M), **dcs**(1M), **cvcd**(1M) Attribute Types **Attribute Values** Availability SUNWSMSr SUNWSMSop

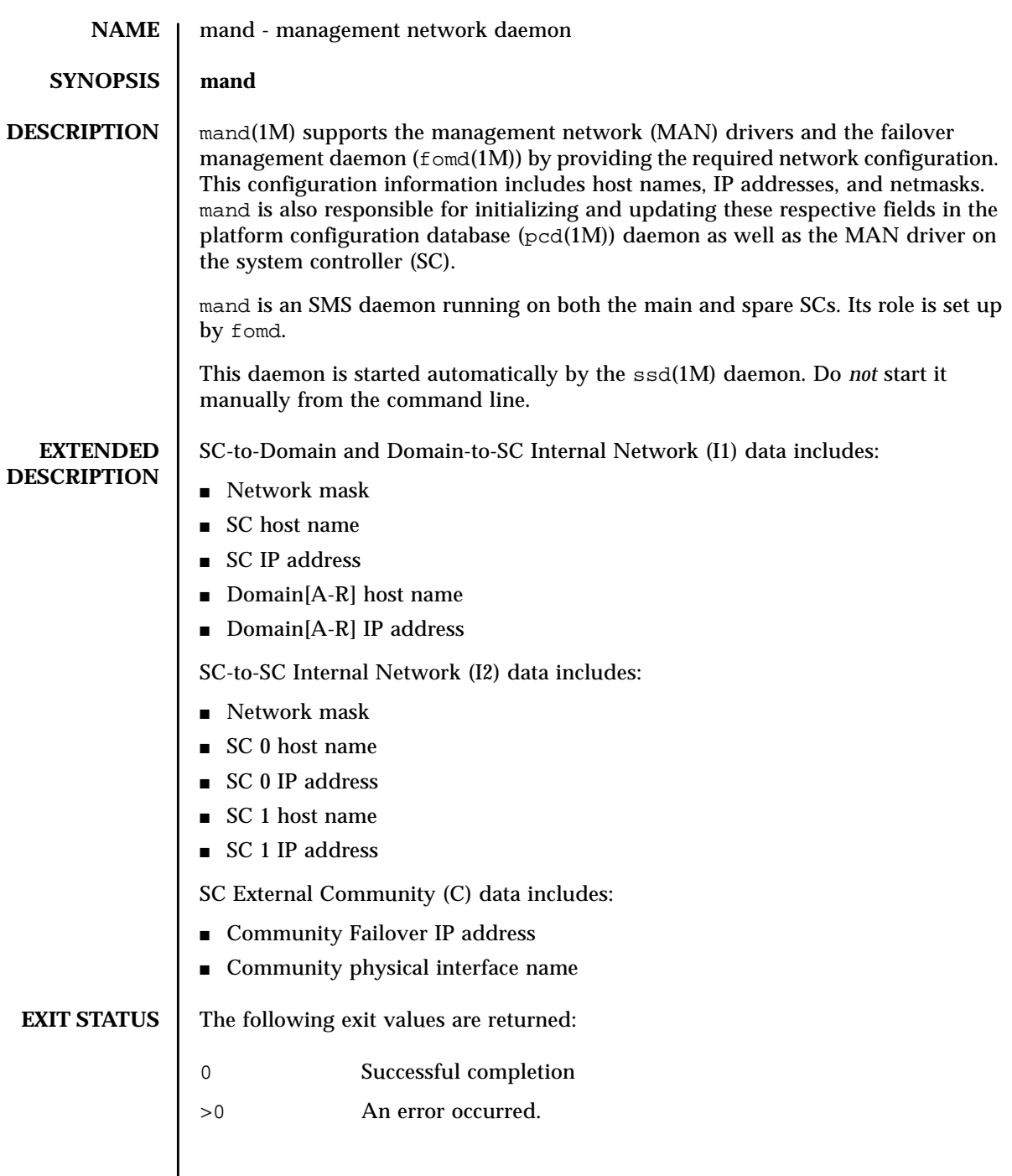

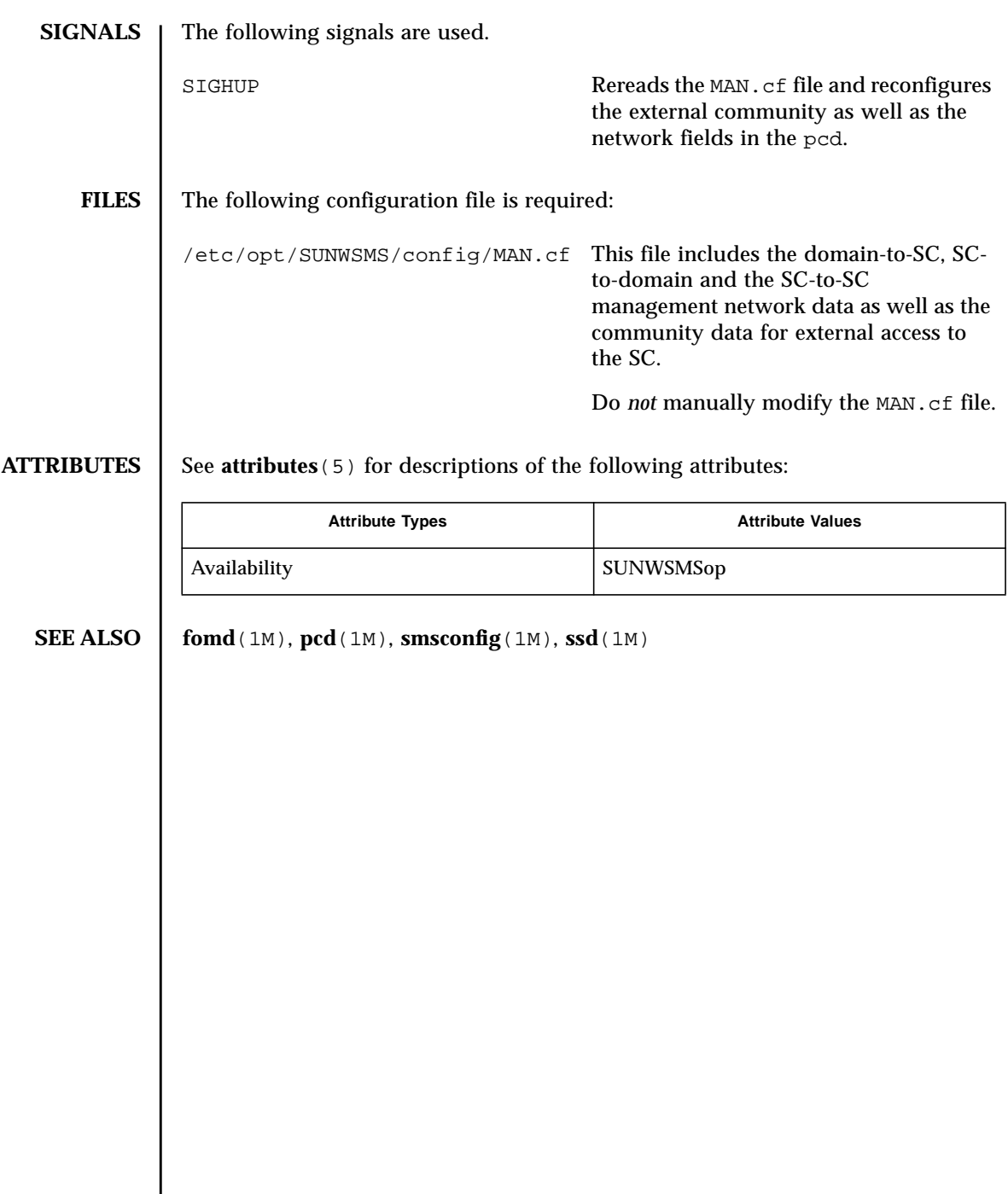

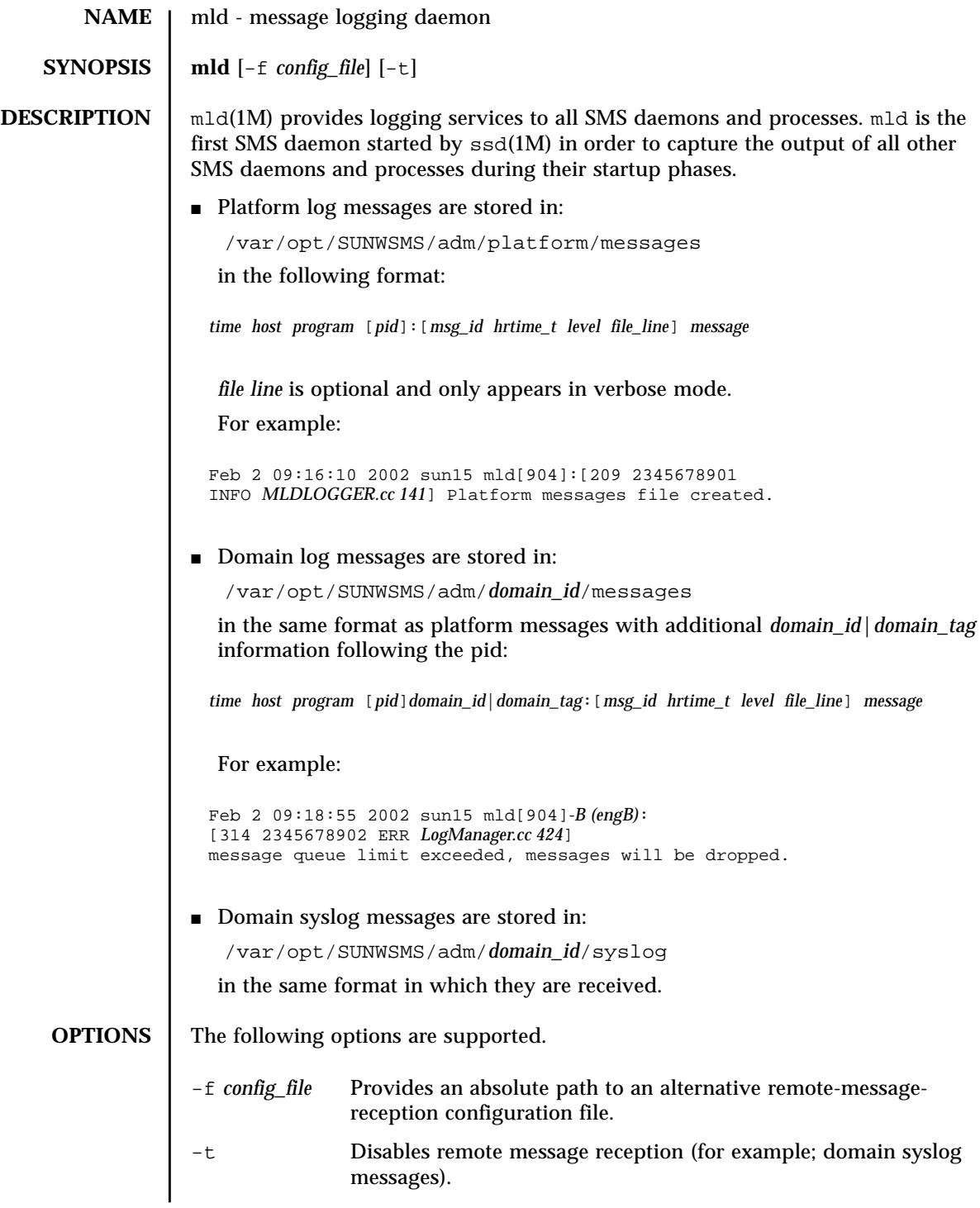

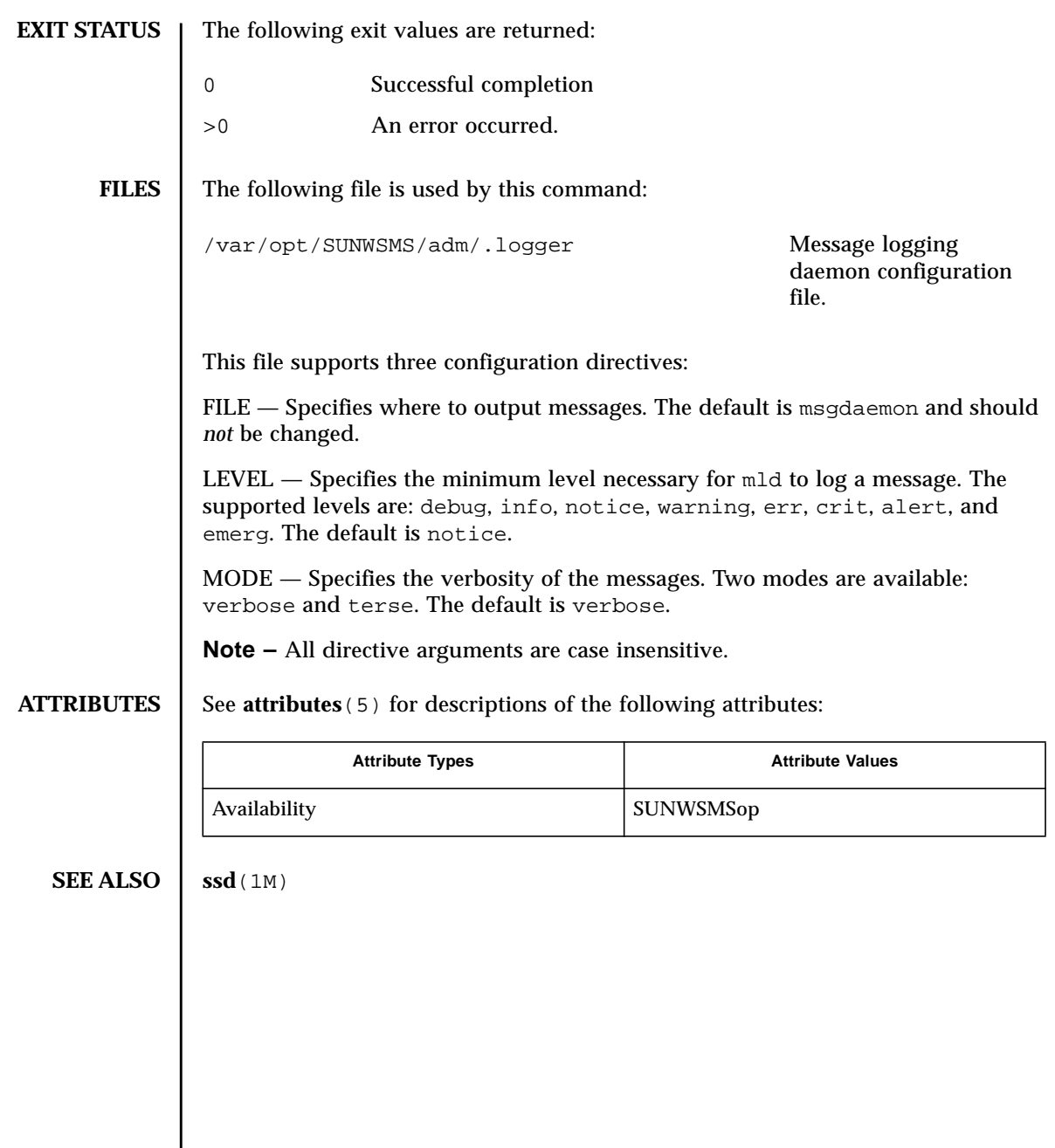

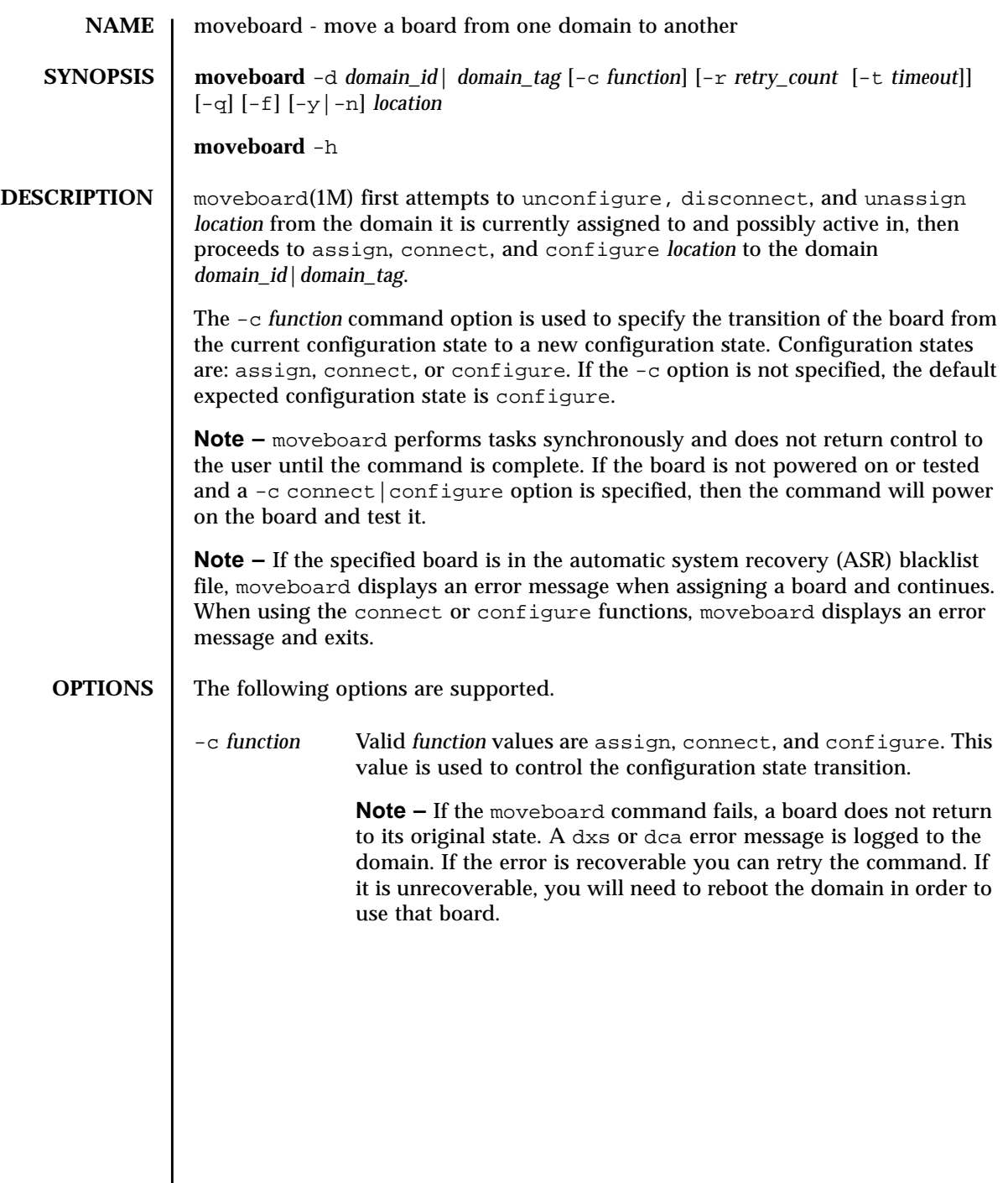

The possible transition states and their meaning are as follows:

assign Unconfigures the board from the Solaris operating environment running on the domain. Solaris software stops using any of the hardware resources on the board. (See deleteboard -c unconfigure).

> Disconnects the board. Transitions the board into the disconnected|unconfigured state. (see deleteboard -c disconnect).

Unassigns the board from the current domain. (See deleteboard -c unassign).

Moves the board out of the logical domain by changing its state to available.

Assigns the board to the new logical domain. This is a board state in which the domain has sole access to the board; however, the board is not active. Once assigned, the board can be connected or configured into the domain either by using setkeyswitch on or using the connect or configure options.

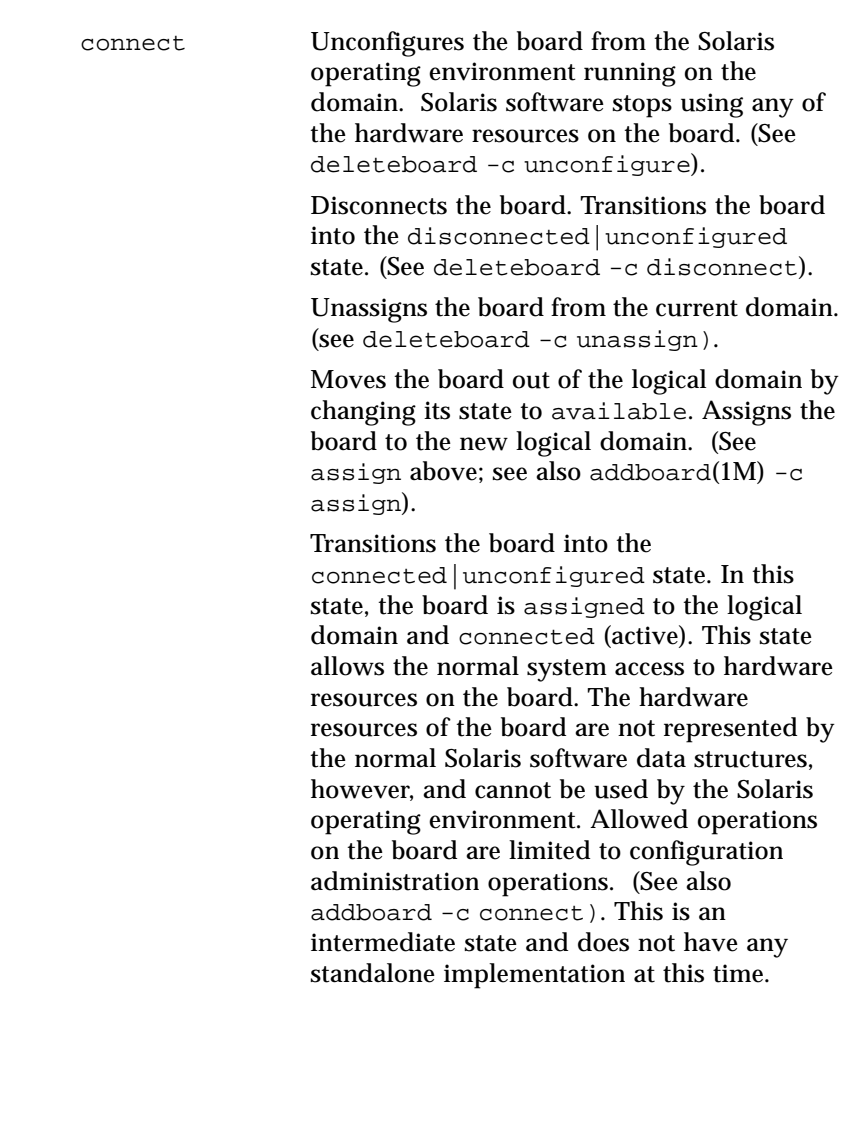

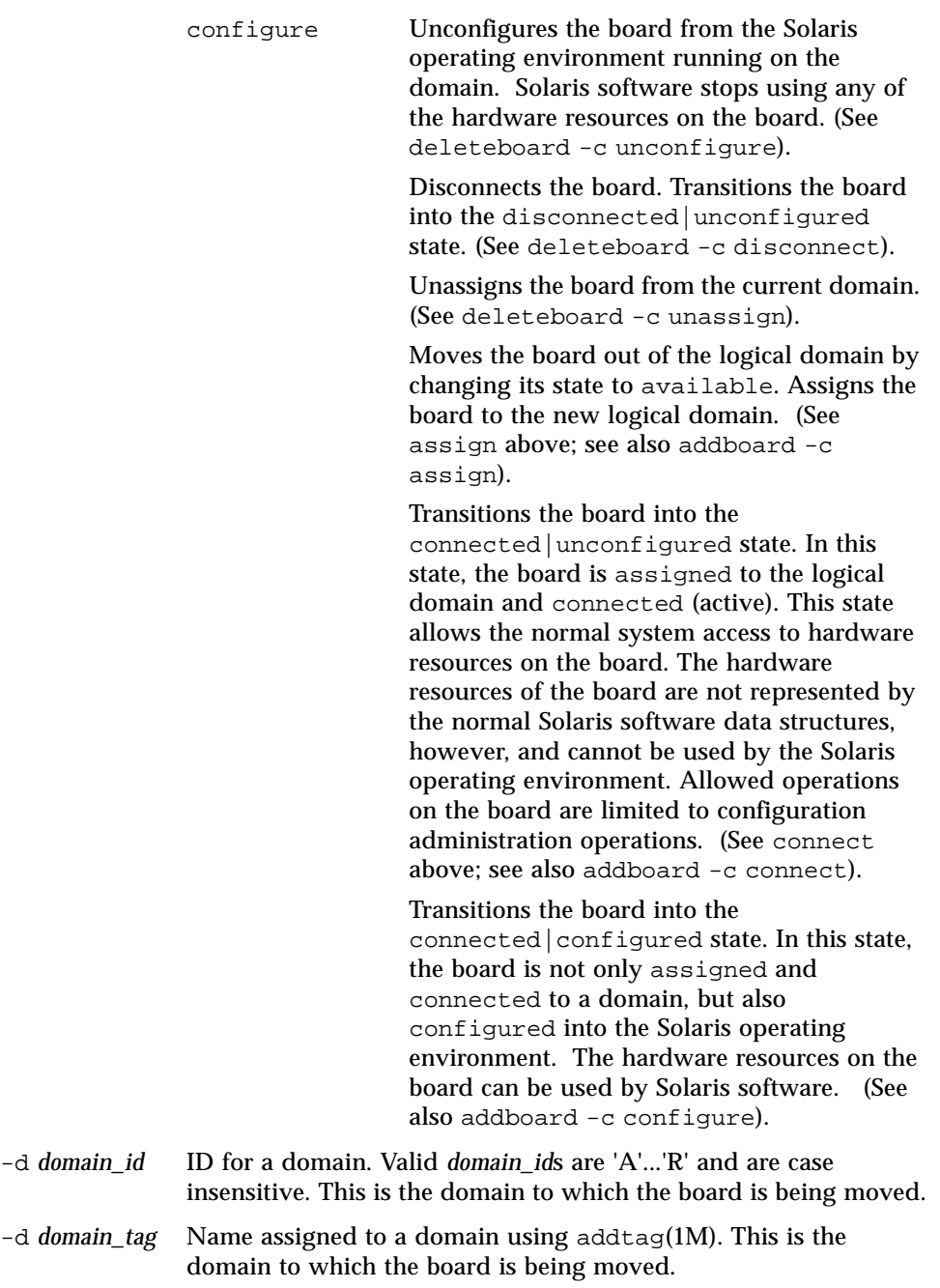

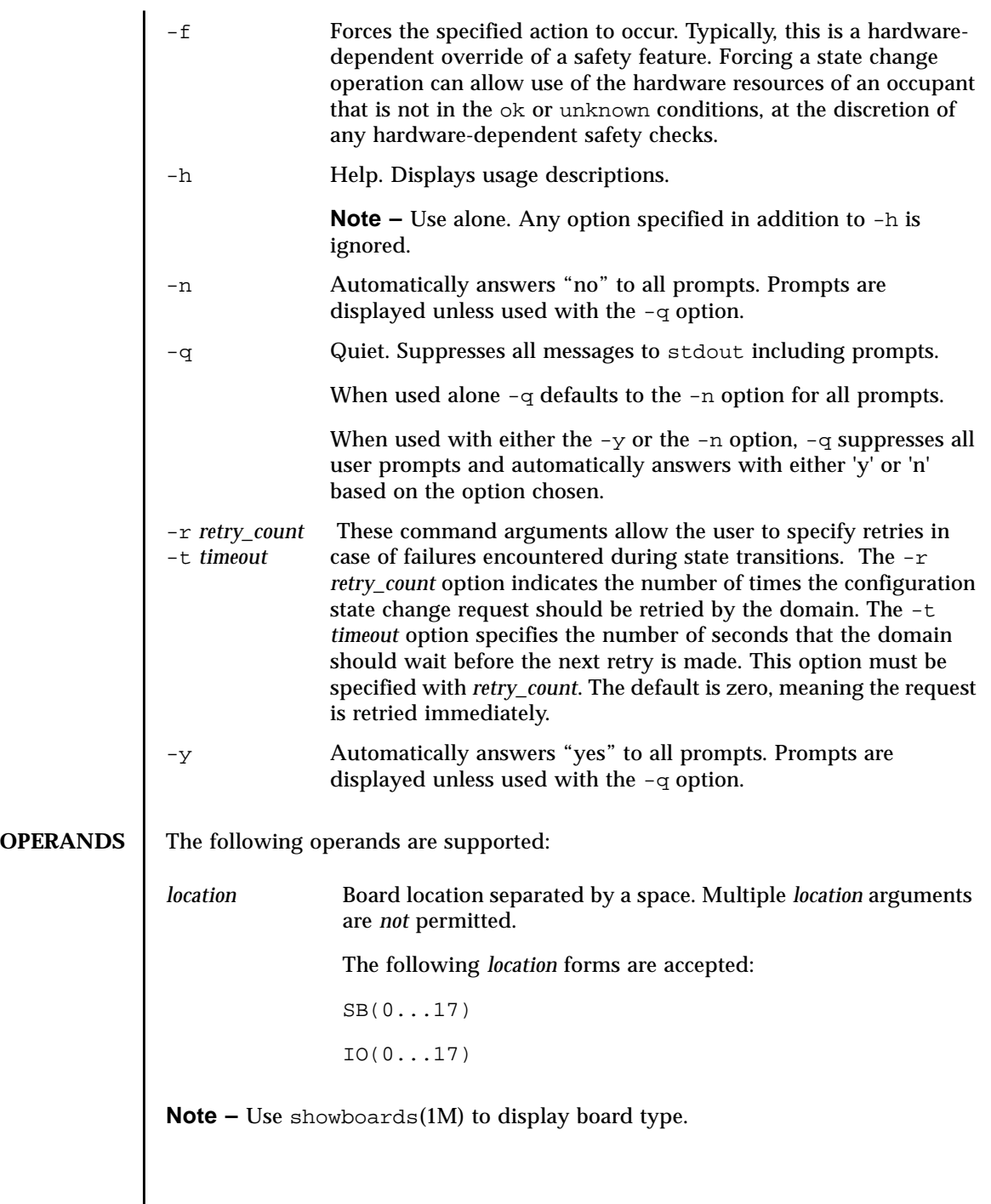

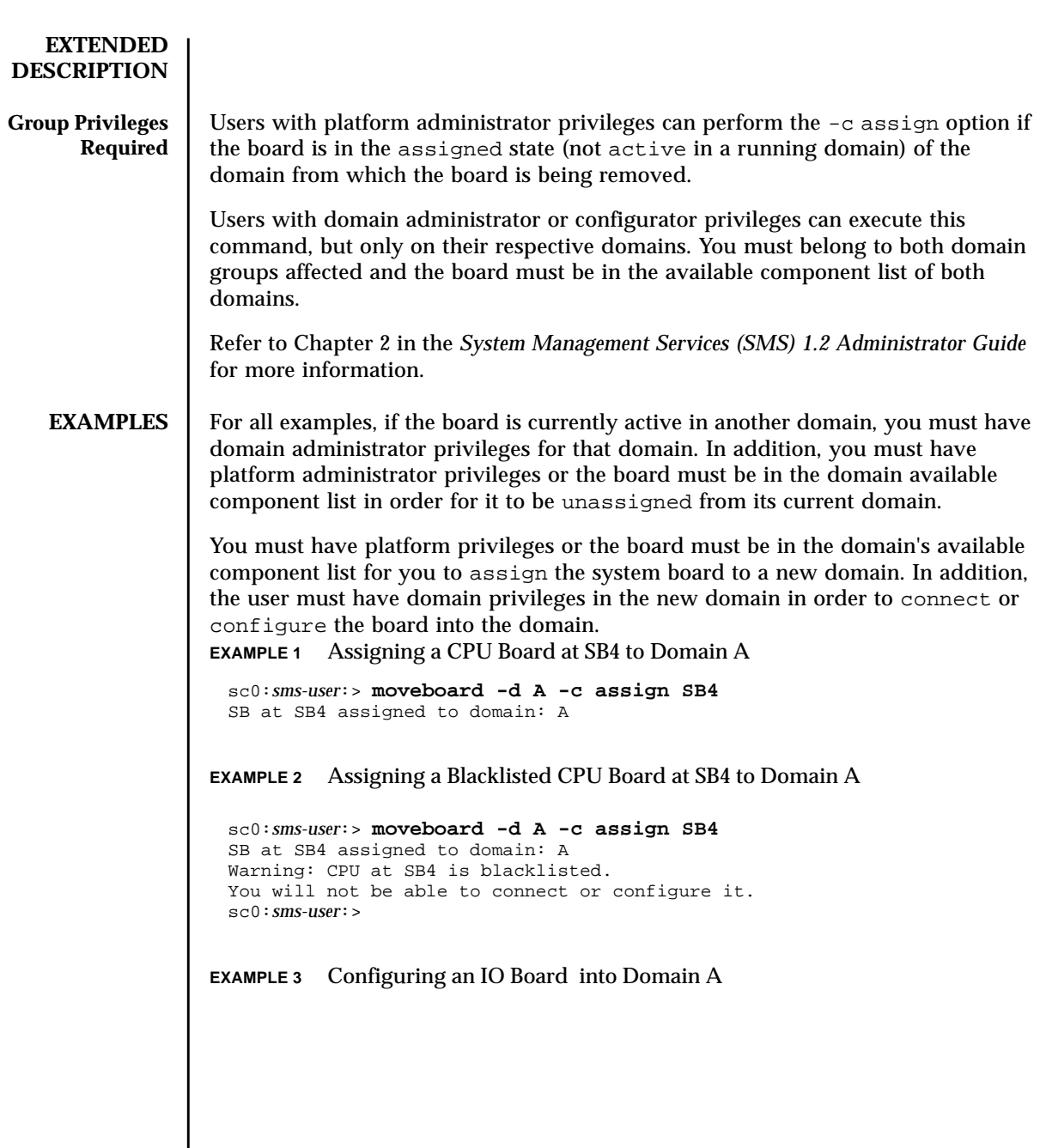

Note: the default function is to configure. **EXAMPLE 4** Connecting an IO Board at IO17 to Domain R You must have platform privileges or the board must be in the domain available component list. **EXAMPLE 5** Connecting a Blacklisted Board to Domain C **EXIT STATUS** The following exit values are returned: sc0:*sms-user*:> **moveboard -d A IO2** IO2 unassigned from domain: B IO2 assigned to domain: A assign IO2 assign IO2 done poweron IO2 poweron IO2 done test IO2 test IO2 done connect IO2 connect IO2 done configure IO2 configure IO2 done notify online /devices/pci@5d,700000 notify online /devices/pci@5d,600000 notify online /devices/pci@5c,700000 notify online /devices/pci@5c,600000 notify add capacity IO2 done sc0:*sms-user*:> **moveboard -d R -c connect IO17** sc0:*sms-user*:> **moveboard -d C -c connect SB0** SB at SB0 is blacklisted. Exiting. sc0:*sms-user*:> 0 Successful completion 1 No acknowledge 2 Not supported 3 Operation not supported 4 Invalid privileges 5 Busy 6 System Busy 7 Data error 8 Library error

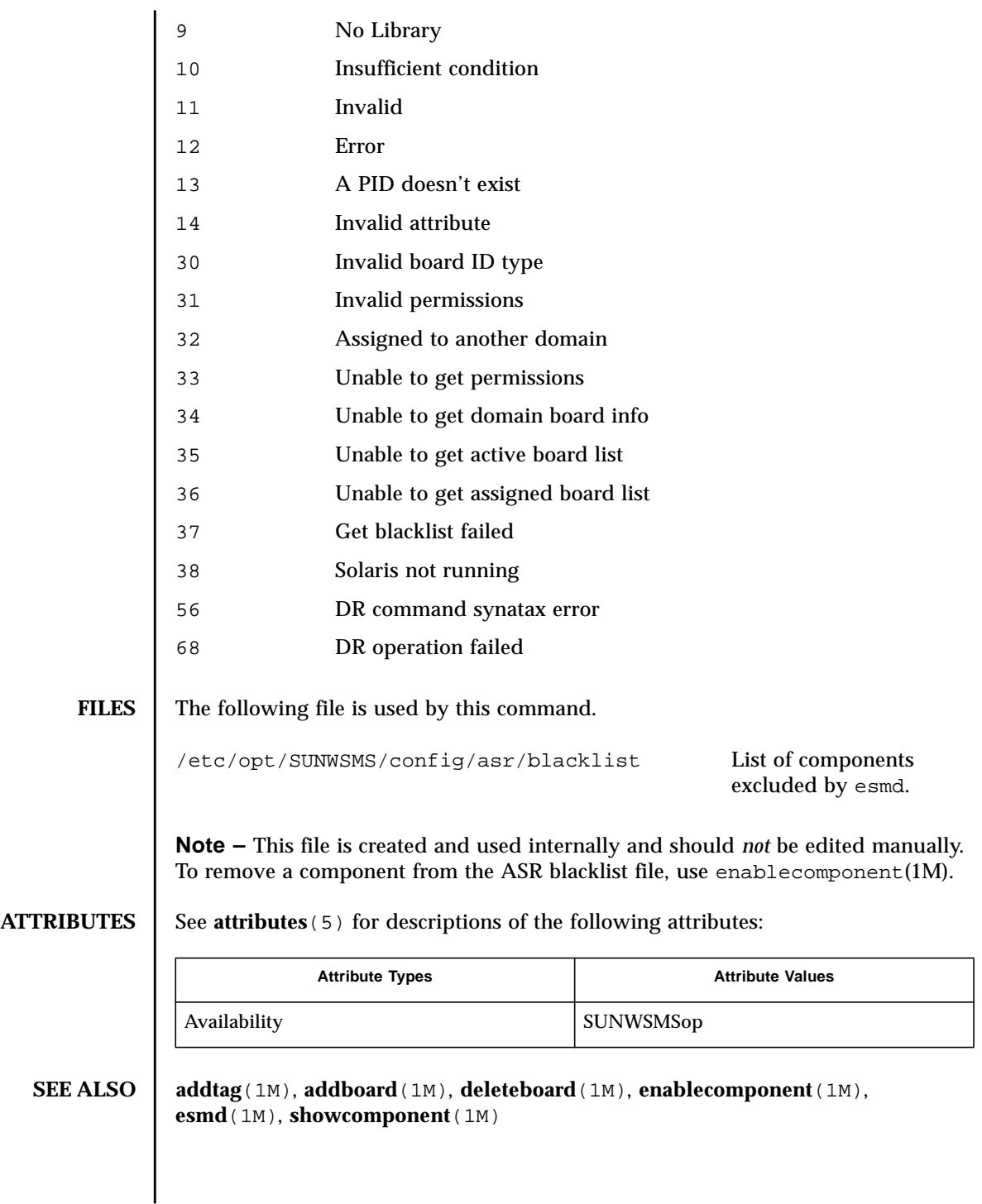

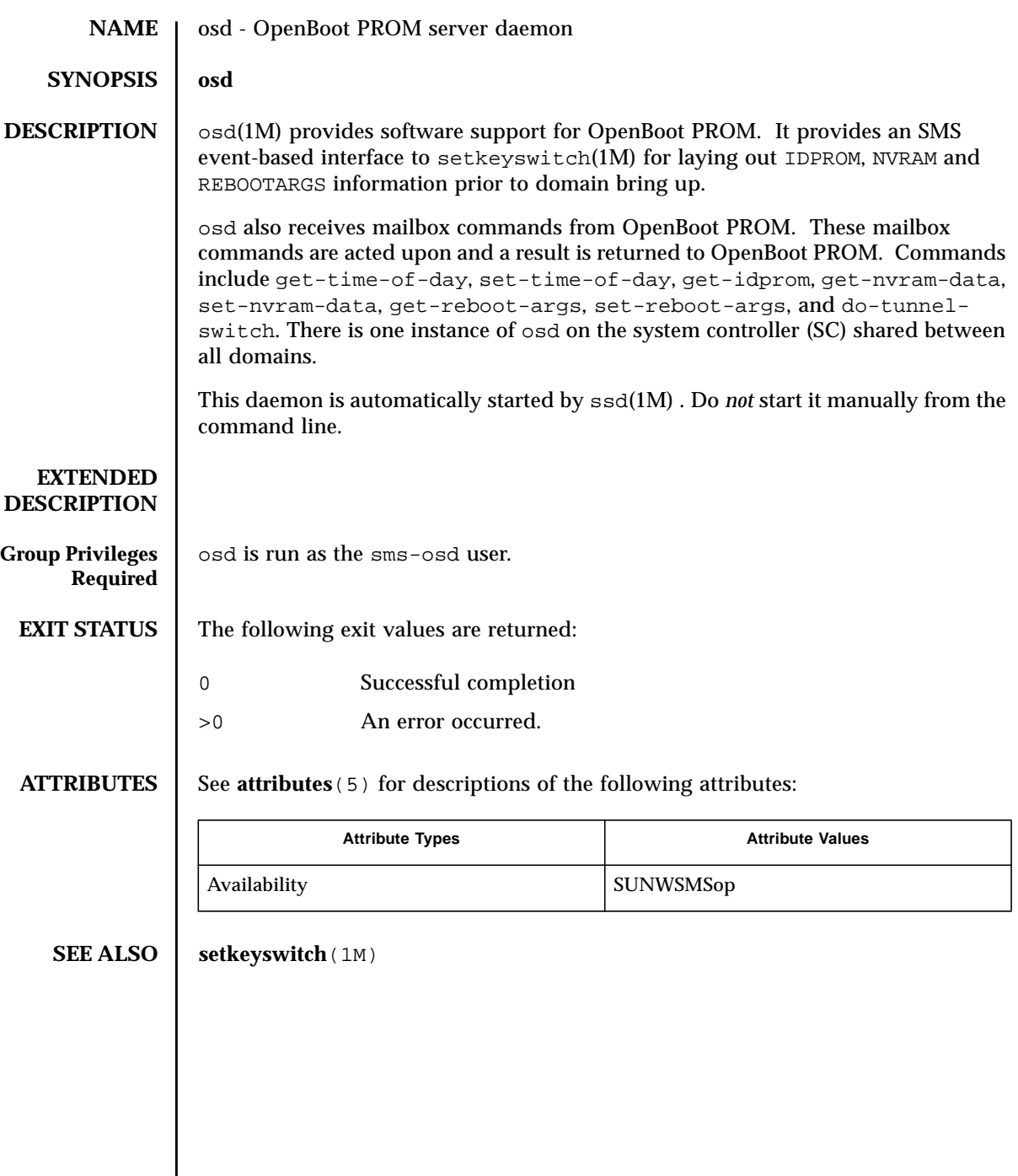

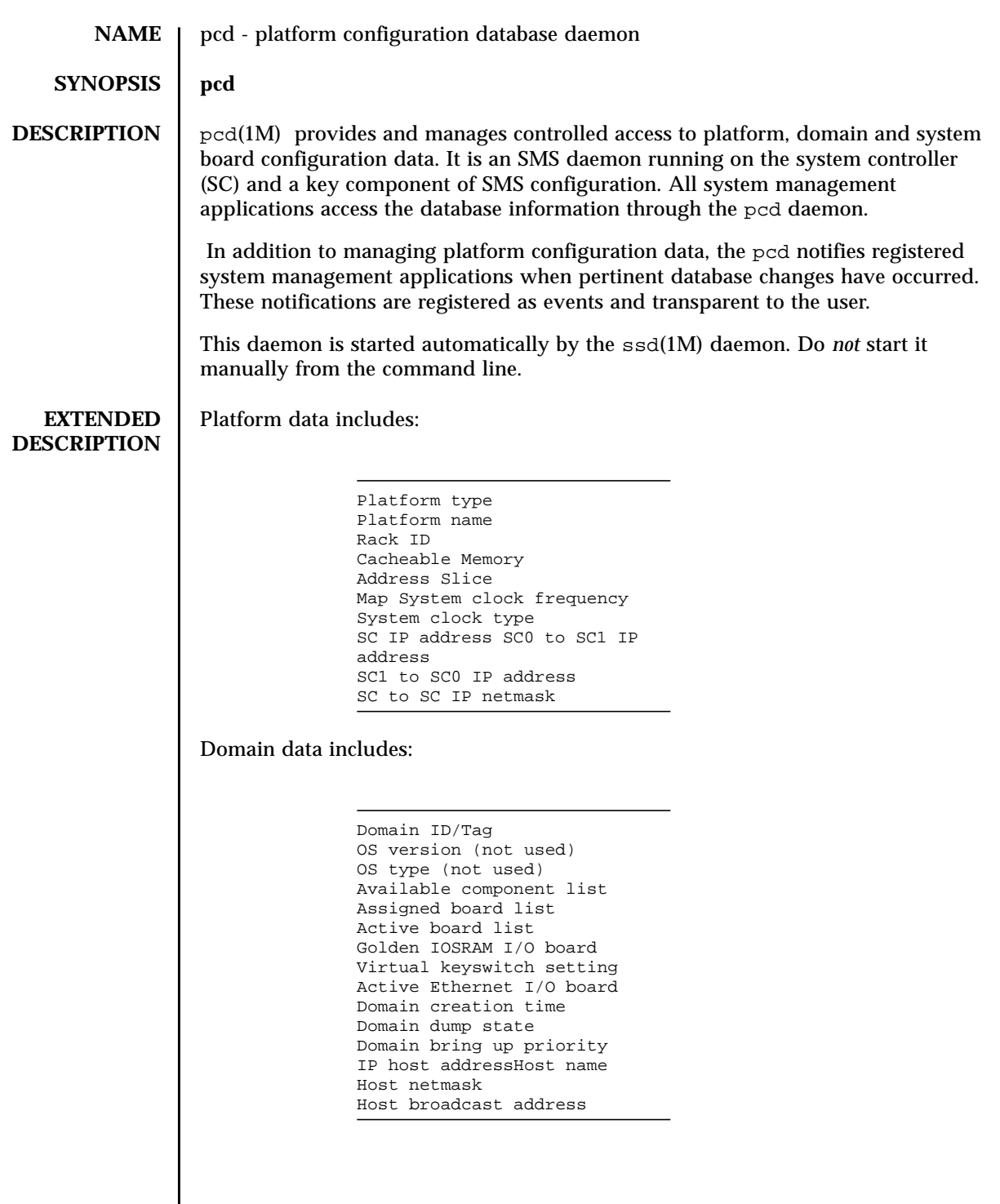

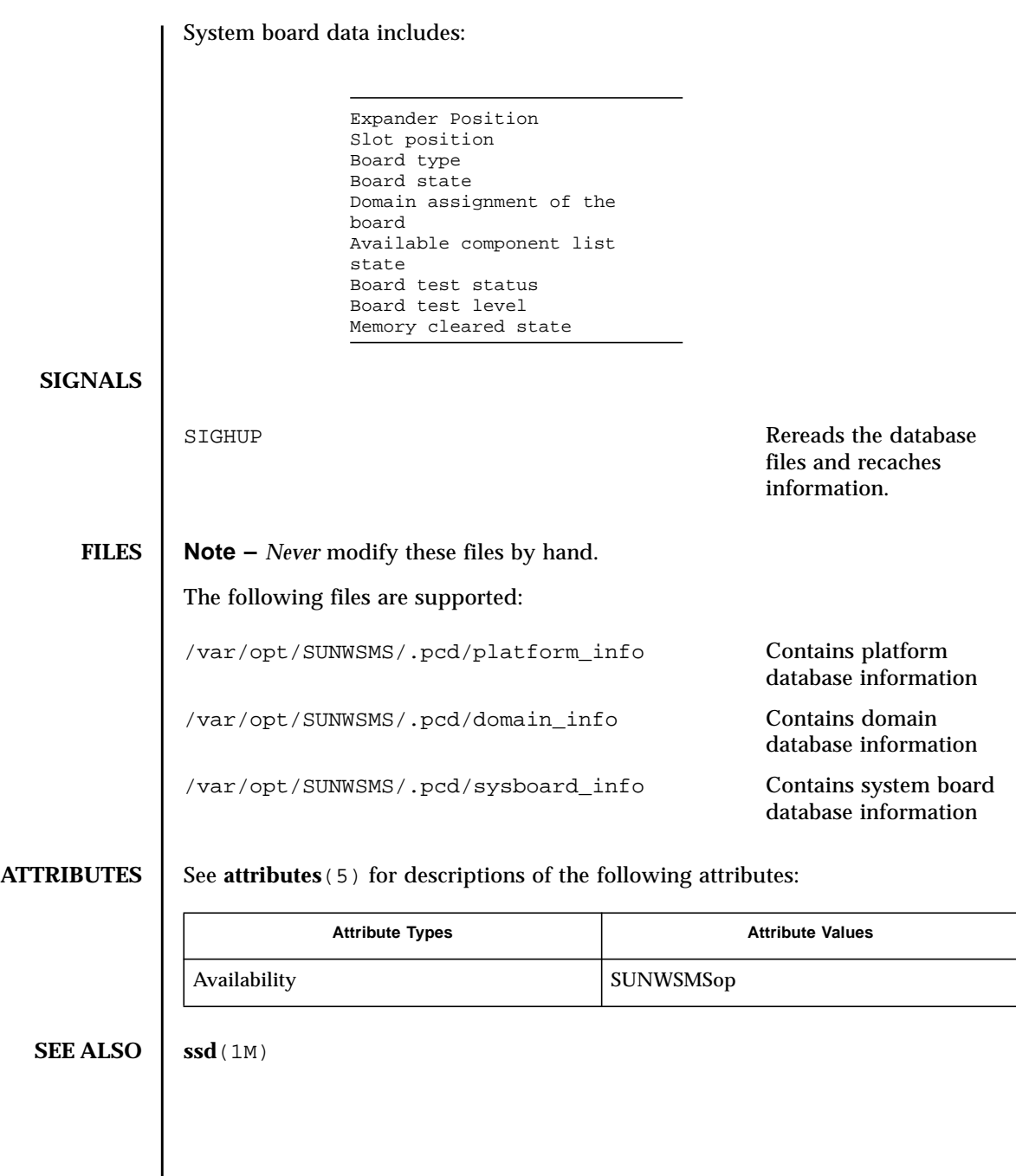

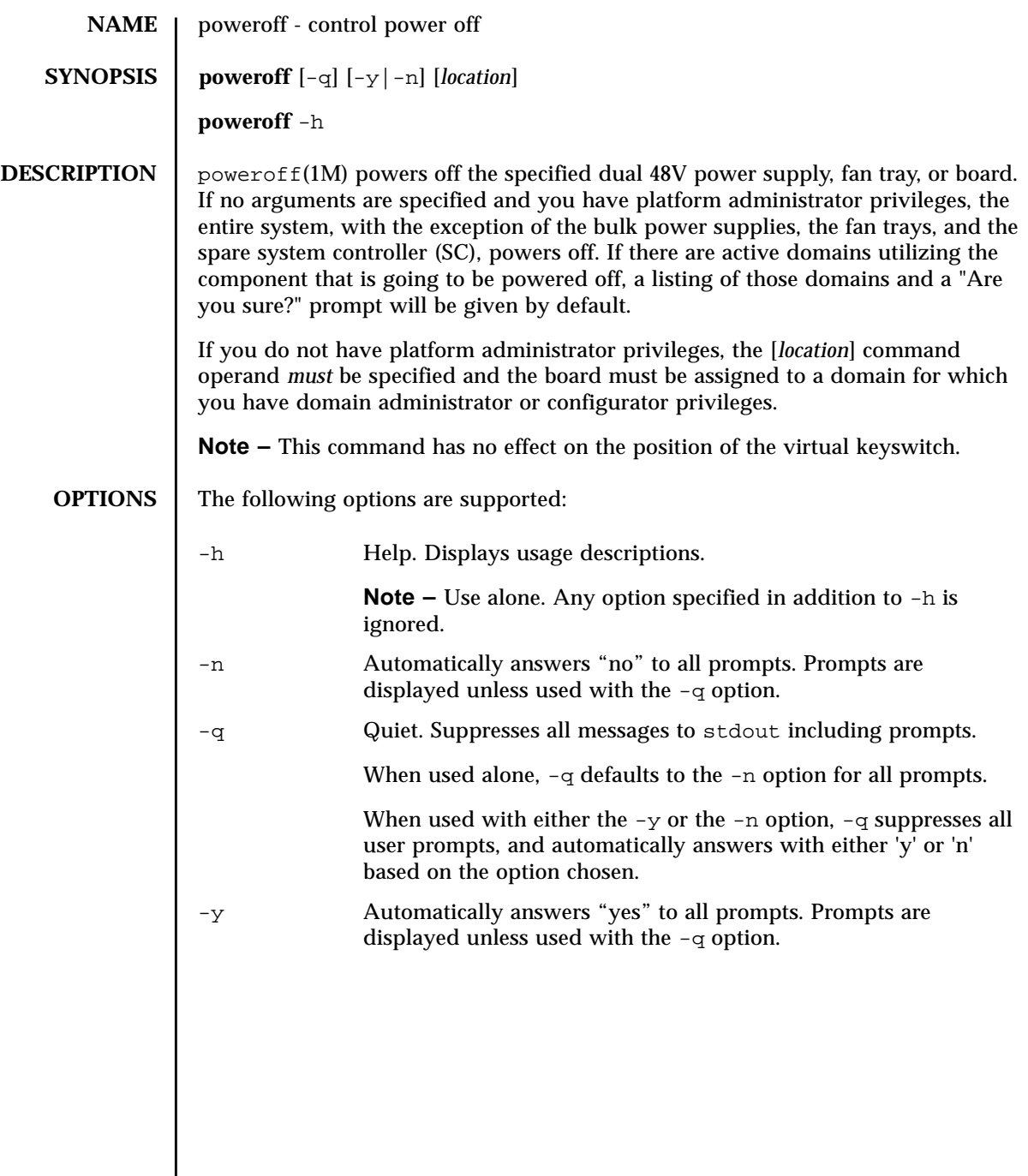

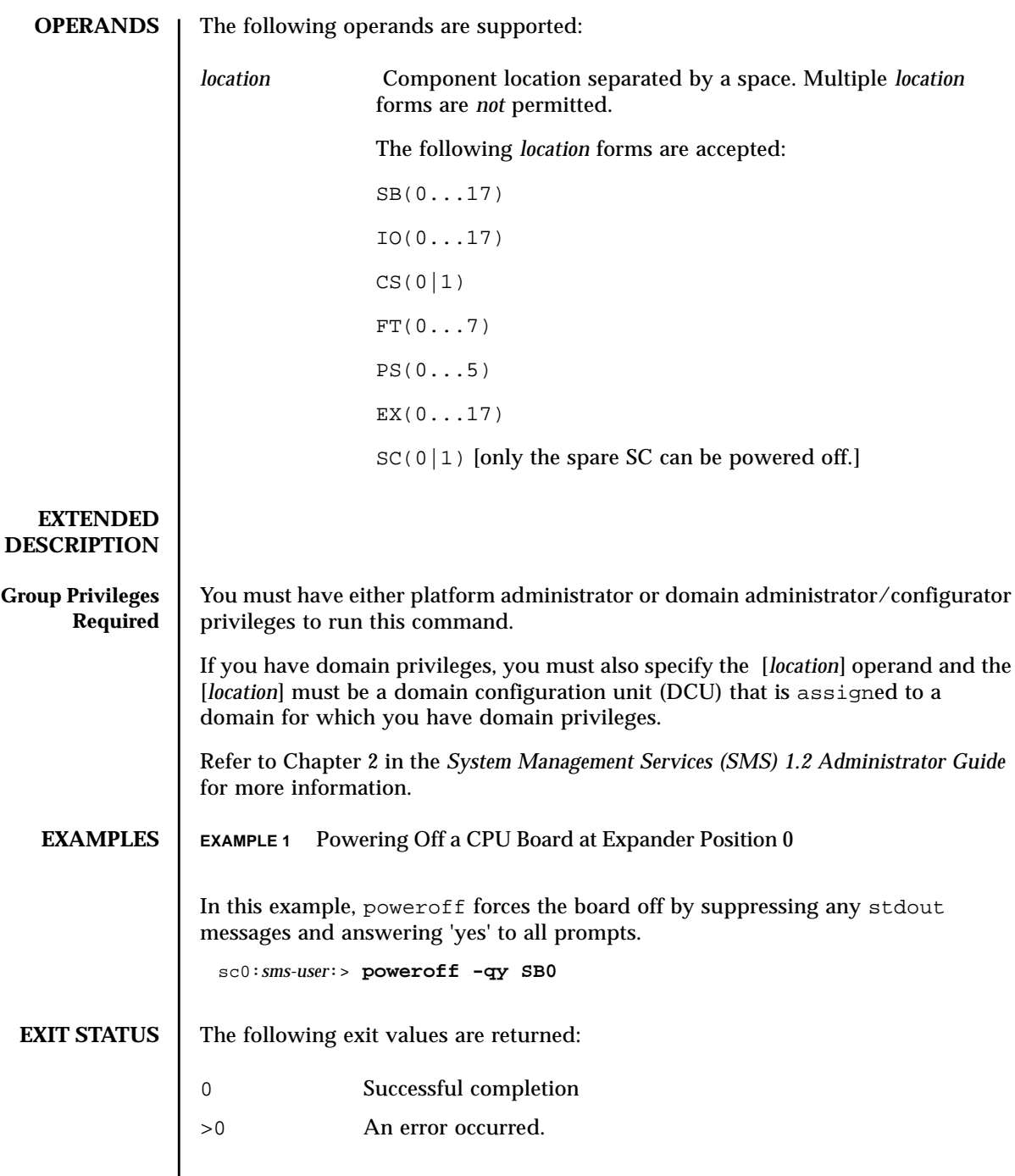

## **ATTRIBUTES** | See **attributes**(5) for descriptions of the following attributes:

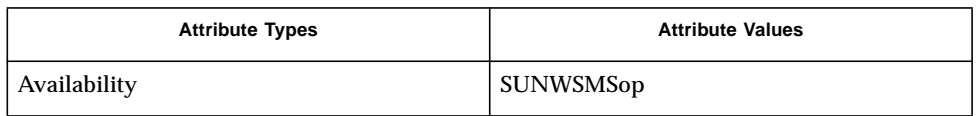

## **SEE ALSO** | poweron (1M)

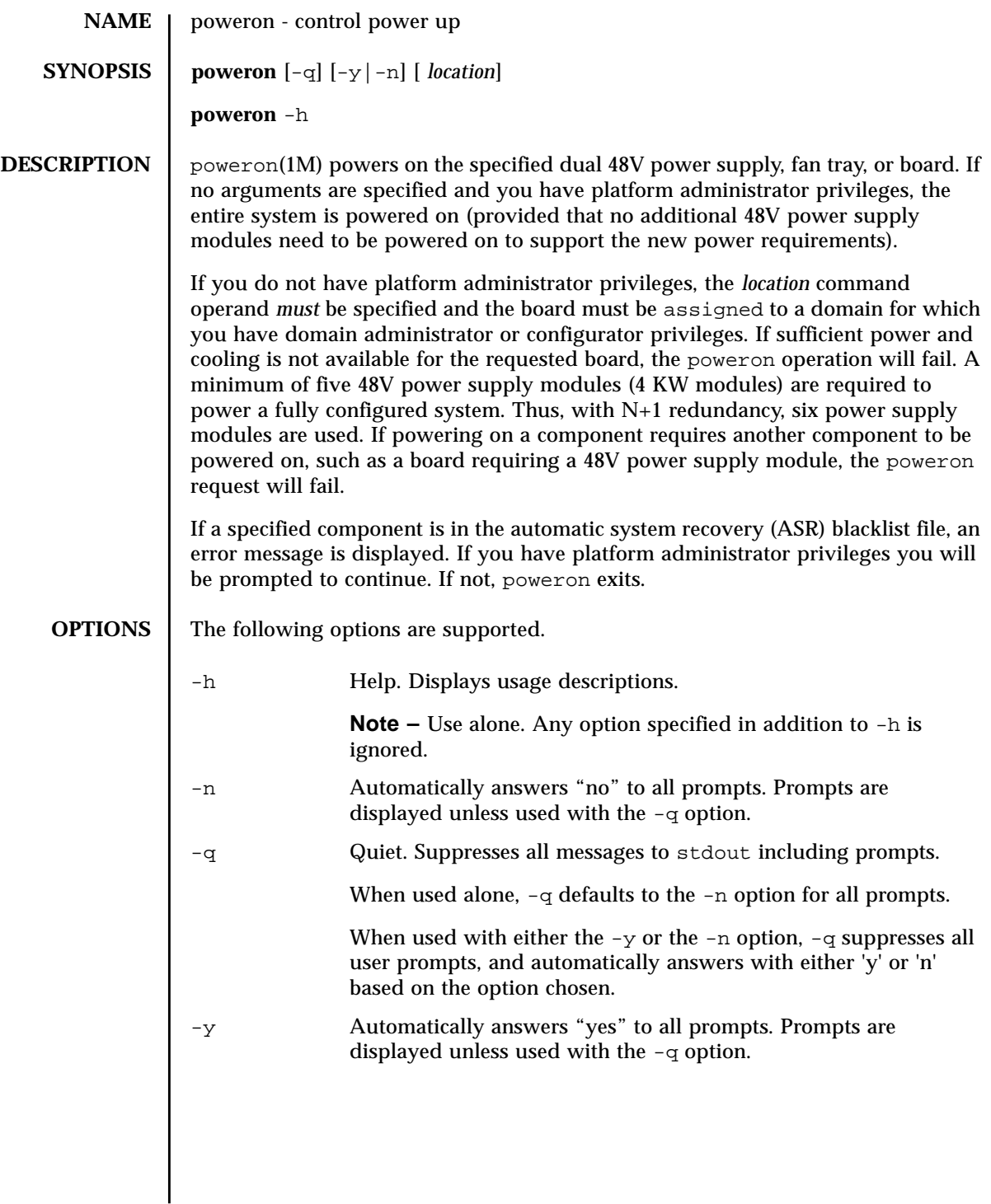

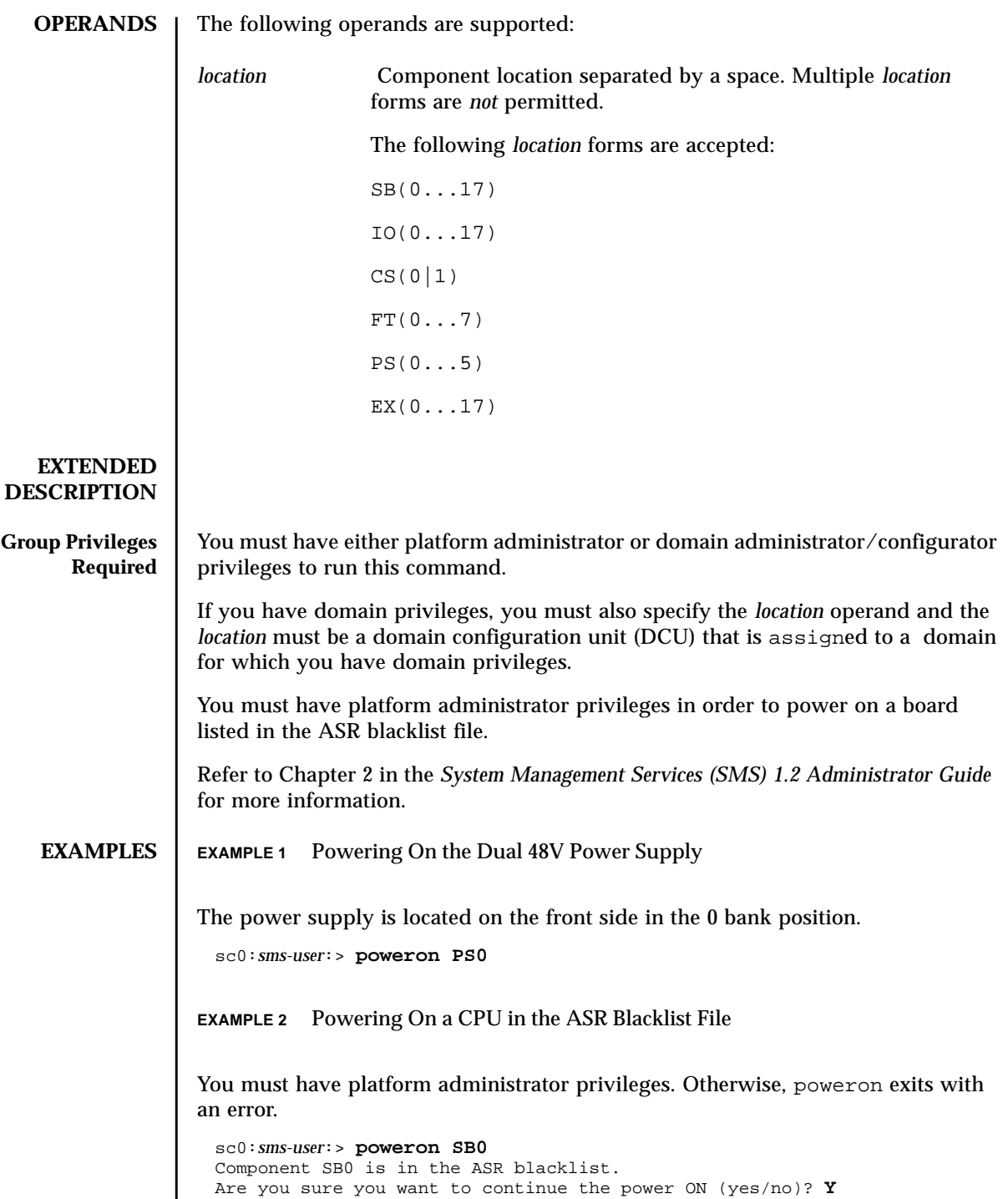
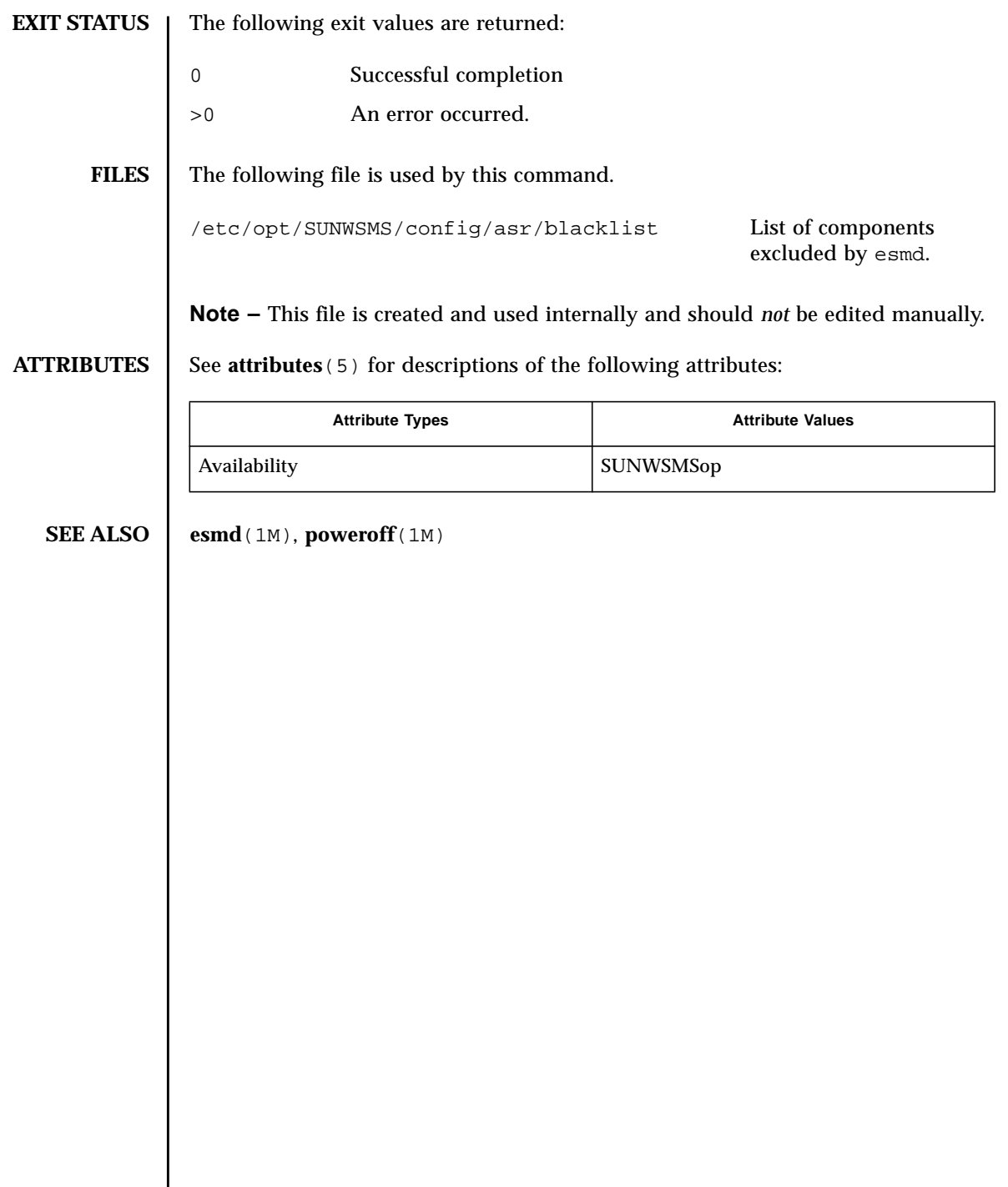

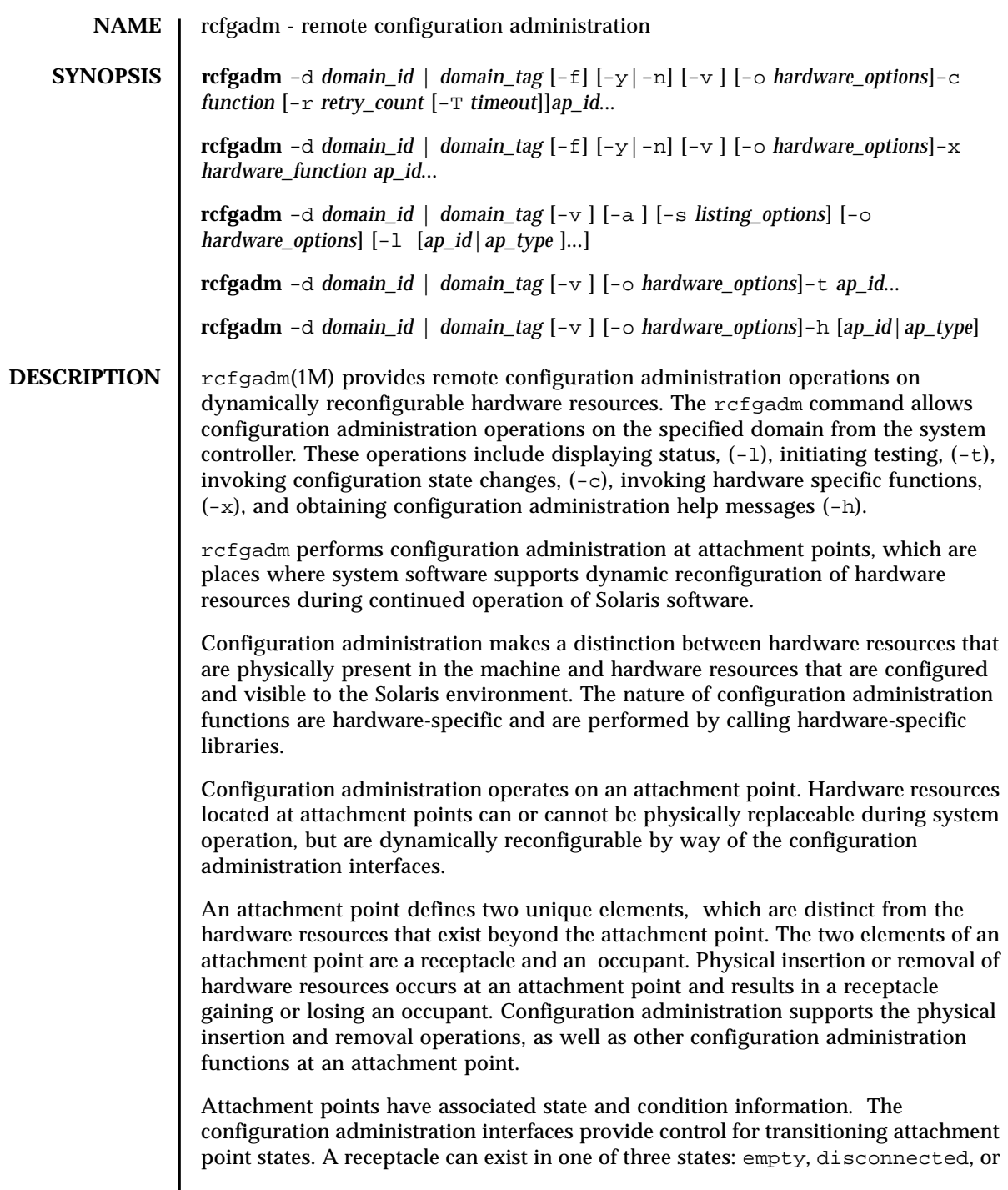

connected, while an occupant can exist in one of two states: configured or unconfigured.

A receptacle can provide the empty state, which is the normal state of a receptacle when the attachment point has no occupants. A receptacle can also provide the disconnected state if it has the capability of isolating its occupants from normal system access. Typically this state is used for various hardware specific testing prior to bringing the occupant's resources into full use by the system, or as a step in preparing an occupant for physical removal or reconfiguration. A receptacle in the disconnected state isolates its occupant from the system as much as its hardware allows, but can provide access for testing and setup. A receptacle must provide the connected state, which allows normal access to hardware resources contained on any occupants. The connected state is the normal state of a receptacle that contains an occupant and that is not currently undergoing configuration administration operations.

The hardware resources contained on an occupant in the unconfigured state are not represented by normal Solaris software data structures and are thus not available for use by the Solaris operating environment. Operations allowed on an unconfigured occupant are limited to configuration administration operations. The hardware resources of an occupant in the configured state are represented by normal Solaris software data structures and thus some or all of those hardware resources can be in use by the Solaris operating environment. All occupants provide both the configured and unconfigured states.

An attachment point can be in one of five conditions: unknown, ok, failing, failed, or unusable. An attachment point can enter the system in any condition, depending upon results of power-on tests and non volatile record keeping.

An attachment point with an occupant in the configured state is in one of four conditions: unknown, ok, failing, failed. If the condition is not failing or failed, an attachment point can change to failing during the course of operation if a hardware-dependent recoverable error threshold is exceeded. If the condition is not failed, an attachment point can change to failed during operation as a result of an unrecoverable error.

An attachment point with an occupant in the unconfigured state can be in any of the defined conditions. The condition of an attachment point with an unconfigured occupant can decay from ok to unknown after a system-dependent time threshold. Initiating a test function changes the attachment point condition to ok, failing, or failed, depending on the outcome of the test. An attachment point that does not provide a test function can leave the attachment point in the unknown condition. If a test is interrupted, the attachment point condition can be set to the previous condition, unknown, or failed. An attachment point in the unknown, ok, failing, or failed conditions can be retested.

An attachment point can exist in the unusable condition for a variety of reasons, such as inadequate power or cooling for the receptacle, an occupant that is

unidentifiable, unsupported, incorrectly configured, and so on. An attachment point in the unusable condition can never be used by the system. It typically remains in this condition until the physical cause is remedied.

An attachment point also maintains busy information that indicates when a state change is in progress or the condition is being re-evaluated.

Attachment points are referred to using hardware-specific identifiers (*ap\_id*s) that are related to the type and location of the attachment points in the system device hierarchy. An *ap\_id* cannot be ambiguous; it must identify a single attachment point. Two types of *ap\_id* specifications are supported: physical and logical. A physical *ap\_id* contains a fully specified path name, while a logical *ap\_id* contains a shorthand notation that identifies an attachment point in a more user-friendly way.

For example, an attachment point representing system board 6 would have a physical *ap\_id* of /devices/pseudo/dr@0:SB6 while the logical *ap\_id* is SB6.

Attachment points can also be created dynamically. A dynamic attachment point is named relative to a base attachment point which is present in the system. *ap\_ids* for dynamic attachment points consist of a base component followed by two colons (::) and a dynamic component. The base component is the base attachment point *ap\_id*. The dynamic component is hardware-specific and generated by the corresponding hardware-specific library.

For example, consider a base attachment point, which represents a system board, with the physical *ap\_id* /devices/pseudo/dr@0:SB16 and logical *ap\_id* SB16. A cpu attached to this system board could be represented by a dynamic attachment point with logical *ap\_id* SB16::cpu2 where SB16 is the base component and cpu2 is the hardware-specific dynamic component. Similarly the physical *ap\_id* for this dynamic attachment point would be:

/devices/pseudo/dr@0:SB16::cpu2.

An *ap\_type* is a partial form of a logical *ap\_id* that can be ambiguous and not specify a particular attachment point. An *ap\_type* is a substring of the portion of the logical *ap\_id*, up to but not including, the colon (:) separator. For example, an *ap\_type* of pci would show all attachment points whose logical *ap\_ids* begin with pci.

The use of *ap\_types* is discouraged. The new select suboption to the  $-s$  option provides a more general and flexible mechanism for selecting attachment points. See OPTIONS.

rcfgadm interacts primarily with hardware-dependent functions contained in hardware-specific libraries and, thus, its behavior is hardware-dependent.

For each configuration administration operation, a service interruption can be required. If the requested operation requires a noticeable service interruption to interactive users, confirmation is requested before the operation is started. A prompt is output on the standard error output for confirmation on the standard

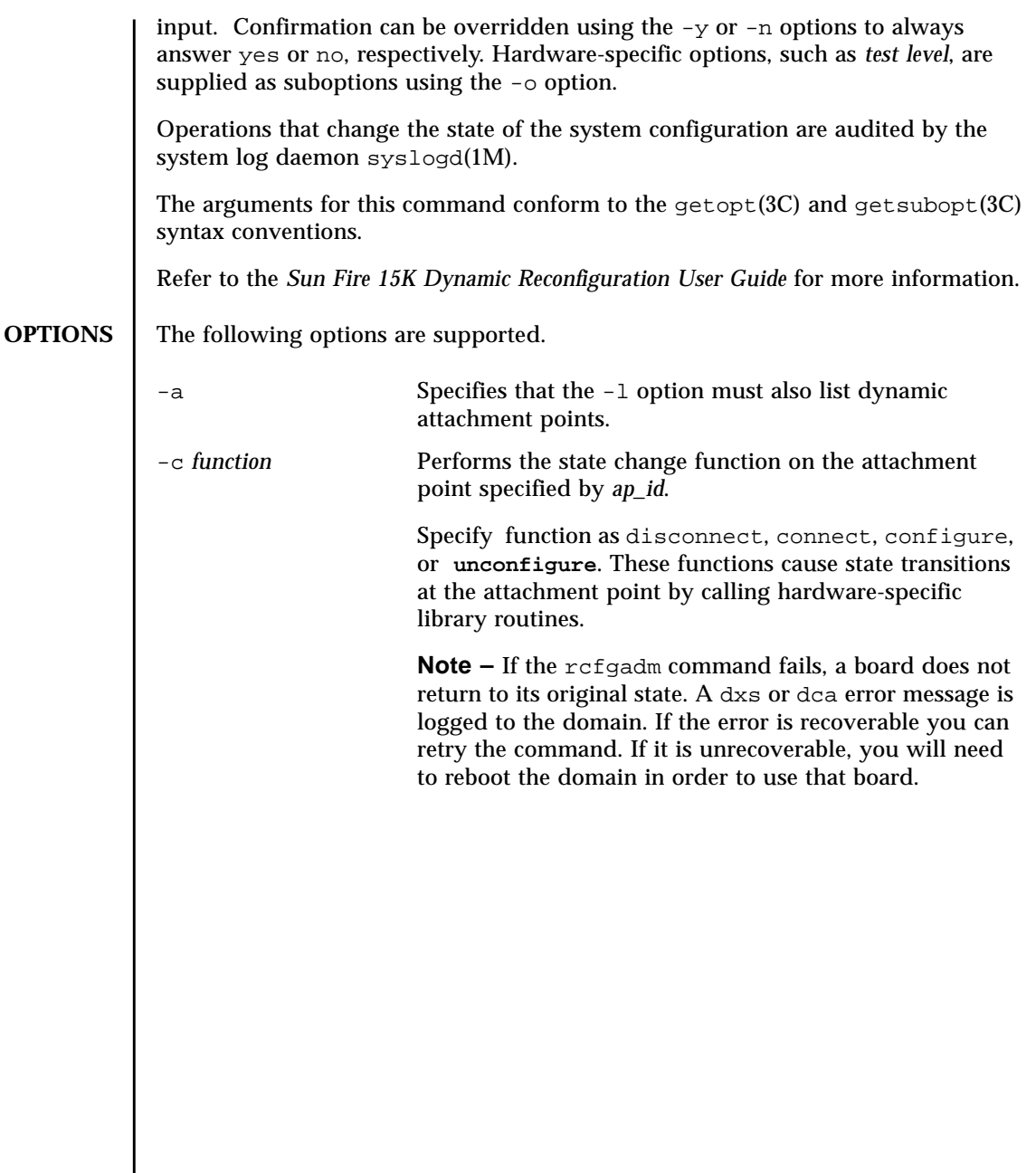

The possible transition states and their meaning are as follows:

■ **disconnect**

Change the receptacle state to disconnected.

If the occupant state is configured, the disconnect function first attempts to unconfigure the occupant. The disconnect function powers the board off by default. The board is ready to be removed from the slot at that point. The -o nopoweroff option specifies skipping the power off step, leaving the board powered on. The board is left assigned to the domain by default. The -o unassign option instructs the domain to give up the ownership of the board once the board is disconnected. Once the board has been unassigned, it may no longer be accessible to cfgadm since another domain might have assigned the board to itself.

■ **connect**

Performs hardware-specific operations to put the receptacle in the connected state, which allows an occupant to operate normally through the receptacle.

■ **configure**

Performs hardware-specific operations that allow an occupant's hardware resources to be usable by Solaris software. Occupants that are configured are part of the system configuration and are available for manipulation by Solaris software device manipulation maintenance commands (for example, psradm(1M),  $mount(1M), ifconfig(1M)).$ 

■ **unconfigure**

Performs hardware-specific operations that logically remove an occupant's hardware resources from the system. The occupant must currently be configured and its hardware resources must not be in use by the Solaris operating environment.

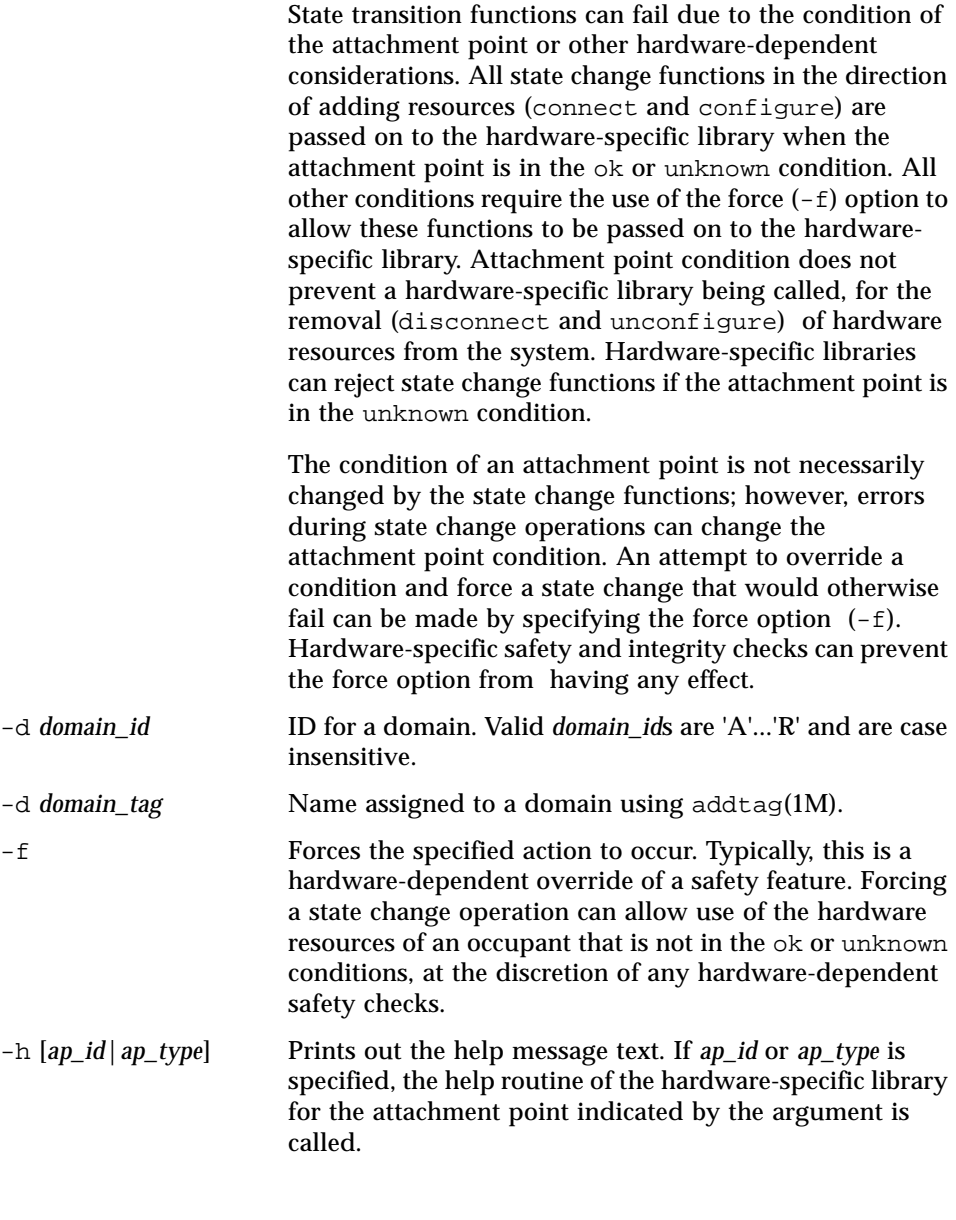

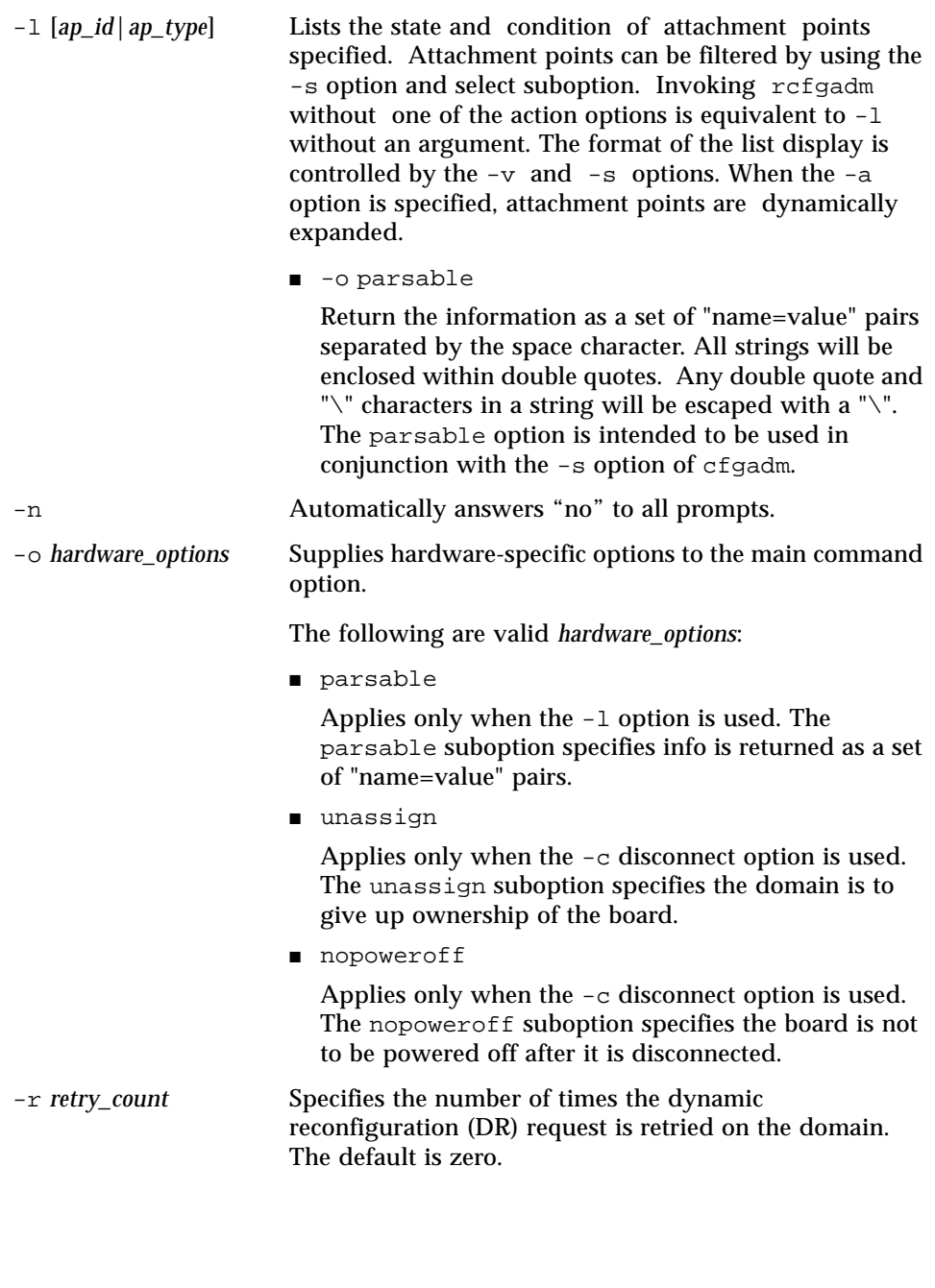

-s *listing\_options* Supplies listing options to the list (-l) command. *listing\_options* conforms to the getsubopt(3C) syntax convention. The suboptions are used to specify the attachment point selection criteria (select=select\_string), the type of matching desired (match=match\_type), order of listing (sort=field\_spec), the data that is displayed (cols=field\_spec and cols2=field\_spec), the column delimiter (delim=string) and whether to suppress column headings (noheadings).

When the select suboption is specified, only attachment points which match the specified criteria are listed. The select suboption has the following syntax:

rcfgadm -s select=attr1(value1):attr2(value2)...

where an attr is one of *ap id*, *class* or *type*. *ap id* refers to the logical *ap\_id* field, *class* refers to attachment point class and *type* refers to the type field. *value1*, *value2*, and so on, are the corresponding values to be matched. The type of match can be specified by the match suboption as follows:

```
rcfgadm -s
match=match_type,select=attr1(value1)...
```
where *match* type can be either exact or partial. The default value is exact.

Suboptions can contain special characters which can be interpreted in ways other than part of  $\text{refg}$  adm suboptions. For example, a command may contain parentheses which are acceptable for suboptions but are interpreted as special characters when entered on the command line. Arguments to the select suboption can be quoted to protect them from the UNIX C shell interpretation.

A *field\_spec* is one or more data-fields concatenated using a colon (:), as in data-field:datafield:data-field. A data-field is one of *ap\_id*, *physid*, *r\_state*, *o\_state*, *condition*, *type*, *busy*, *status\_time*, *status\_time\_p* and *info*. The *ap\_id* field output is the logical name for the attachment point, while the *physid* field contains the physical name. The *r\_state* field can be empty, disconnected, or connected. The *o\_state* field can be configured or unconfigured. The *busy* field can be either  $\gamma$  if the attachment point is *busy*, or n if it is not. The *type* and *info* fields are hardware-specific. The *status\_time\_p* field is a parsable version of the *status\_time* field. If an attachment point has an associated class, the *class* field lists the class name.

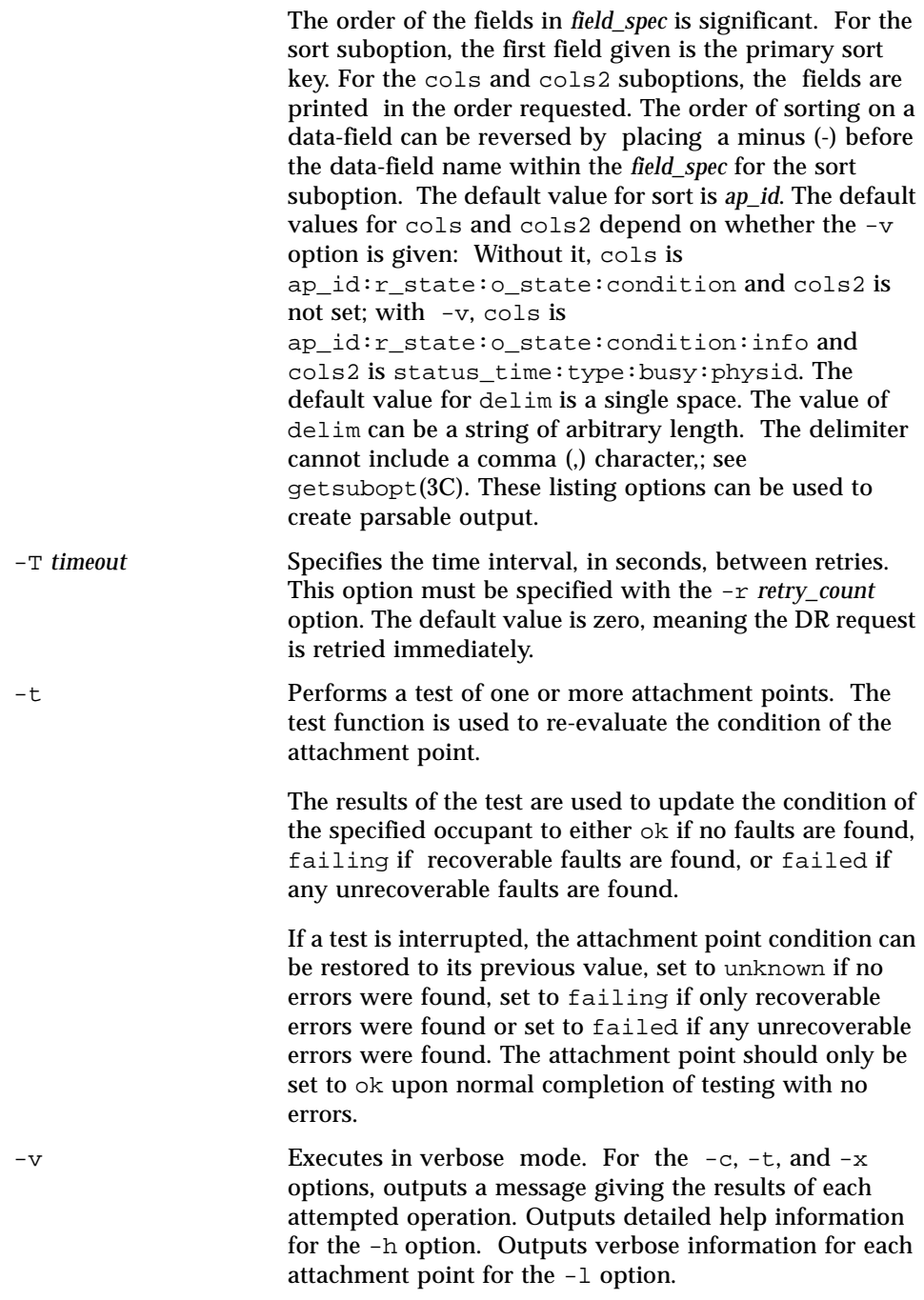

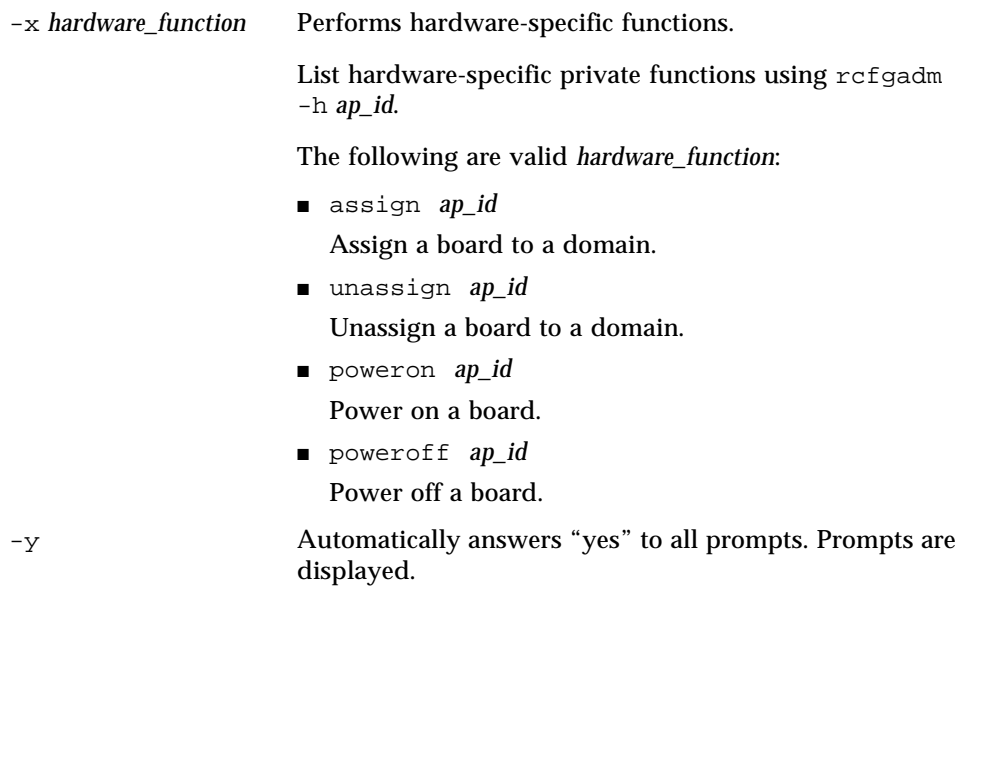

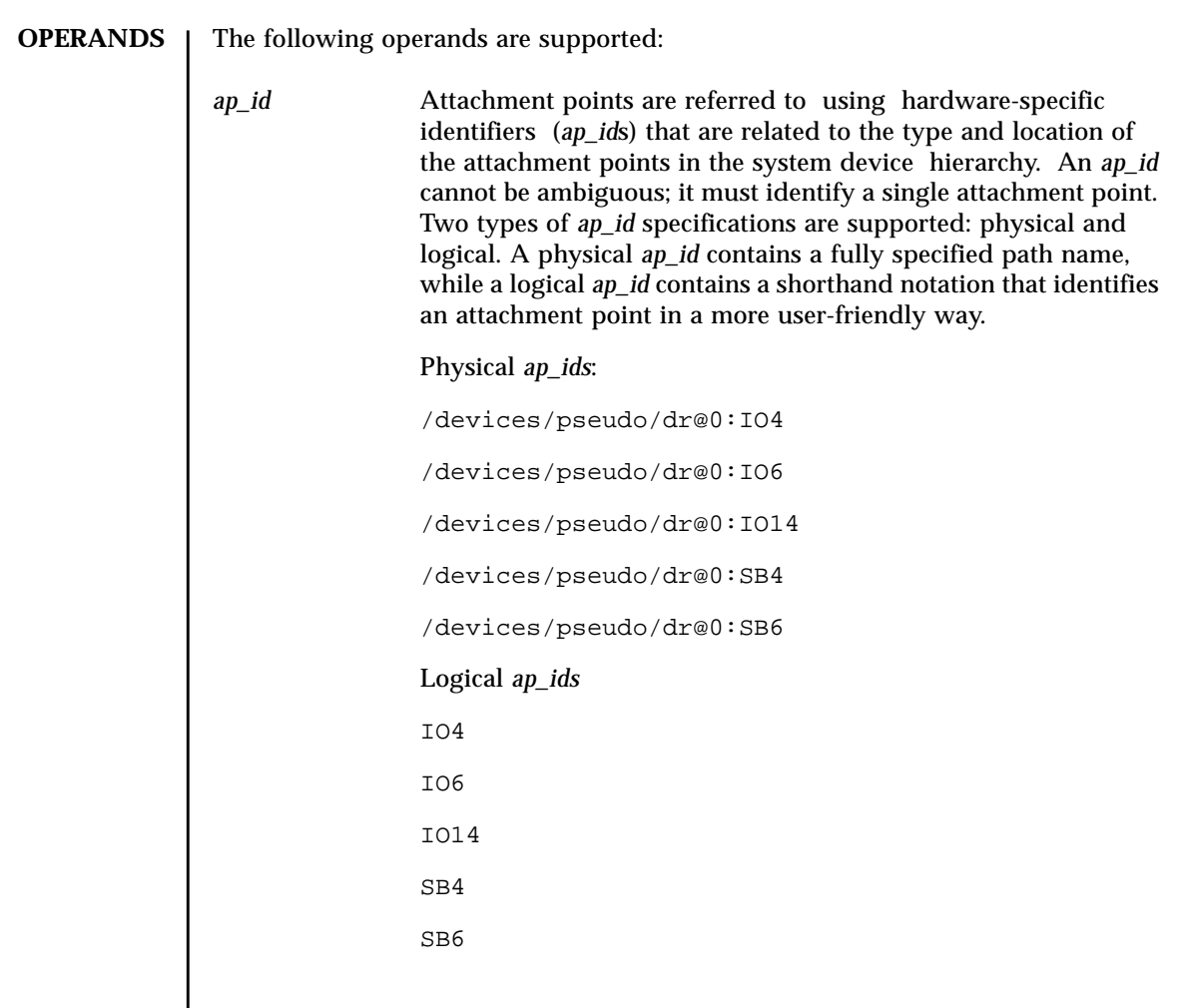

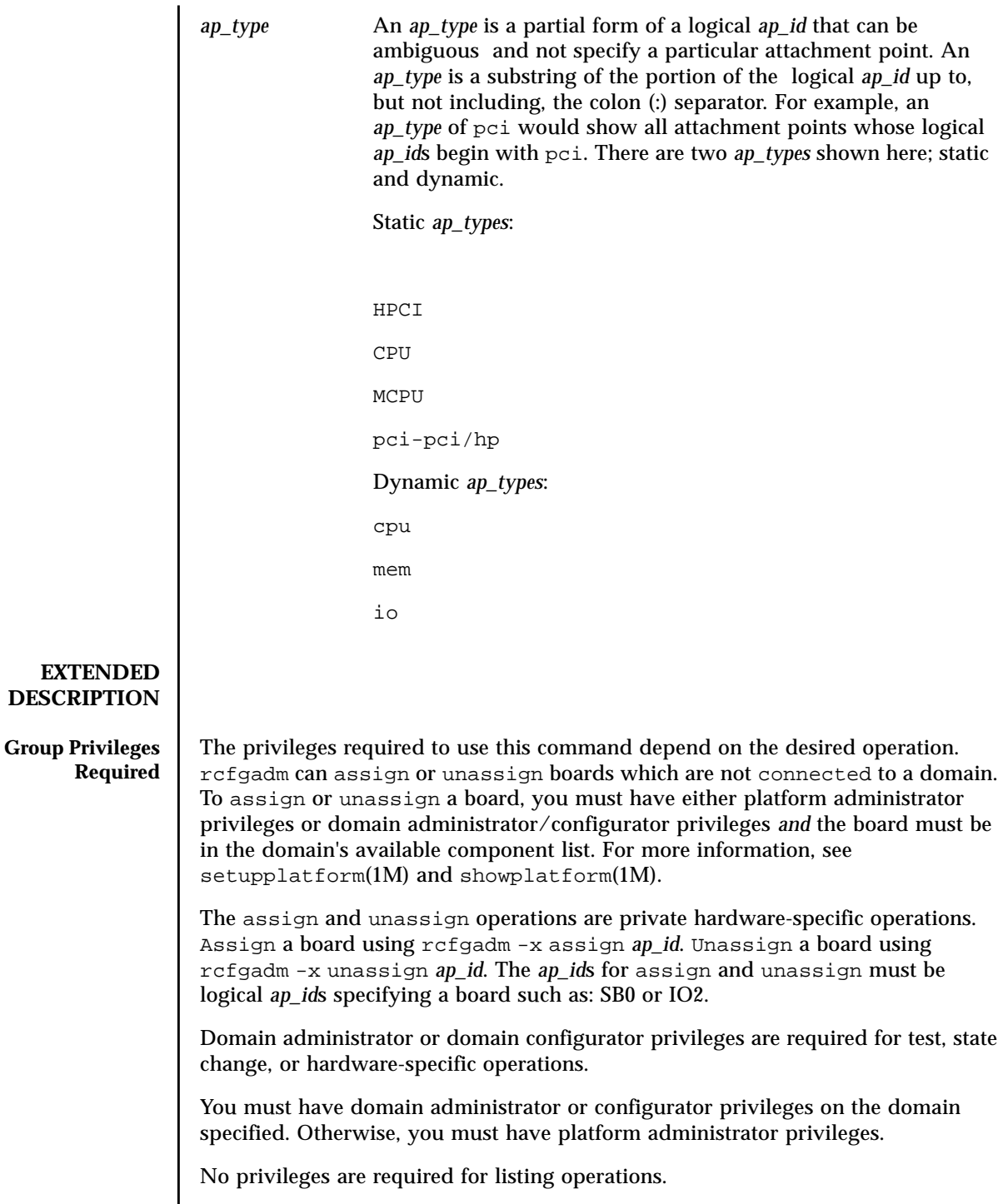

Refer to Chapter 2 in the *System Management Services (SMS) 1.2 Administrator Guide* for more information.

### **EXAMPLES** EXAMPLE 1 Listing Attachment Points in the Device Tree for Domain A

The following example lists all attachment points except dynamic attachment points.

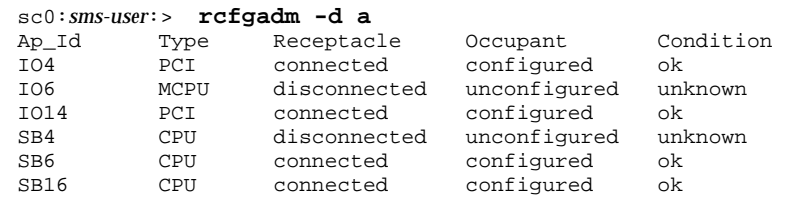

**EXAMPLE 2** Listing All Configurable Hardware Information for Domain A

The following example lists all current configurable hardware information, including those represented by dynamic attachment points:

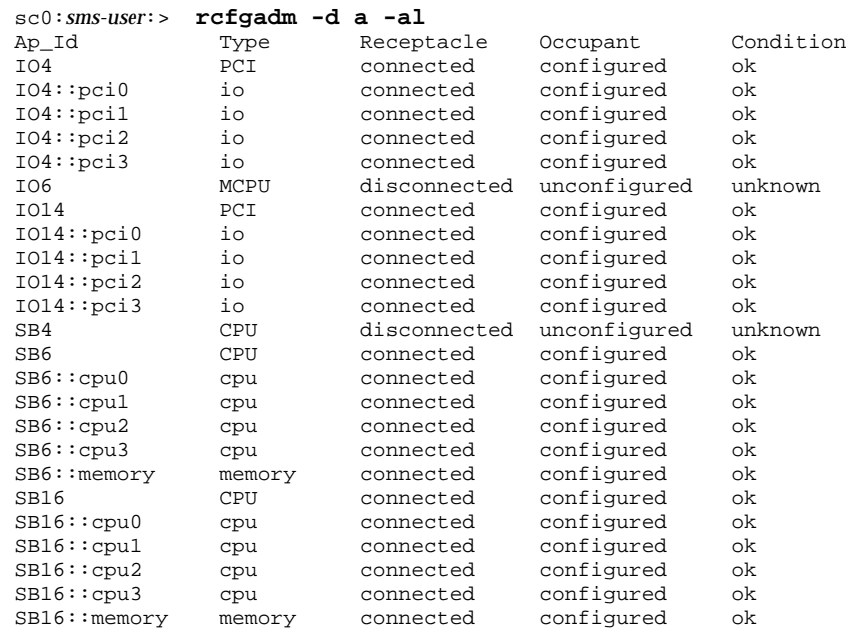

**EXAMPLE 3** Selective Listing Based on Attachment Point Attributes for Domain A

The following example lists all attachment points at *location* SB6, and *type* cpu. The argument to the -s option is quoted to protect it from the shell.

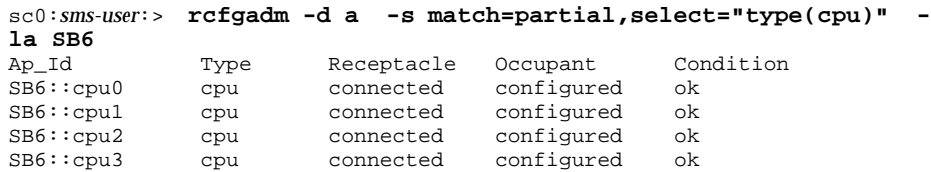

**EXAMPLE 4** Listing Current Configurable Hardware Information in Verbose Mode for Domain A

The following example lists current configurable hardware information in verbose mode:

sc0:*sms-user*:> **rcfgadm -d a -v -l SB16** Ap\_Id Receptacle Occupant Condition Information SB16 connected configured ok powered-on, assigned When Type Busy Phys\_Id Mar 6 13:30 CPU n /devices/pseudo/dr@0:SB16

**EXAMPLE 5** Force Option on Domain A

The following example configures an occupant in the failing state to the system using the force option:

sc0:*sms-user*:> **rcfgadm -d a -f -c configure SB6**

**EXAMPLE 6** Unconfiguring an Occupant From the System on Domain A

The following example unconfigures an occupant from the system:

```
sc0:sms-user:> rcfgadm -d a -c unconfigure IO14
```
**EXAMPLE 7** Configuring an Occupant at an Attachment Point

The following example configures an occupant:

sc0:*sms-user*:> **rcfgadm -d a -c configure SB6**

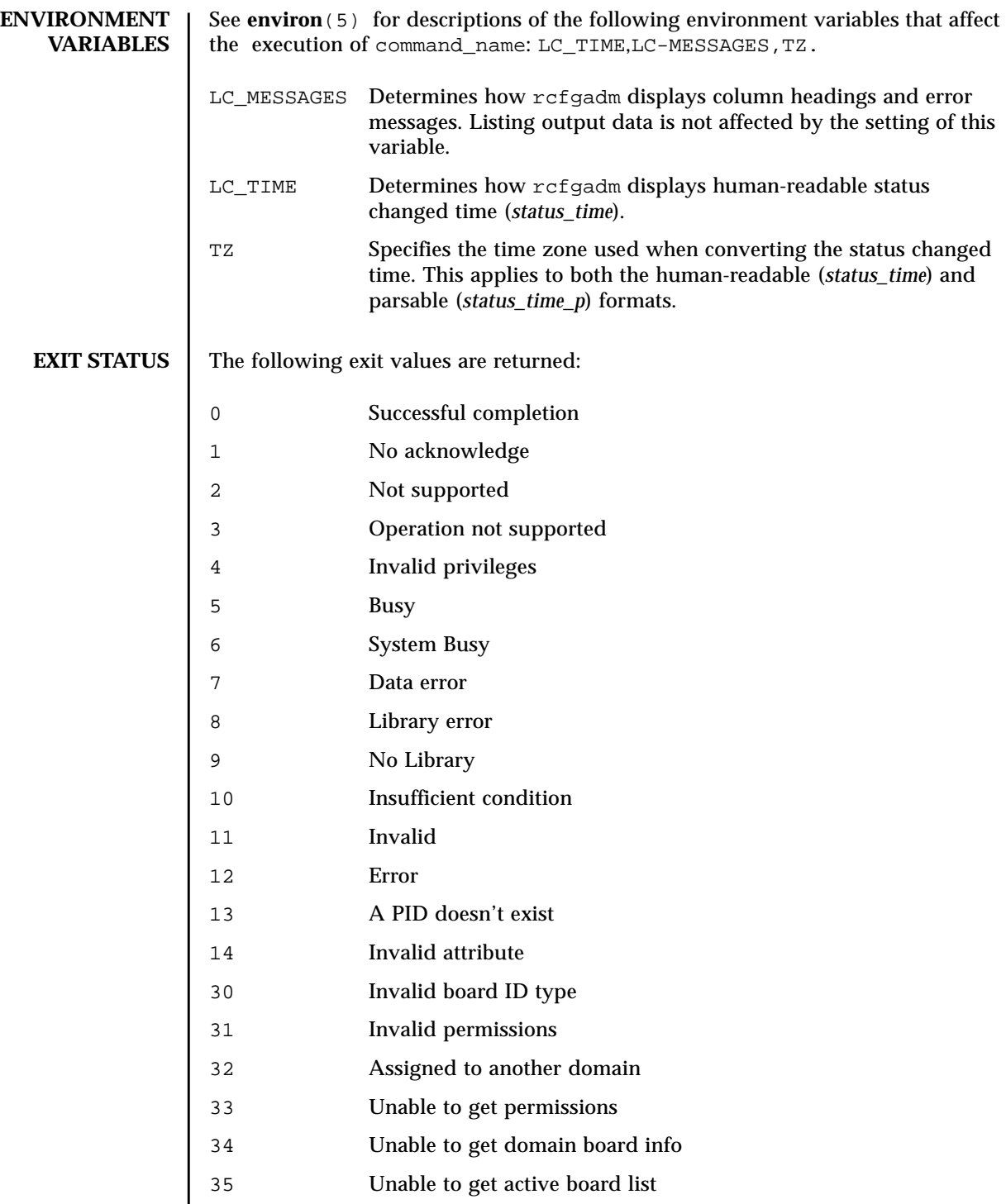

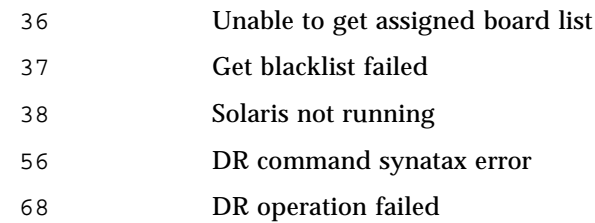

**ATTRIBUTES** See **attributes** (5) for descriptions of the following attributes:

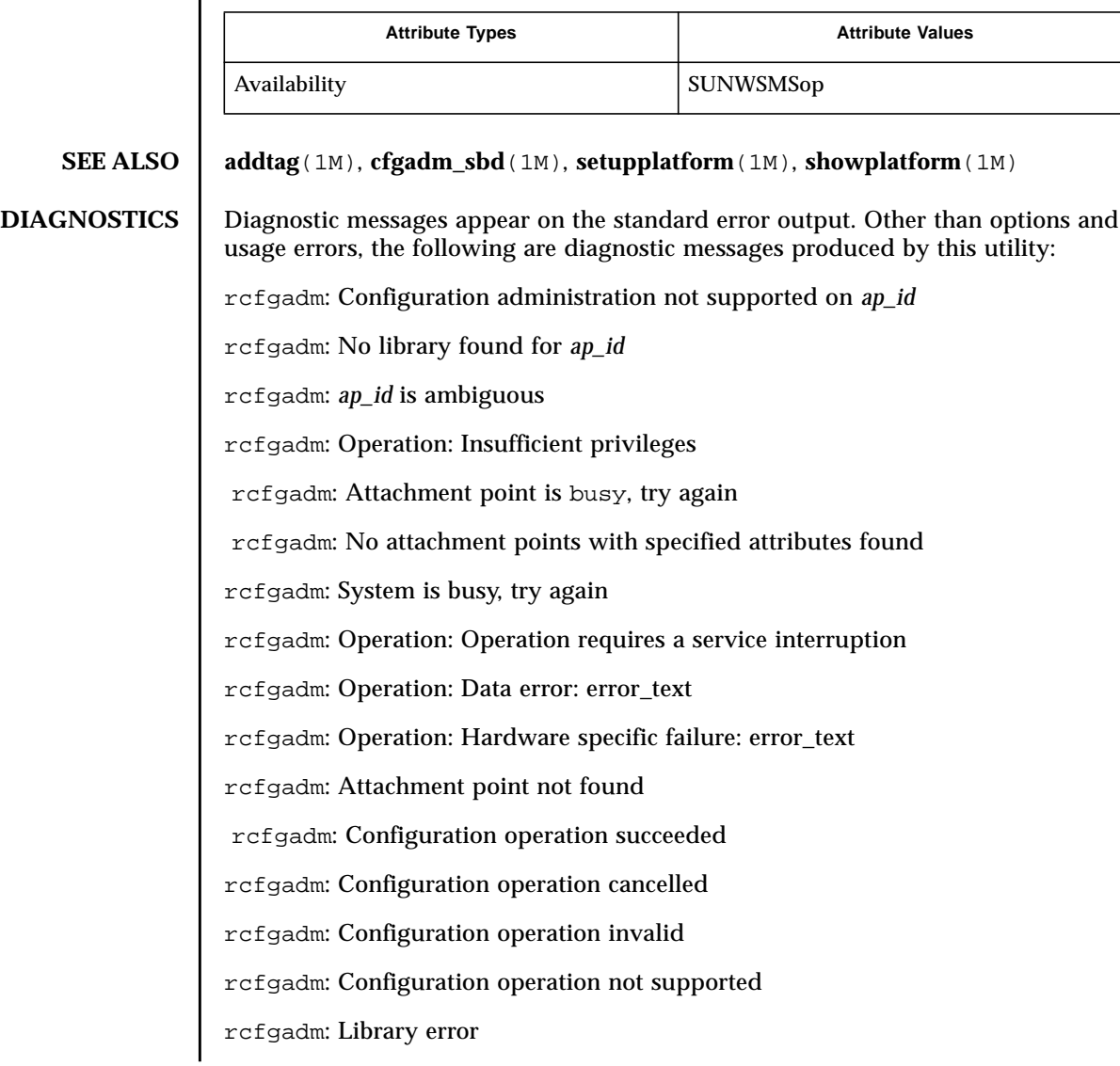

rcfgadm: Insufficient condition

rcfgadm: SCDR/DCA door failure

rcfgadm: DCA/DCS communication error

rcfgadm: DCA internal failure

rcfgadm: PCD event failure

rcfgadm: Callback function failure

rcfgadm: SCDR library internal error

rcfgadm: Board is already assigned to another domain

rcfgadm: Unable to get active or assigned domain info

rcfgadm: Unable to get privileges

rcfgadm: DRCMD library invalid parameter

See config\_admin(3CFGADM) for additional details regarding error messages.

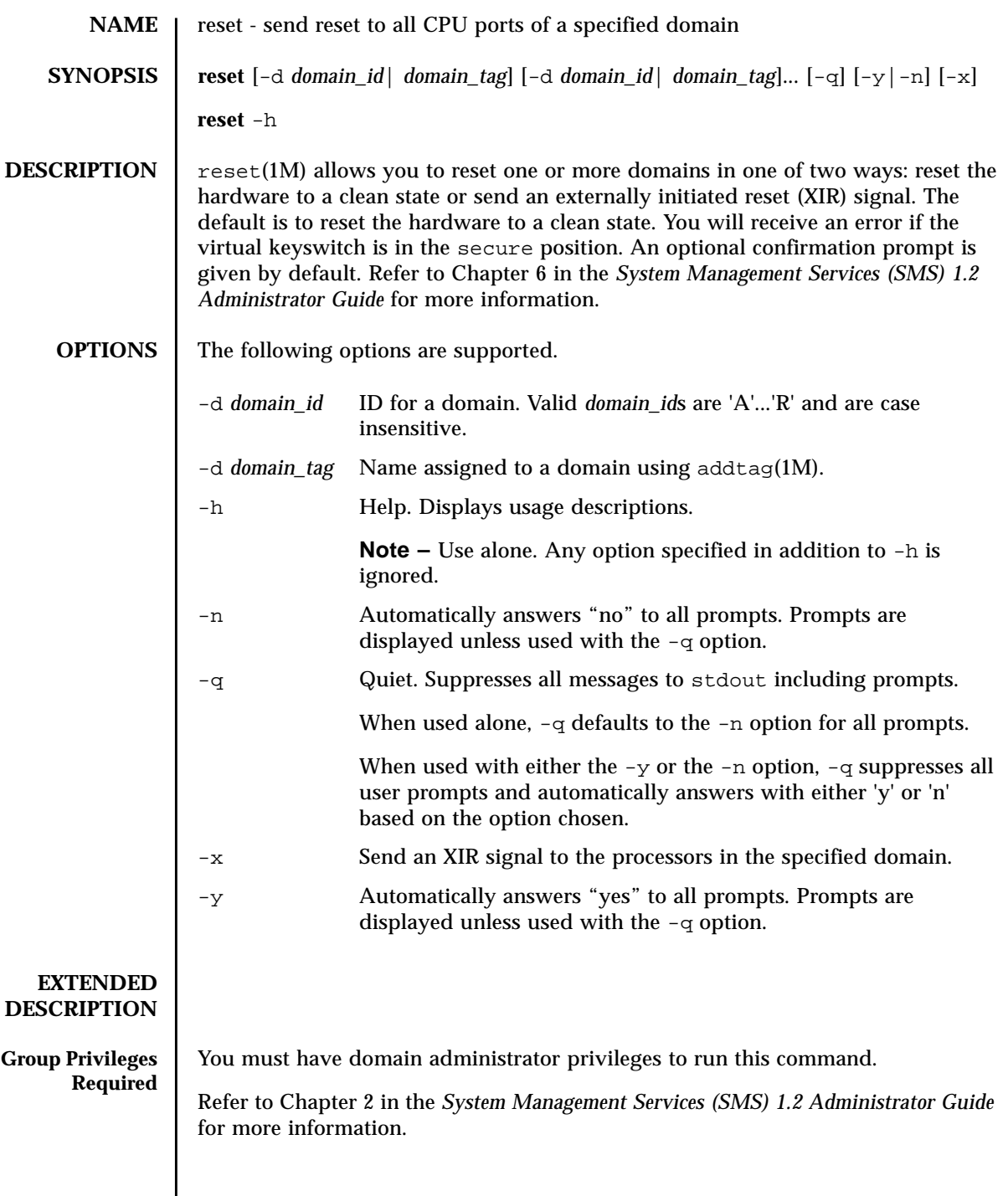

 $\overline{\phantom{a}}$ 

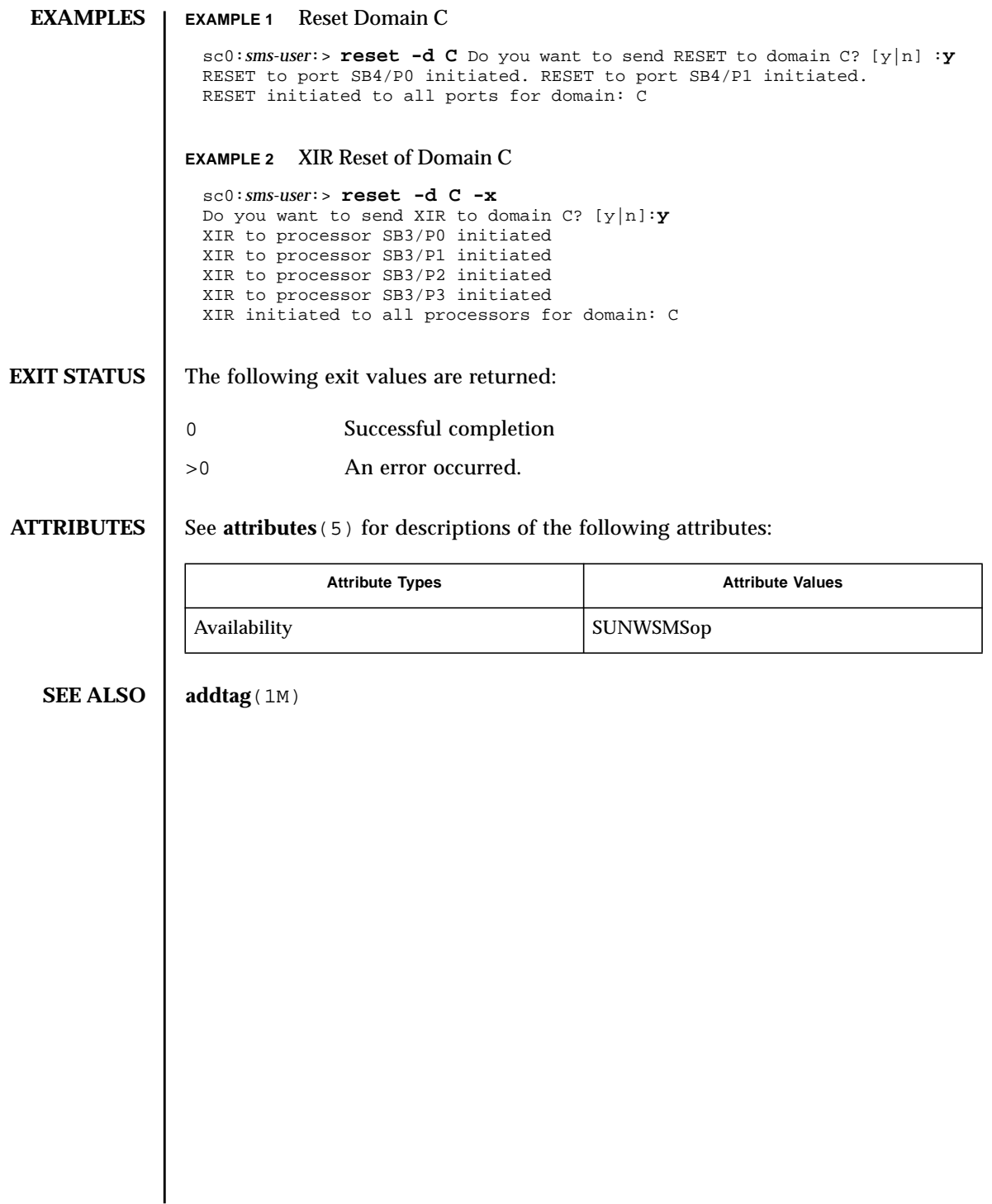

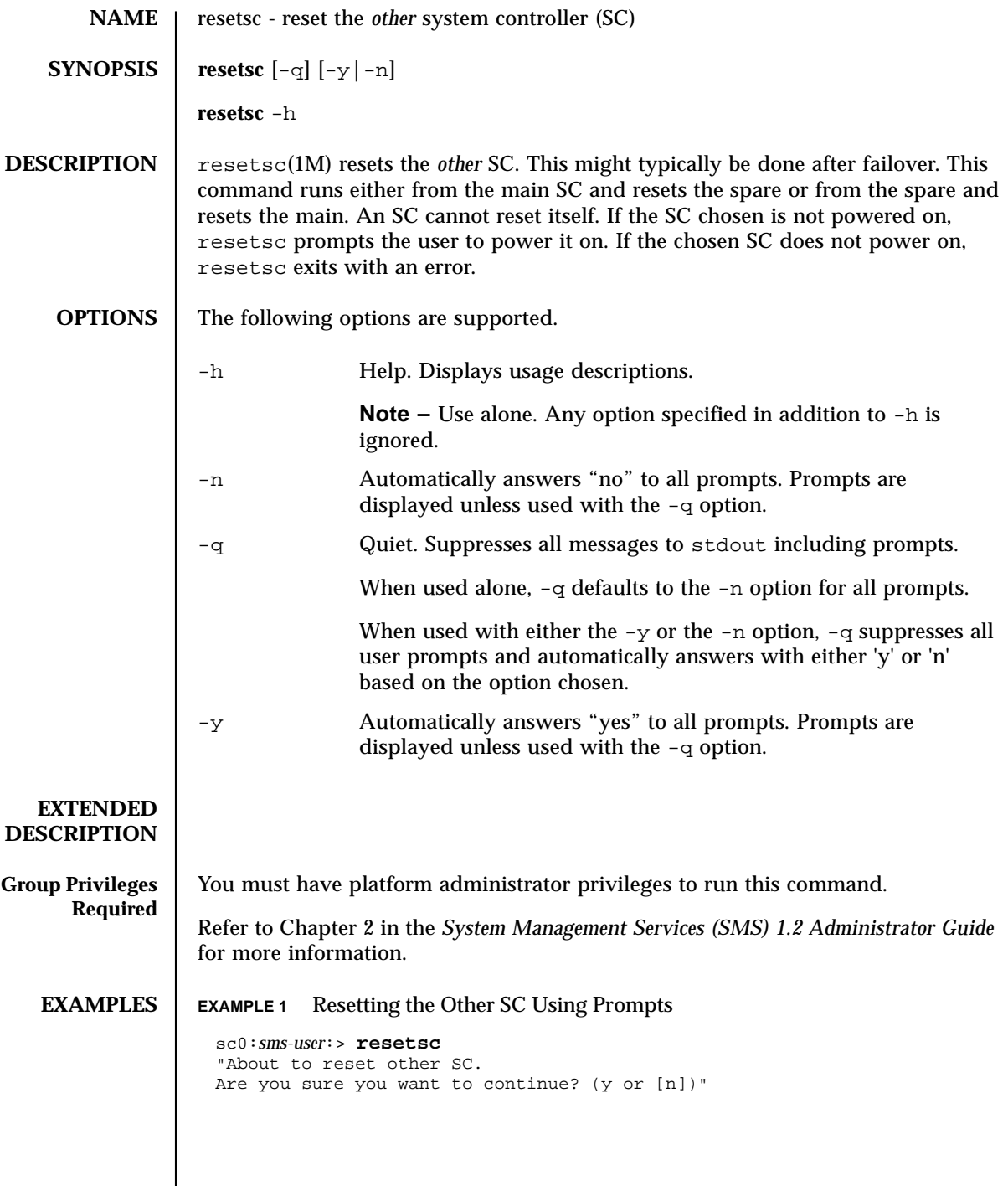

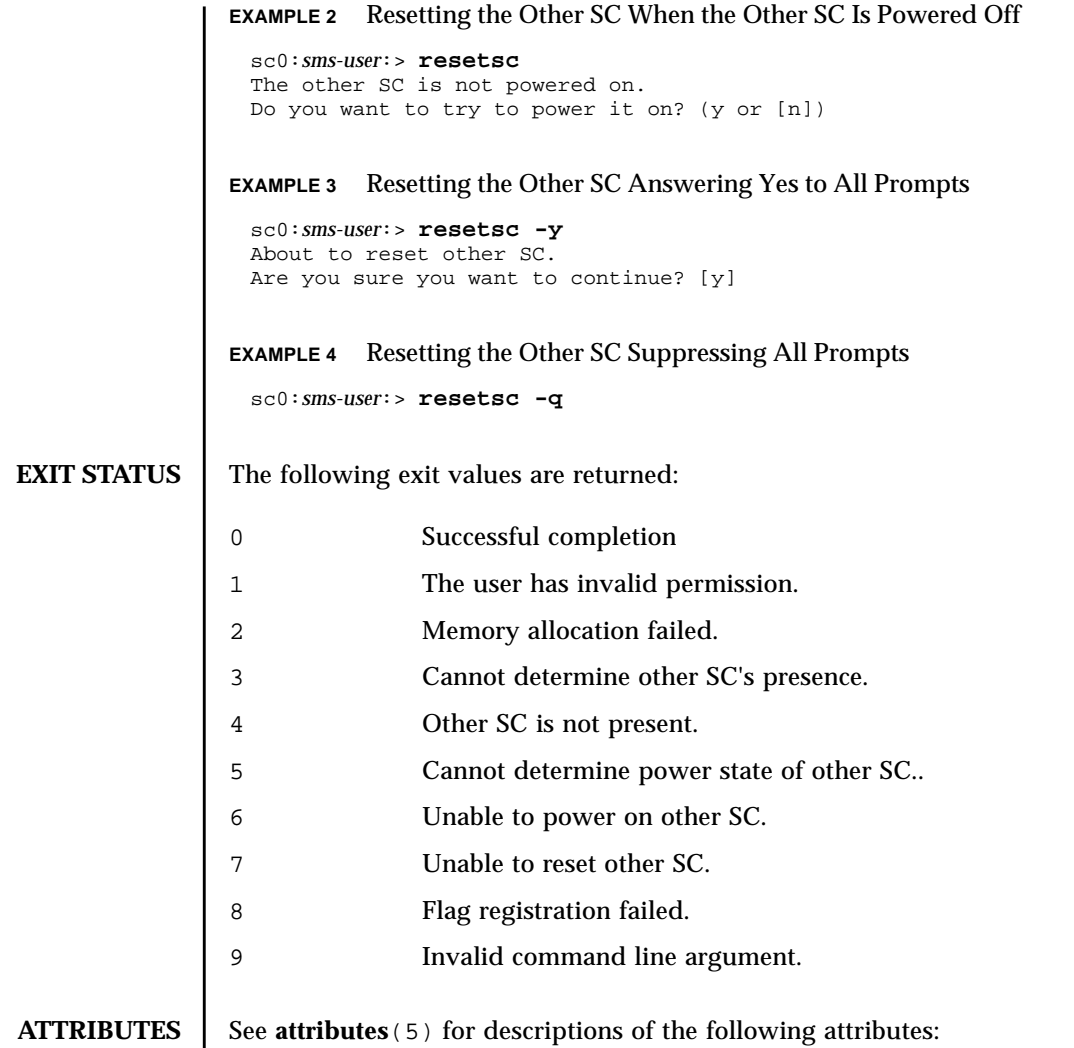

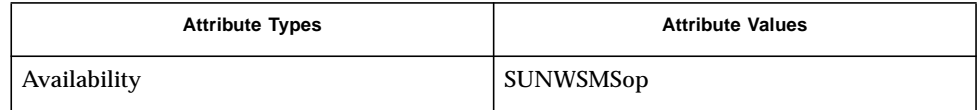

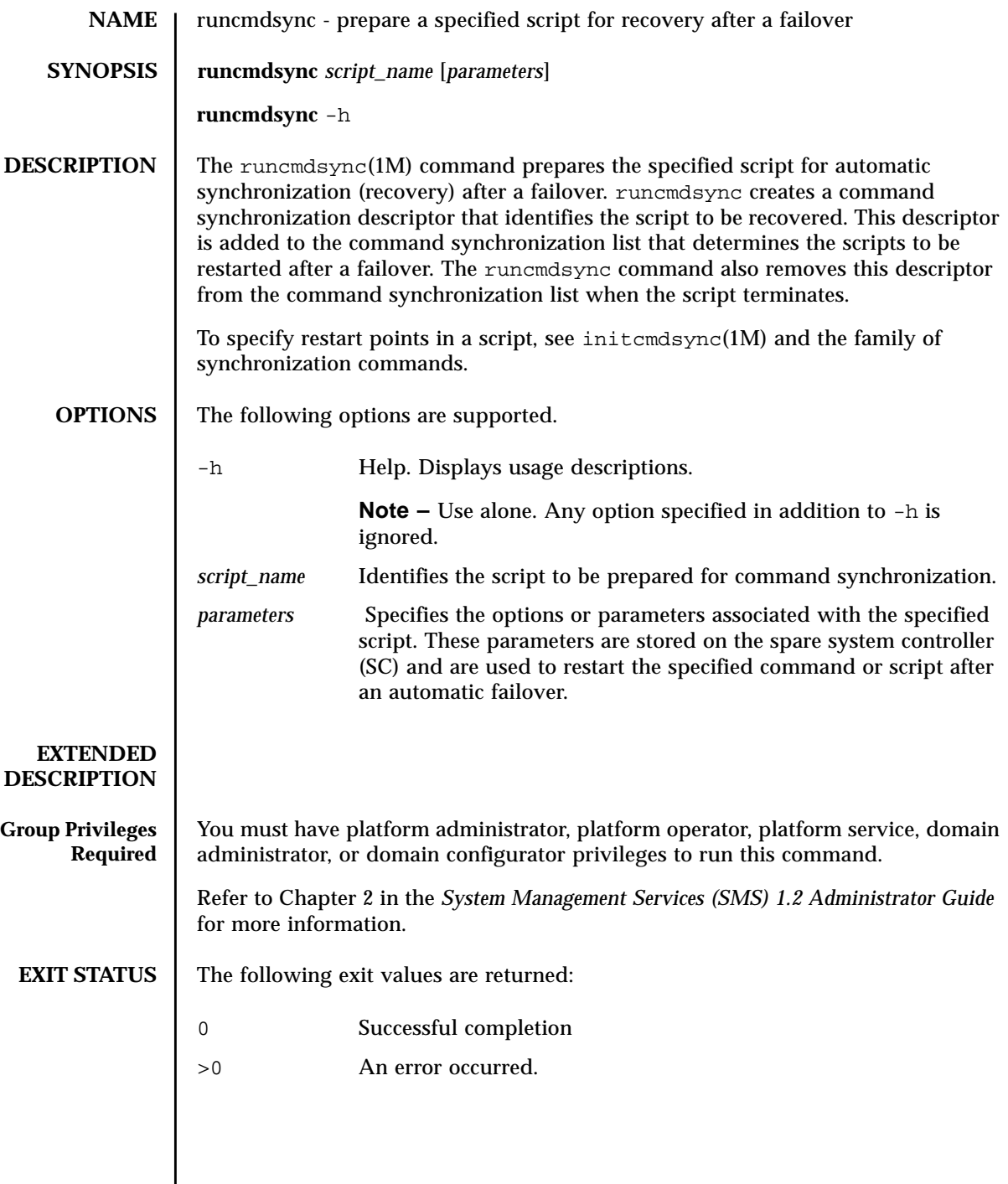

# **ATTRIBUTES** | See **attributes** (5) for descriptions of the following attributes:

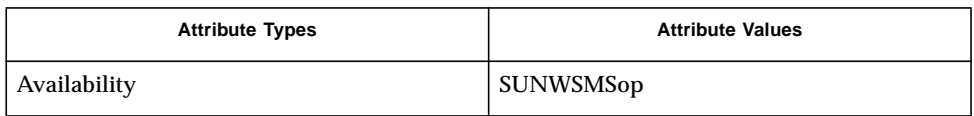

## **SEE ALSO** cancelcmdsync(1M), initcmdsync(1M), savecmdsync(1M), and **showcmdsync**(1M)

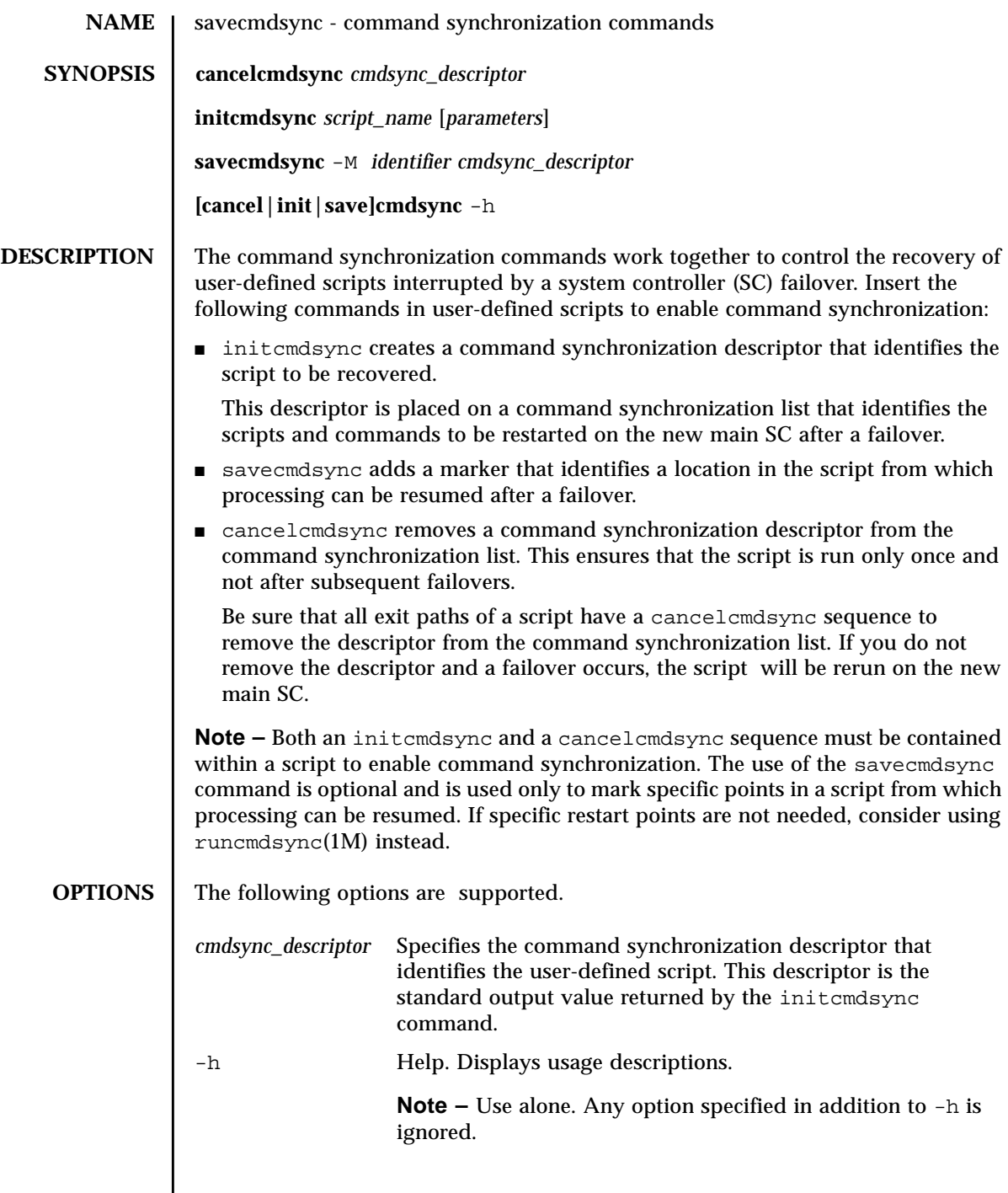

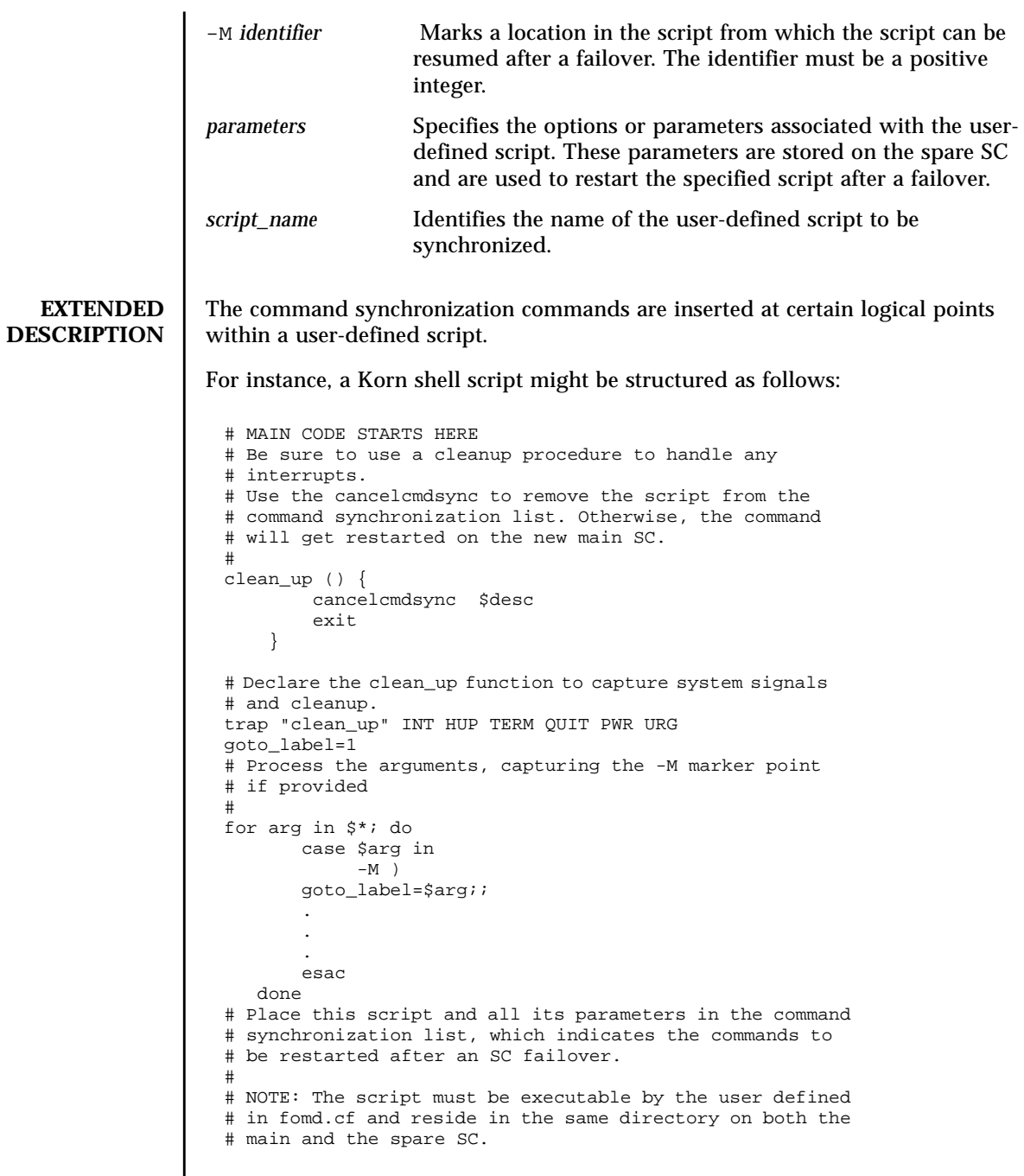

```
# If the command is not part of the defined PATH for
# the user, the absolute filename must be passed with the
# initcmdsync command
#
initcmdsync script_name parameters
# The marker point is stored in the goto label variable.
# Keep executing this script until all cases have been
# processed or an error is detected.
#
while ((\text{§qoto label} != 0 )) ; do
#
# Each case should represent a synchronization point
# in the script.
#
case $goto_label in
#
# Step 1: Do something
\begin{array}{c} \n\text{\#} \\
1 \n\end{array}do something
 .
 .
 .
# Execute the savecmdsync command with the script's
# descriptor and a unique marker to save the position.
# If a failover occurs here, the commands represented in
# the next goto_label (2) will be resumed.
#
           savecmdsync -M \n$( ($qoto label + 1 )) $desc
            goto_label=$(( $goto_label + 1 ))
              ;;
#
# Step 2: Do more things
\begin{array}{c} 4 \\ 2 \end{array}do more things
 .
 .
 .
              savecmdsync -M $(( $goto_label + 1 )) $desc
                goto_label=$(( $goto_label + 1 ))
                ;;
#
# Step 3: Finish the last step and set the goto label to 0
# so that the script ends.
3 )
              finish_last_step
 .
 .
 .
              goto_label=0
              \cdots esac
done
# END OF MAIN CODE
# Remember to execute cancelcmdsync to remove the script from the
# command synchronization list. Otherwise, the command will be restarted
# after the failover.
#
cancelcmdsync $desc
```
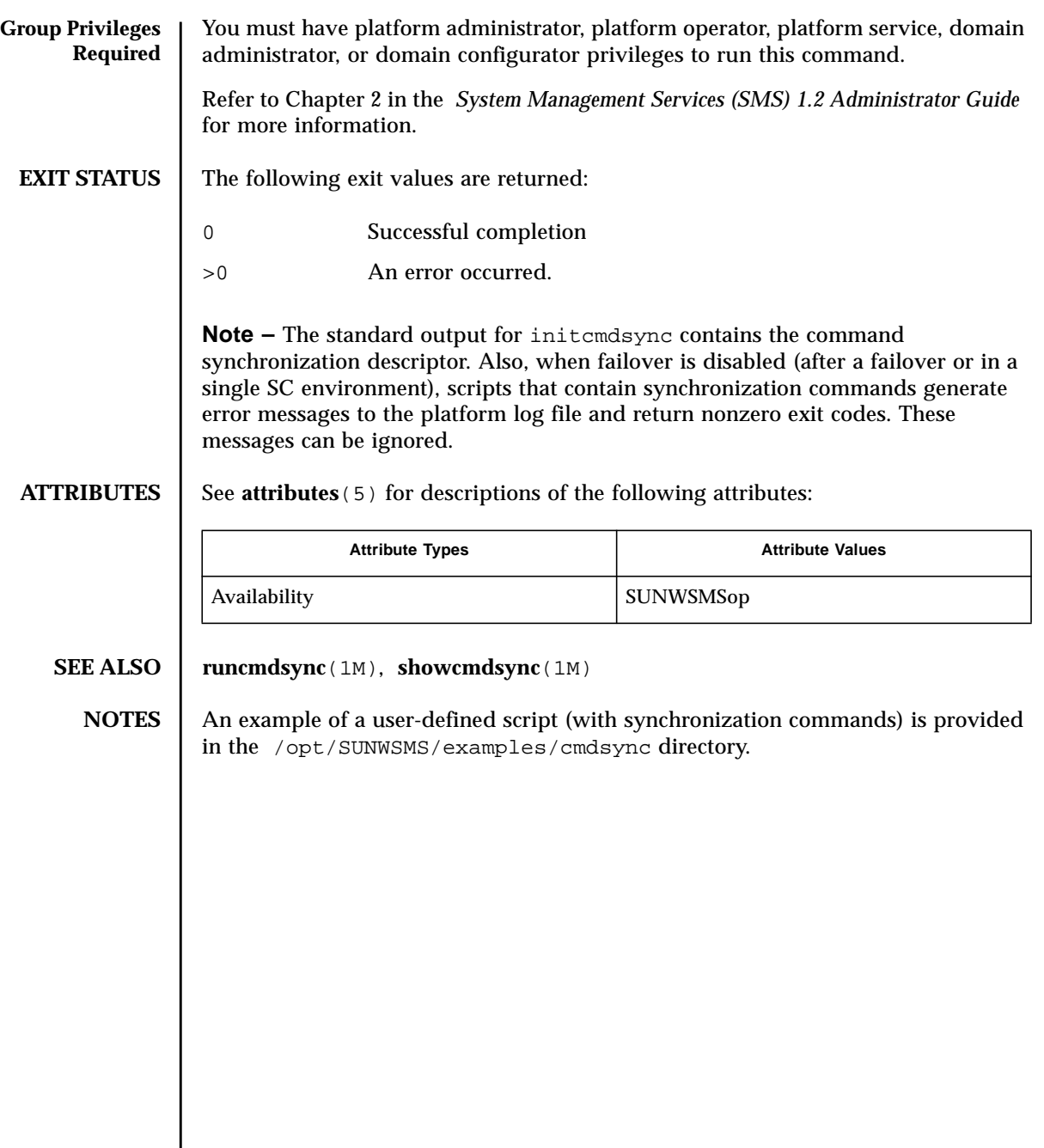

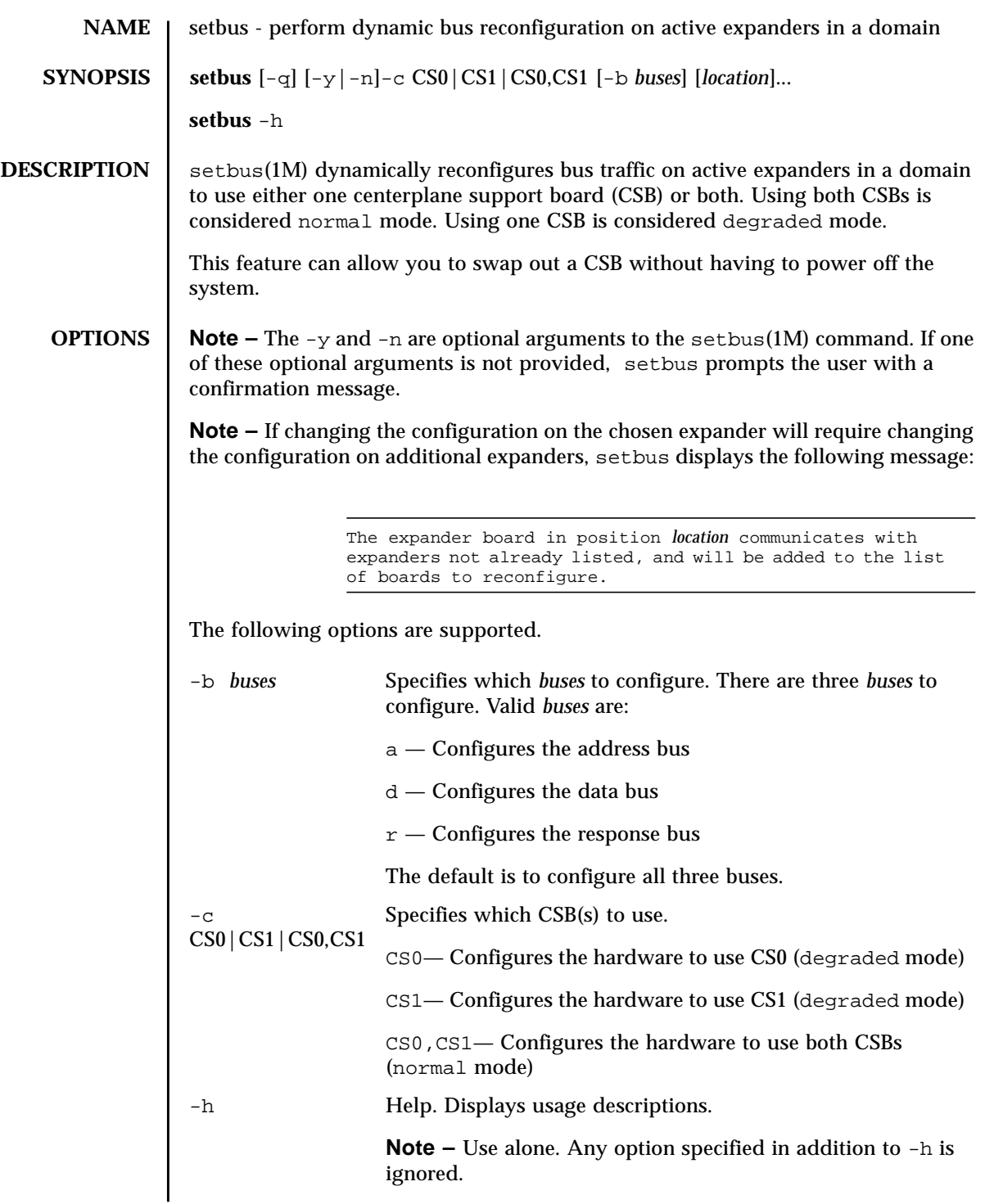

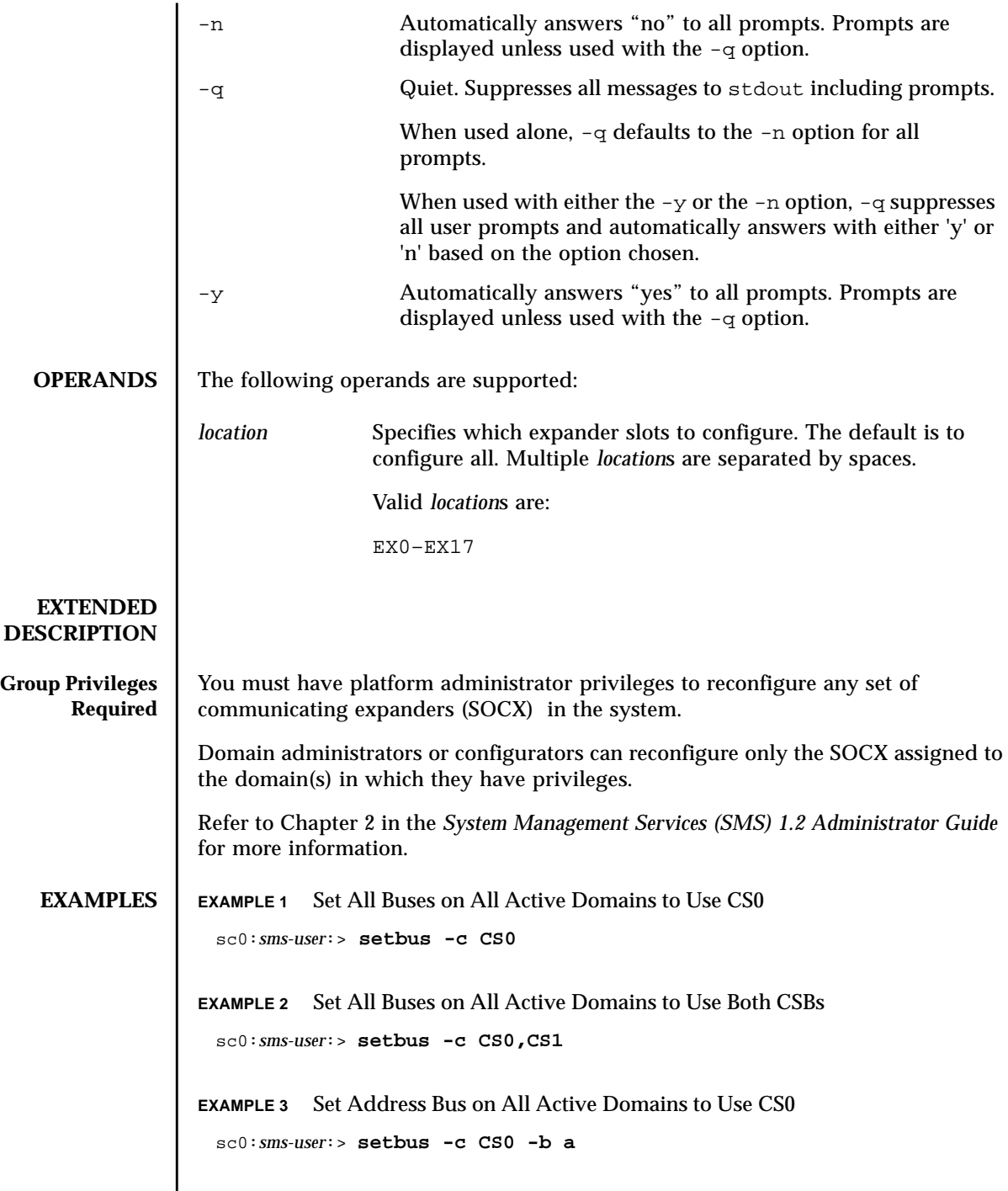

I

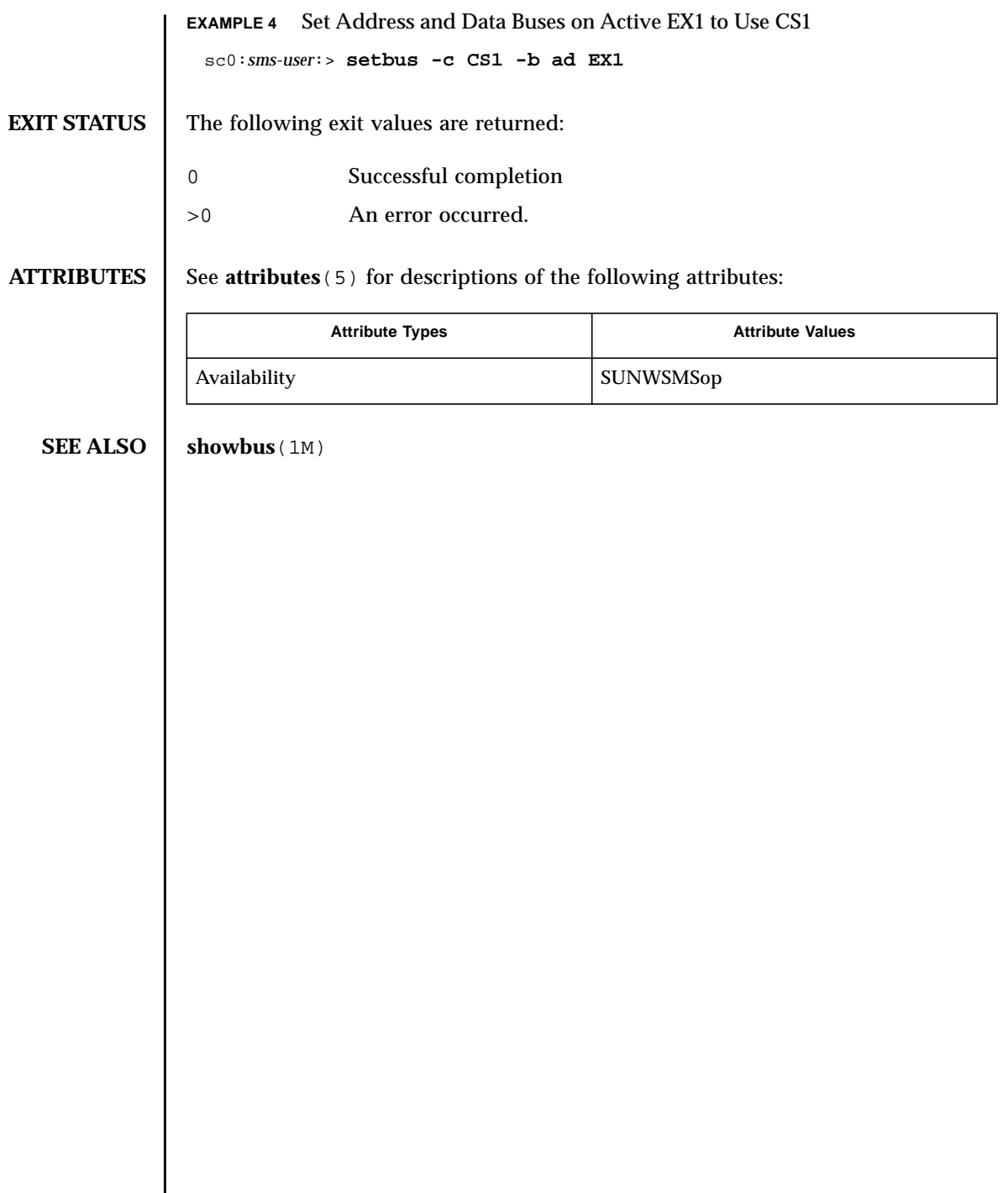

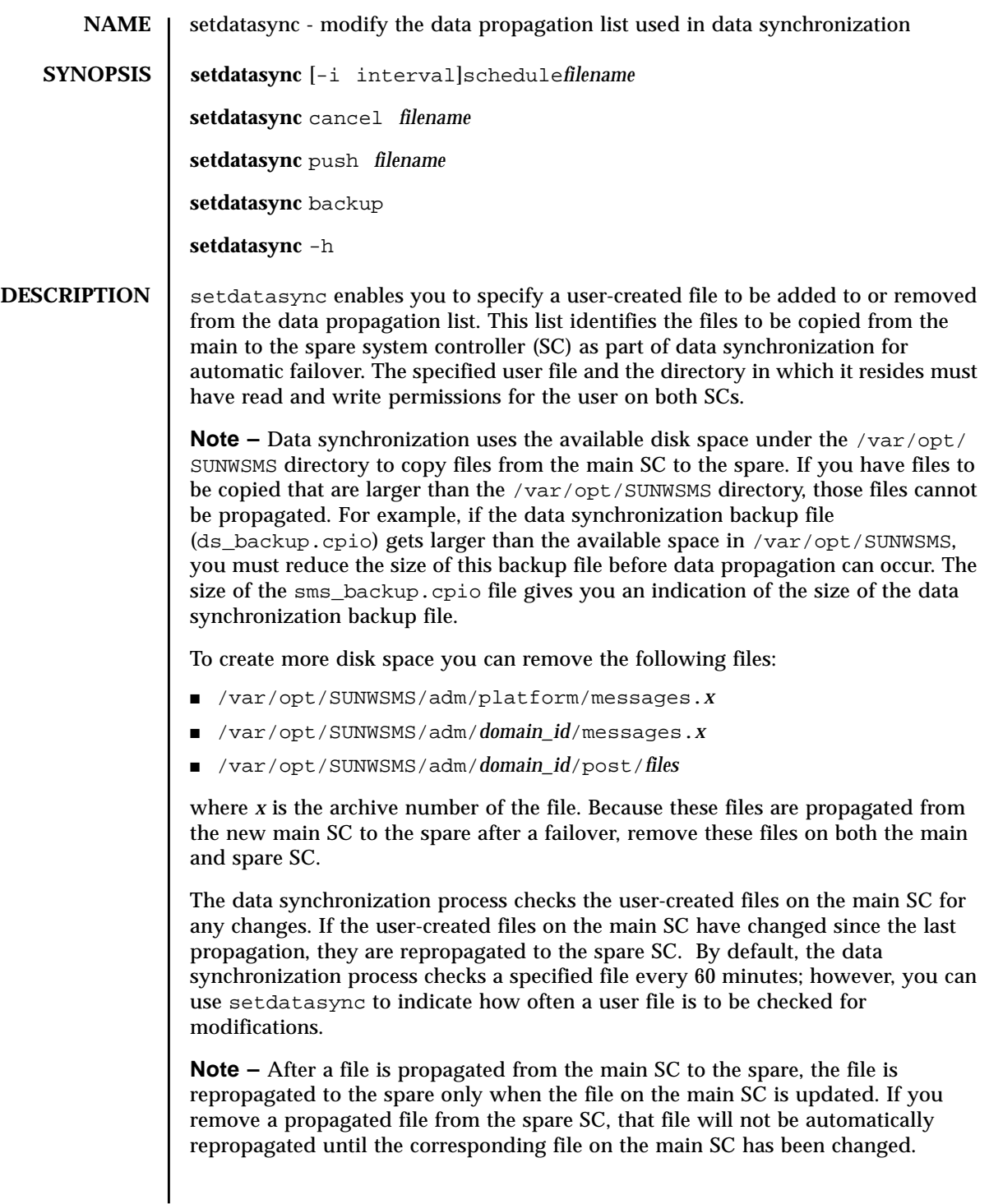

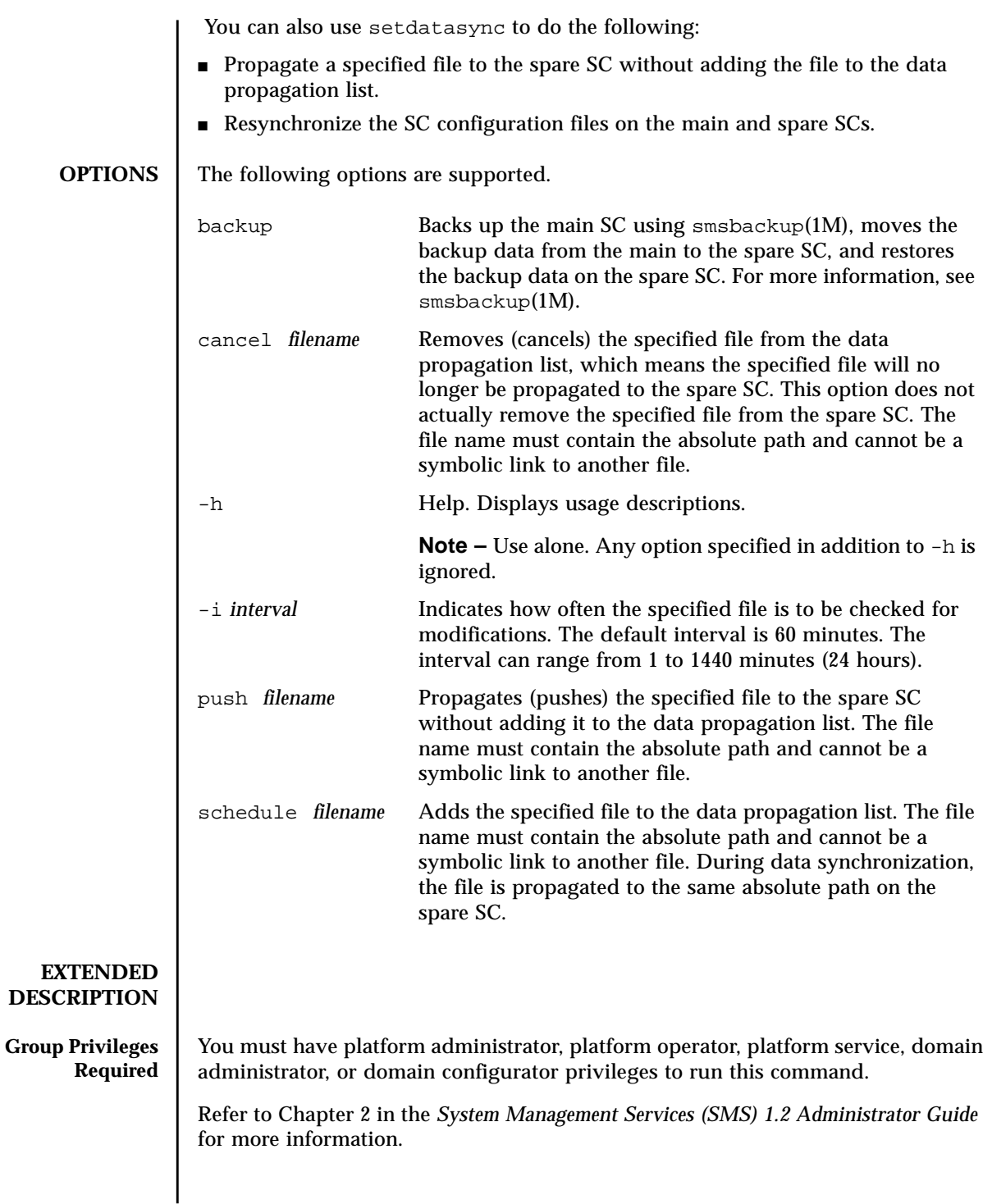
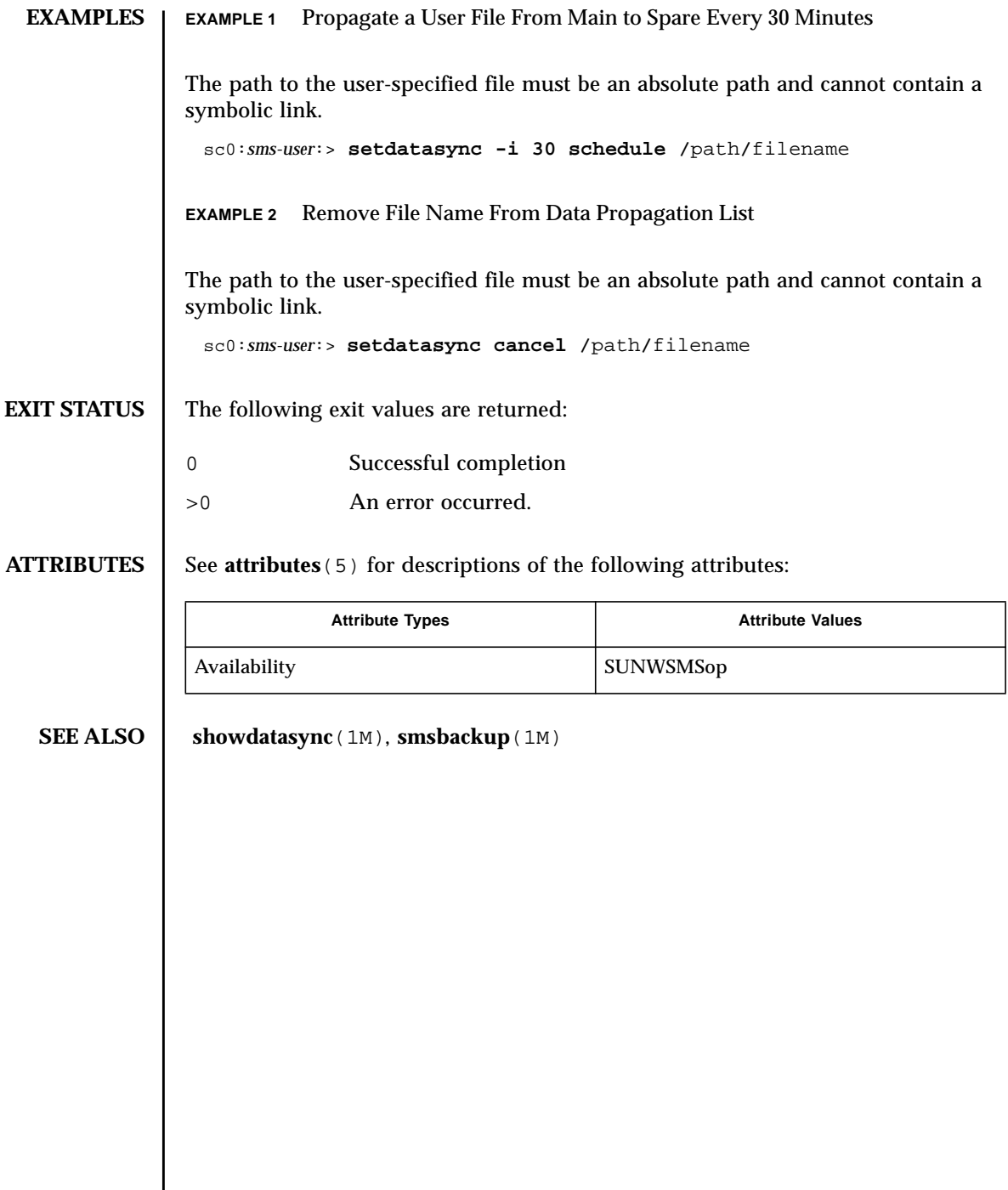

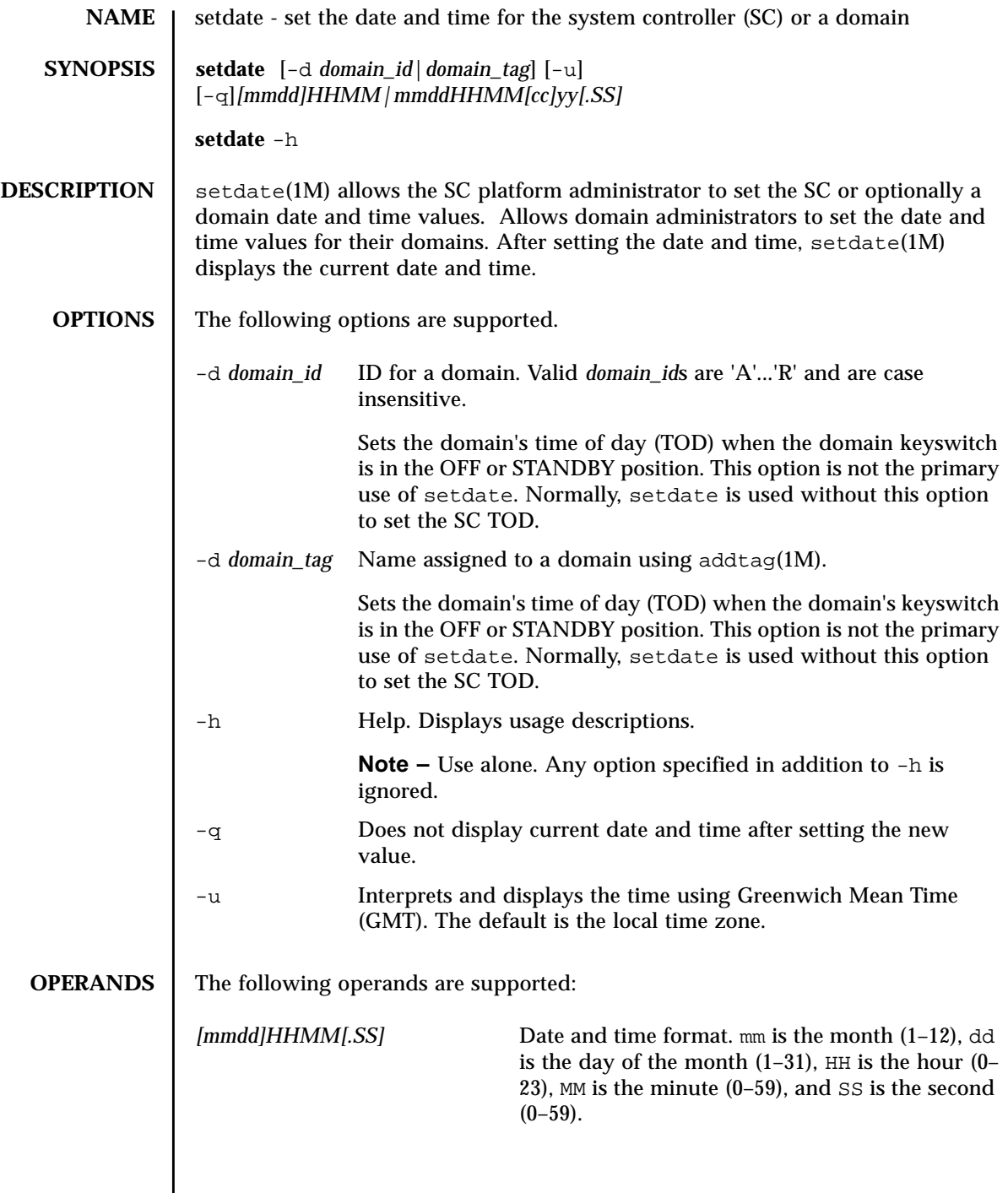

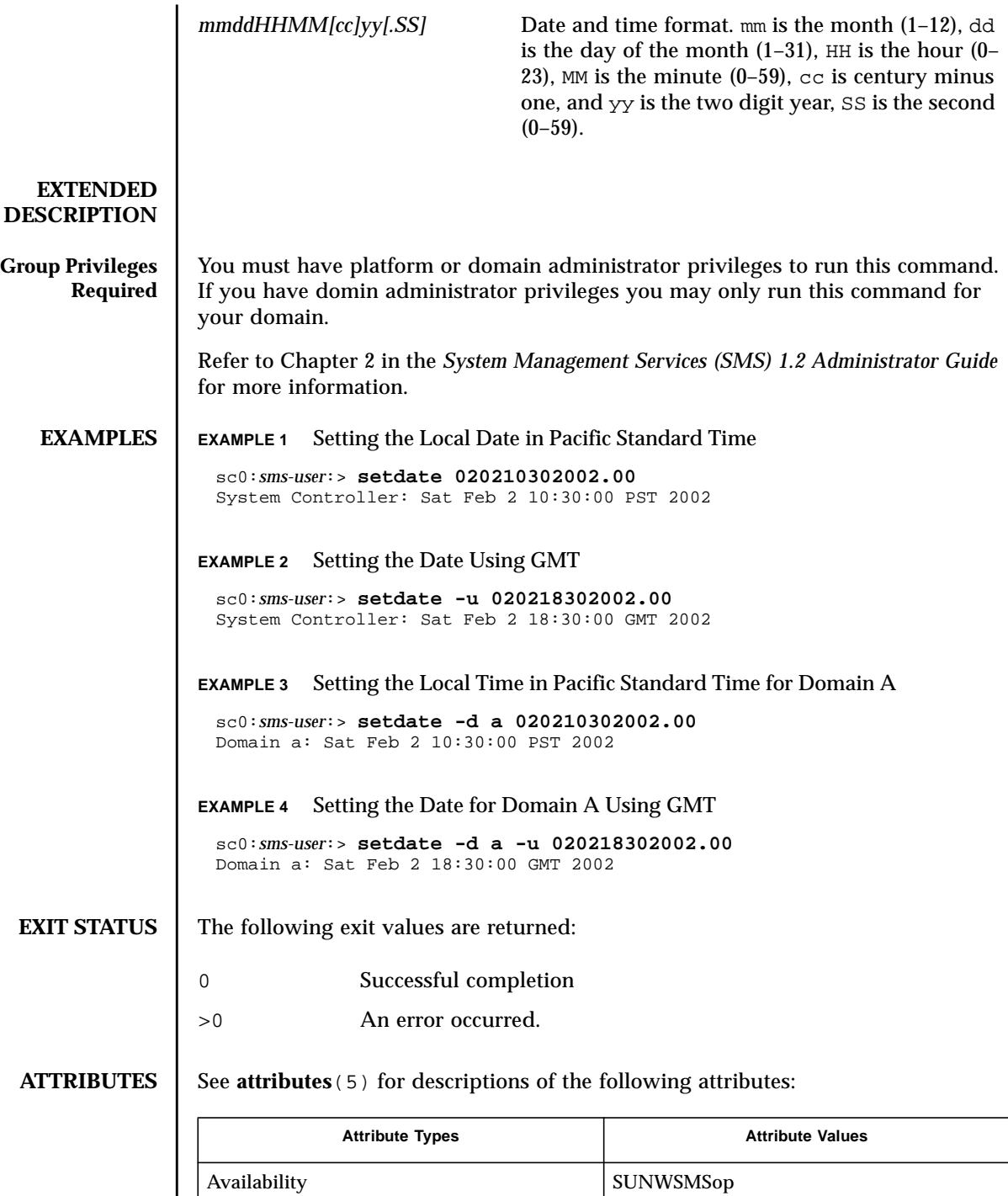

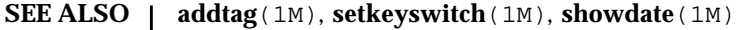

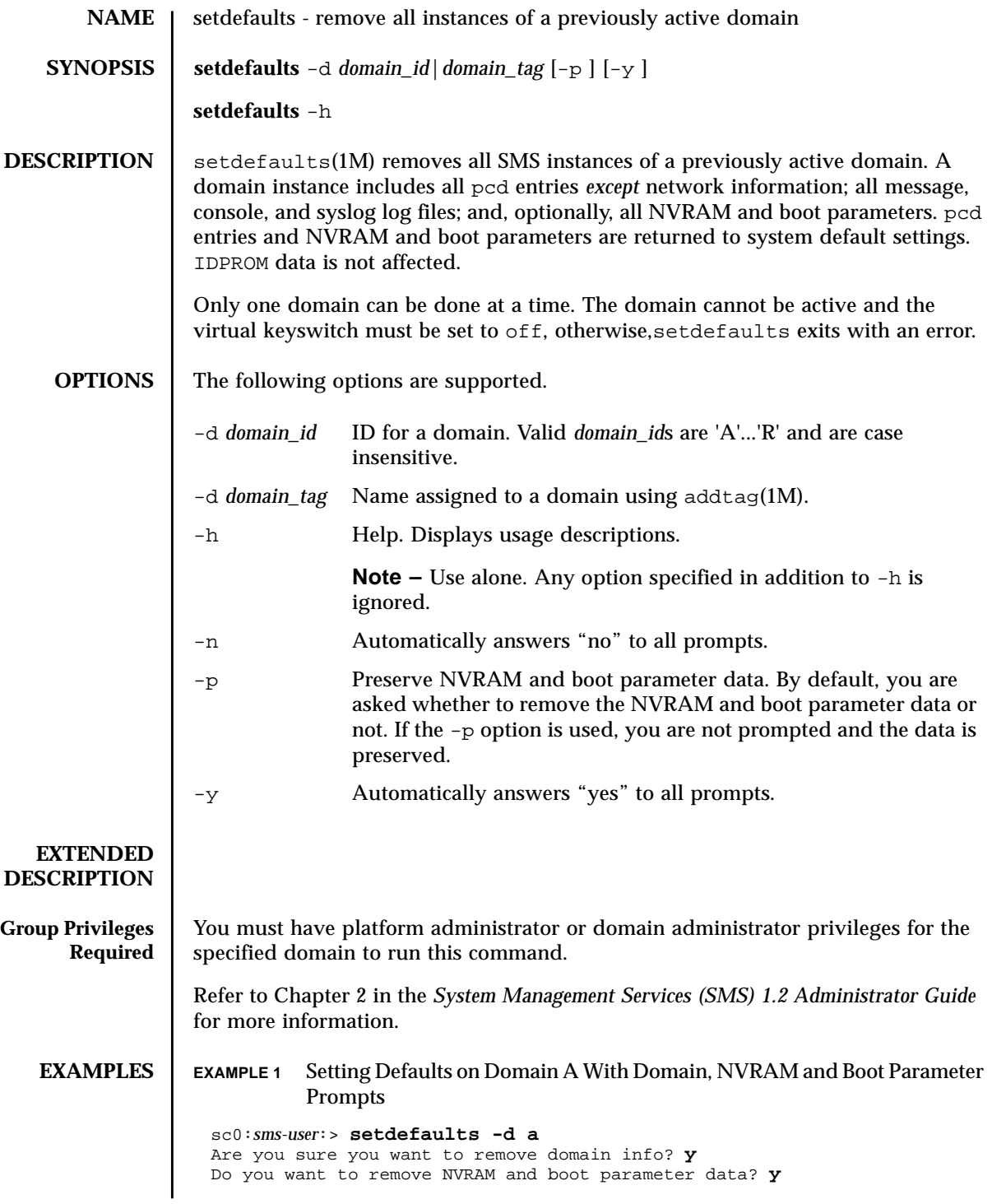

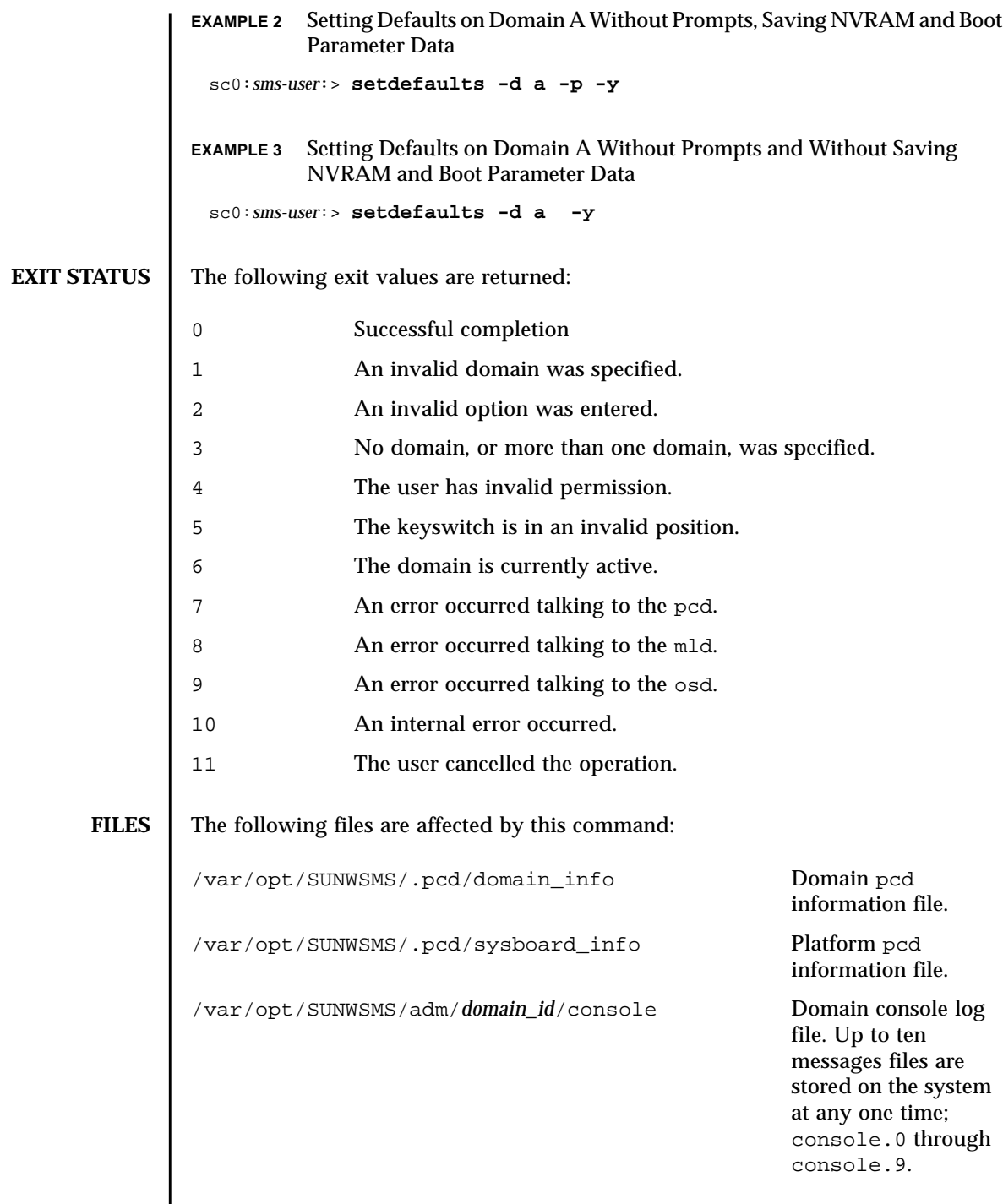

I

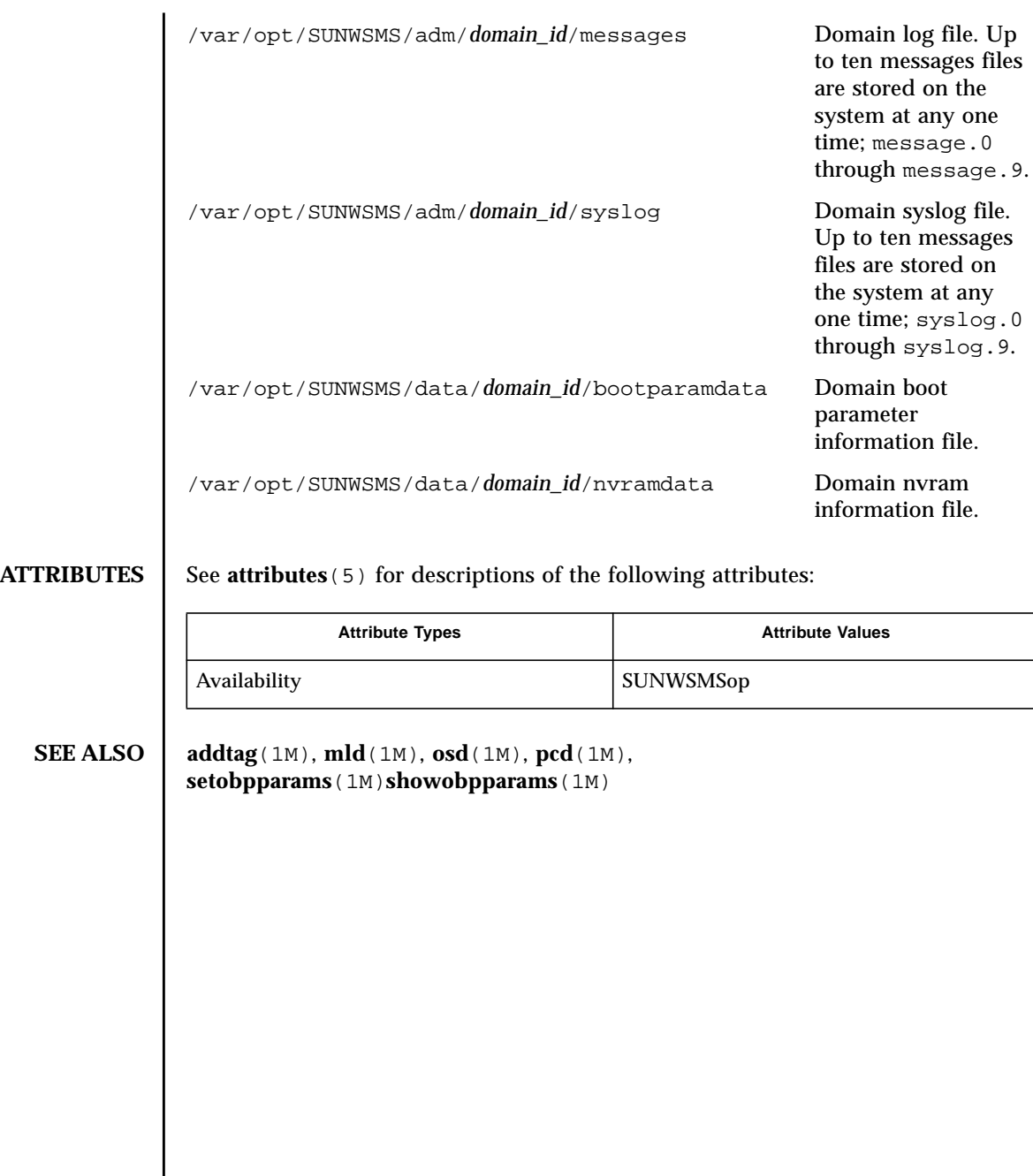

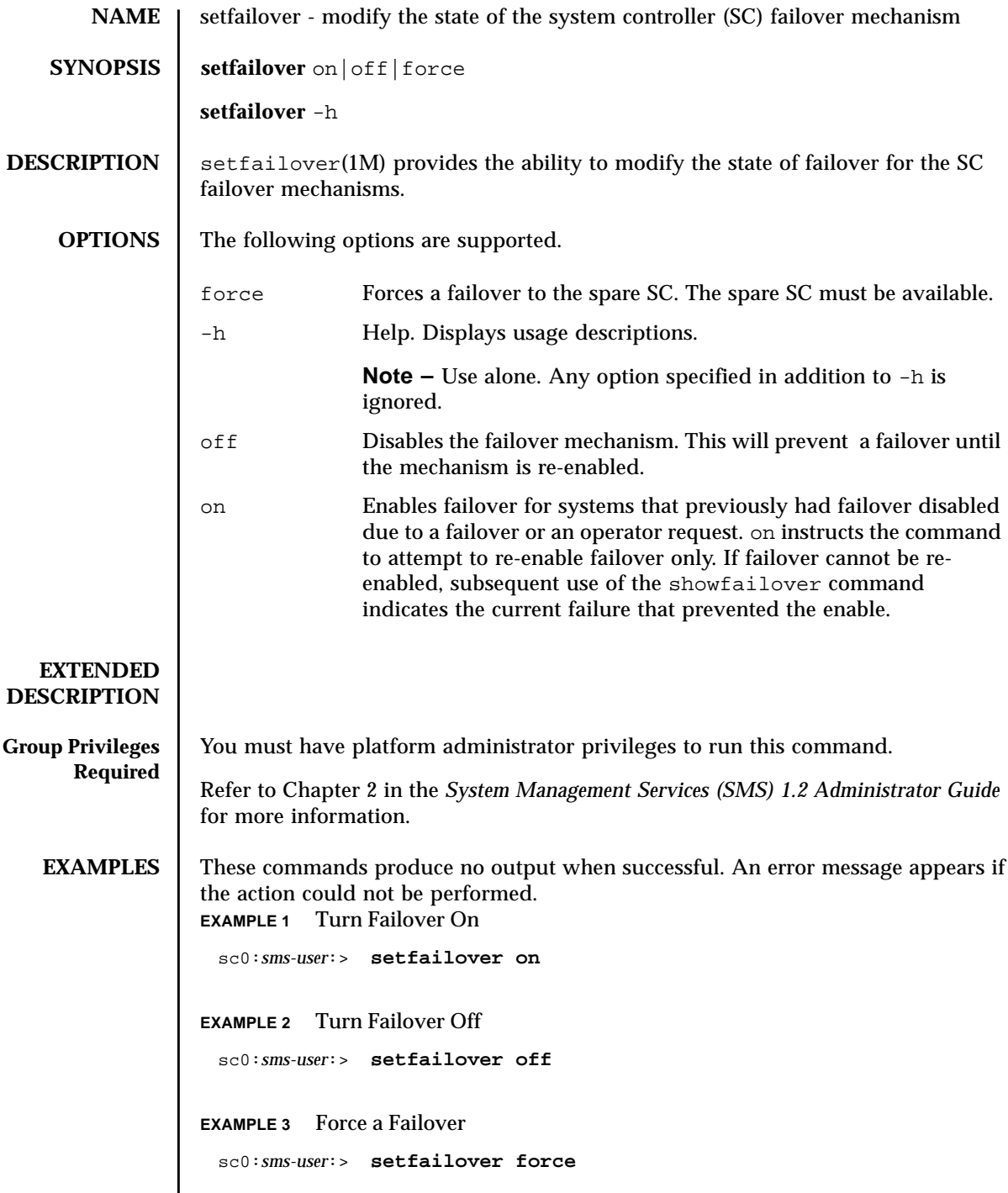

# **EXIT STATUS** | The following exit values are returned:

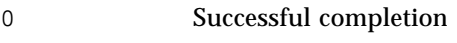

>0 An error occurred.

**ATTRIBUTES** See **attributes** (5) for descriptions of the following attributes:

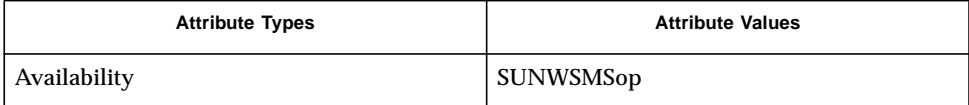

### **SEE ALSO** | **showfailover** (1M)

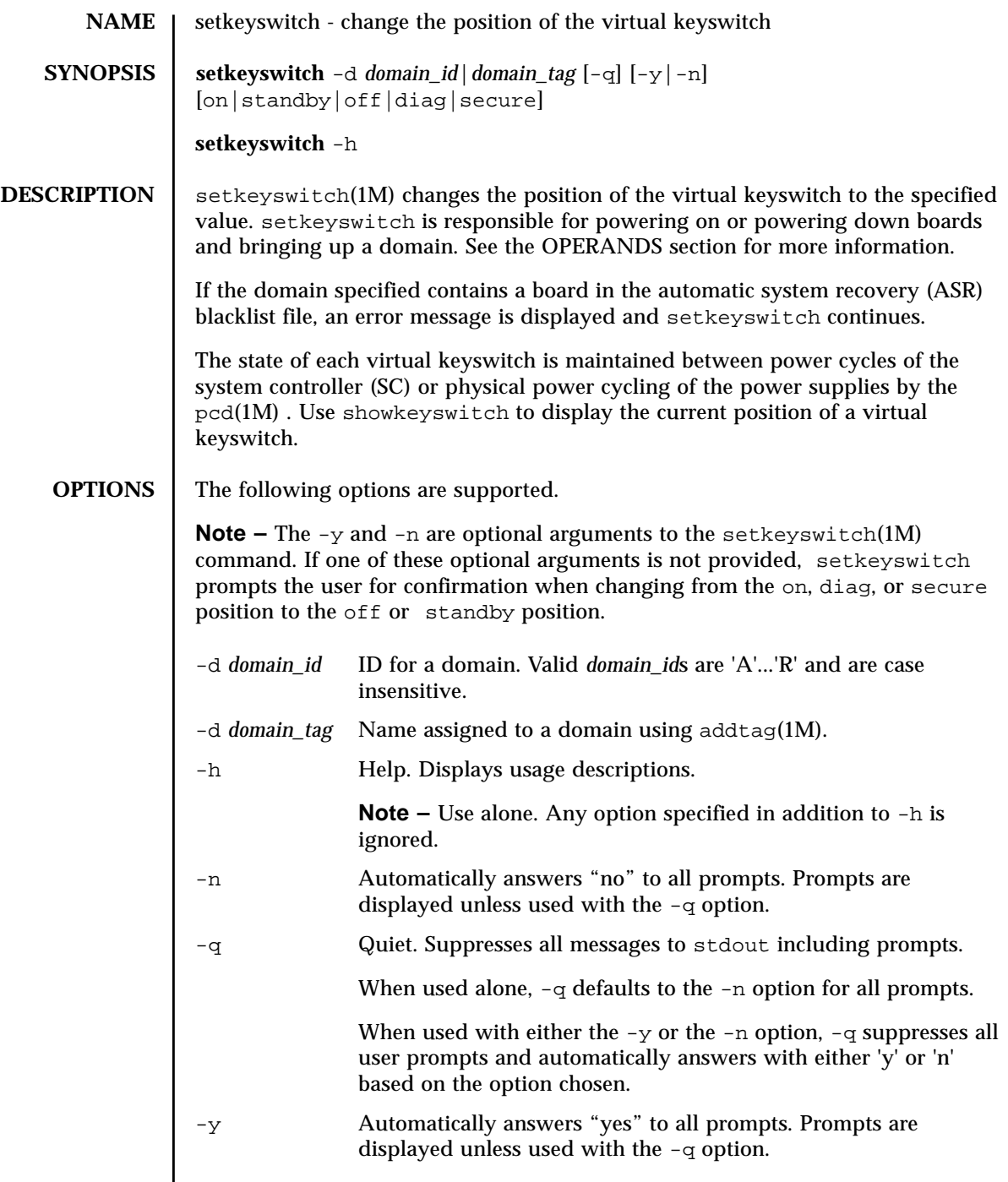

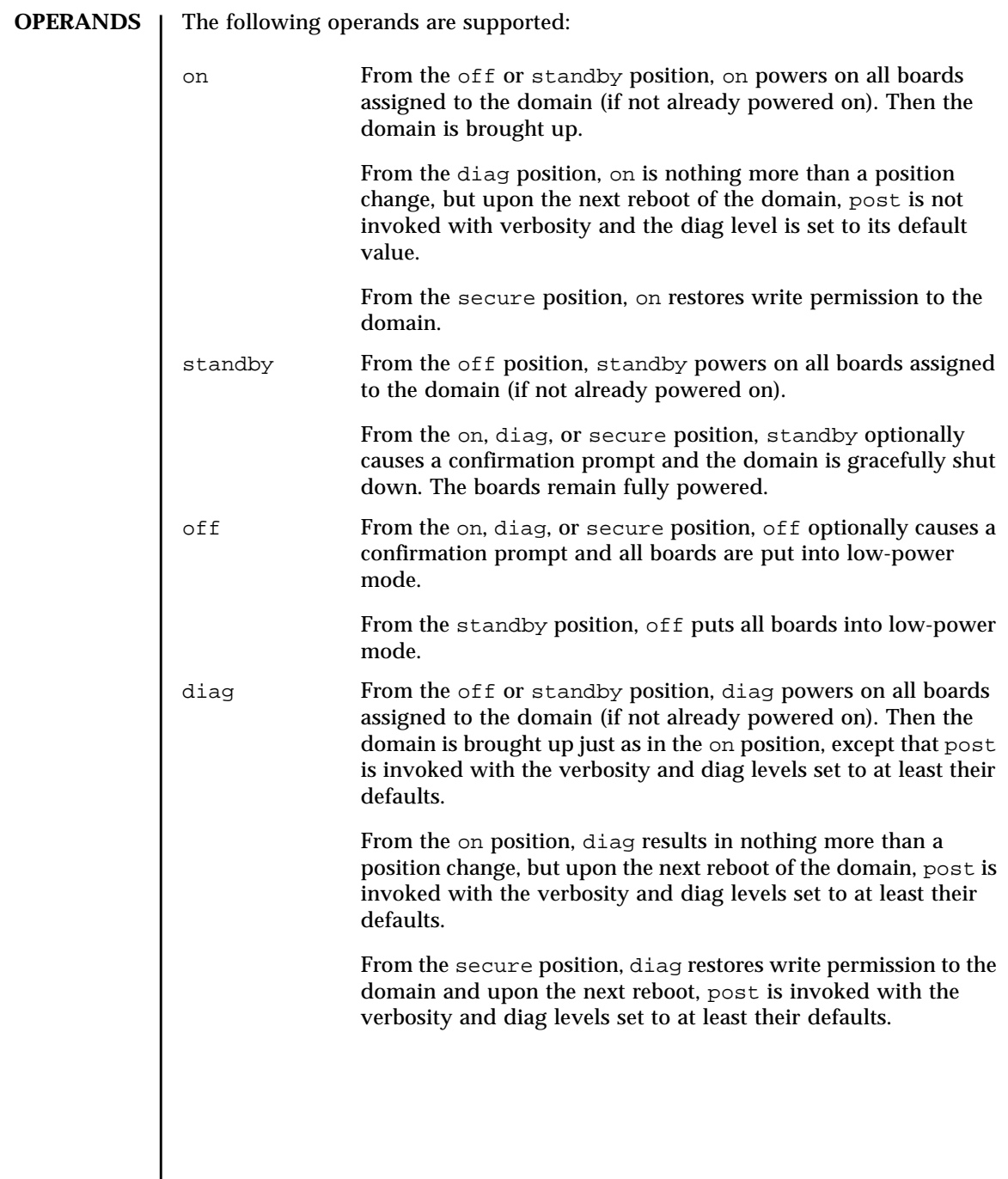

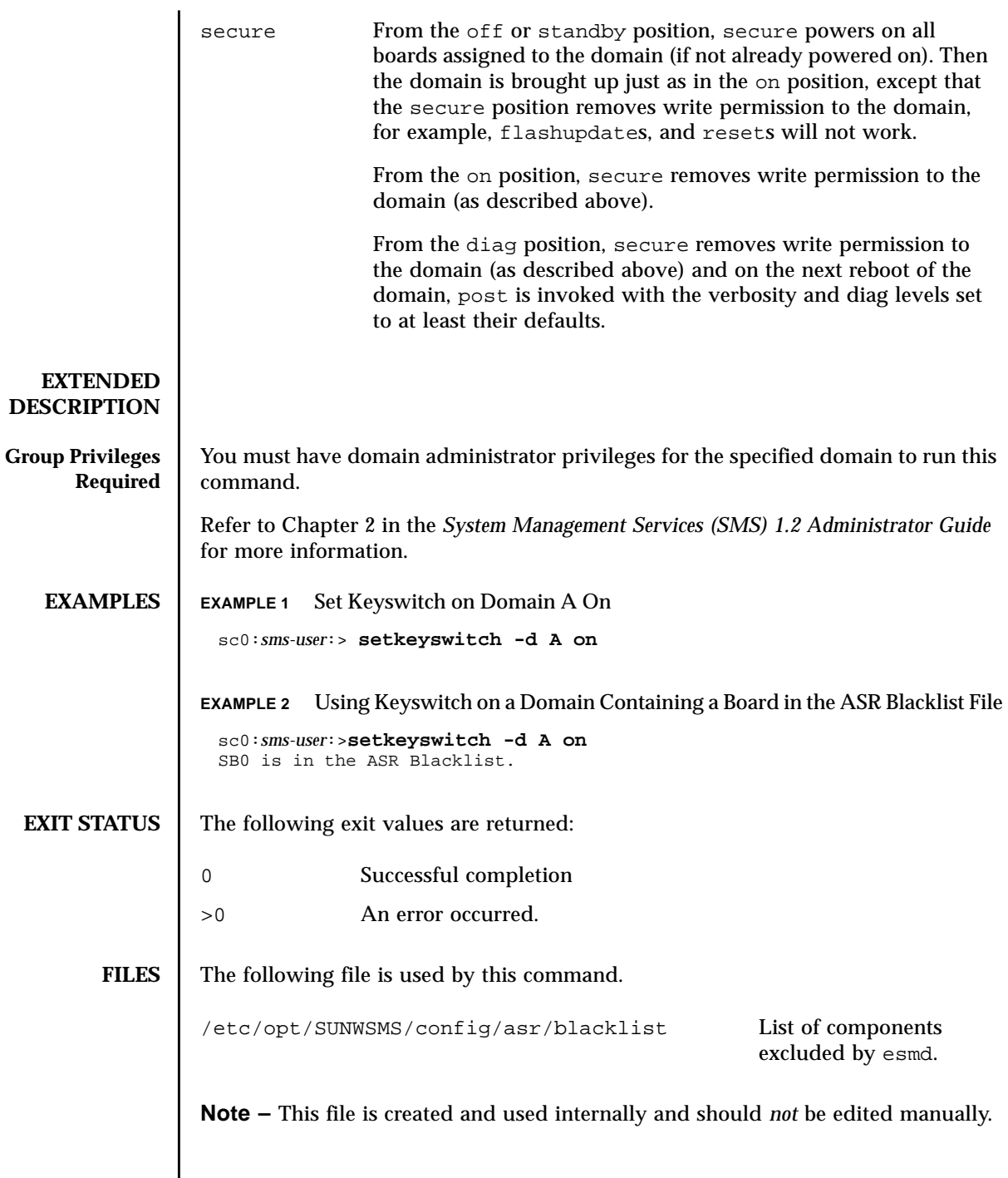

## **ATTRIBUTES** | See **attributes** (5) for descriptions of the following attributes:

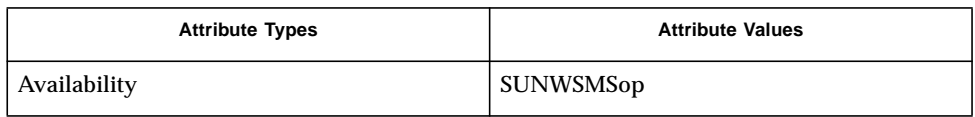

### **SEE ALSO** dadtag(1M), **esmd**(1M), **flashupdate**(1M), **pcd**(1M), **reset**(1M), **showkeyswitch**(1M)

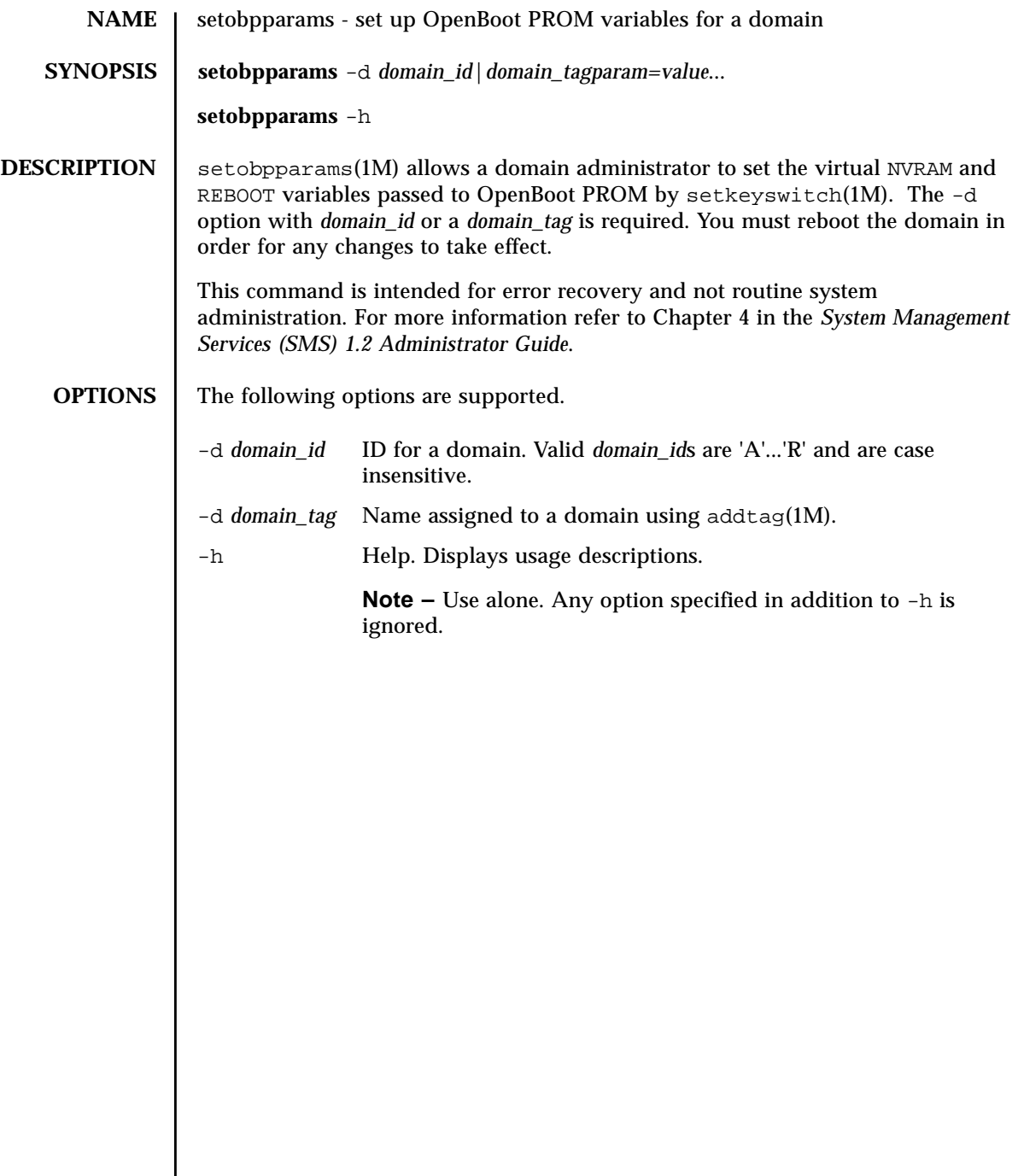

**OPERANDS** | The following operands are supported:

*param=value* NVRAM and REBOOT variable values for OpenBoot PROM. Valid variables are:

- diag-switch?
- auto-boot?
- fcode-debug?
- use-nvramrc?
- security-mode

Valid variable values for all but security mode are:

- true
- false

Valid variable values for security mode are:

- none
- command
- full

where:

none - No password required (default)

command - All commands except for boot(1M) and go require the password

full - All commands except for go require the password

**Note –** It is important to remember your security password and to set the security password before setting the security mode. If you forget this password, you cannot use your system; you must call your vendor's customer support service to make your system bootable again. For more information on securitymode and other OpenBoot PROM variables, see the *OpenBoot 4.x Command Reference Manual*.

**Note –** Most shells require using single quotes around the variable values to prevent the '?' from being treated as a special character. See the examples below.

#### **EXTENDED DESCRIPTION**

**Group Privileges Required**

Domain administrator or configurator privileges for the specified domain are required.

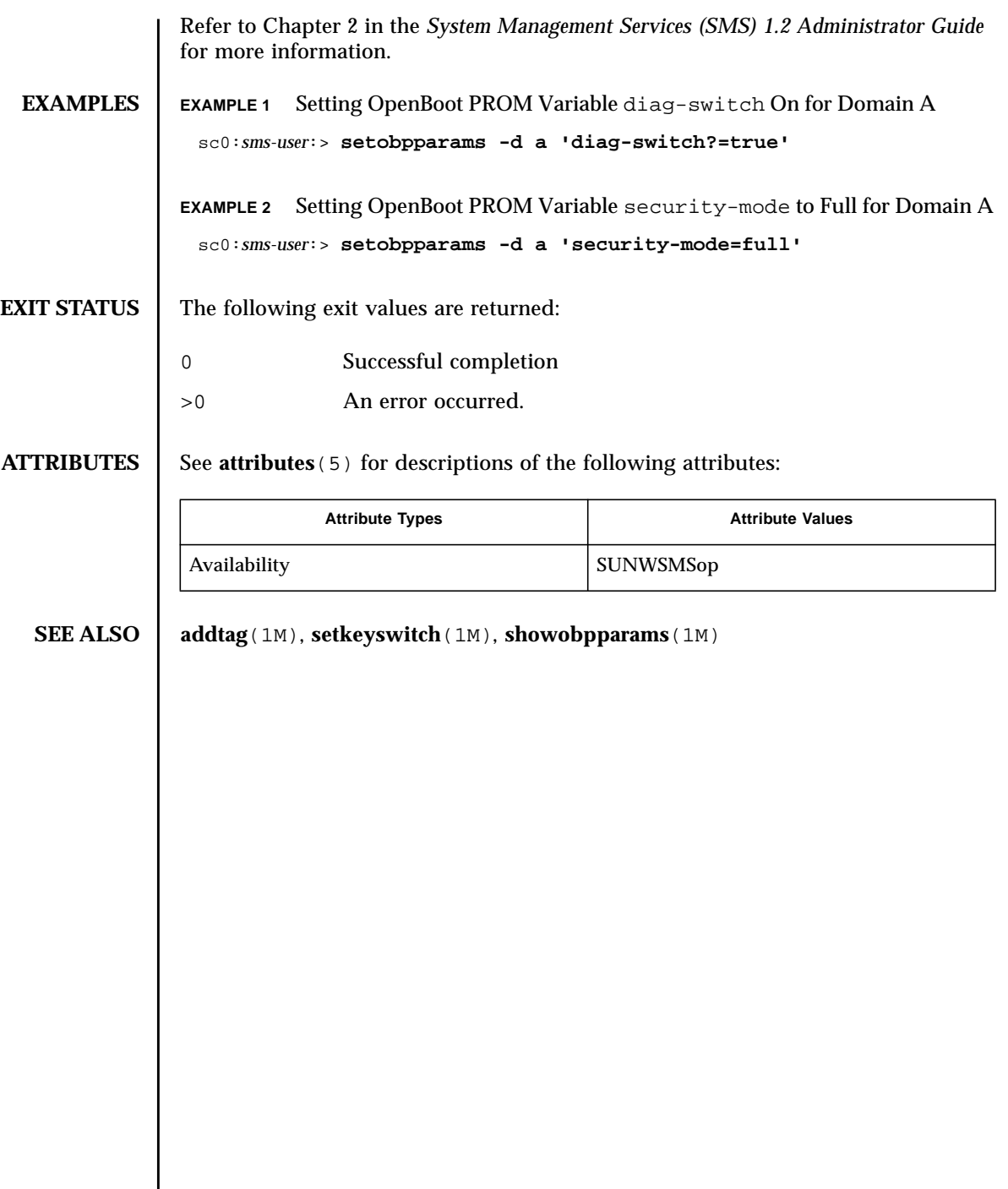

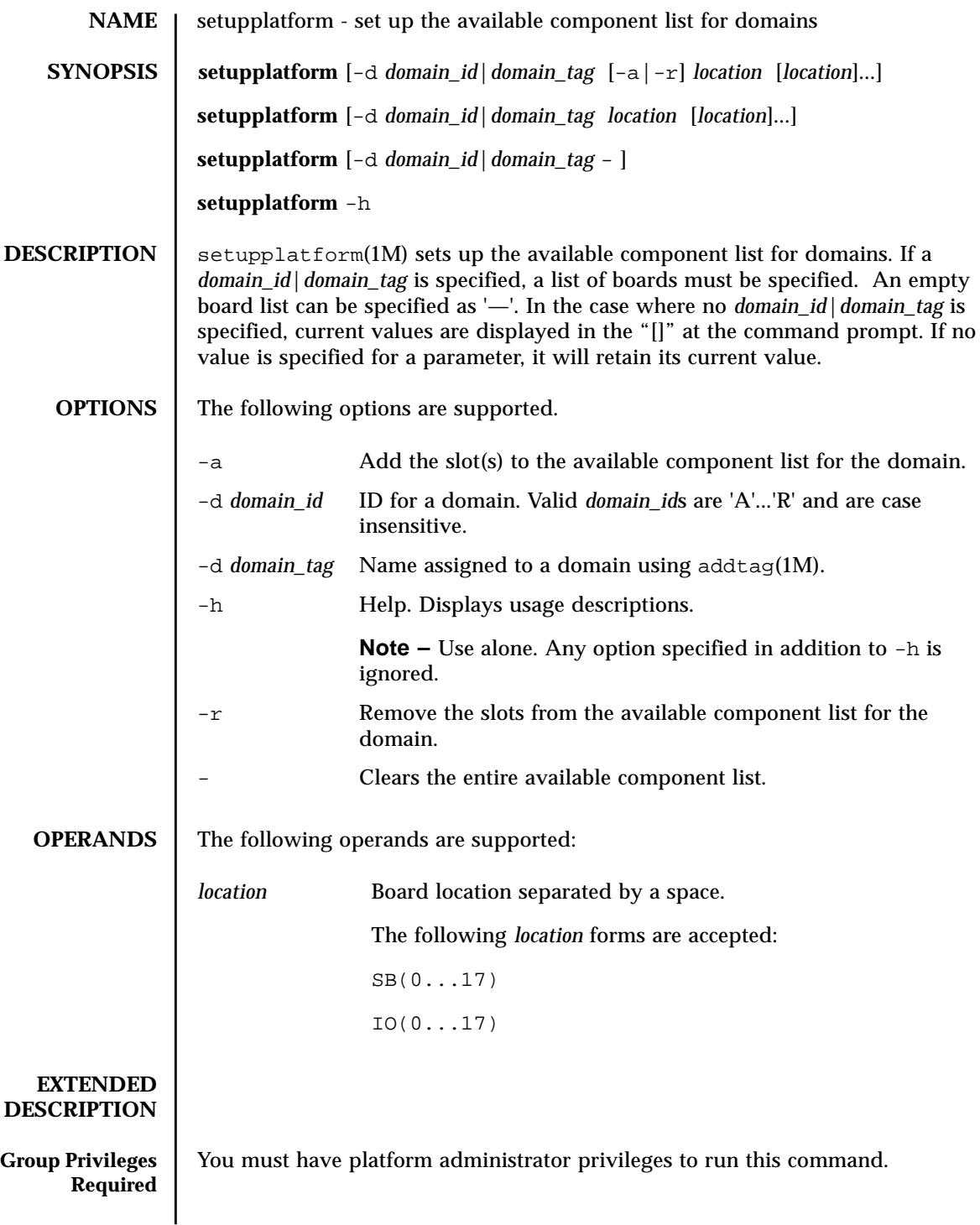

Refer to Chapter 2 in the *System Management Services (SMS) 1.2 Administrator Guide* for more information.

**EXAMPLES** Use showplatform(1M) to display the available component list once you have run setupplatform. **EXAMPLE 1** Set Up Available Component List for All Domains

> sc0:*sms-user*:> **setupplatform** Available component list for domain domainA [SB3 SB2 SB1 IO5 IO4 IO3]? -r SB1 Are you sure[no]: (yes/no)? **y** Available for domain DomainB [SB6 SB4 SB1 IO3 IO2 ]? -Are you sure[no]: (yes/no)? **y** Available for domain C [SB7 SB5 IO8 IO7]? -a SB17 SB16 Available for domain D [SB9 SB8 SB4 SB2 IO6 IO5 IO1]? Available for domain E [SB0 IO0]? Available for domain F []? Available for domain G []? Available for domain H []? Available for domain I []? Available for domain J []? Available for domain K []? Available for domain L []? Available for domain M []? Available for domain N []? Available for domain O []? Available for domain P []? Available for domain Q []? Available for domain R []?

**EXAMPLE 2** Set Up Available Component List for Domain engB to Boards at SB0, IO1, sc0:*sms-user*:> **showplatform -p available** Available for domain DomainA: SB3 SB2 IO5 IO4 IO3 Available for domain DomainB: None None Available for domain DomainC: SB17 SB16 SB7 SB5 IO8 IO7 Available for domain D: SB9 SB8 SB4 SB2 IO6 IO5 IO1 Available for domain E: SB0 IO0 Available for domain DomainF: None None Available for domain DomainG: None None Available for domain DomainH: None None Available for domain I: None None Available for domain J: None None Available for domain DomainK: None None Available for domain L: None None Available for domain M: None None Available for domain N: None None Available for domain O: None None Available for domain P: None None Available for domain Q: None None Available for domain R: None None

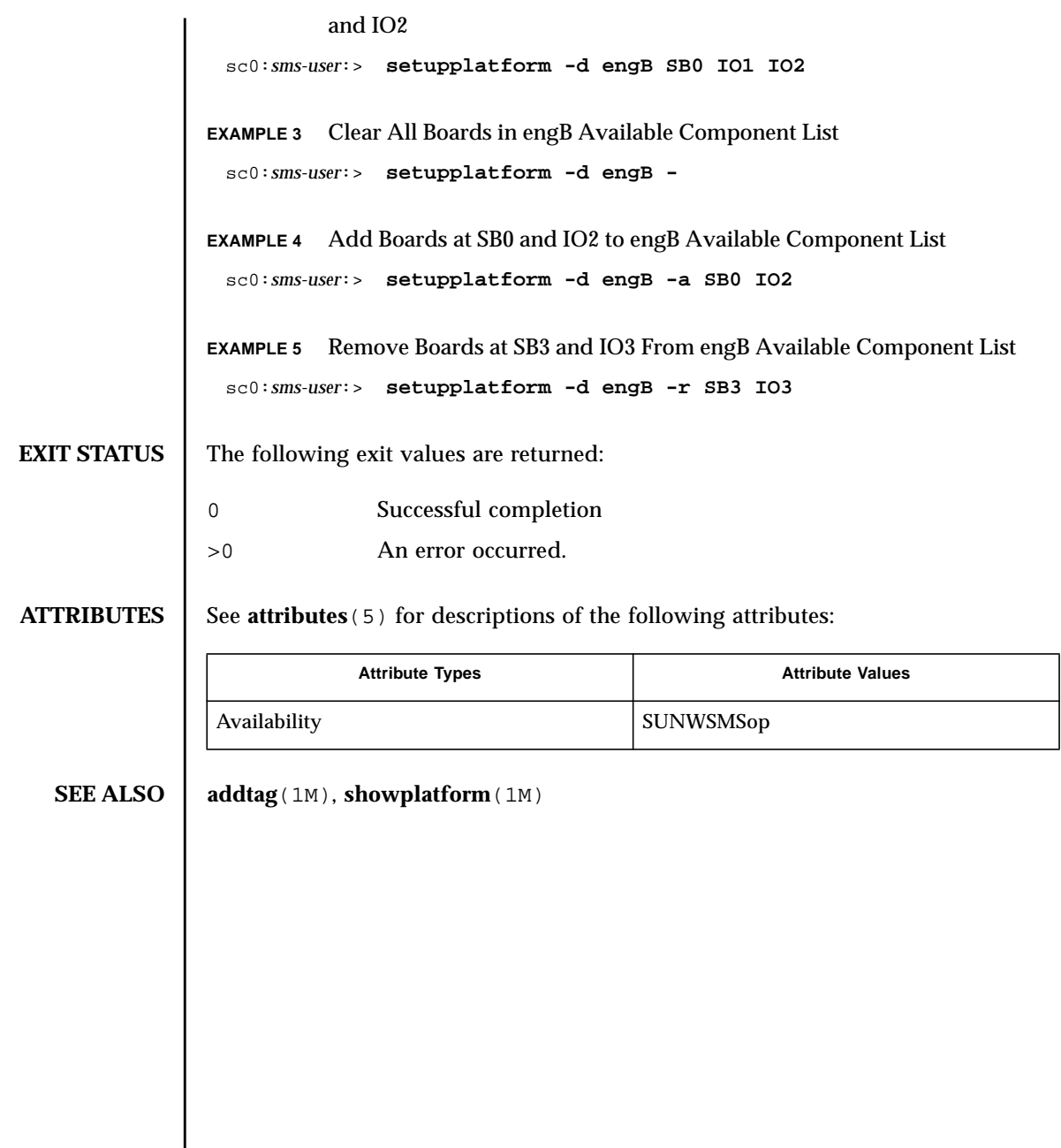

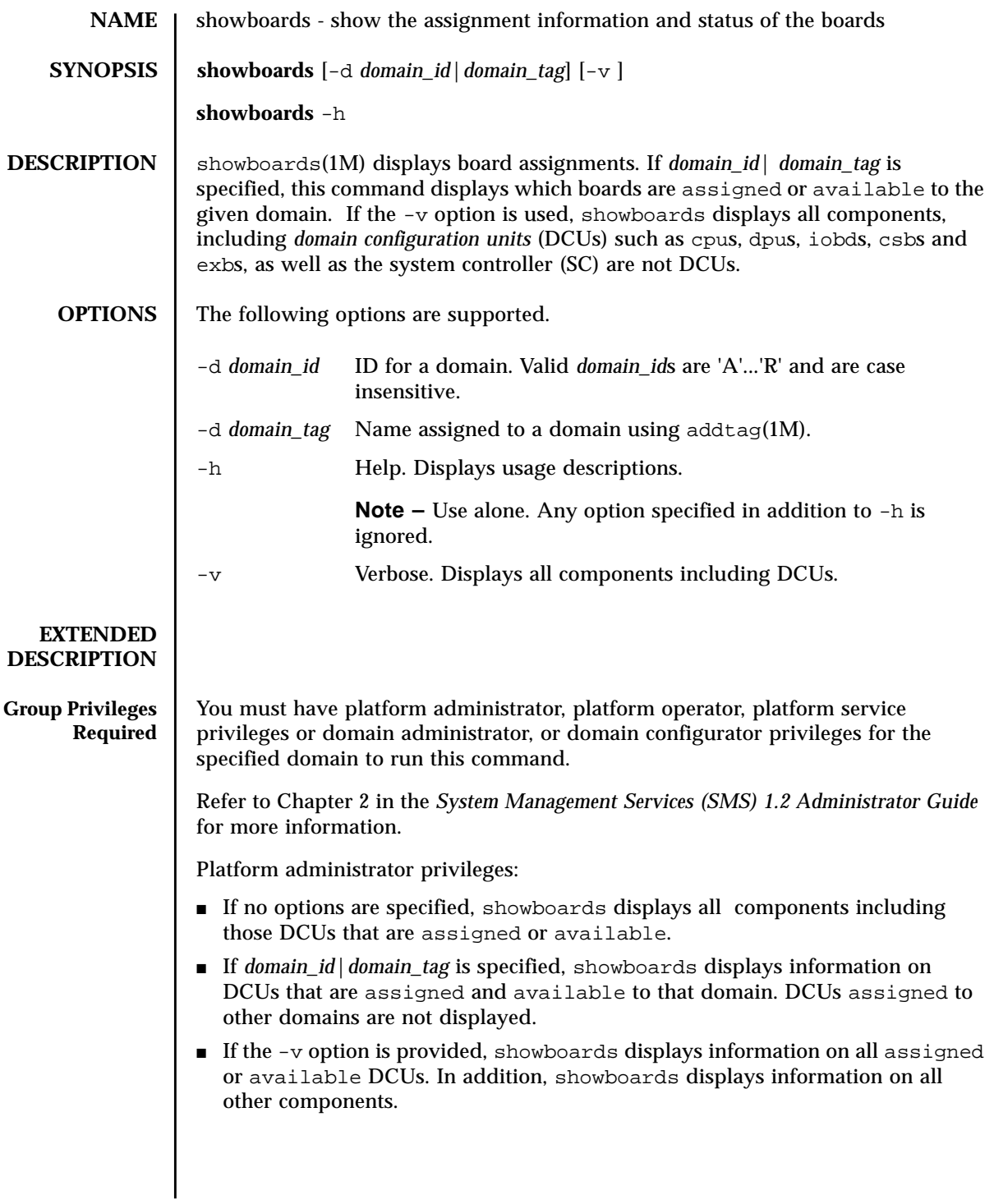

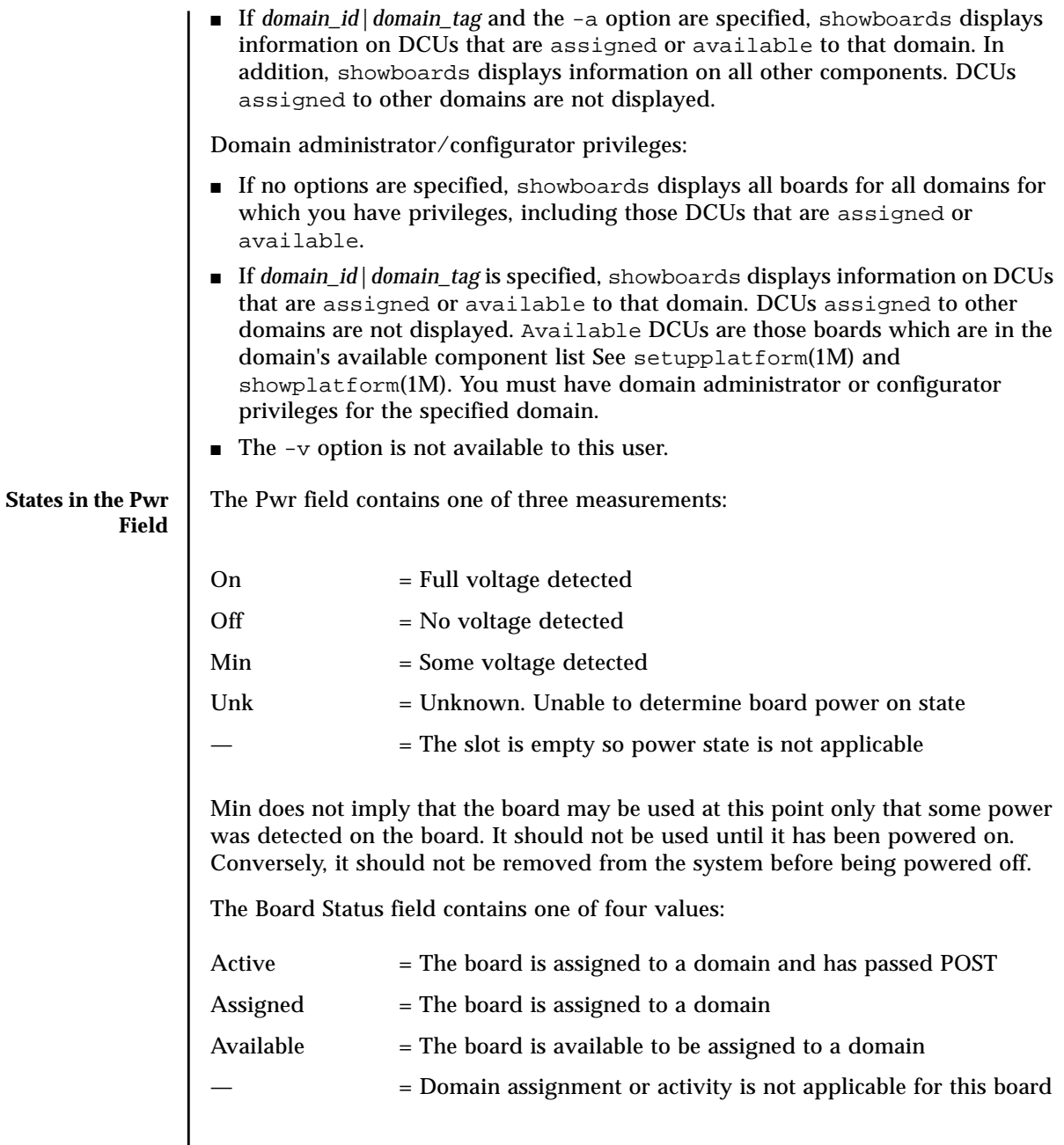

The Test Status field contains one of six values:

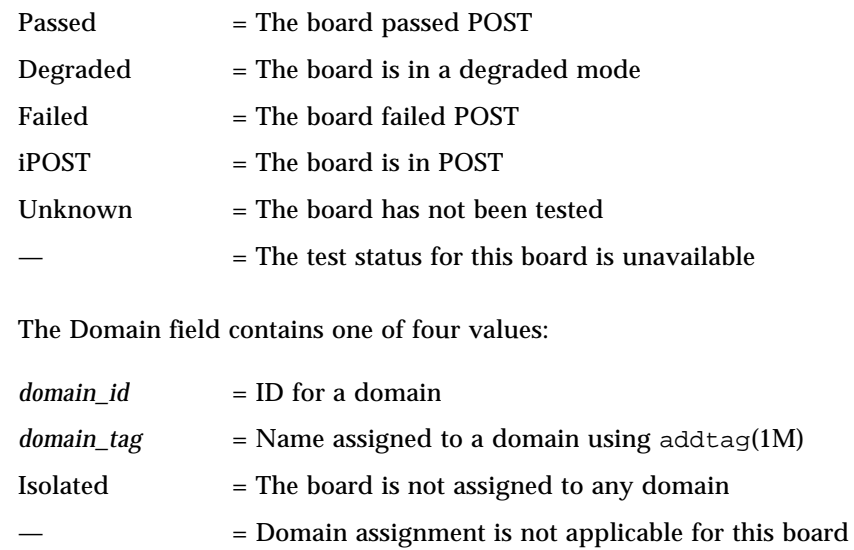

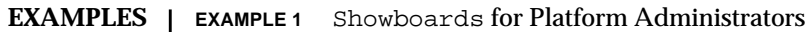

sc0:*sms-user*:> **showboards**

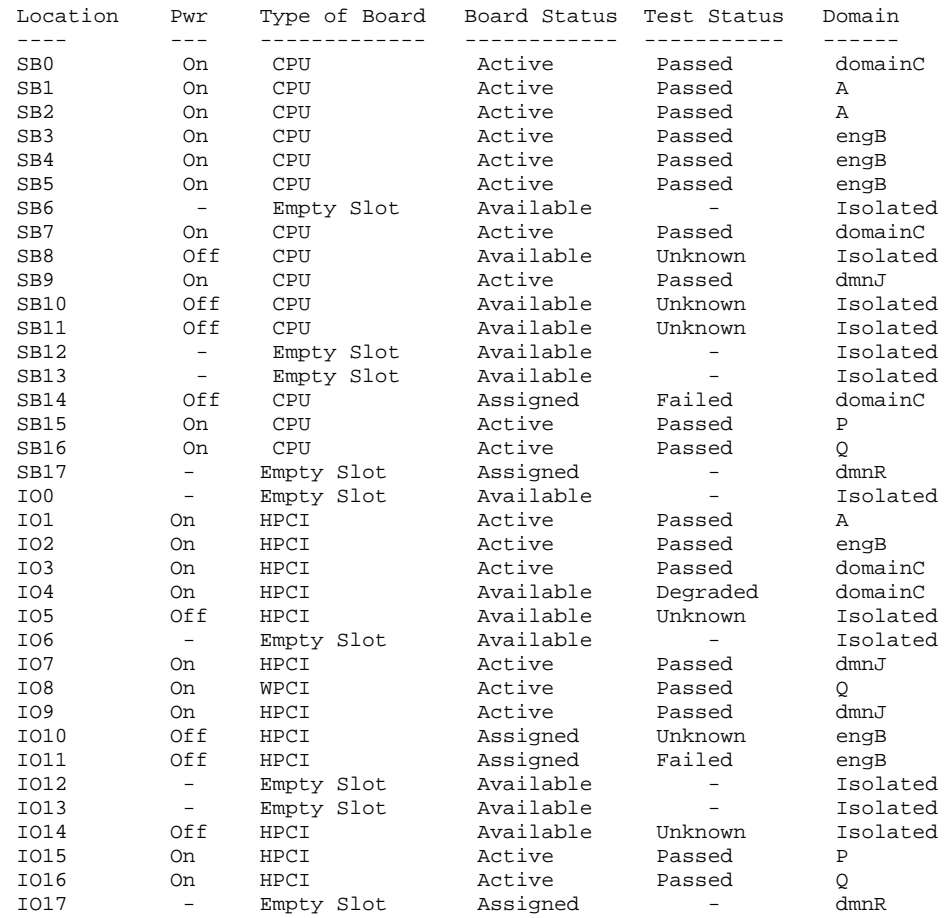

## **EXAMPLE 2** Showboards for Platform Administrators for Domain B

The following example illustrates showboards output if you have platform administrator privileges and specify a domain. The output does not include boards which are assigned to other domains.

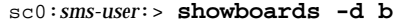

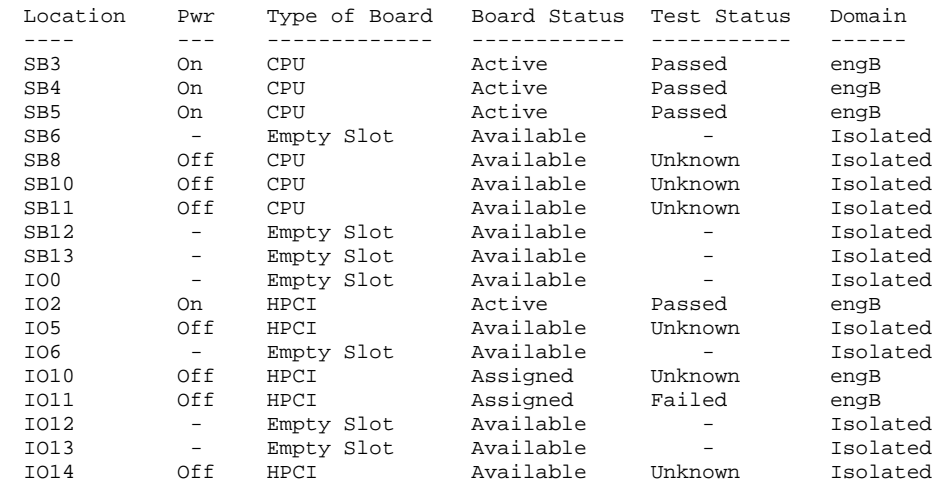

**EXAMPLE 3** Showboards for Platform Administrators Using the -v Option

The following example illustrates showboards output if you have platform administrator privileges and use the -v option. The command shows all components.

sc0:*sms-user*:> **showboards -v**

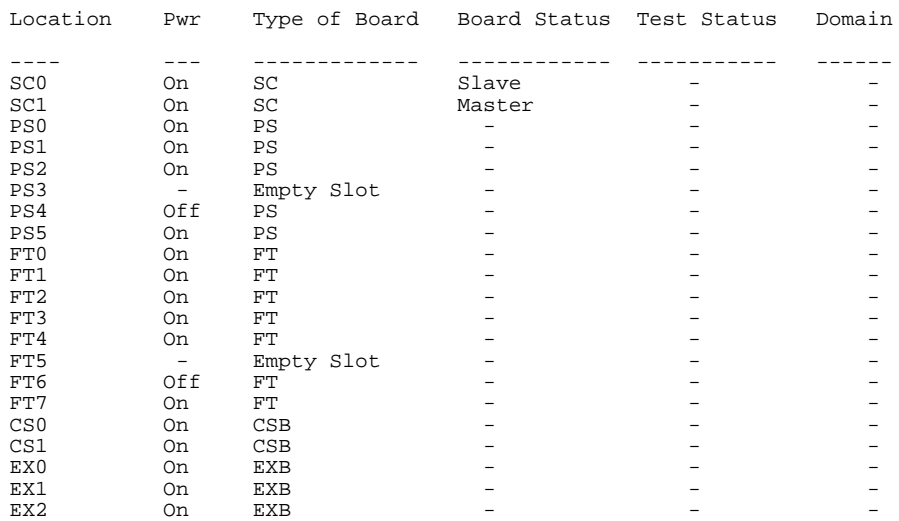

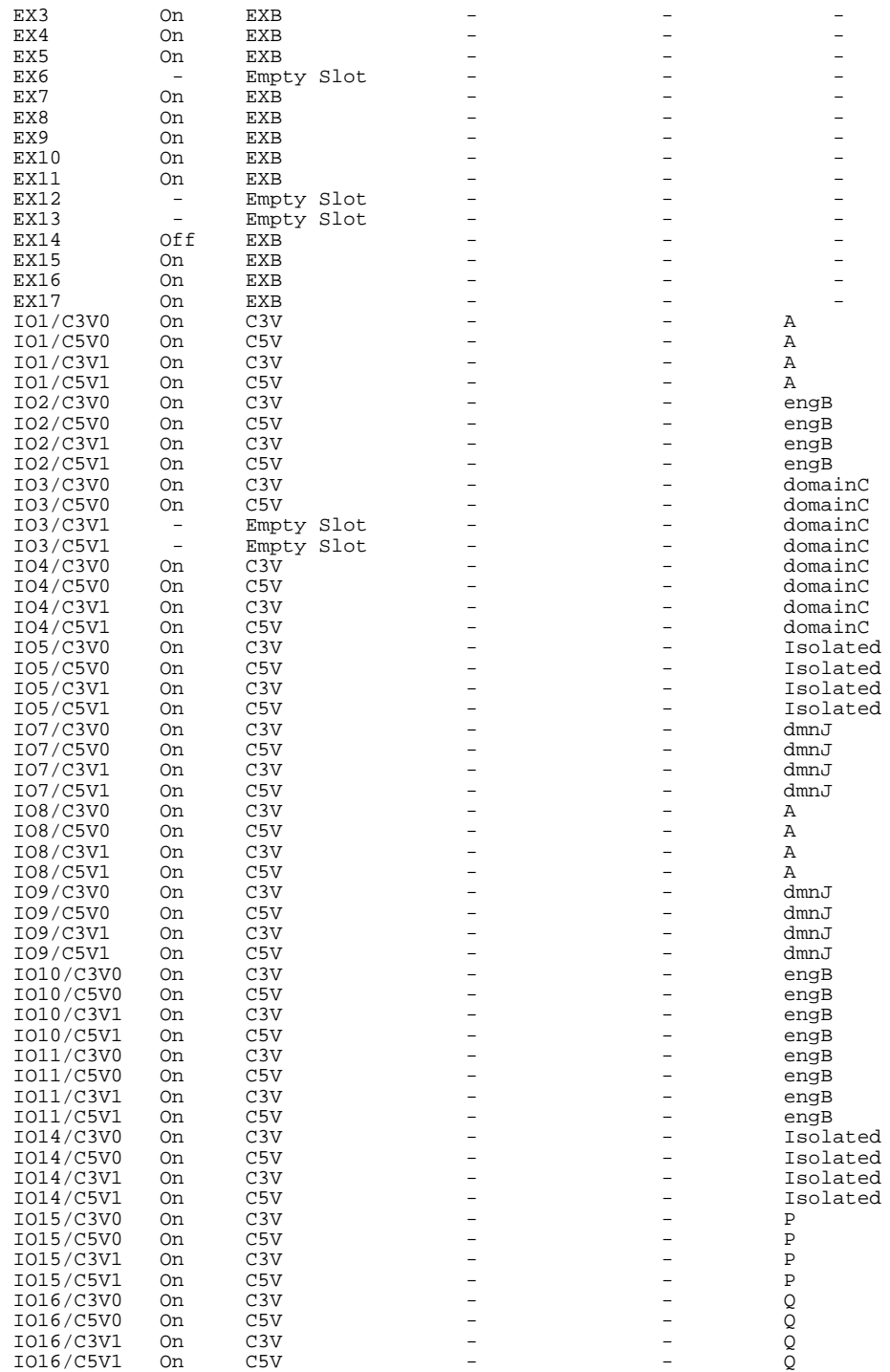

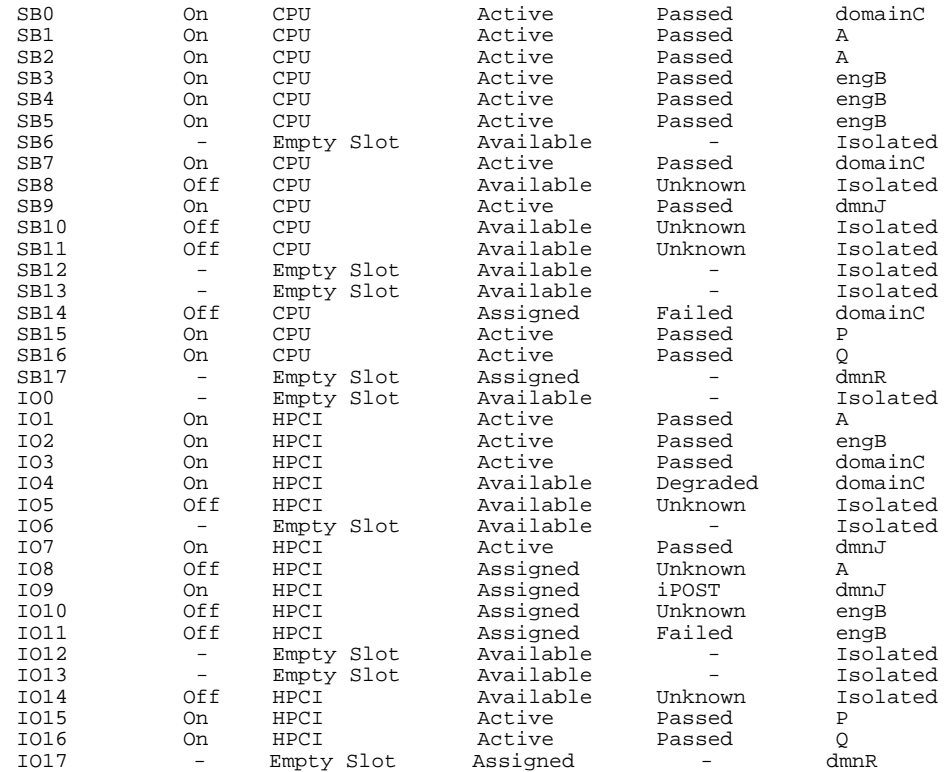

#### **EXAMPLE 4** Showboards for Domain Administrators With Privileges on Domains B, J, and R

The following example illustrates showboards output if you have domain privileges for domains B, J, and R. showboards displays information for those boards which are assigned or available to domains B, J, and R. Boards which are assigned to other domains or do not appear in the available component list for domains B, J, or R are not displayed.

sc0:*sms-user*:> **showboards**

| Location        | Pwr                      | Type of Board | Board Status | Test Status | Domain   |
|-----------------|--------------------------|---------------|--------------|-------------|----------|
|                 |                          |               |              |             |          |
| SB3             | On                       | CPU           | Active       | Passed      | engB     |
| SB4             | On                       | CPU           | Active       | Passed      | engB     |
| SB <sub>5</sub> | On                       | CPU           | Active       | Passed      | engB     |
| SB6             | -                        | Empty Slot    | Available    |             | Isolated |
| SB <sub>8</sub> | Off                      | CPU           | Available    | Unknown     | Isolated |
| SB <sub>9</sub> | On                       | CPU           | Active       | Passed      | dmnJ     |
| SB10            | Off                      | CPU           | Available    | Unknown     | Isolated |
| SB11            | Off                      | CPU           | Available    | Unknown     | Isolated |
| SB12            |                          | Empty Slot    | Available    |             | Isolated |
| SB13            | $\overline{\phantom{0}}$ | Empty Slot    | Available    |             | Isolated |
| SB17            |                          | Empty Slot    | Assigned     |             | dmnR     |
| IO0             |                          | Empty Slot    | Available    |             | Isolated |
| IO <sub>2</sub> | On.                      | HPCI          | Active       | Passed      | engB     |
| IO5             | Off                      | HPCI          | Available    | Unknown     | Isolated |
| IO6             |                          | Empty Slot    | Available    |             | Isolated |
| IO7             | On                       | HPCI          | Active       | Passed      | dmnJ     |
| IO <sub>9</sub> | On                       | HPCI          | Assigned     | iPOST       | dmnJ     |
| IO10            | Off                      | HPCI          | Assigned     | Unknown     | engB     |
| I011            | Off                      | HPCI          | Assigned     | Failed      | engB     |
| I017            |                          | Empty Slot    | Assigned     |             | dmnR     |
|                 |                          |               |              |             |          |

**EXAMPLE 5** Showboards for Domain Administrators for Domain B

In the following example, showboards displays output if you have domain privileges on domains B, J and R. The command shows board information for those DCUs which are assigned or available to the specified domain. DCUs which are assigned to other domains or do not appear in the specified domain's available component list are not displayed.

```
sc0:sms-user:> showboards -d b
```
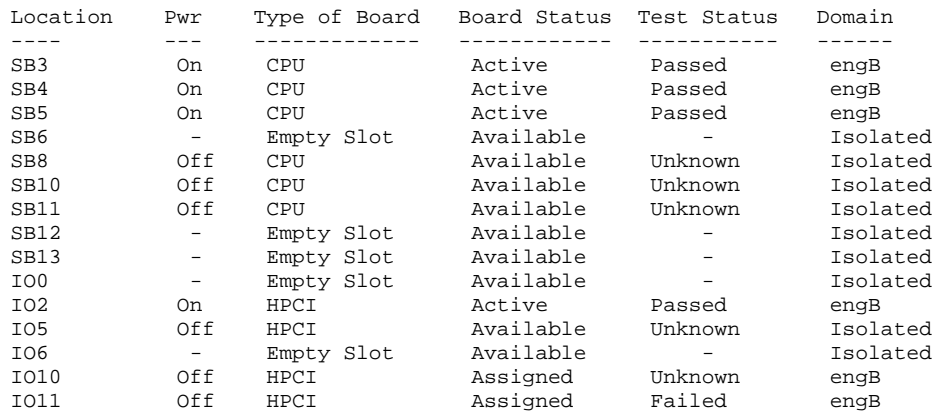

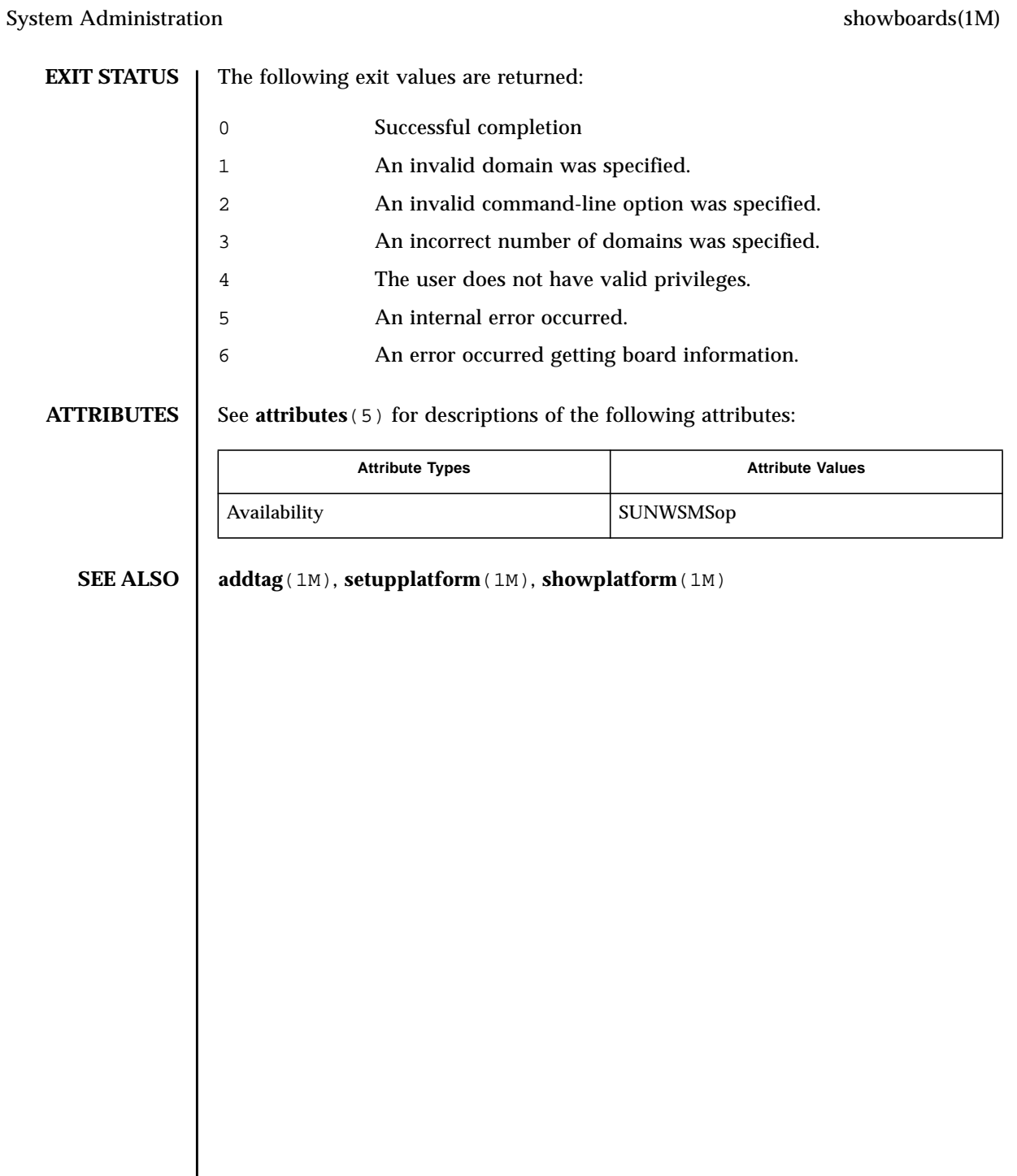

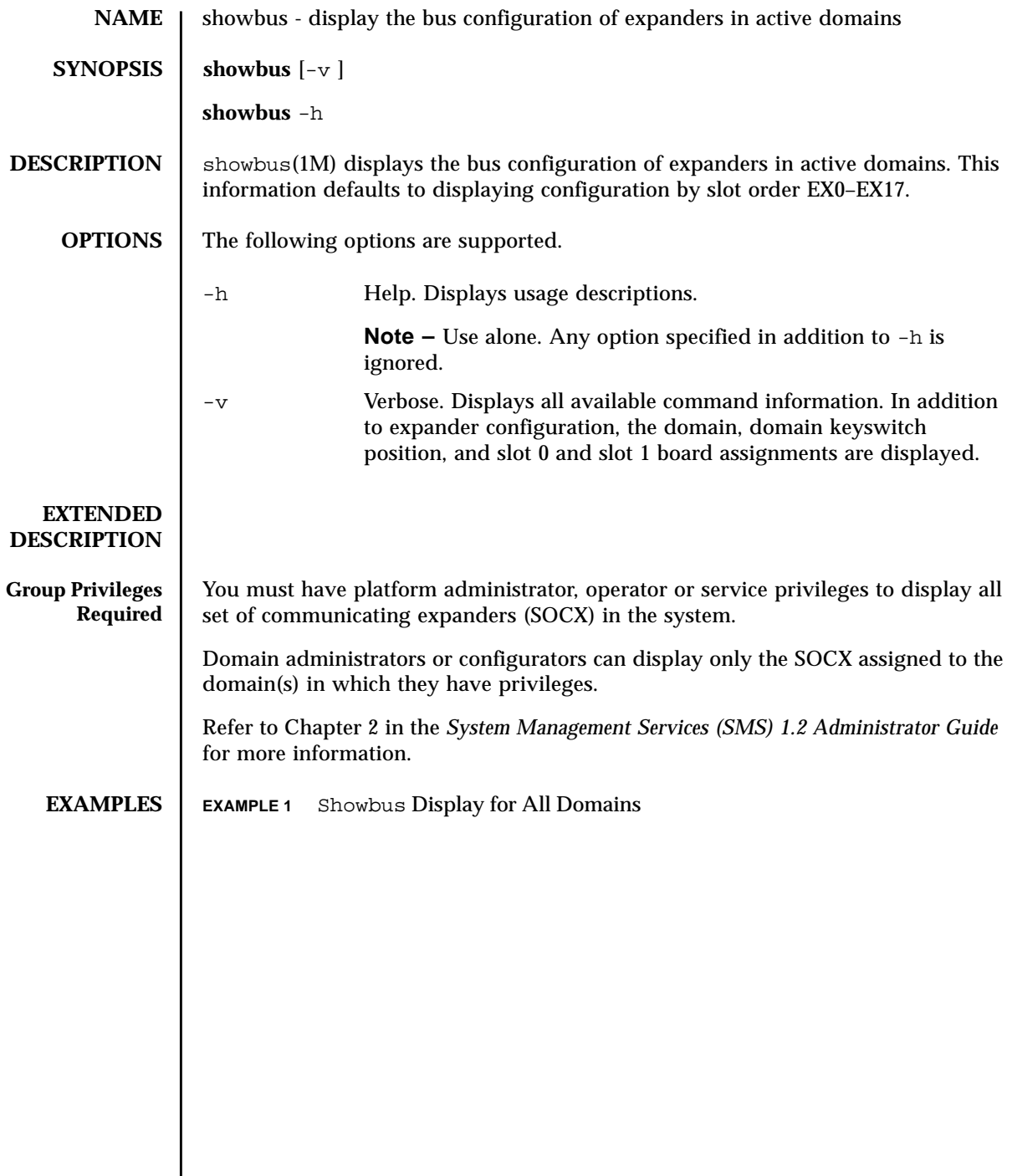

This display is the default for platform administrators. A domain administrator/ configurator must have privileges on all domains in order to obtain this display. Otherwise only those domains for which the user has privileges are displayed.

sc0:*sms-user*:> **showbus**

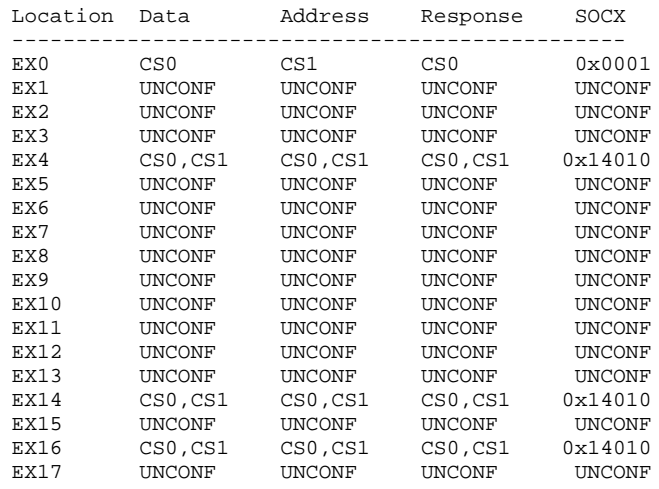

```
EXAMPLE 2 Display Showbus Information for All Domains Using -v
```

```
sc0:sms-user:> showbus -v --------------
 SOCX: 0x14010
 --------------
  Data: CS0,CS1
 Address: CS0,CS1
 Response: CS0,CS1
 -------------
Domain:A keyswitch: ON
  Location:EX4 SB4:active IO4 :active
 Location: EX14 IO14: active
 Location: EX16 1016: active
 --------------
SOCX: 0x00001
 --------------
  Data: CS0
  Address: CS1
 Response: CS0
-------------
Domain:B keyswitch: ON
 Location:EX0 SB0:active IO0:active
 --------------
UNCONFIGURED
--------------
Domain: A keyswitch: ON
  Location:EX6 SB6:unknown
```
# **EXIT STATUS** | The following exit values are returned: **ATTRIBUTES** See **attributes** (5) for descriptions of the following attributes: **SEE ALSO** setbus (1M) 0 Successful completion >0 An error occurred. Attribute Types **Attribute Values** Availability SUNWSMSop

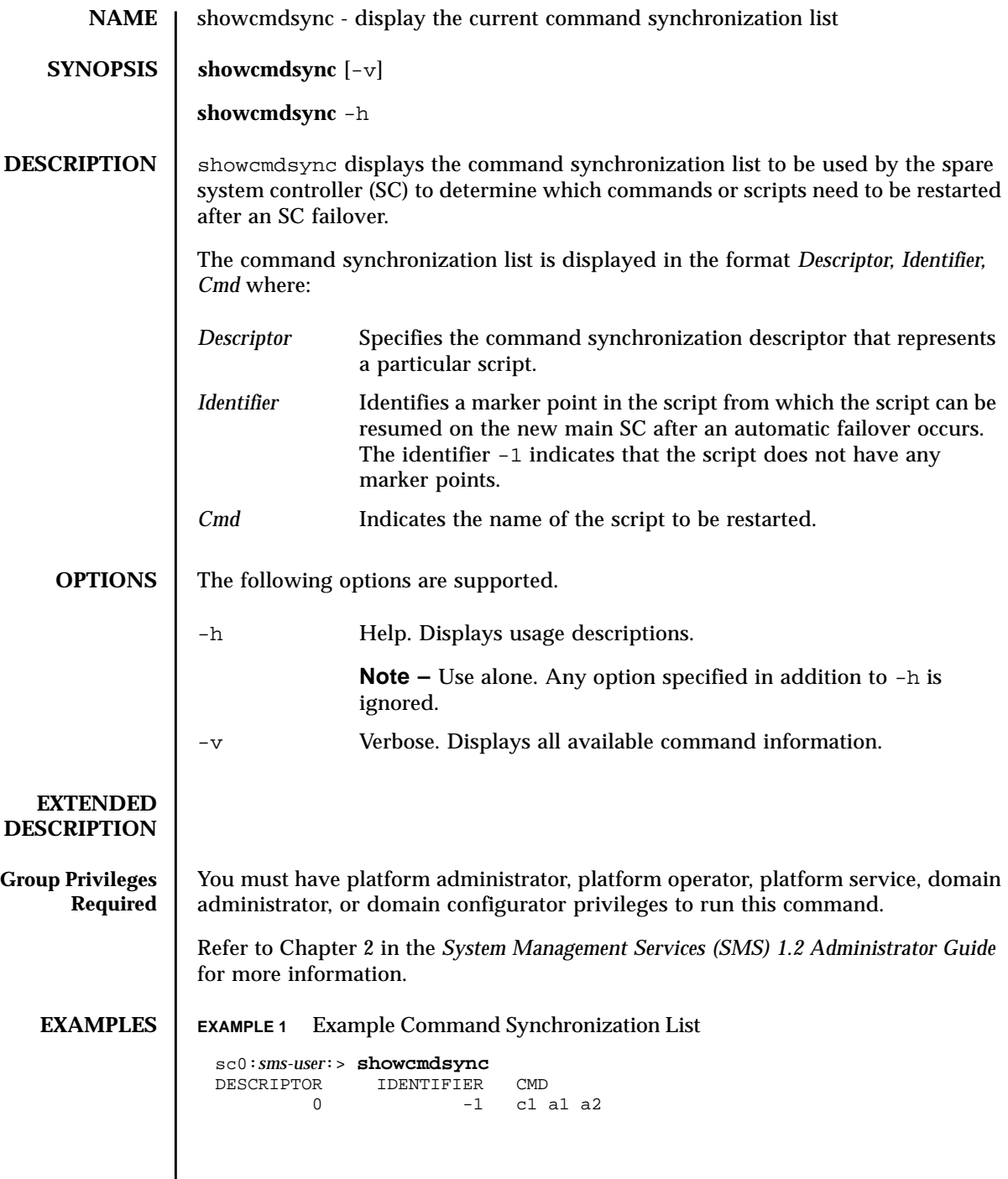

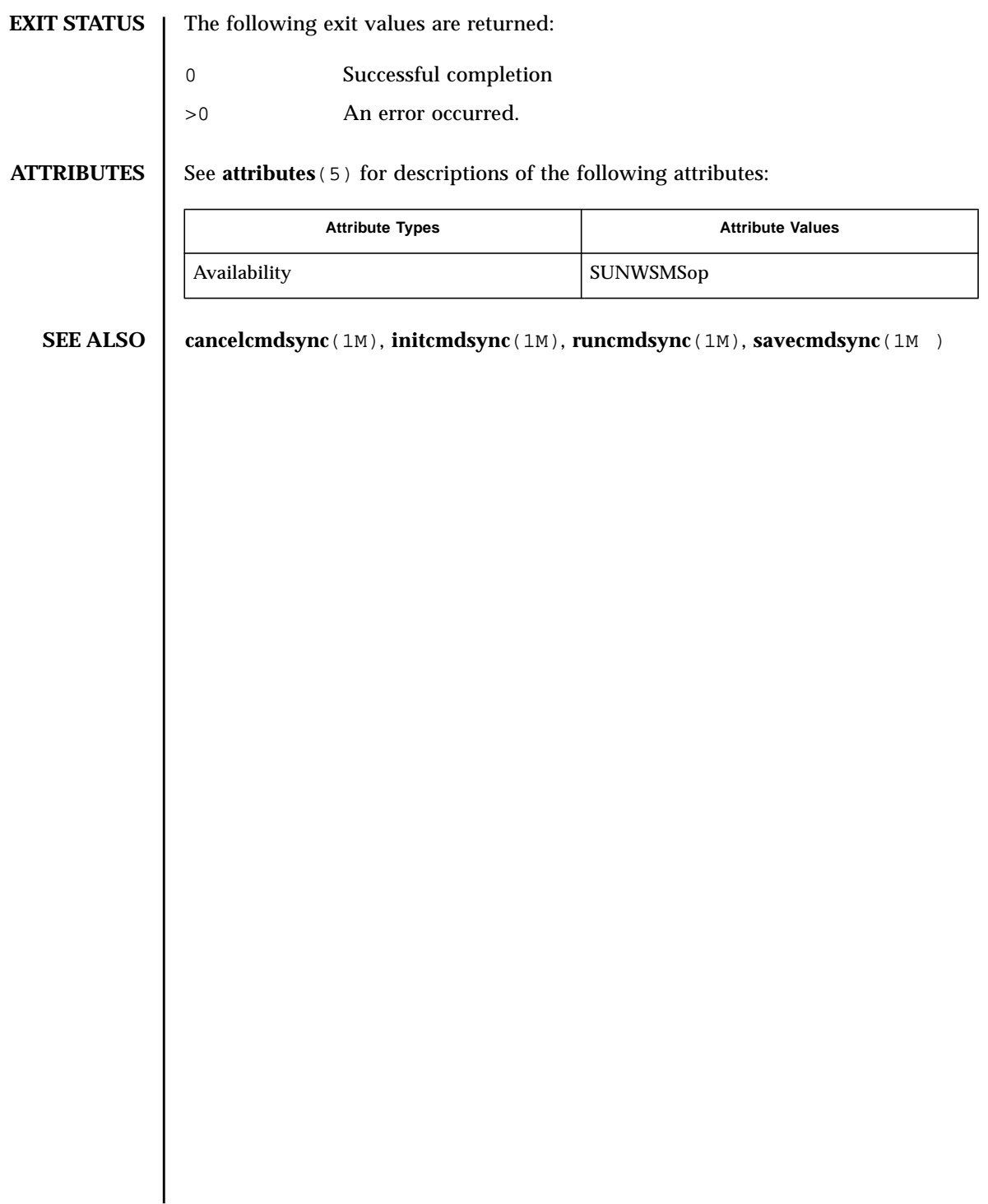

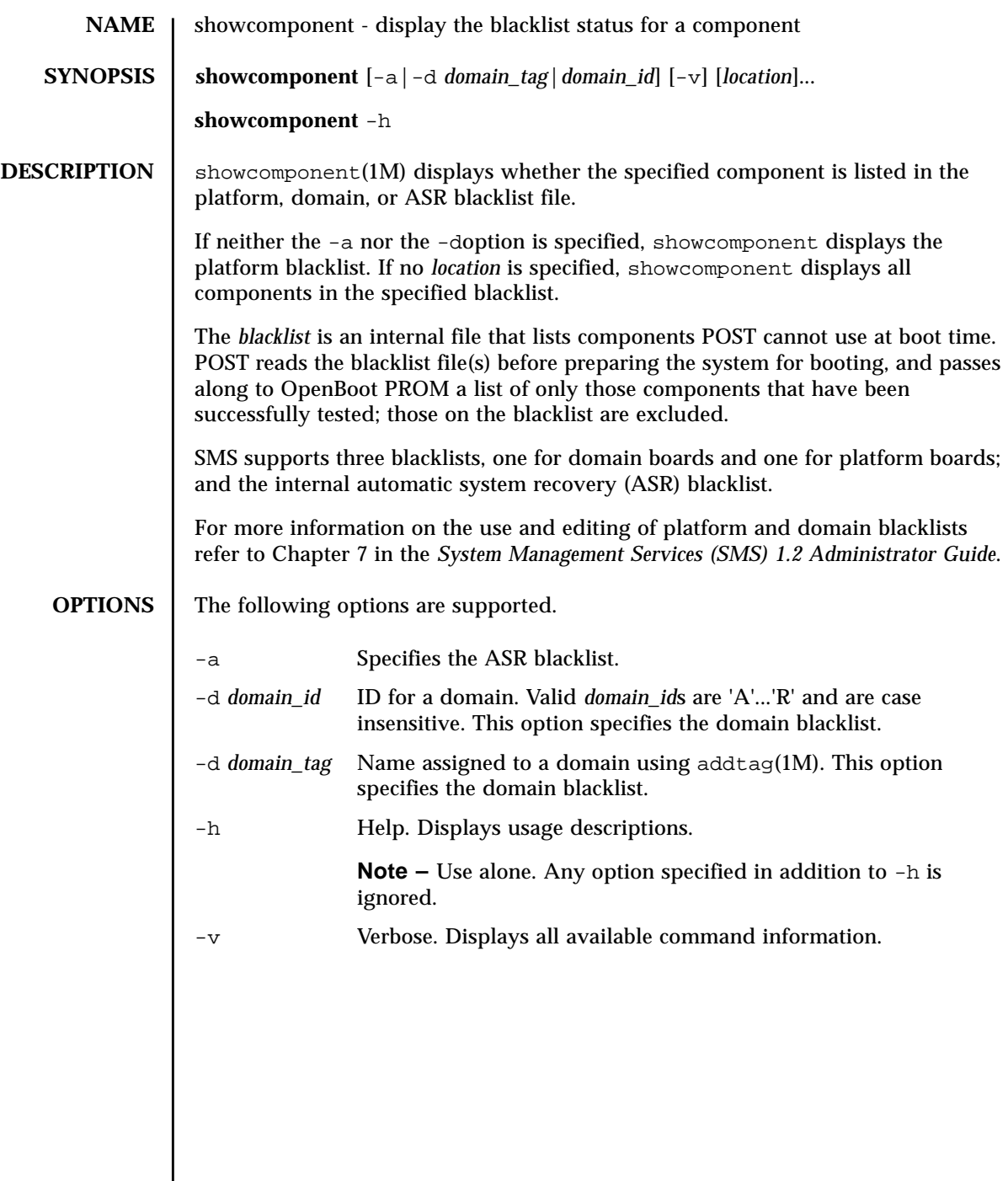

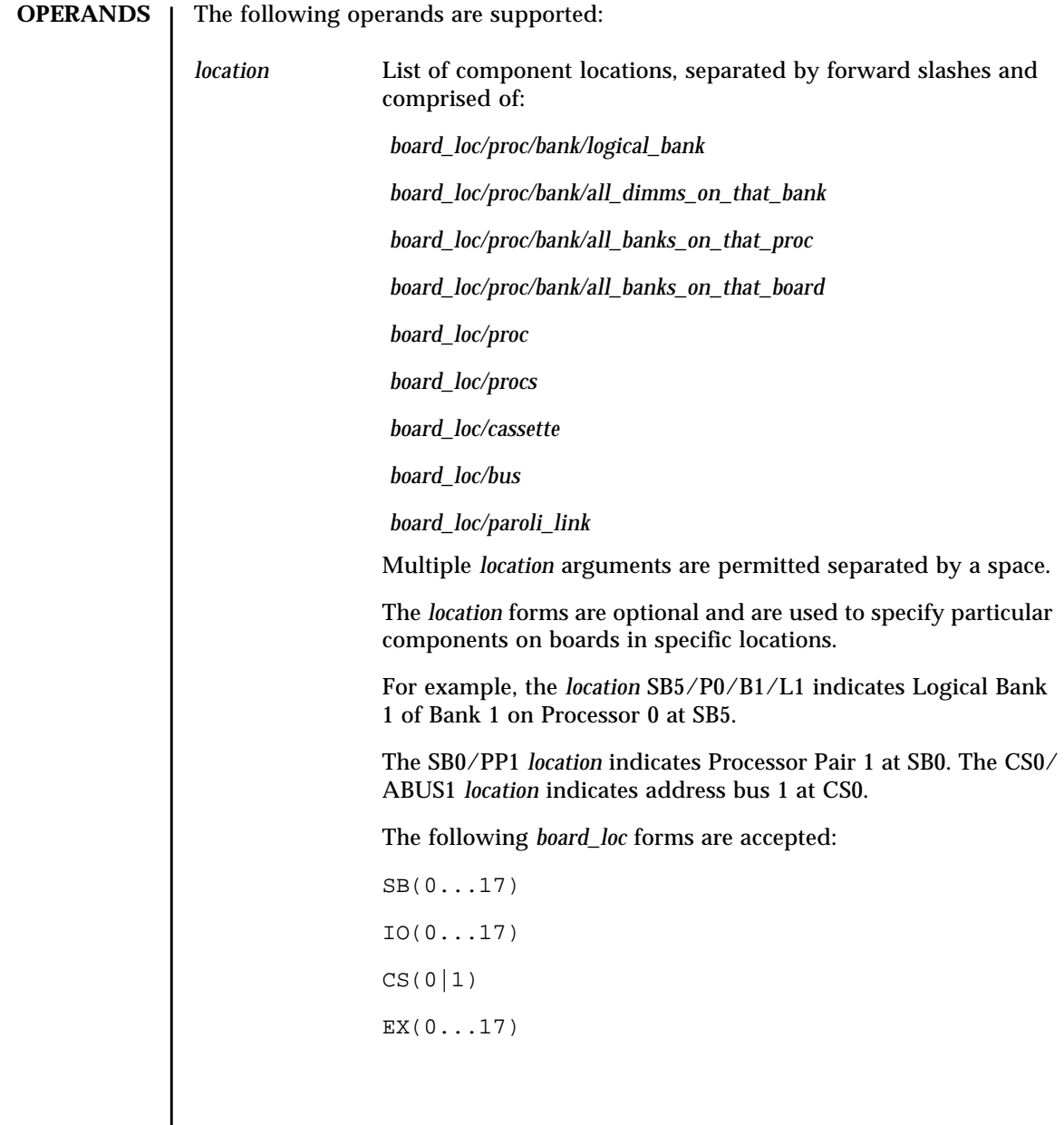

Processor locations indicate single processors or processor pairs. There are four possible processors on a CPU/Memory board. Processor pairs on that board are: procs 0 and 1, and procs 2 and 3. The MaxCPU has two processors,: procs 0 and 1, and only one proc pair (PP0). Using PP1 for this board will cause disablecomponent to exit and display an error message. The following *proc* forms are accepted:  $P(0...3)$  PP(0|1) The following *bank* forms are accepted:  $B(0|1)$ The following *logical\_bank* forms are accepted:  $L(0|1)$ The following *all\_dimms\_on\_that\_bank* forms are accepted: D The following *all\_banks\_on\_that\_proc* forms are accepted: B The following *all\_banks\_on\_that\_board* forms are accepted: B The following *paroli\_link* forms are accepted:  $PAR(0|1)$ The hsPCI assemblies contain hot-swappable cassettes. The following *hsPCI* forms are accepted:  $C(3|5)V(0|1)$ There are three bus locations: address, data and response. The following *bus* forms are accepted: ABUS|DBUS|RBUS (0|1)

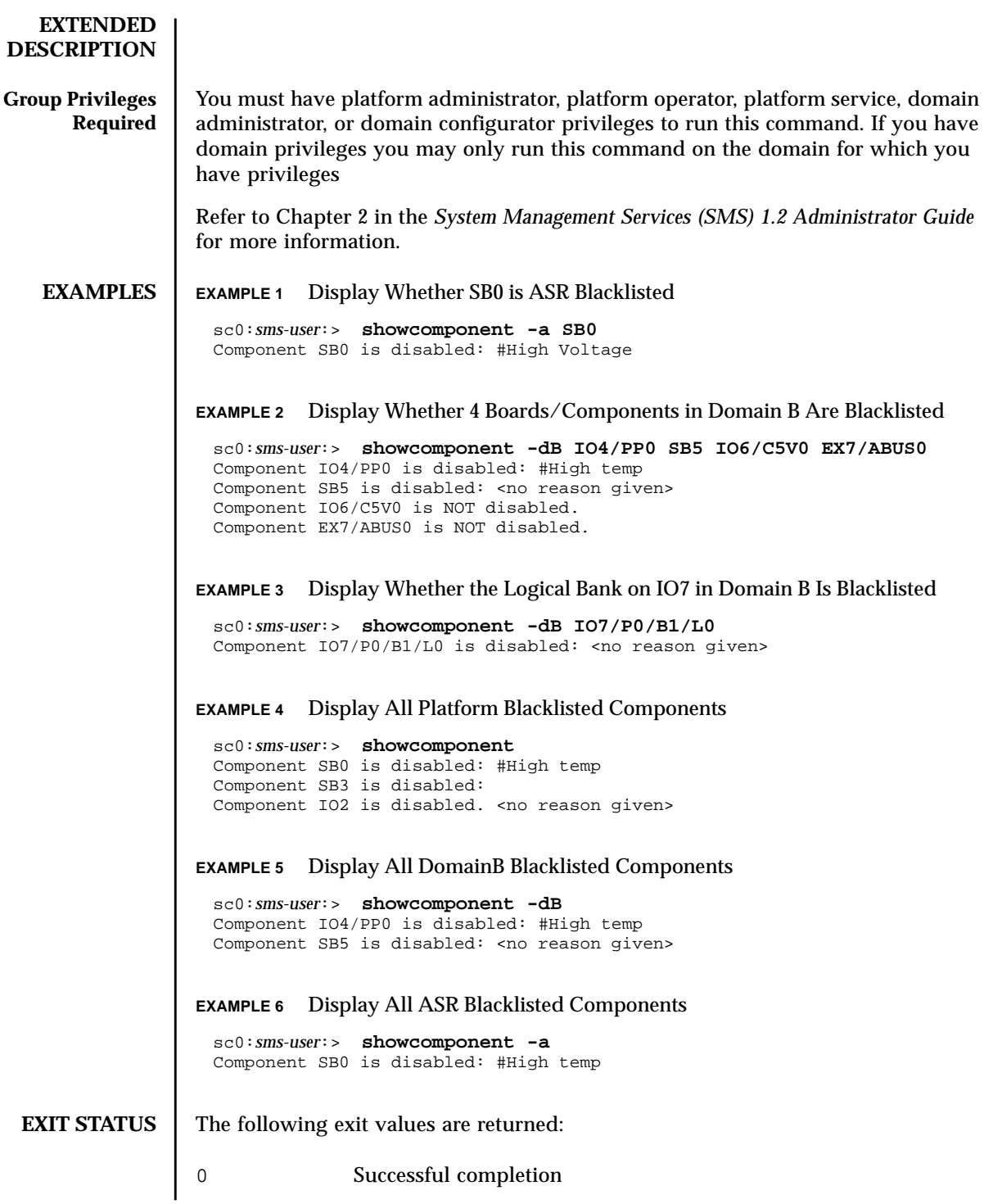

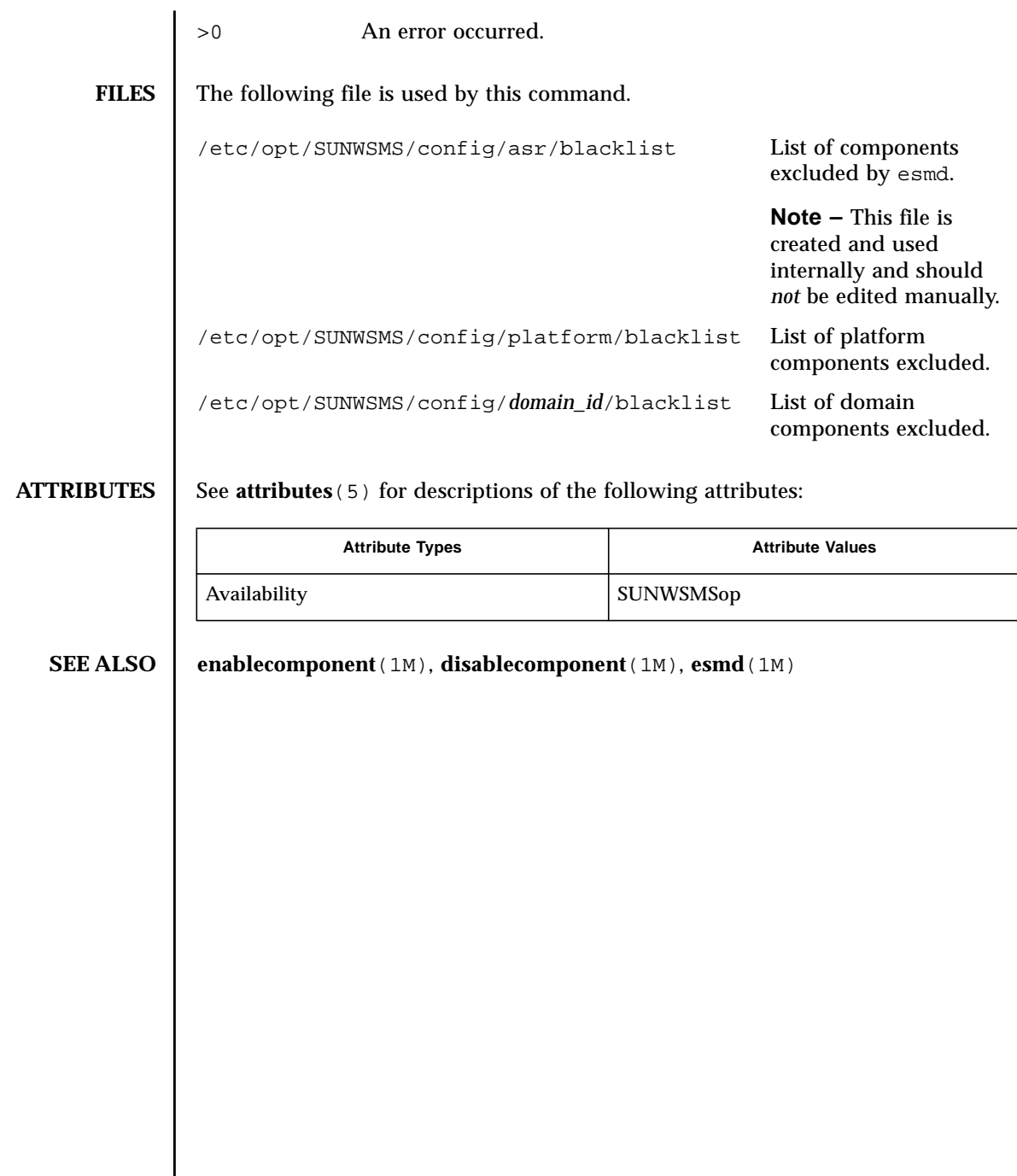

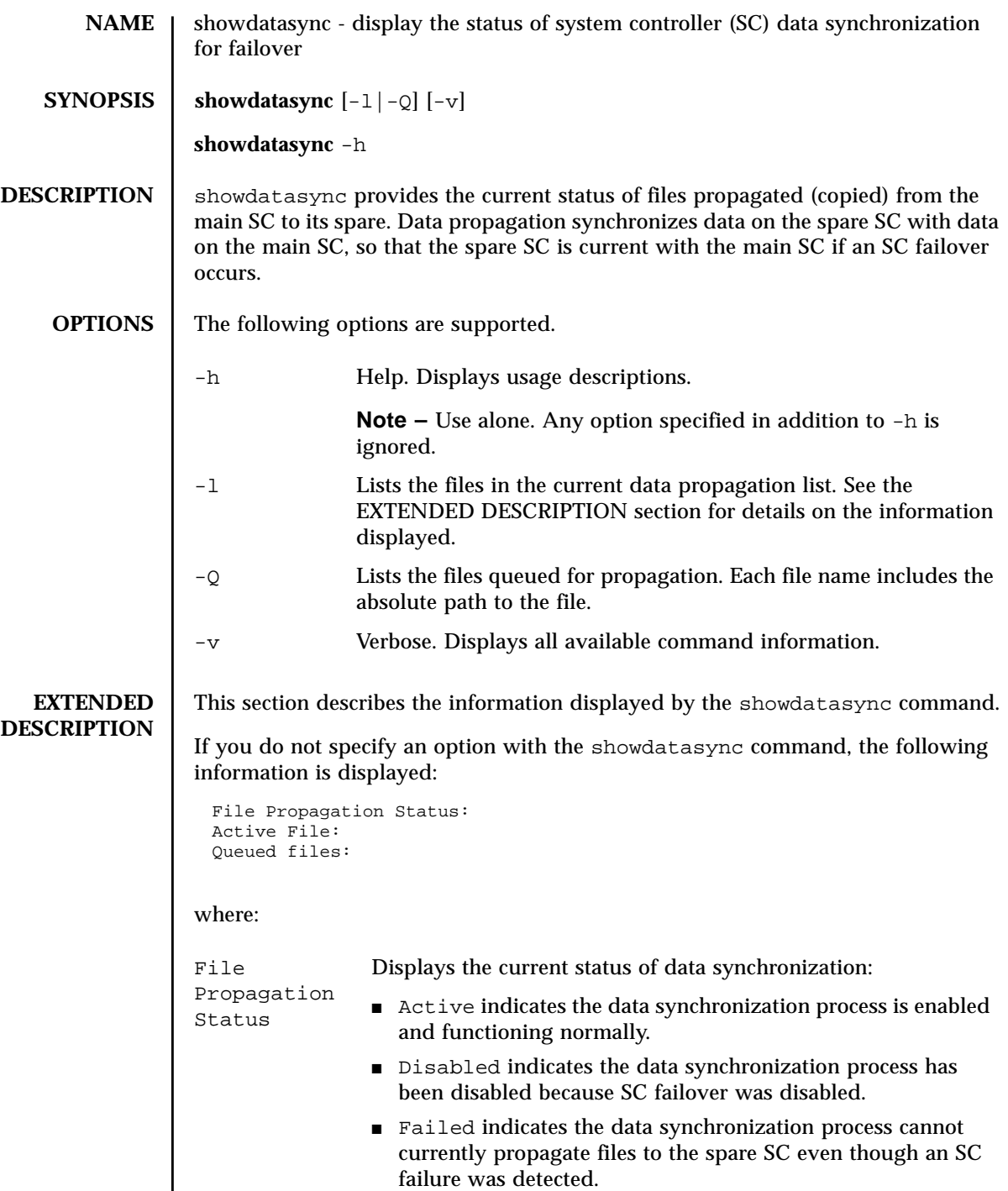

showdatasync(1M) System Administration

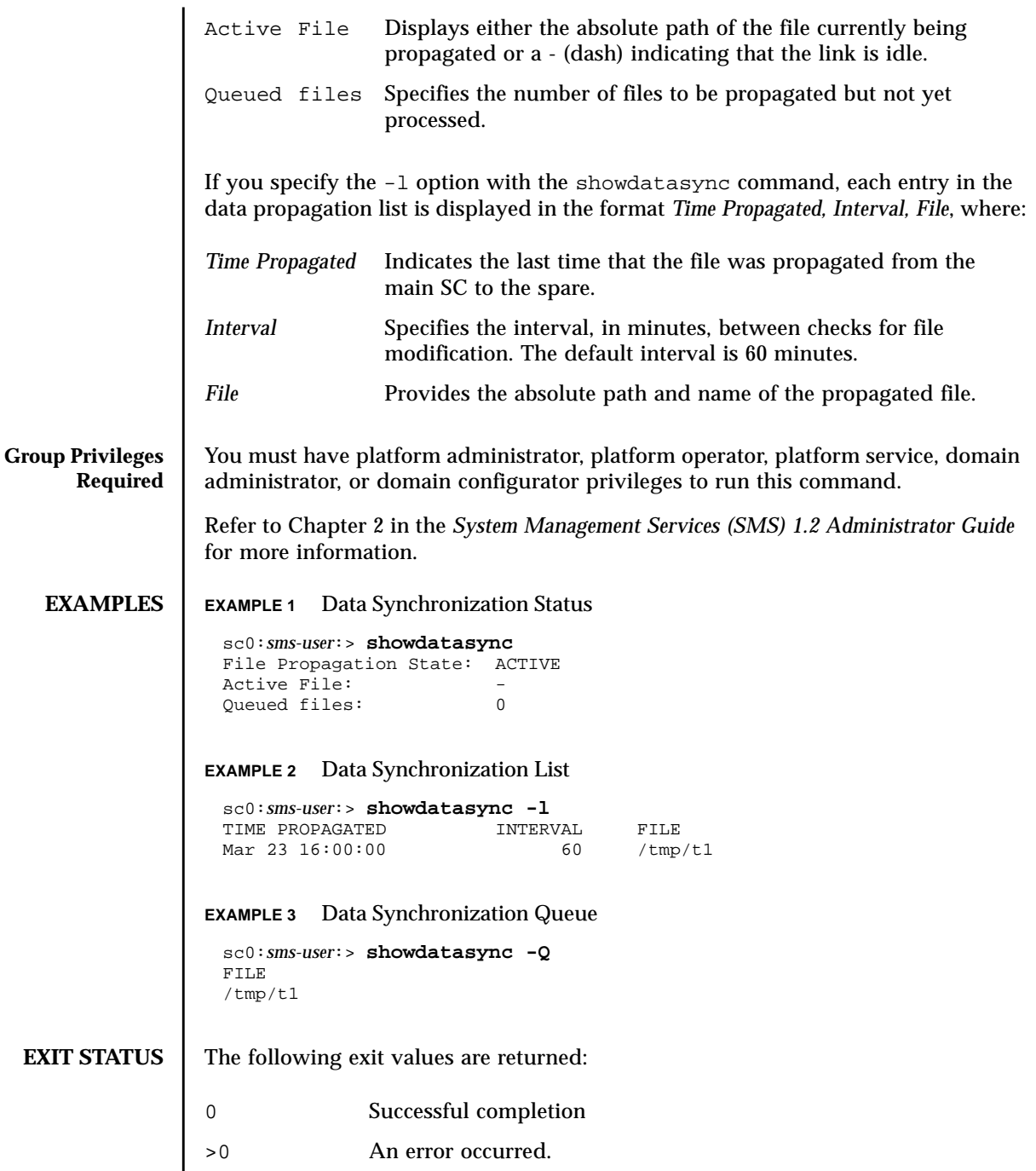

# **ATTRIBUTES** | See **attributes**(5) for descriptions of the following attributes:

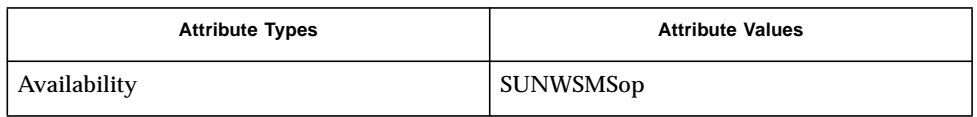

## **SEE ALSO** setdatasync (1M)

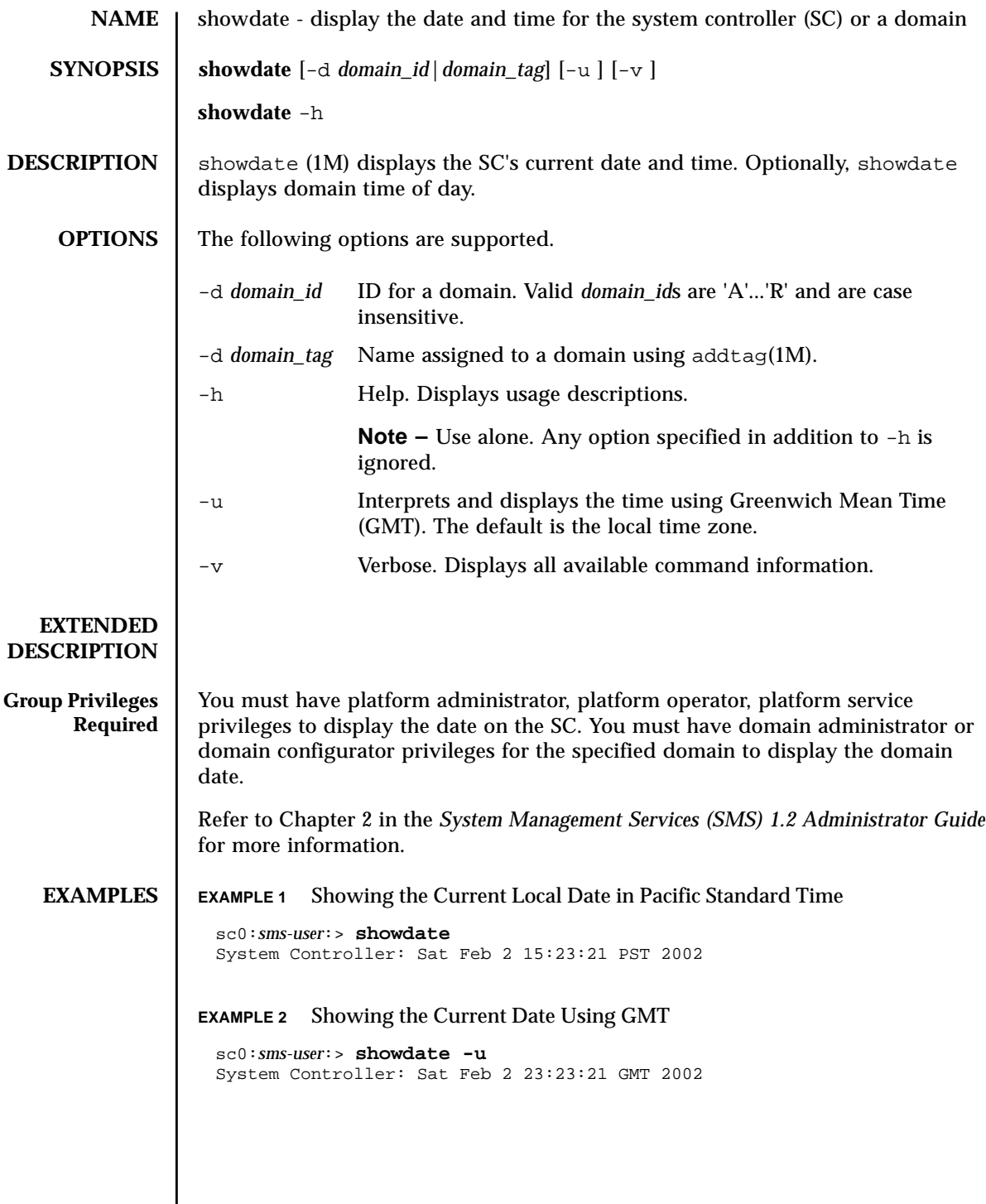

**EXAMPLE 3** Showing the Current Local Date on Domain A in Pacific Standard Time **EXAMPLE 4** Showing the Current Date on Domain A Using GMT **EXIT STATUS** The following exit values are returned: **ATTRIBUTES** See **attributes** (5) for descriptions of the following attributes: **SEE ALSO** daddtag(1M), **setdate**(1M) sc0:*sms-user*:> **showdate -d a** Domain a: Sat Feb 2 15:33:20 PST 2002 sc0:*sms-user*:> **showdate -d a -u** Domain a: Sat Feb 2 23:33:20 GMT 2002 0 Successful completion >0 An error occurred. Attribute Types **Attribute Values** Availability SUNWSMSop

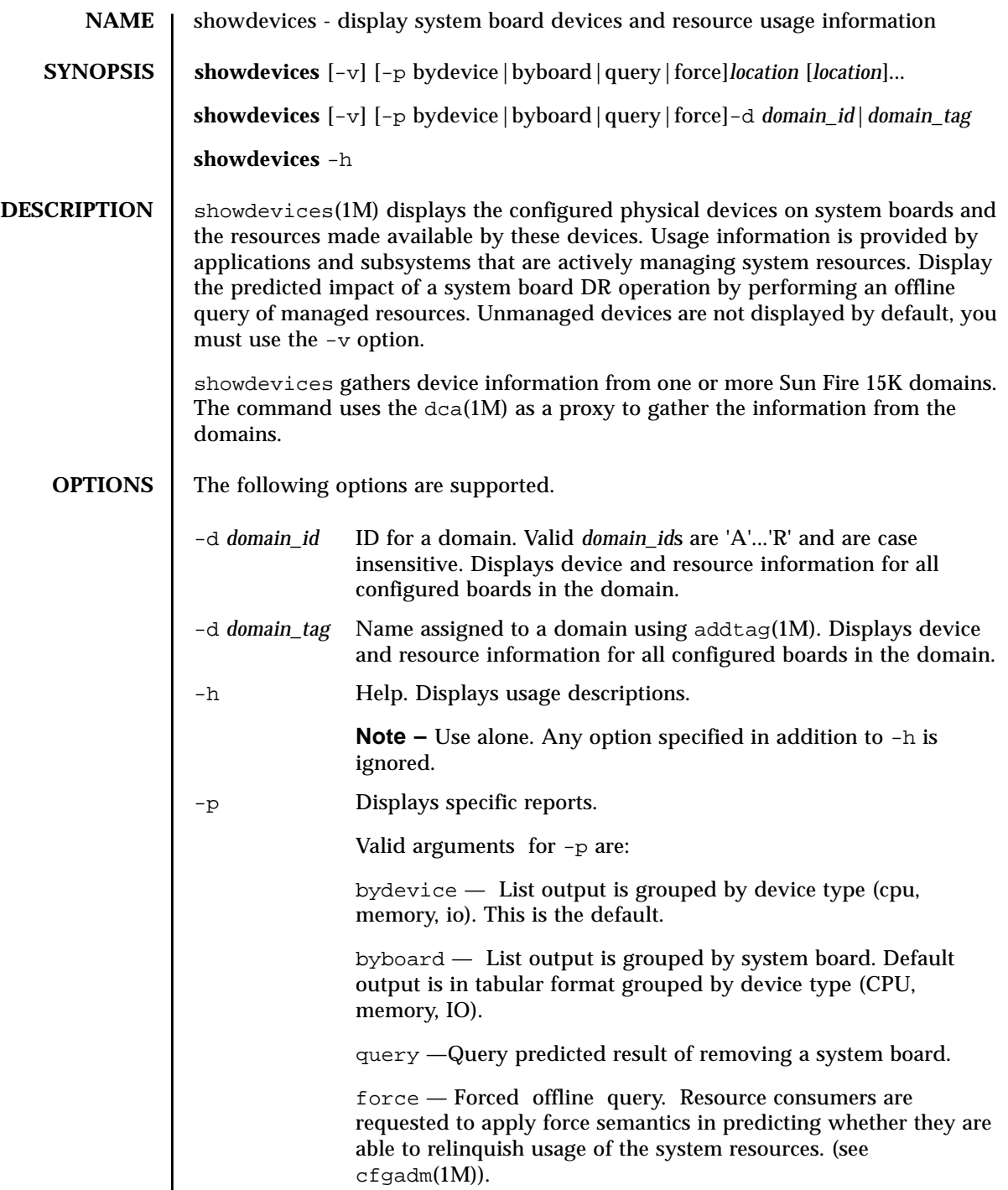

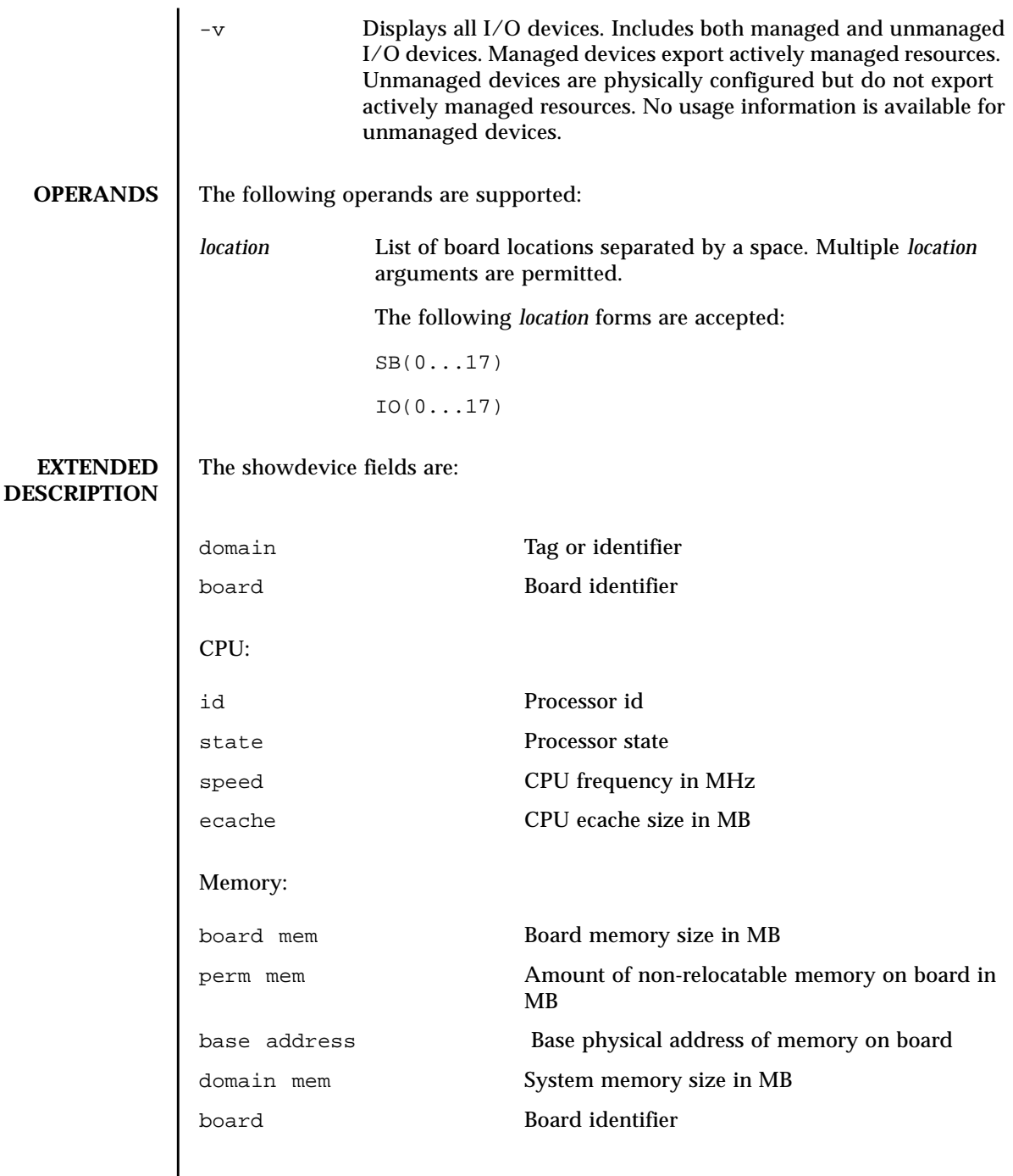

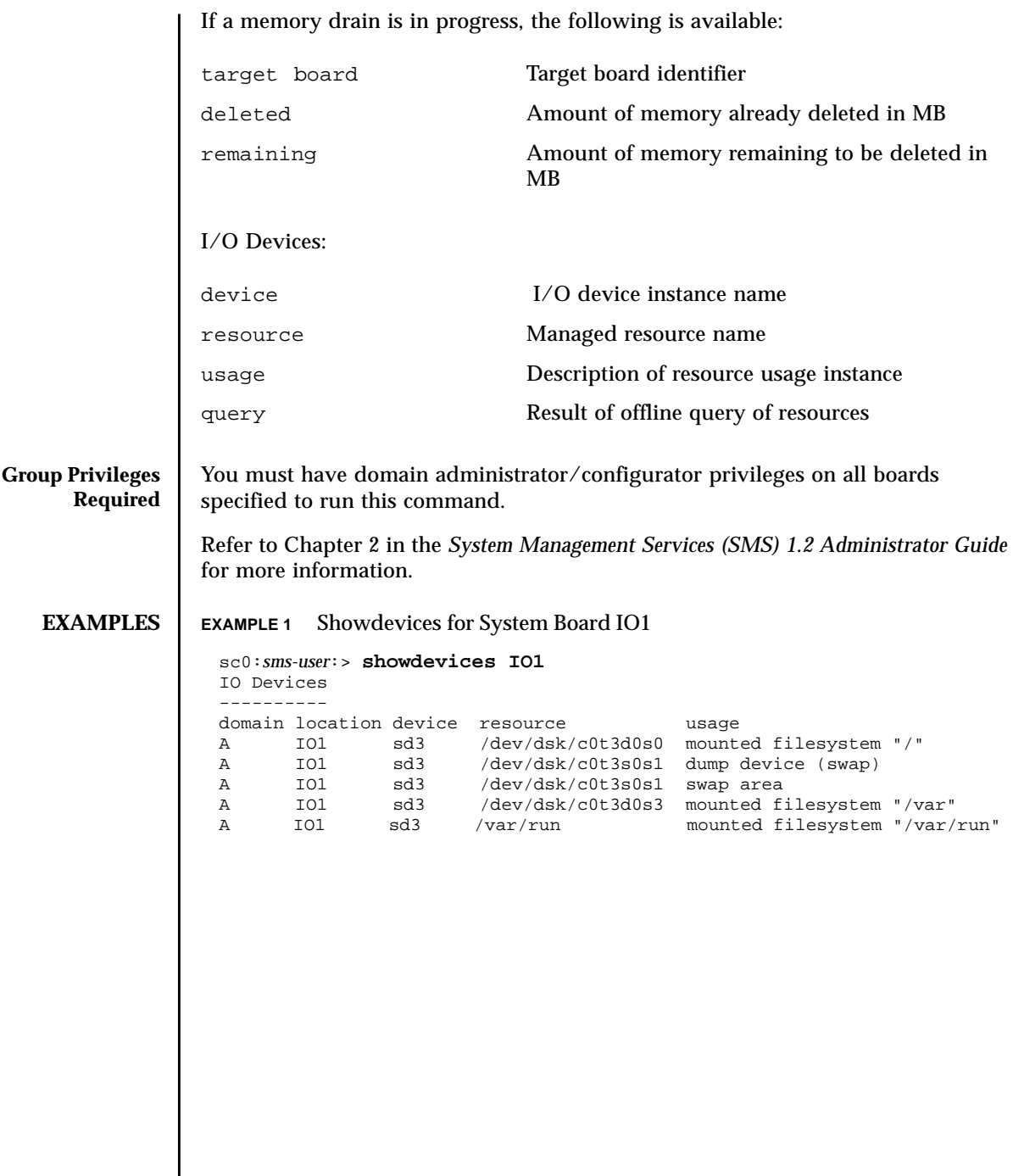

**EXAMPLE 2** Showdevices for Domain A **EXAMPLE 3** Display Offline Query Result for System Board IO1 sc0:*sms-user*:> **showdevices -v -d A**  $C$ PII  $-$ --domain location id state speed ecache A C1 40 online 400 4 A C1 41 online 400 4 A C1 42 online 400 4 A C1 43 online 400 4 A C2 55 online 400 4 A C2 56 online 400 4 A C2 57 online 400 4 A C2 58 online 400 4 Memory drain in progress: ---------------- board perm base domain target deleted remaining domain location mem MB mem MB address mem MB board mem MB mem MB A C1 2048 723 0x600000 4096 C2 250 1500 A C2 2048 0 0x200000 4096 IO Devices -------- domain location device resource usage A IO1 sd0 A IO1 sd1 A IO1 sd2 A IO1 sd3 /dev/dsk/c0t3d0s0 mounted filesystem "/" A IO1 sd3 /dev/dsk/c0t3s0s1 dump device (swap) A IO1 sd3 /dev/dsk/c0t3s0s1 swap area A IO1 sd3 /dev/dsk/c0t3d0s3 mounted filesystem "/var" A IO1 sd3 /var/run mounted filesystem "/var/run" A IO1 sd4 A IO1 sd5 A IO1 sd6 sc0:*sms-user*:> **showdevices -p query IO1** Location IO1 - Domain A ==================== IO Devices --------- device resource **come contains the example of the example of the example of the example of the example of the e** sd3 /dev/dsk/c0t3d0s0 fail mounted filesystem "/" sd3 /dev/dsk/c0t3s0s1 fail dump device (swap) sd3 /dev/dsk/c0t3s0s1 fail swap area sd3 /dev/dsk/c0t3d0s3 fail mounted filesystem "/var" sd3 /var/run - mounted filesystem "/var/run"

The query field shows the predicted result of removing the resource. The failure of the mounted filesystem /var to offline prevents the query from reaching the layered mount point /var/run.

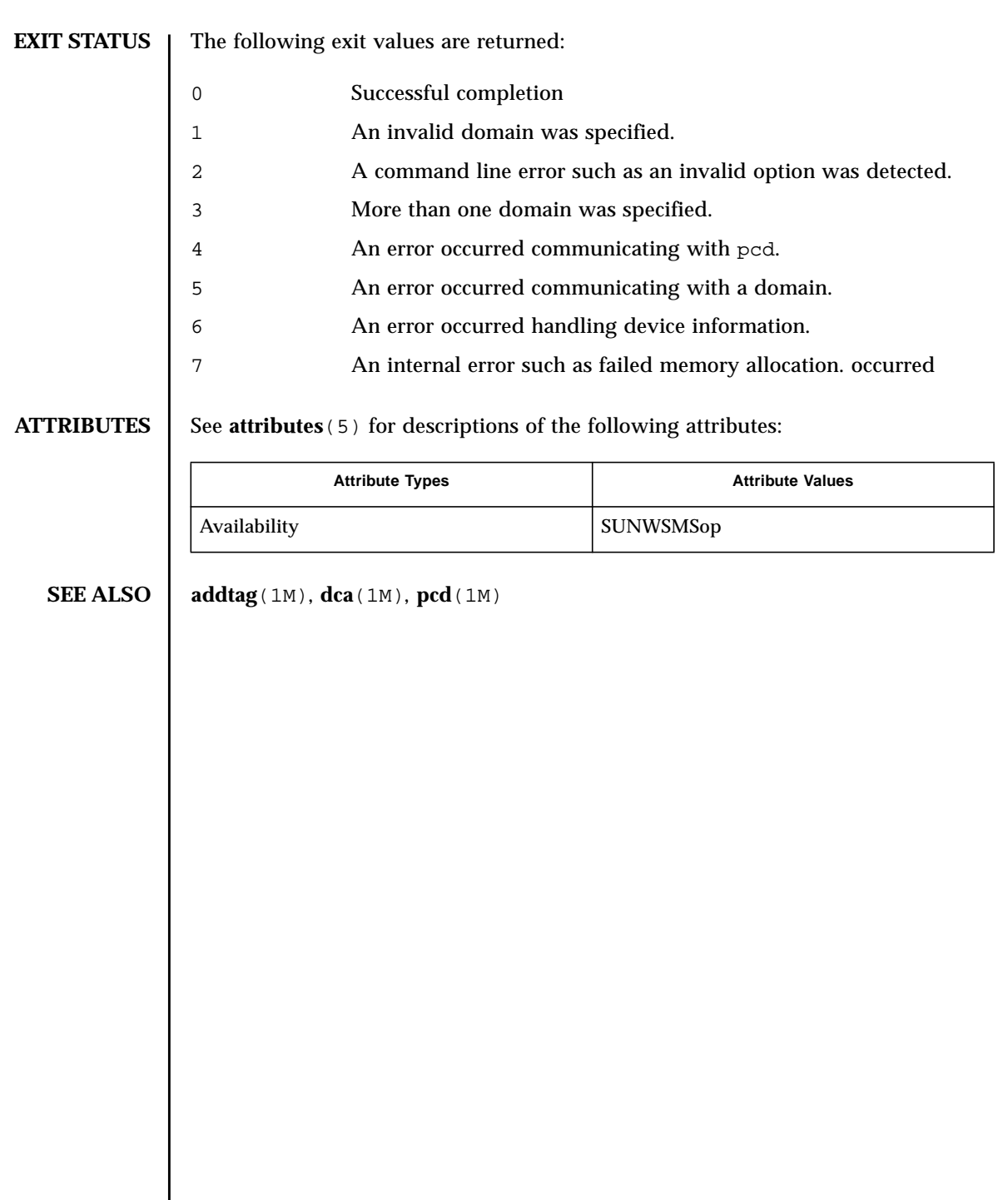

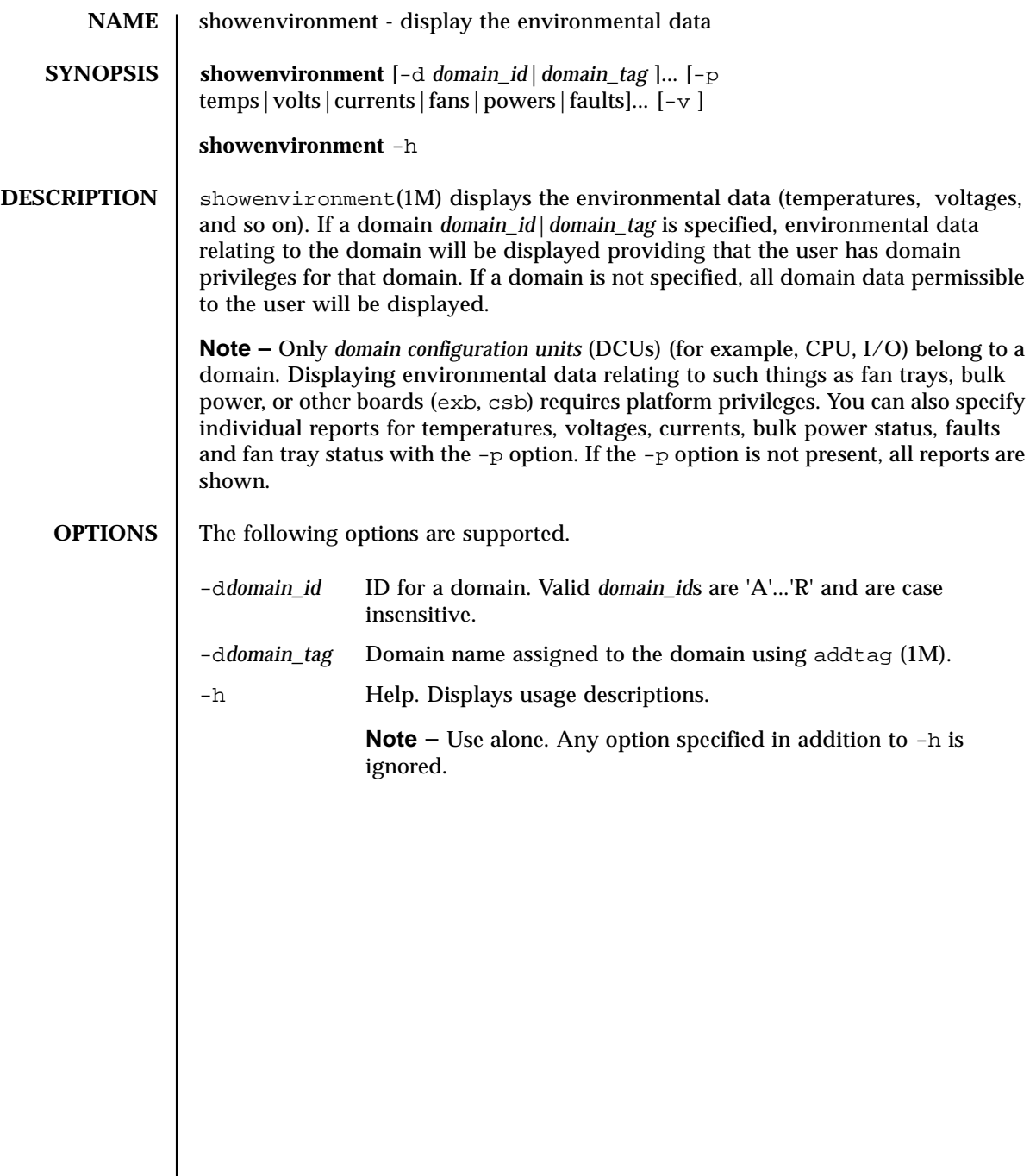

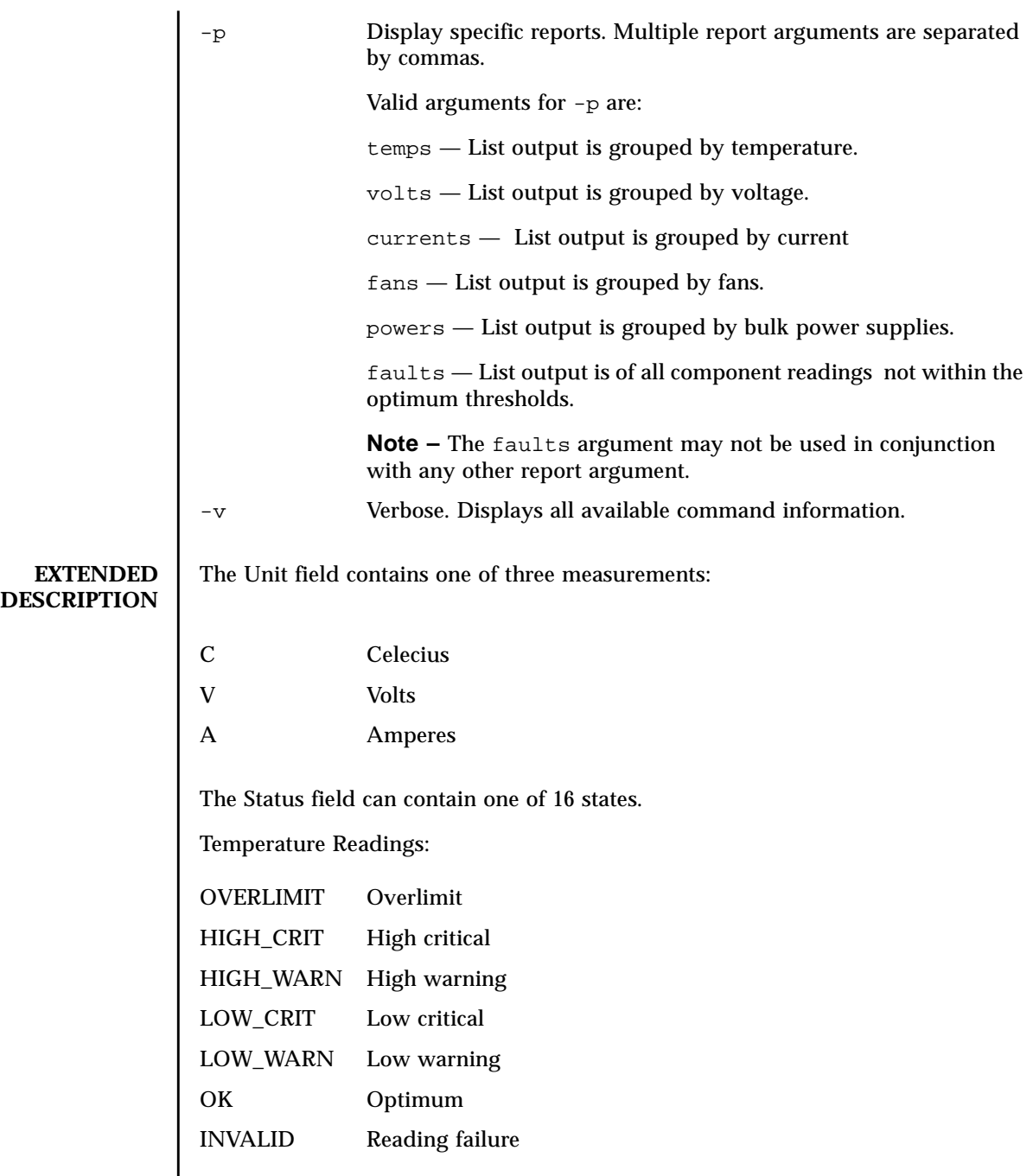

Voltage Readings:

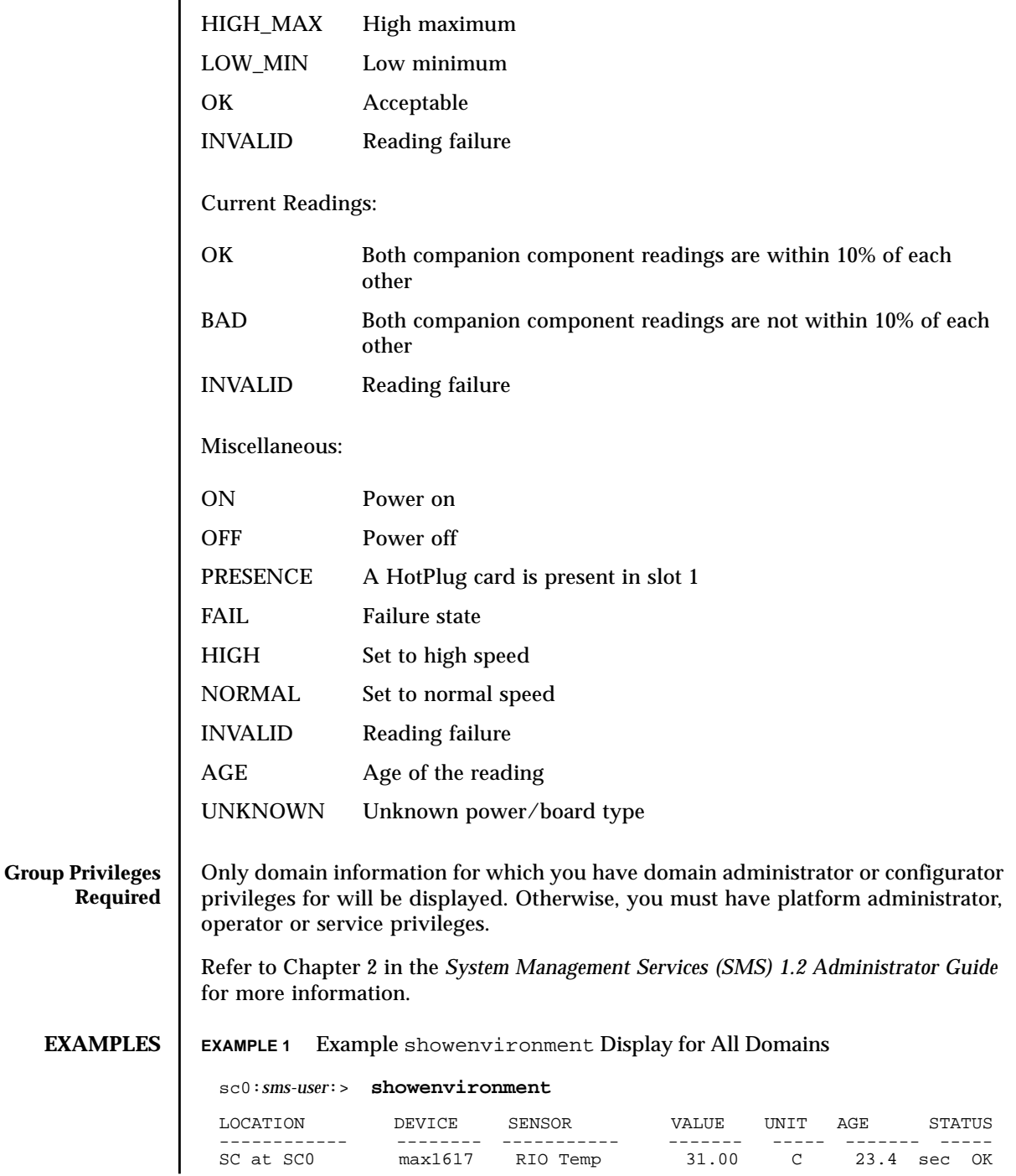

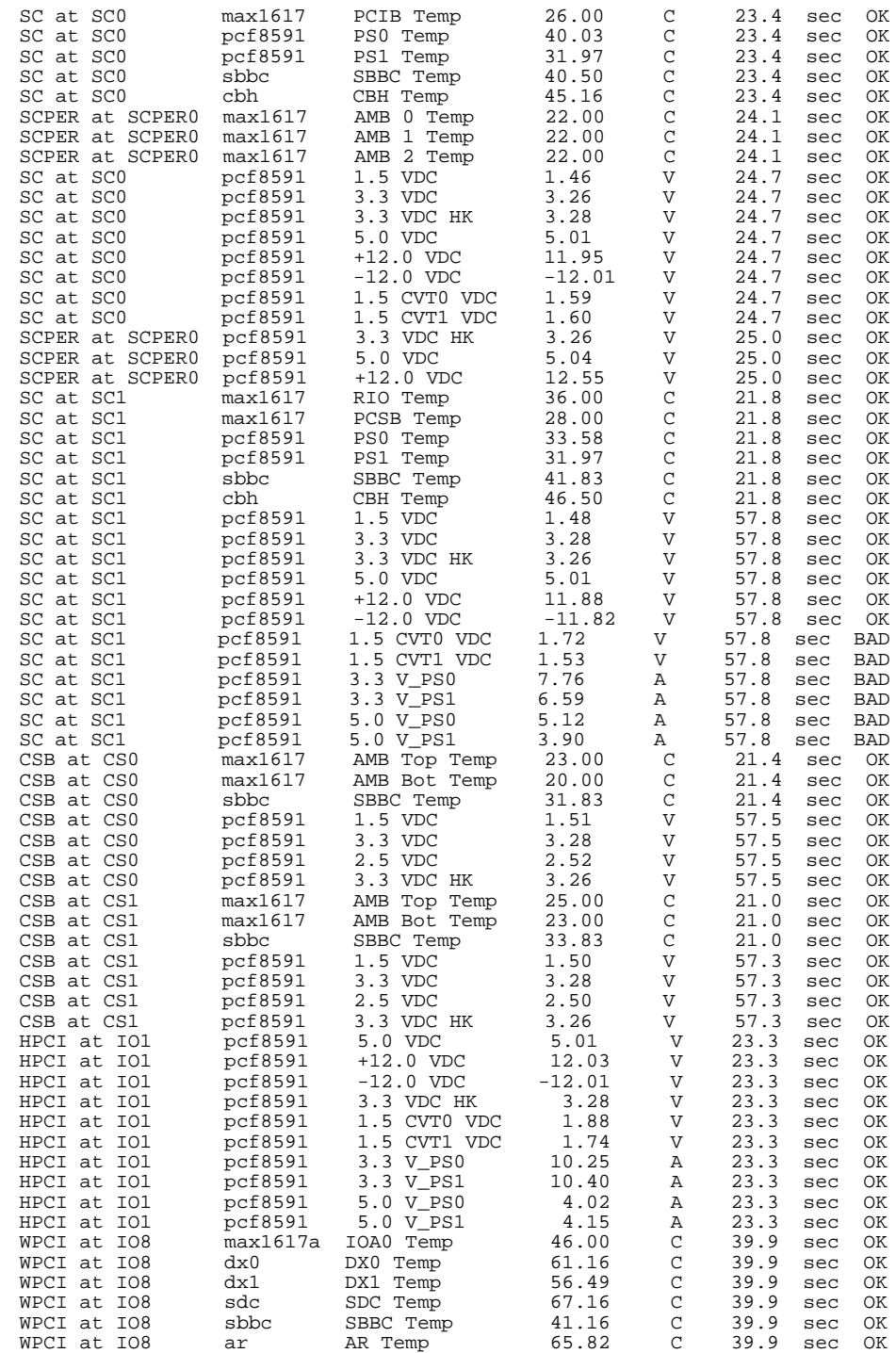

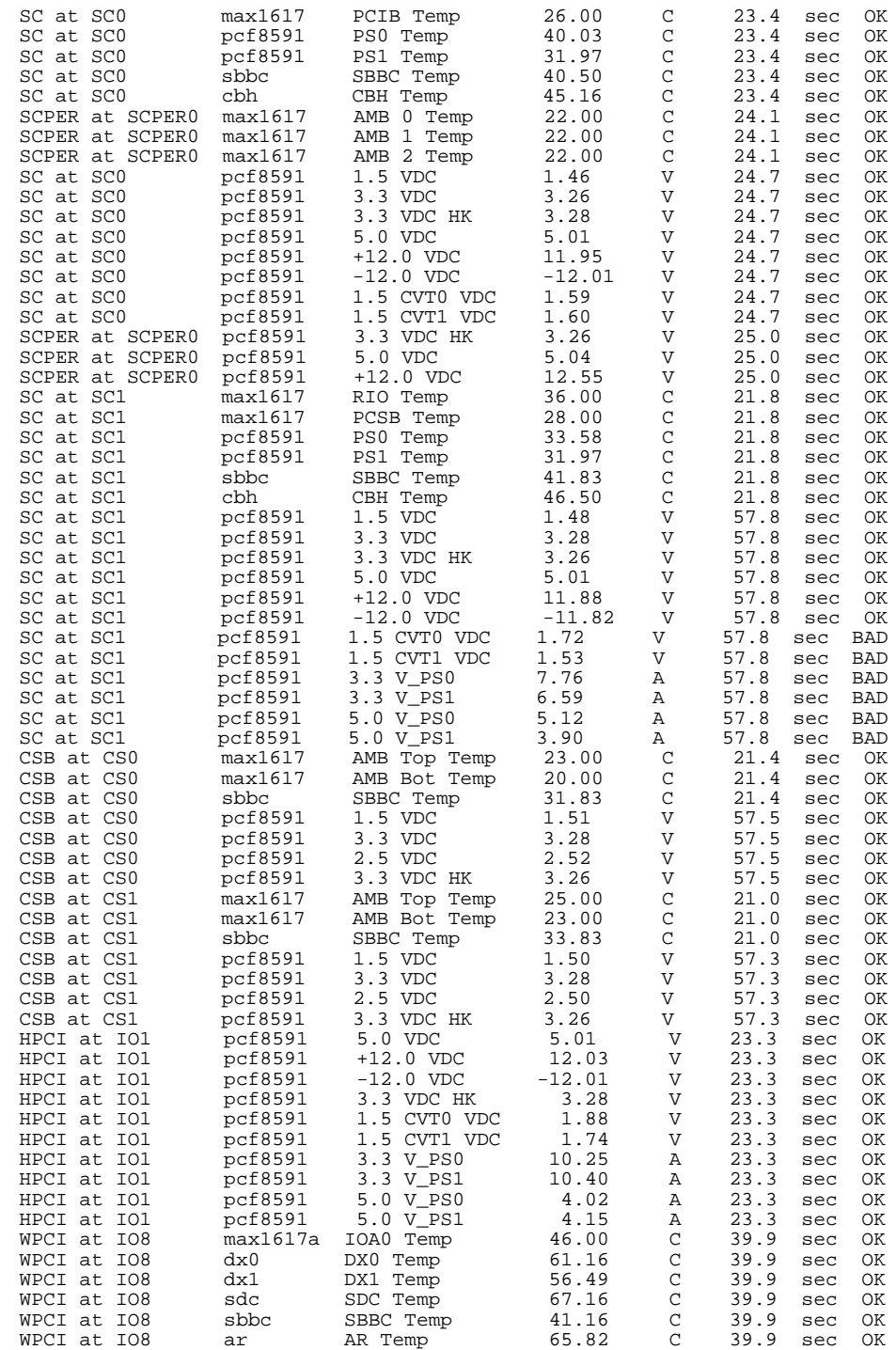

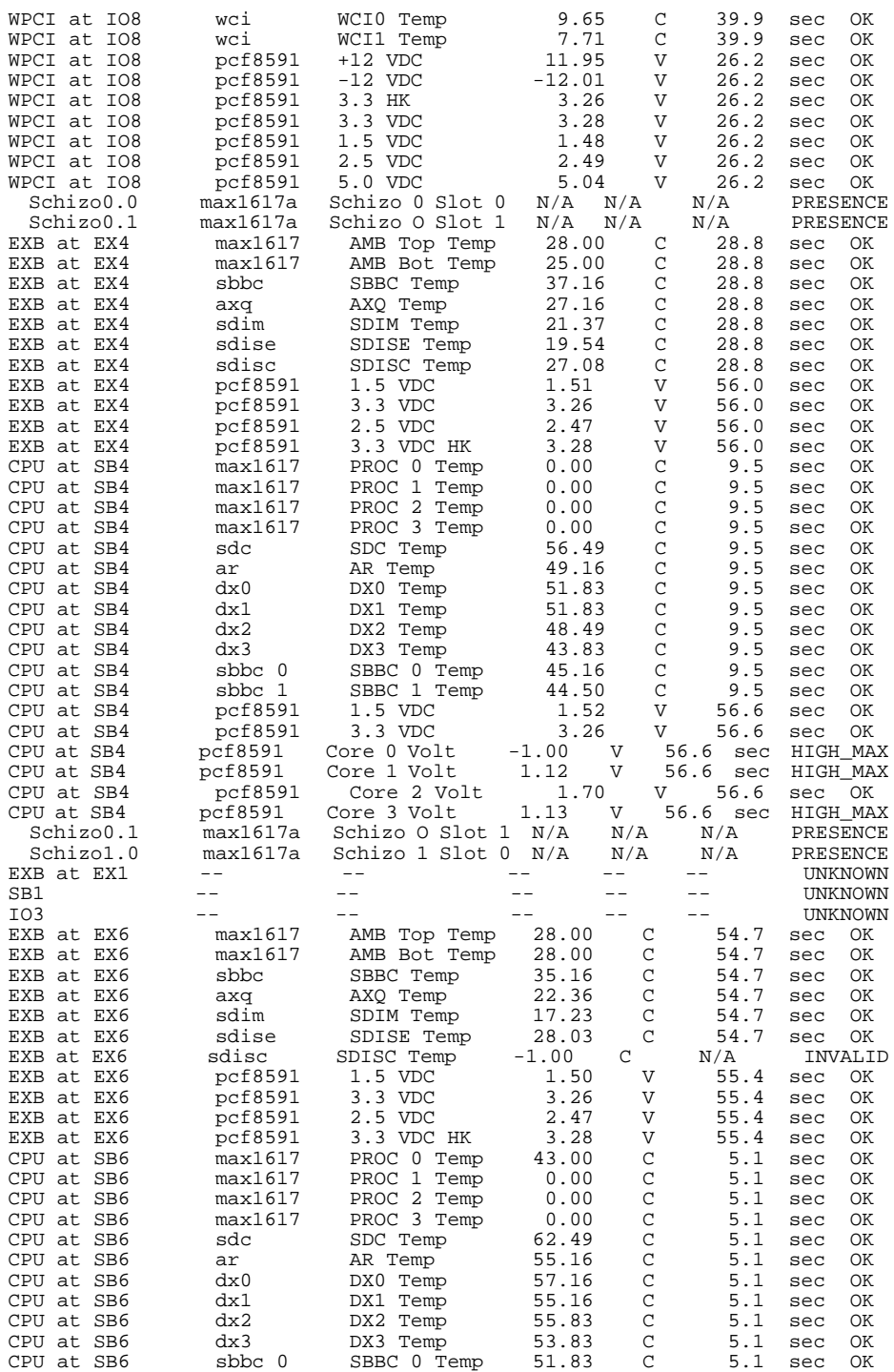

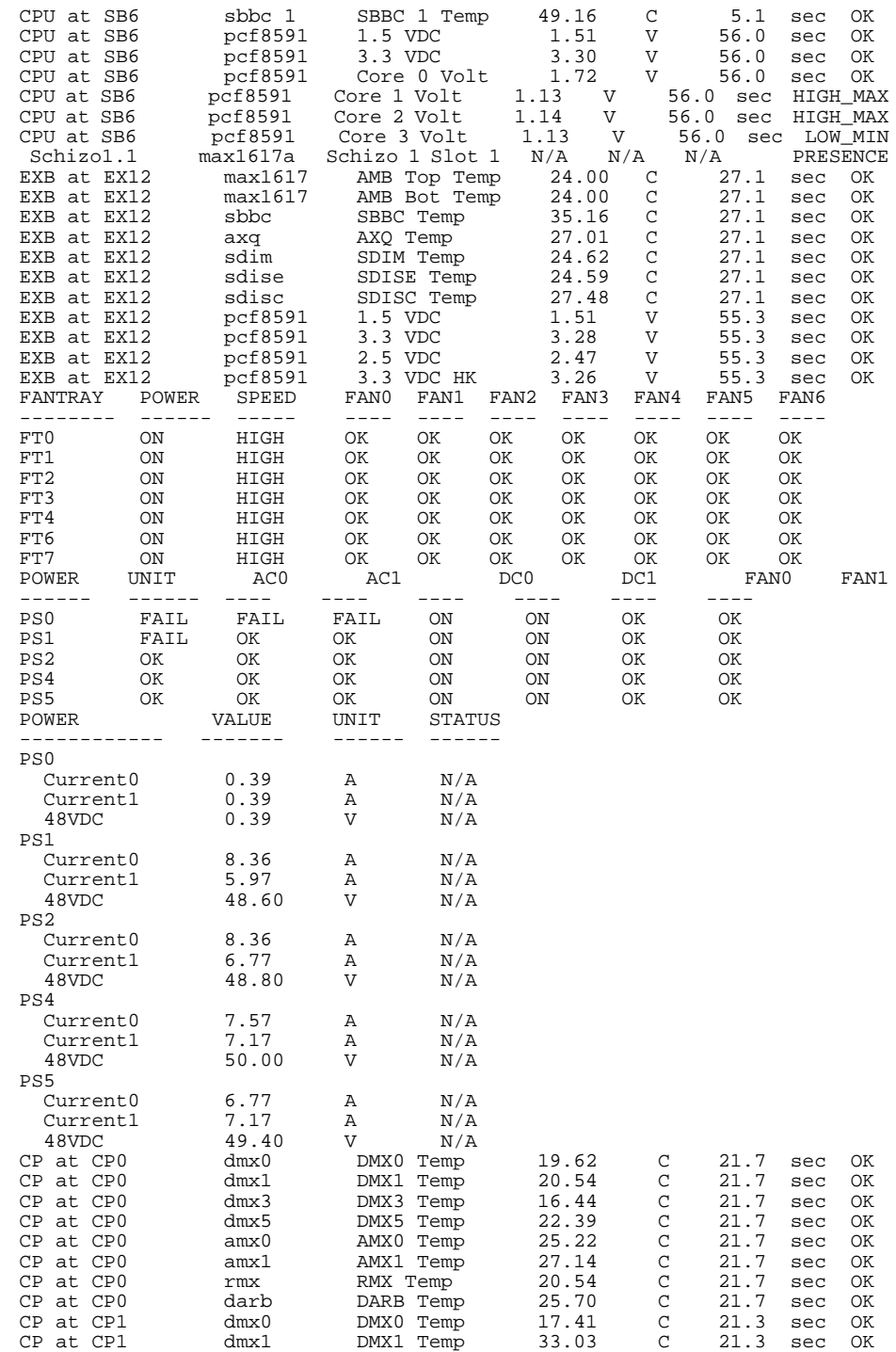

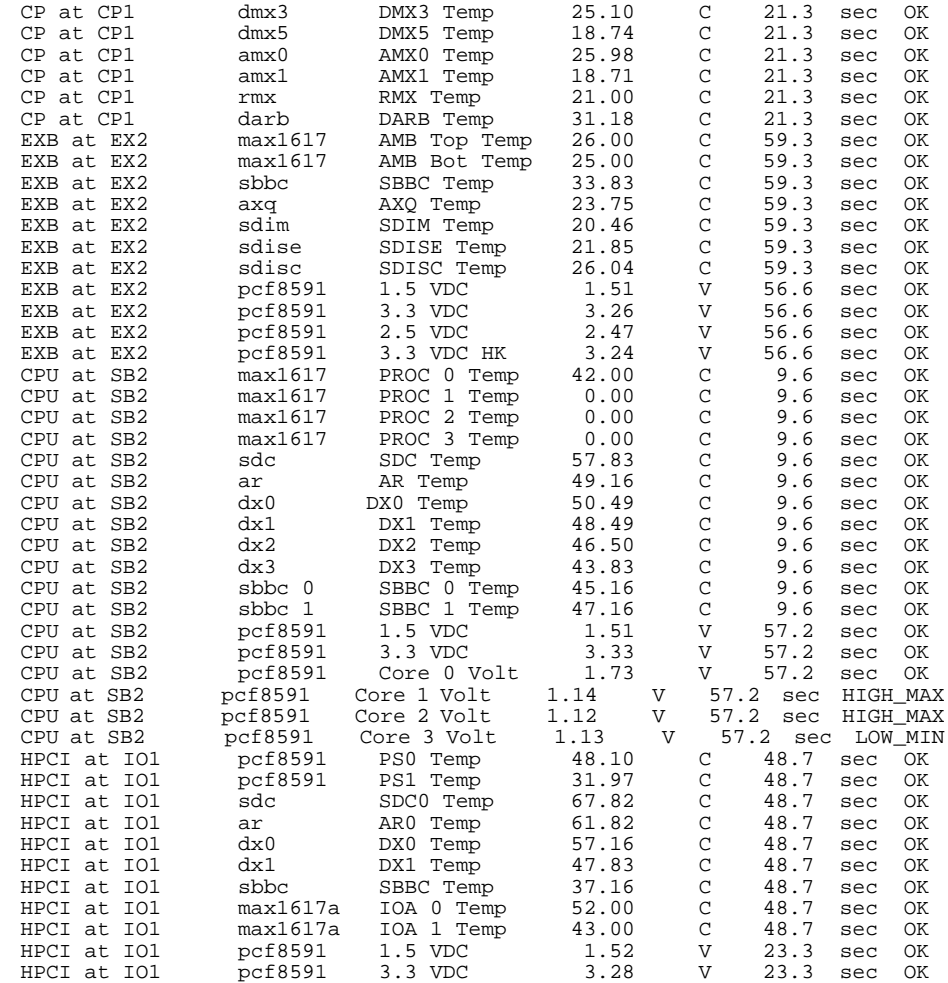

## **EXAMPLE 2** Reporting Temperature on Domain A

This example assumes that domain a contains MCPUs at IO6 and IO2.

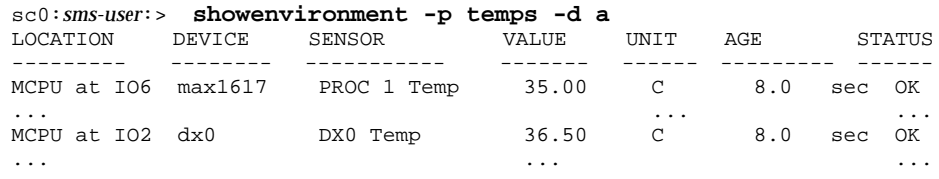

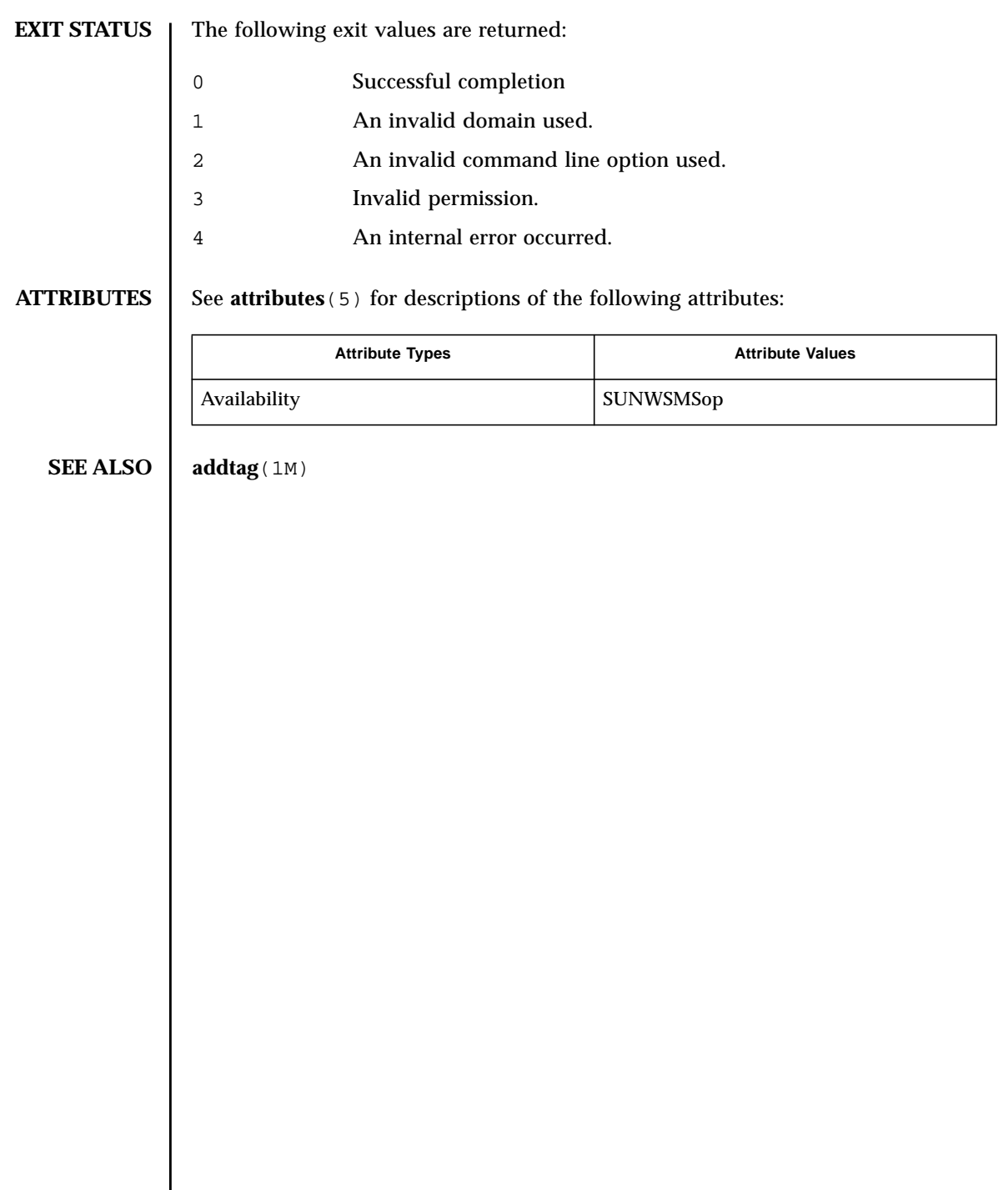

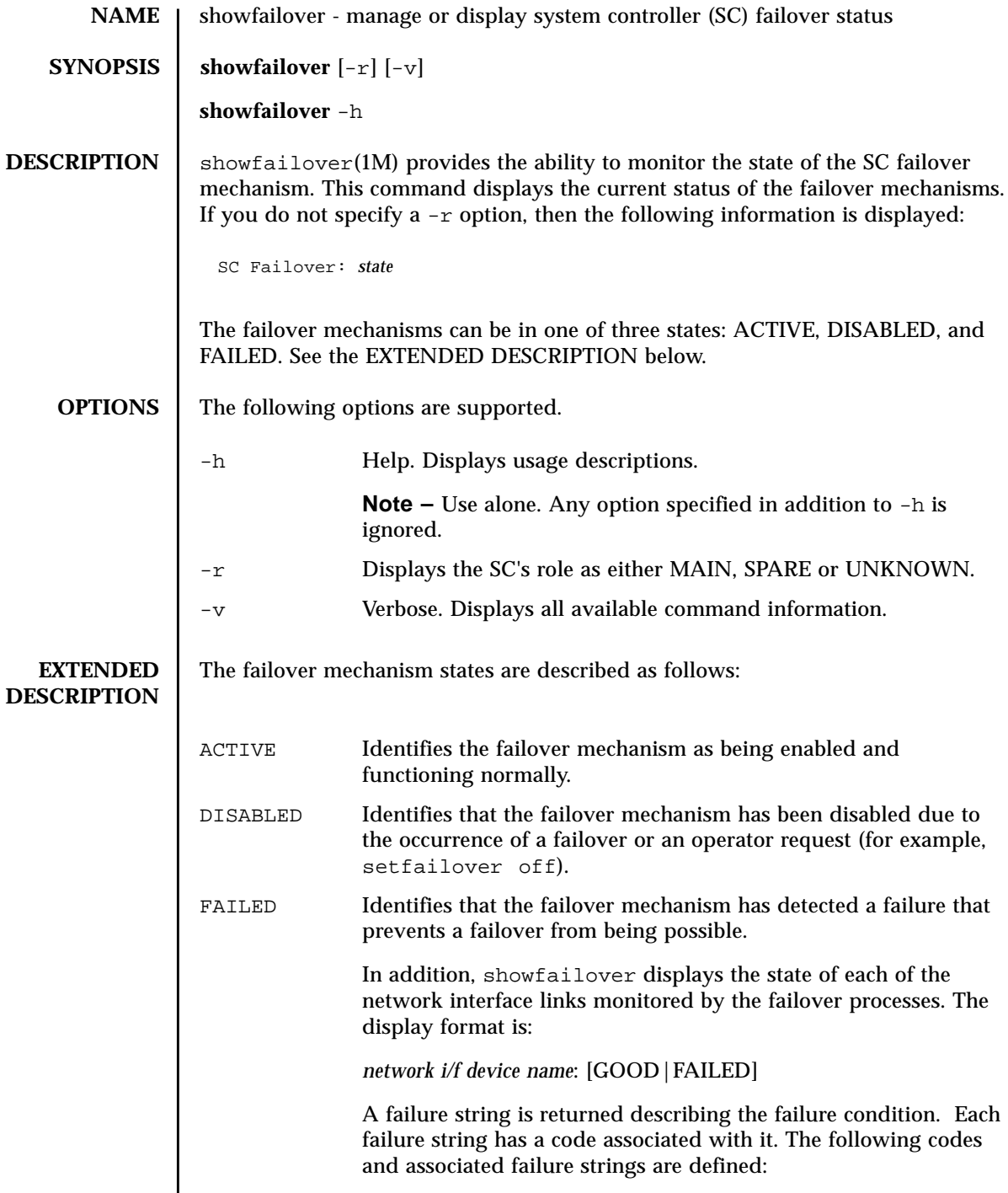

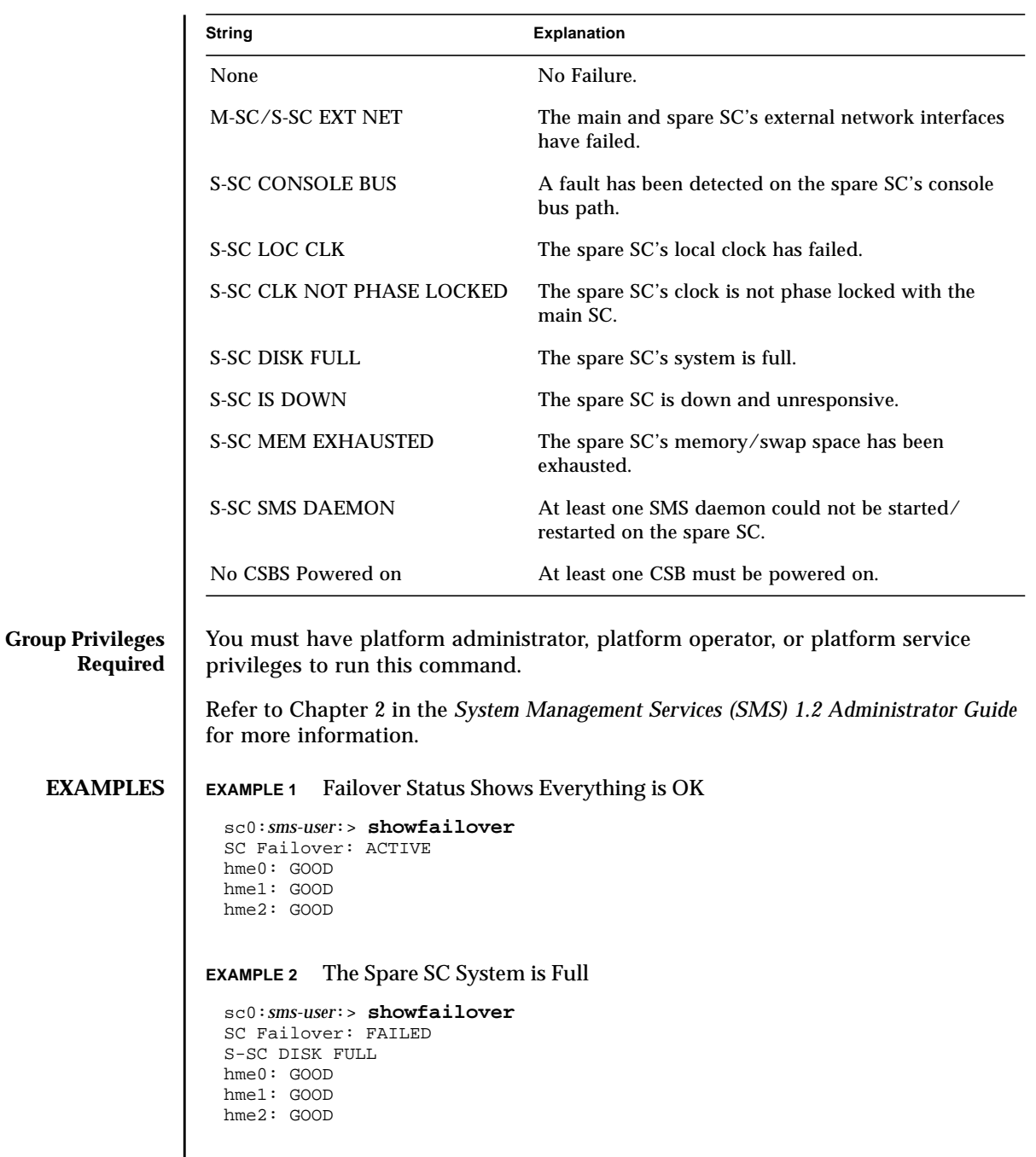

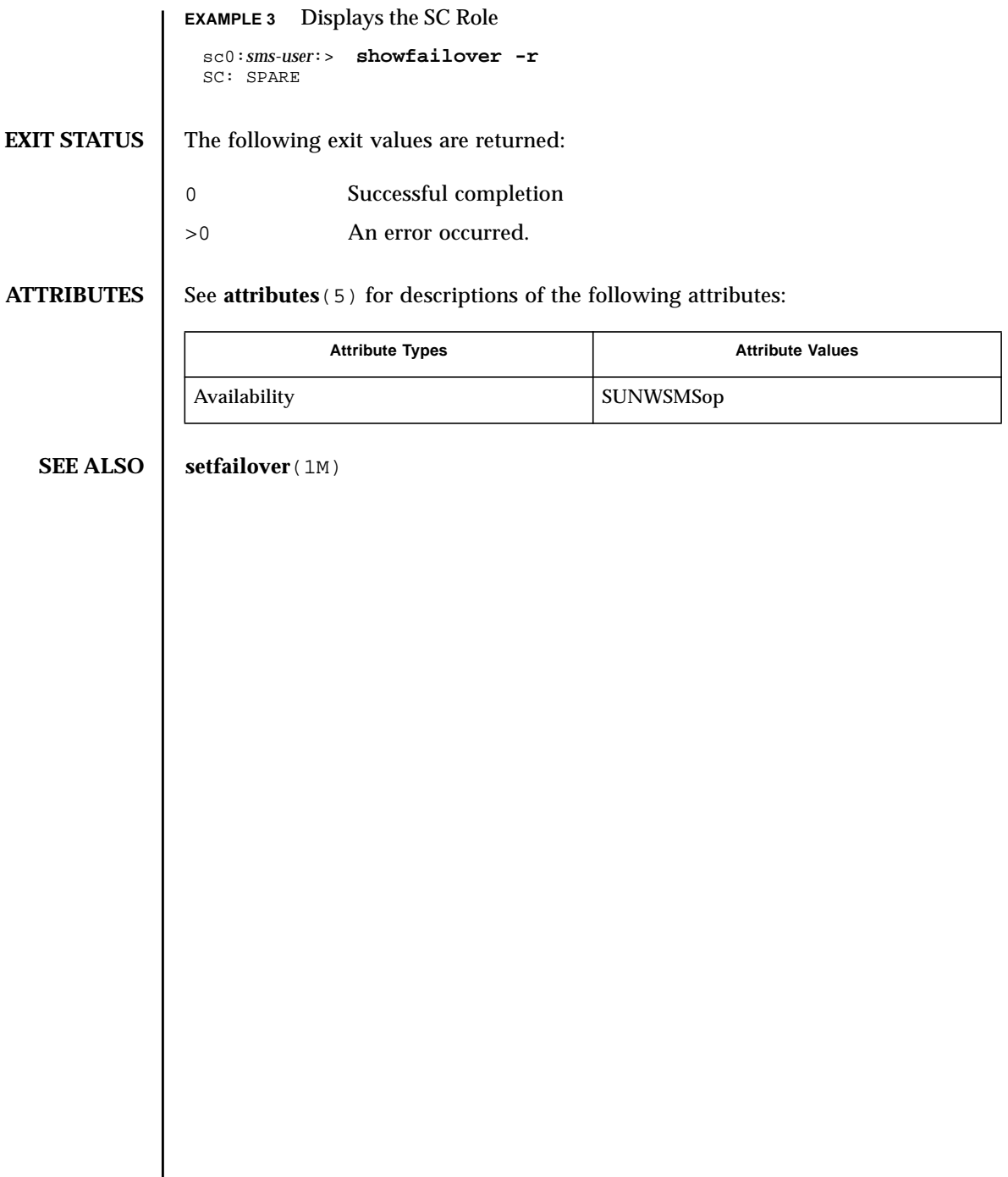
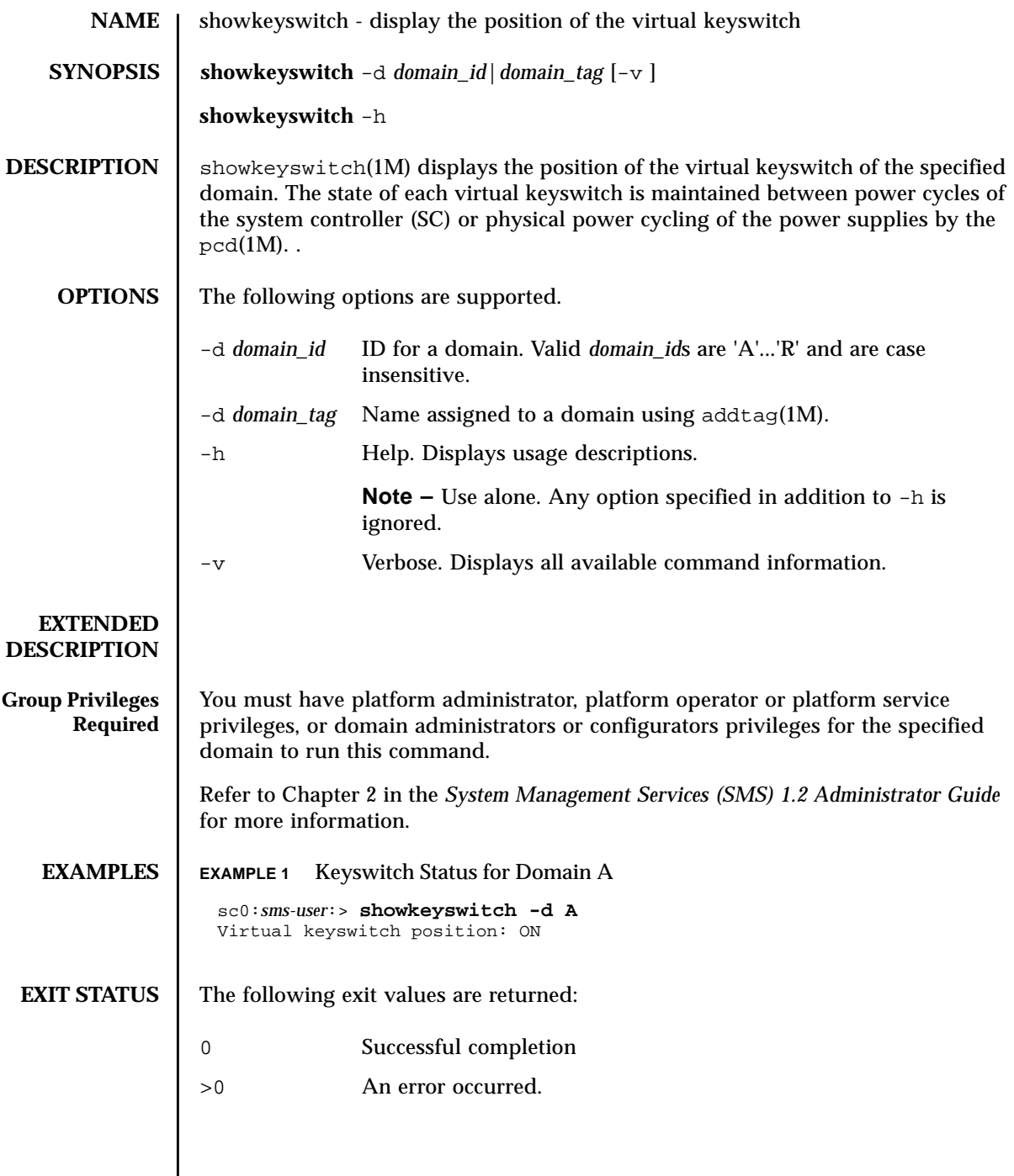

#### **ATTRIBUTES** | See **attributes** (5) for descriptions of the following attributes:

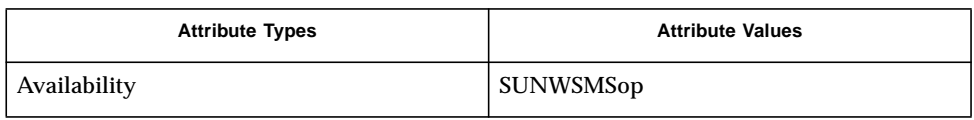

### **SEE ALSO** addtag(1M), **setkeyswitch**(1M), pcd(1M)

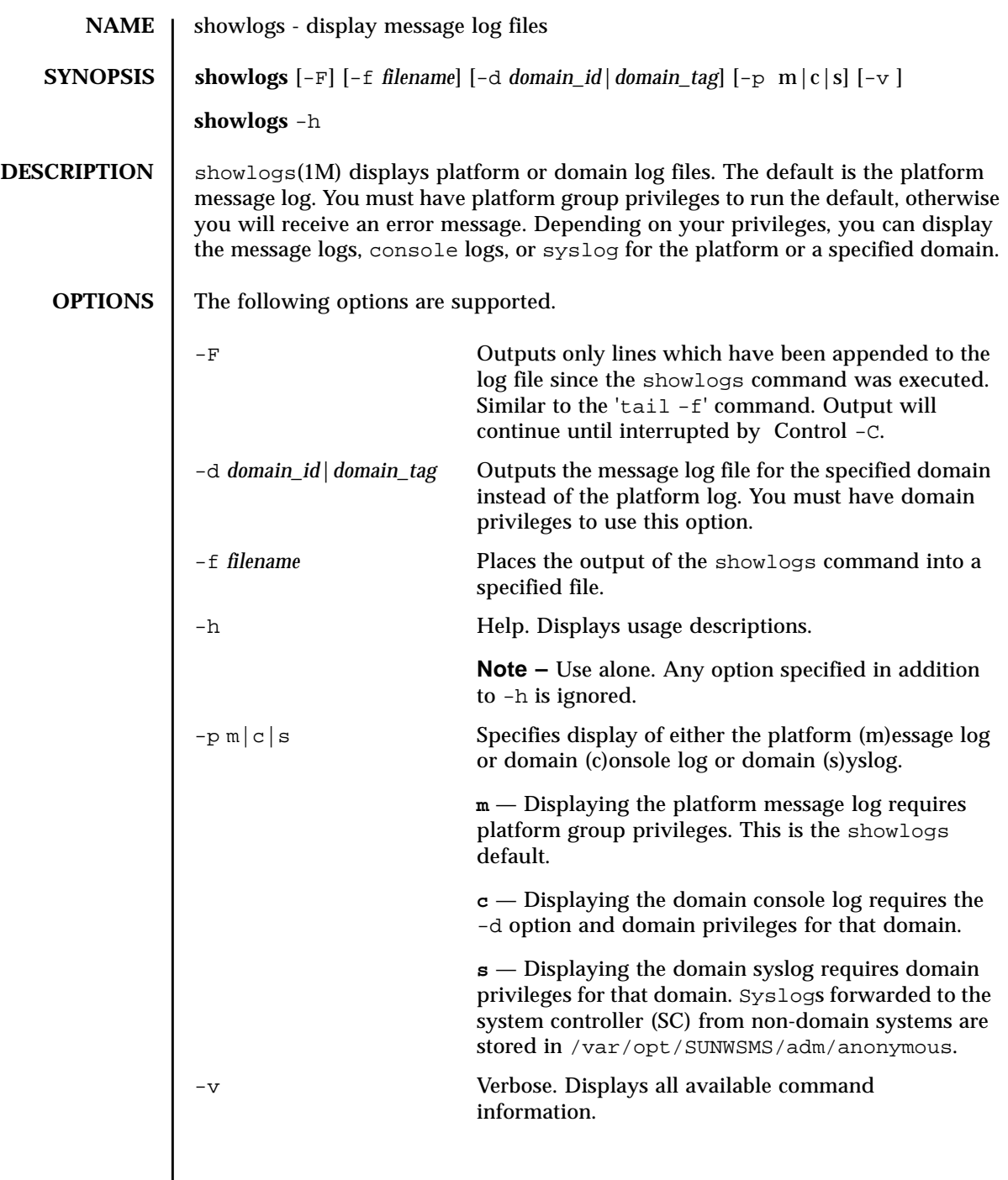

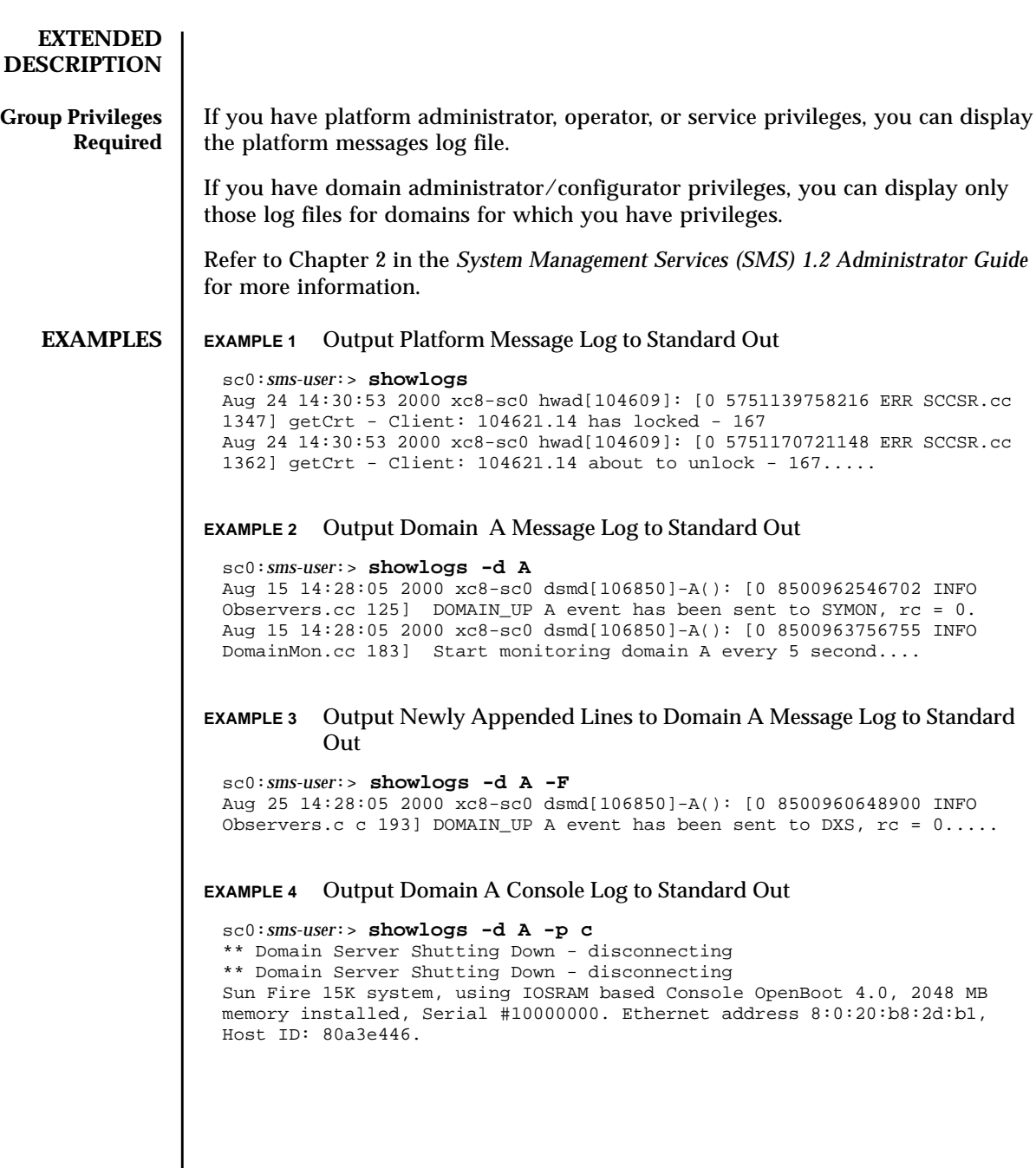

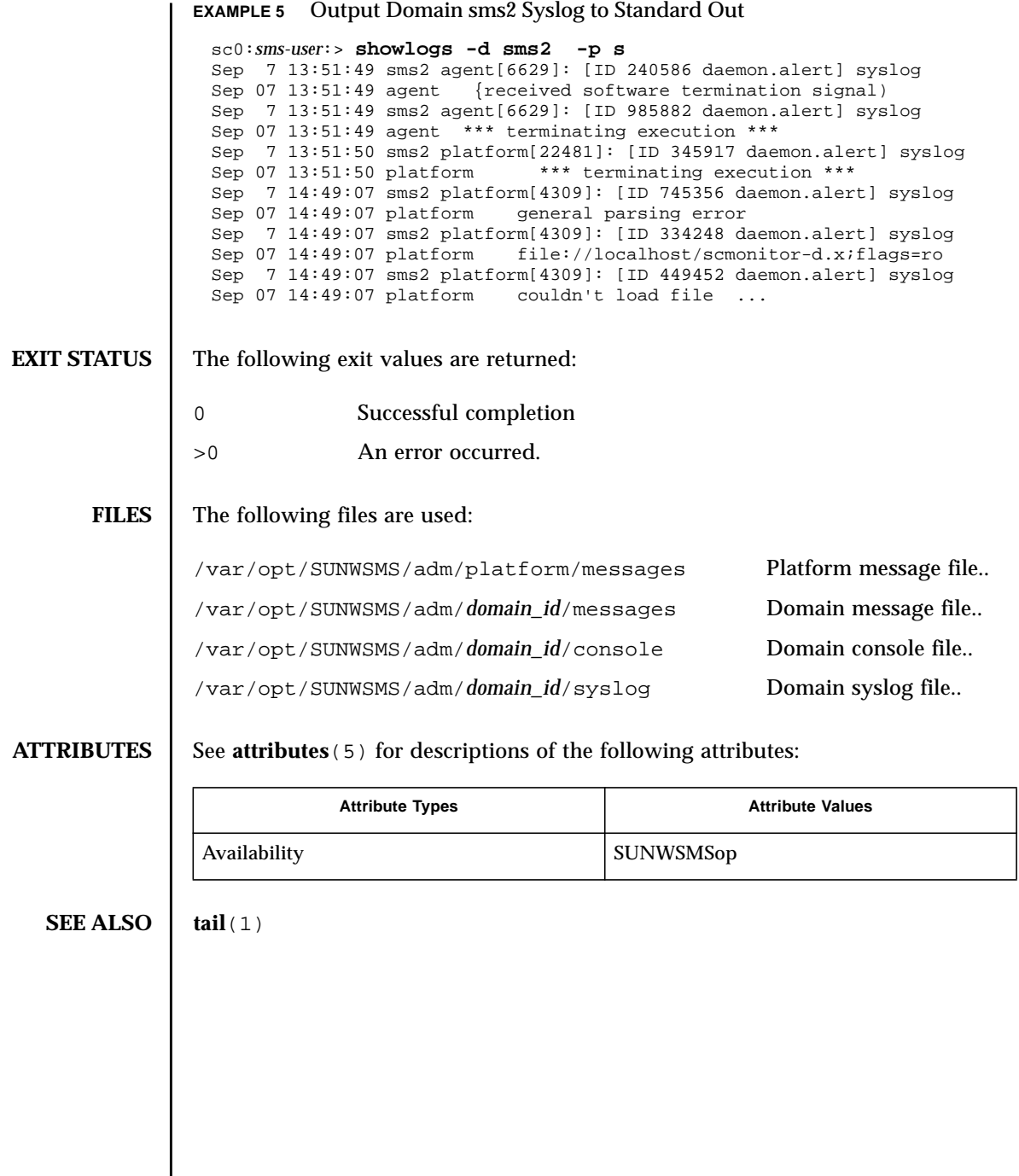

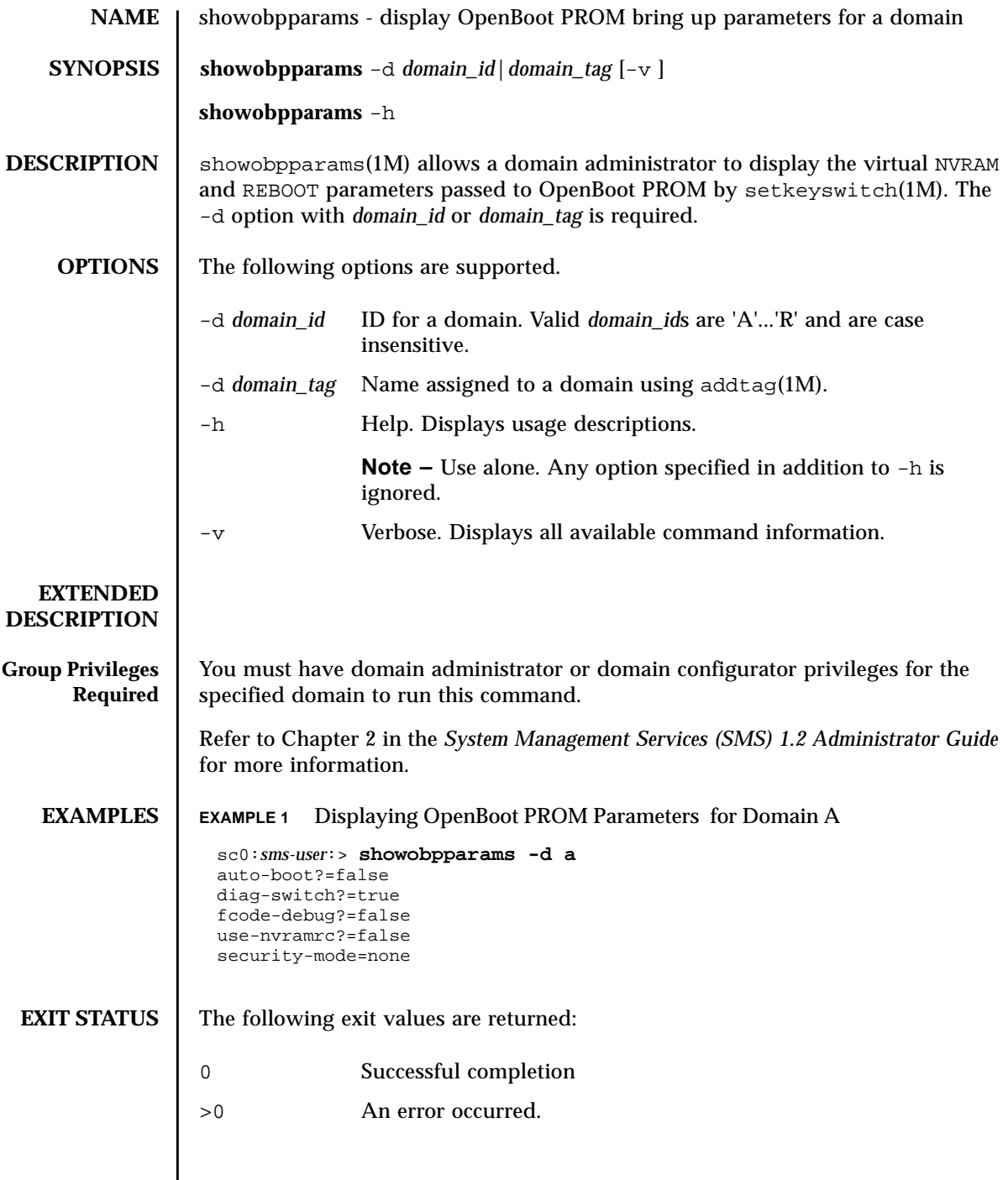

#### **ATTRIBUTES** | See **attributes** (5) for descriptions of the following attributes:

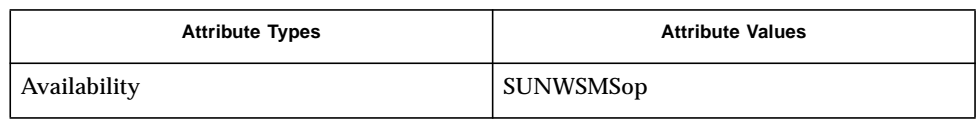

# **SEE ALSO**  $\int$  addtag(1M), **setkeyswitch**(1M), **setobpparams**(1M)

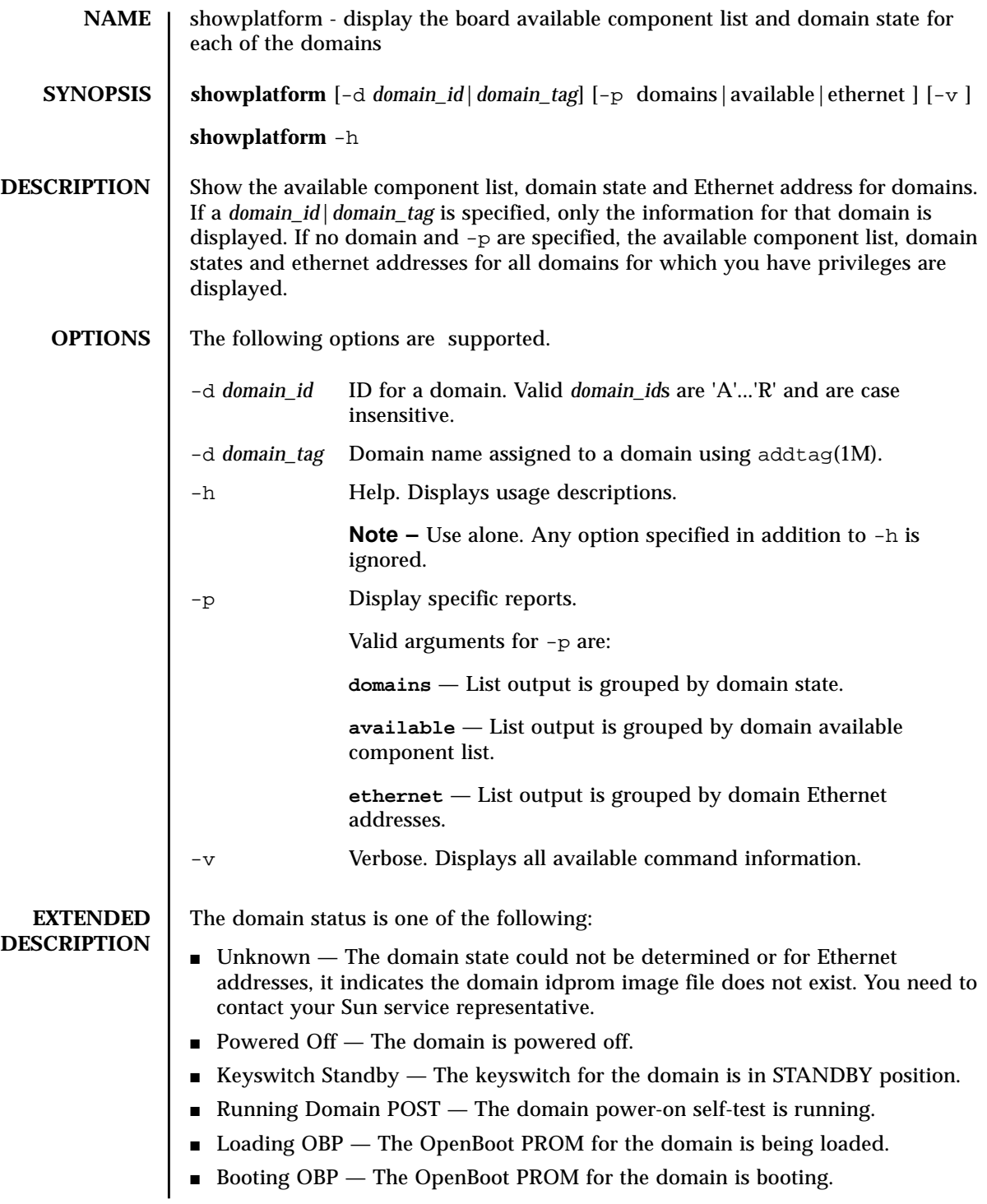

- Running OBP The OpenBoot PROM for the domain is running.
- In OBP Callback The domain has been halted and has returned to the OpenBoot PROM.
- Loading Solaris The OpenBoot PROM is loading the Solaris software.
- Booting Solaris The domain is booting the Solaris software.
- Domain Exited OBP The domain OpenBoot PROM exited.
- OBP Failed The domain OpenBoot PROM failed.
- OBP in sync Callback to OS The OpenBoot PROM is in sync callback to the Solaris software.
- Exited OBP The OpenBoot PROM has exited.
- In OBP Error Reset The domain is in OpenBoot PROM due to an error reset condition.
- Solaris Halted, in OBP Solaris software is halted and the domain is in OpenBoot PROM.
- OBP Debugging The OpenBoot PROM is being used as a debugger.
- Environmental Domain Halt The domain was shut down due to an environmental emergency.
- Booting Solaris Failed OpenBoot PROM running, boot attempt failed.
- Loading Solaris Failed— OpenBoot PROM running, loading attempt failed..
- Running Solaris Solaris software is running on the domain.
- $\blacksquare$  Solaris Quiesce In-progress A Solaris software quiesce is in progress.
- Solaris Quiesced Solaris software has quiesced.
- $\blacksquare$  Solaris Resume In-progress  $-$  A Solaris software resume is in progress.
- Solaris Panic Solaris software has panicked, panic flow has started.
- Solaris Panic Debug Solaris software panicked, and is entering debugger mode.
- Solaris Panic Continue Exited debugger mode and continuing panic flow.
- Solaris Panic Dump Panic dump has started.
- Solaris Halt Solaris software is halted.
- $\blacksquare$  Solaris Panic Exit Solaris software exited as a result of a panic.
- Environmental Emergency An environmental emergency has been detected.
- Debugging Solaris Debugging Solaris software; this is not a hung condition.
- Solaris Exited Solaris software has exited.
- Domain Down The domain is down and setkeyswitch is in the ON, DIAG or SECURE position.
- In Recovery The domain is in the midst of an automatic system recovery.

![](_page_226_Picture_201.jpeg)

![](_page_227_Picture_176.jpeg)

**EXAMPLE 2** Show Available Component List and Domain State for Domain engB

```
sc0:sms-user:> showplatform -d engB
Available Component List for Domains:
=====================================
Available for domain engB:
         SB4 SB5 SB6
        IO4 IO5
Domain Configurations:
======================
DomainID Domain Tag Solaris Nodename Domain Status
B engB sun15-b Keyswitch Standby
Domain Ethernet Addresses:
=============================
Domain ID Domain Tag Bithernet Address
B engB 8:0:20:b4:30:8c
```
**EXAMPLE 3** Showplatform for Domain Administrators

The following example shows domain available component list and state information for all domains for which you have domain administrator or configurator privileges, in this case, domains engB, C, E and dmnJ.

```
sc0:sms-user:> showplatform
Available Component List for Domains:
====================================
Available for domain engB:
     SB1 SB2 SB3 SB4 SB5 SB6
        IO1 IO2 IO3 IO4 IO5 IO6 IO7
Available for domain C:
         SB1 SB2 SB3 SB4 SB5 SB6
         IO1 IO2 IO3 IO4 IO5 IO6 IO7
Available for domain E:
         SB1 SB2 SB3 SB4 SB5 SB6
         IO1 IO2 IO3 IO4 IO5 IO6 IO7
Domain Configurations:
======================
DomainID Domain Tag Solaris Nodename Domain Status
B engB sun15-b Keyswitch Standby
C domainC sun15-c Running OBP
E eng1 sun15-e Running Solaris
Domain Ethernet Addresses:
=============================
Domain ID Domain Tag Bilernet Address
B engB 8:0:20:b4:30:8c
C domainC 8:0:20:b7:30:b0
E eng1 8:0:20:f1:b7:0
```
![](_page_229_Picture_180.jpeg)

I

![](_page_230_Picture_216.jpeg)

ver : 00000000.00000000<br>tba : 00000000.00000000  $: 00000000.00000000$ pil : 0x0 y : 00000000.00000000<br>afsr : 00000000.00000000 afsr : 00000000.00000000 afar : 00000000.00000000 pcontext: 00000000.00000000 scontext: 00000000.00000000<br>dcu : 00000000.00000000 dcu : 00000000.00000000<br>dcr : 00000000.00000000 dcr : 00000000.00000000 pcr : 00000000.00000000 gsr : 00000000.00000000 softint : 0x0000 pa\_watch: 00000000.00000000 va\_watch: 00000000.00000000 instbp : 00000000.00000000 tick: 00000000.00000000 tick\_cmpr: 00000000.00000000 stick: 00000000.00000000 stick\_cmpr: 00000000.00000000 tl: 0 tt tstate tpc tnpc 0x00 0x0000000000 00000000.00000000 00000000.00000000 0x00 0x0000000000 00000000.00000000 00000000.00000000 0x00 0x0000000000 00000000.00000000 00000000.00000000 0x00 0x0000000000 00000000.00000000 00000000.00000000  $0 \times 00$   $0 \times 00000000000$  00000000,00000000 Globals:<br>R Normal Alternate Interrupt MMU 0 00000000.00000000 00000000.00000000 00000000.00000000 00000000.00000000 1 00000000.00000000 00000000.00000000 00000000.00000000 0000000.00000000<br>2 00000000.00000000 2 00000000.00000000 00000000.00000000 00000000.00000000 00000000.00000000<br>3 00000000.00000000 00000000.00000000 00000000.00000000 0000000.00000000<br>4 00000000.00000000 00000000.00000000 00000000.00000000 0000000.00000000<br>5 0000000.00000000 5 00000000.00000000 00000000.00000000 00000000.00000000 00000000.00000000 6 00000000.00000000 00000000.00000000 00000000.00000000 00000000.00000000 7 00000000.00000000 00000000.00000000 00000000.00000000 00000000.00000000 wstate: 0x00 cansave: 0 cleanwin: 0 canrestore: 0 otherwin: 0 Register Windows: Window 0 R Locals Ins 0 00000000.00000000 00000000.00000000 1 00000000.00000000 00000000.00000000 2 00000000.00000000 00000000.00000000 3 00000000.00000000 00000000.00000000 4 00000000.00000000 00000000.00000000 5 00000000.00000000 00000000.00000000 6 00000000.00000000 00000000.00000000 7 00000000.00000000 00000000.00000000 Window 1 R Locals 1ns<br>0 00000000.000000000 00000000.00000000 0 00000000.00000000 00000000.00000000 1 00000000.00000000 00000000.00000000 2 00000000.00000000 00000000.00000000

![](_page_232_Picture_182.jpeg)

![](_page_233_Picture_113.jpeg)

![](_page_234_Picture_151.jpeg)

 $\overline{\phantom{a}}$ 

![](_page_235_Picture_175.jpeg)

# **FILES** | The following file is used by this command: /var/sadm/system/logs/smsbackup smsbackup smsbackup log file

# **ATTRIBUTES** See **attributes** (5) for descriptions of the following attributes:

![](_page_236_Picture_64.jpeg)

#### **SEE ALSO** smsrestore (1M)

**NOTES** Include any notes here.

![](_page_238_Picture_247.jpeg)

## **OPTIONS** | The following options are supported.

![](_page_239_Picture_190.jpeg)

I

![](_page_240_Picture_180.jpeg)

Enter IPMP IP address for sun15-sc0-C1-failover: **10.1.1.51** Enter IPMP hostname for hme0 [sun15-sc0-hme0]:**[Return]** Enter IPMP IP address for sun15-sc0-hme0: **10.1.1.52** Enter IPMP hostname for eri1 [sun15-sc0-eri1]:**[Return]** Enter IPMP IP address for sun15-sc0-eri1: **10.1.1.53** Hostname IP Address (platform=sun15) -------- ---------  $sun15-sc-Cl$ sun15-sc0-C1-failover 10.1.1.51 sun15-sc0-hme0 10.1.1.52<br>sun15-sc0-eri1 10.1.1.53 sun15-sc0-eri1 Do you want to: 1) Accept these network settings. 2) Edit these network settings. 3) Delete these network settings and go onto the next community? [y,n] **y** Configuring the External Network for Community C2 Do you want to define this Community? [y,n] **n** Configuring I1 Management Network - 'I1' is the Domain to SC MAN. MAN I1 Network Identification Enter the IP network number (base address) for the I1 network: **10.2.1.0** Enter the netmask for the I1 MAN network [ 255.255.255.224 ]: **[Return}** Hostname IP Address platform=sun15) -------- --------- netmask-i1 255.255.255.224 sun15-sc-i1 10.2.1.1 sun15-a 10.2.1.2 sun15-b 10.2.1.3<br>sun15-c 10.2.1.4 sun15-c 10.2.1.4<br>sun15-d 10.2.1.5 10.2.1.5 sun15-e 10.2.1.6<br>sun15-f 10.2.1.7 sun15-f 10.2.1.7<br>sun15-q 10.2.1.8 sun15-g 10.2.1.8<br>sun15-h 10.2.1.9 10.2.1.9 sun15-i 10.2.1.10<br>sun15-j 10.2.1.11  $10.2.1.11$ sun15-k 10.2.1.12<br>sun15-1 10.2.1.13 sun15-1 10.2.1.13<br>sun15-m 10.2.1.14 sun15-m 10.2.1.14<br>sun15-n 10.2.1.15 sun15-n 10.2.1.15<br>sun15-o 10.2.1.16 sun15-o 10.2.1.16<br>sun15-p 10.2.1.17 10.2.1.17<br>10.2.1.18 sun15-q<br>sun15-r 10.2.1.19 Do you want to accept these network settings? [y,n] **y** Configuring I2 Management Network - 'I2' is for SC to SC MAN. MAN I2 Network Identification Enter the IP network number (base address) for the I2 network: **10.3.1.0** Enter the netmask for the I2 MAN network [ 255.255.255.252 ]:**[Return]** Hostname IP Address(platform=sun15) ---------<br>netmask-i2 255.255.2 255.255.255.252<br>10.3.1.1 sun15-sc0-i2 10.3.1.1<br>sun15-sc1-i2 10.3.1.2  $sun15 - sc1 - i2$ Do you want to accept these settings? [y,n] **y** Creating /.rhosts to facillitate file propagation ... done.

```
MAN Network configuration modified!
Changes will take effect on next reboot.
The following changes are about to be applied to the "/etc/hosts" hosts
file.
          ----------------------
ADD: 10.2.1.2 sun15-a #smsconfig-entry#
ADD: 10.2.1.3 sun15-b #smsconfig-entry#
ADD: 10.2.1.4 sun15-c #smsconfig-entry#
ADD: 10.2.1.5 sun15-d #smsconfig-entry#
ADD: 10.2.1.6 sun15-e #smsconfig-entry#
ADD: 10.2.1.7 sun15-f #smsconfig-entry#
ADD: 10.2.1.8 sun15-g #smsconfig-entry#
ADD: 10.2.1.9 sun15-h #smsconfig-entry#
ADD: 10.2.1.10 sun15-i #smsconfig-entry#
ADD: 10.2.1.11 sun15-j #smsconfig-entry#
ADD: 10.2.1.12 sun15-k #smsconfig-entry#
ADD: 10.2.1.13 sun15-l #smsconfig-entry#
ADD: 10.2.1.14 sun15-m #smsconfig-entry#
ADD: 10.2.1.15 sun15-n #smsconfig-entry#
ADD: 10.2.1.16 sun15-o #smsconfig-entry#
ADD: 10.2.1.17 sun15-p #smsconfig-entry#
ADD: 10.2.1.18 sun15-q #smsconfig-entry#
ADD: 10.2.1.19 sun15-r #smsconfig-entry#
ADD: 10.2.1.1 sun15-sc-i1 #smsconfig-entry#
ADD: 10.1.1.50 sun15-sc-C1 #smsconfig-entry#
ADD: 10.1.1.51 sun15-sc0-C1-failover #smsconfig-entry#
ADD: 10.1.1.52 sun15-sc0-hme0 #smsconfig-entry#
ADD: 10.1.1.53 sun15-sc0-eri1 #smsconfig-entry#
ADD: 10.3.1.1 sun15-sc0-i2 #smsconfig-entry#
ADD: 10.3.1.2 sun15-sc1-i2 #smsconfig-entry#
----------------------
Update the hosts file, "/etc/hosts", with these changes? [y,n] y
Hosts file "/etc/hosts" has been updated.
The following information is about to be applied to the "/etc/netmasks"
file.
----------------------
ADD network: 10.1.1.50, mask: 255.255.255.0
ADD network: 10.2.1.0, mask: 255.255.255.224
ADD network: 10.3.1.0, mask: 255.255.255.252
----------------------
Update the netmasks file, "/etc/netmasks", with these changes? [y,n] y
Netmasks file "/etc/netmasks" has been updated.
sc#
```

```
EXAMPLE 2 Configuring the I2 Network
 sc0: # smsconfig -m I2
 Configuring I2 Management Network - 'I2' is for SC to SC MAN
 Which System Controller are you configuring [choose 0 or 1]: 0.
 Hostname IP Address (platform=sun15)
 -------- ----------
 netmask-i2 255.255.255.252
 sun15-sc0-i2 10.3.1.1
 sun15-sc1-i2 10.3.1.2
 Do you want to accept these network settings? [y,n] n MAN I2 Network Identification
 Enter the IP network number (base address) for the I2 network: 172.16.0.0
 Enter the netmask for the I2 MAN network [ 255.255.255.252 ]: [Return]
 Hostname IP Address(platform=sun15)
 -------- ----------
                 netmask-i2 255.255.255.252
  sun15-sc0-i2 172.16.0.1
  sun15-sc1-i2 172.16.0.2
 Do you want to accept these network settings? [y,n] y
 Creating /.rhosts to facillitate file propagation ... done.
 MAN Network configuration modified!
 Changes will take effect on the next reboot.
 The following changes are about to be applied to the "/etc/hosts" hosts
 file.
 ----------------------
 ADD: 172.16.0.1 sun15-sc0-i2 #smsconfig-entry#
 ADD: 172.16.0.2 sun15-sc1-i2 #smsconfig-entry#
 ----------------------
 Update the hosts file, "/etc/hosts". with these changes [y,n] y
 Hosts file "/etc/hosts" has been updated.
 The following information is about to be applied to the "/etc/netmasks"
 file.
 ---------------------
 ADD network: 172.16.0.0, mask: 255.255.255.252
 ---------------------
 Update the netmasks file, "/etc/netmasks", with these changes? [y,n] y
 Netmasks file "/etc/netmasks" has been updated.
 sc#
```
**EXAMPLE 3** Configuring Internal Host Name and IP Address, SC to Domain B on the

# I1 Network sc0: # **smsconfig -m I1 B** Enter the MAN hostname for DB-I1 [ sun15-b ]: **domainB-i1** I could not automatically determine the IP address of domainB-i1. Please enter the IP address of domainB-i1: **10.2.1.20** You should make sure that this host/IP address is set up properly in the /etc/inet/hosts file or in your local name service system. Network: I1 (DB-I1) Hostname: domainB-i1 IP Address: 10.2.1.20 Do you want to accept these settings? [y,n] **y** Creating /.rhosts to facillitate file propagation ... done. MAN Network configuration modified! Changes will take effect on the next reboot. The following changes are about to be applied to the "/etc/hosts" hosts file. ---------------------- ADD: 10.2.1.20 domainB-i1 #smsconfig-entry# ---------------------- Update the hosts file, "/etc/hosts", with these changes? [y,n] **y** Hosts file "/etc/hosts" has been updated. sc#

#### **EXAMPLE 4** Excluding Domain D from the I1 Network

```
sc0: # smsconfig -m I1 D
Enter the MAN hostname for DB-I1 [ sun15-b ]: domainB-i1
I could not automatically determine the IP address of domainB-i1.
Please enter the IP address of domainB-i1: NONE
You should make sure that this host/IP address is set up properly in the
 /etc/inet/hosts file or in your local name service system
Network: I1 (DB-I1) Hostname: domainB-i1 IP Address: NONE
Do you want to accept these settings? [y,n] y
Creating /.rhosts to facillitate file propagation ... done.
MAN Network configuration modified!
Changes will take effect on the next reboot.
The following changes are about to be applied to the "/etc/hosts" hosts
file.
----------------------
ADD: NONE domainB-i1 #smsconfig-entry#
----------------------
Update the hosts file, "/etc/hosts", with these changes? [y,n] y
Hosts file "/etc/hosts" has been updated.
```

```
sc#
```
#### **EXAMPLE 5** Configuring Non Default Groups

In this example, all domain administrator and domain reconfiguration groups are left as the default groups.

sc0: # **smsconfig -g** 1) Edit current configuration 2) Restore default groups 3) Quit Select one of the above options: 1 NOTE: In order to configure a new group the group must already exist. The Platform Administrator group has configuration control, a means to get environmental status, the ability to assign boards to domains, power control and other generic service processor functions. Enter the name of the Platform Administrator group [platadmn]? zeus The Platform Operator group has a subset of the platform privileges, limited generally to platform power control and platform status. Enter the name of the Platform Operator group [platoper]? poseidon The Platform Service group posses platform service command privileges in addition to limited platform control and platform configuration status privileges Enter the name of the Platform Service group [platsvc]? kronos The Domain Administrator group posses domain control and status, and console access privileges (for the respective domain), but does not posses platform wide control or platform resource allocation privileges. Enter the name of the Domain A Administrator group [dmnaadmn]? [Return] Enter the name of the Domain B Administrator group [dmnbadmn]? [Return] Enter the name of the Domain C Administrator group [dmncadmn]? [Return] Enter the name of the Domain D Administrator group [dmndadmn]? [Return] Enter the name of the Domain E Administrator group [dmneadmn]? [Return] Enter the name of the Domain F Administrator group [dmnfadmn]? [Return] Enter the name of the Domain G Administrator group [dmngadmn]? [Return] Enter the name of the Domain H Administrator group [dmnhadmn]? [Return] Enter the name of the Domain I Administrator group [dmniadmn]? [Return] Enter the name of the Domain J Administrator group [dmnjadmn]? [Return] Enter the name of the Domain K Administrator group [dmnkadmn]? [Return] Enter the name of the Domain L Administrator group [dmnladmn]? [Return] Enter the name of the Domain M Administrator group [dmnmadmn]? [Return] Enter the name of the Domain N Administrator group [dmnnadmn]? [Return] Enter the name of the Domain O Administrator group [dmnoadmn]? [Return] Enter the name of the Domain P Administrator group [dmnpadmn]? [Return] Enter the name of the Domain Q Administrator group [dmnqadmn]? [Return] Enter the name of the Domain R Administrator group [dmnradmn]? [Return] The Domain Reconfiguration group posses a subset of the Domain Administration group privileges. This group has no domain control other than board power and reconfiguration (for the respective domain). Enter the name of the Domain A Reconfiguration group [dmnarcfg]? [Return] Enter the name of the Domain B Reconfiguration group [dmnbrcfg]? [Return] Enter the name of the Domain C Reconfiguration group [dmncrcfg]? [Return] Enter the name of the Domain D Reconfiguration group [dmndrcfg]? [Return] Enter the name of the Domain E Reconfiguration group [dmnercfg]? [Return] **EXAMPLE 6** Adding a User to the Domain Administrator Group and Configuring Access to the Domain B Directories You must specify a valid username and valid SMS group and domain. **EXAMPLE 7** Adding a User to the Domain Configurator Group and Configuring Access to the Domain C Directories You must specify a valid username and valid SMS group and domain. **EXAMPLE 8** Configuring Access to the Platform Directories You must specify a valid username and valid SMS group and the platform. Enter the name of the Domain F Reconfiguration group [dmnfrcfg]? [Return] Enter the name of the Domain G Reconfiguration group [dmngrcfg]? [Return] Enter the name of the Domain H Reconfiguration group [dmnhrcfg]? [Return] Enter the name of the Domain I Reconfiguration group [dmnircfg]? [Return] Enter the name of the Domain J Reconfiguration group [dmnjrcfg]? [Return] Enter the name of the Domain K Reconfiguration group [dmnkrcfg]? [Return] Enter the name of the Domain L Reconfiguration group [dmnlrcfg]? [Return] Enter the name of the Domain M Reconfiguration group [dmnmrcfg]? [Return] Enter the name of the Domain N Reconfiguration group [dmnnrcfg]? [Return] Enter the name of the Domain O Reconfiguration group [dmnorcfg]? [Return] Enter the name of the Domain P Reconfiguration group [dmnprcfg]? [Return] Enter the name of the Domain Q Reconfiguration group [dmnqrcfg]? [Return] Enter the name of the Domain R Reconfiguration group [dmnrrcfg]? [Return] Configuration complete. Select one of the above options: 1) Edit current configuration 2) Restore default groups 3) Quit Select one of the above options: 3 sc# sc0: # **smsconfig -a -u fdjones -G admn B** fdjones has been added to the dmnBadmn group. All privileges to domain B have been applied. sc0: # **smsconfig -a -u fdjones -G rcfg C** fdjones has been added to the dmnCrcfg group. All privileges to domain C have been applied. sc0: # **smsconfig -a -u jtd -G svc platform** jtd has been added to the platsvc group. All privileges to the platform have been applied.

**EXAMPLE 9** Displaying Users with Access to the Domain C Directories **EXAMPLE 10** Displaying Users with Access to the Platform Directories **EXAMPLE 11** Removing User Access to the Domain C Directories You must specify a valid username and valid SMS group. If a user belongs to more than one group with access to a domain, they must be removed from all groups before directory access is denied. **EXAMPLE 12** Configuring Using an Invalid Groupname You must specify a valid SMS group. **EXAMPLE 13** Mixing Groups and Designations. You must specify groupnames with the correct area designations. The admn group works with either designation. sc0: # **smsconfig -l C** fdjones shea sc0: # **smsconfig -l platform** fdjones jtd sc0: # **smsconfig -r -u fdjones -G rcfg C** fdjones has been removed from the dmnCrcfg group. fdjones belongs to the dmnCadmn group Access to domain C remains unchanged. sc0: # **smsconfig -r -u fdjones -G admn C** fdjones has been removed from the dmnCadmn group. All access to domain C is now denied. sc0: # **smsconfig -a -u fdjones -G staff D** ERROR: group staff does not exist ABORTING. sc0: # **smsconfig -a -u fdjones -G rcfg platform** ERROR: group rcfg cannot access the platform ABORTING. sc0: # **smsconfig -a -u fdjones -G oper D** ERROR: group oper cannot access a domain

ABORTING.

![](_page_248_Picture_84.jpeg)

![](_page_250_Picture_224.jpeg)

![](_page_251_Picture_238.jpeg)
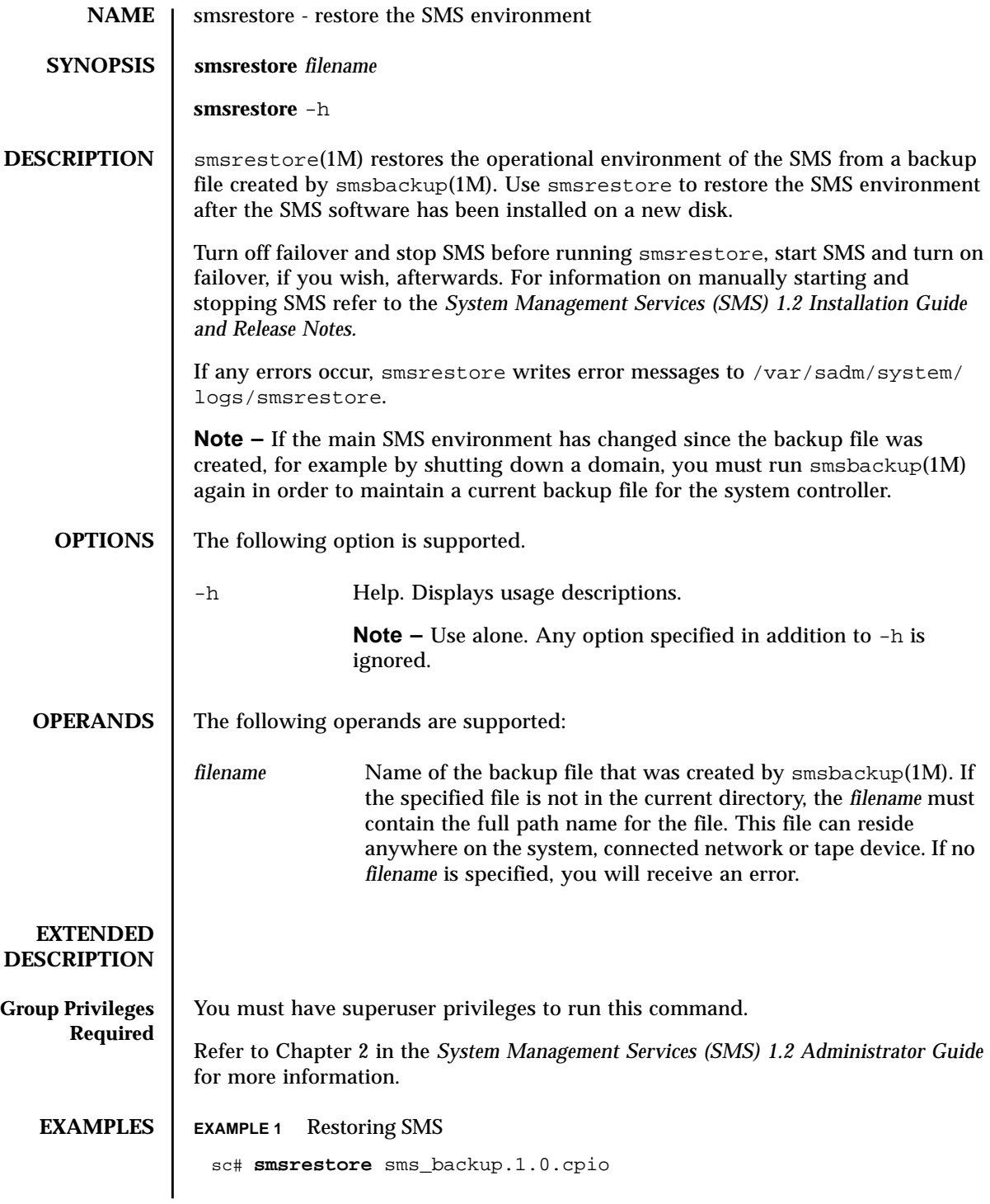

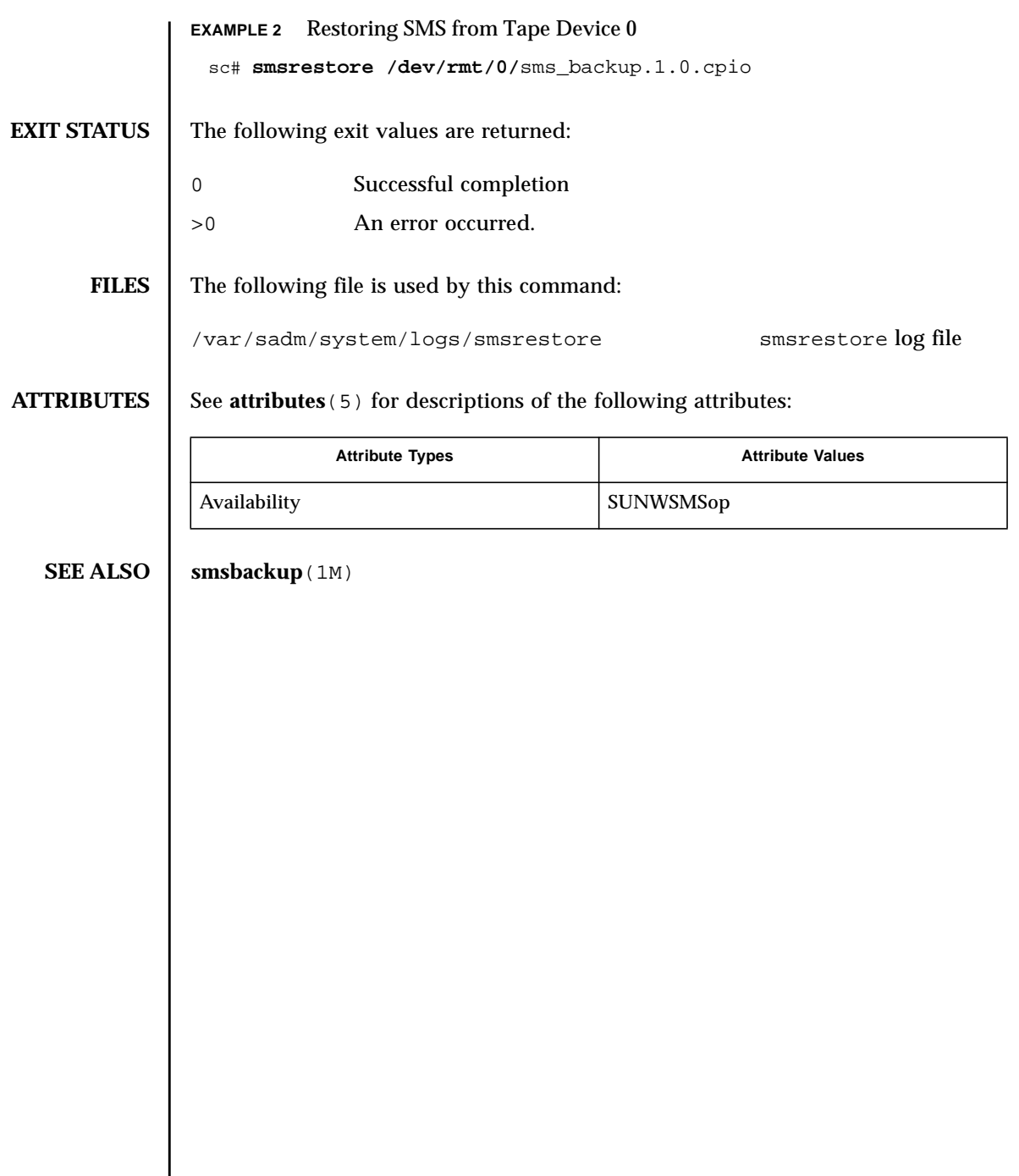

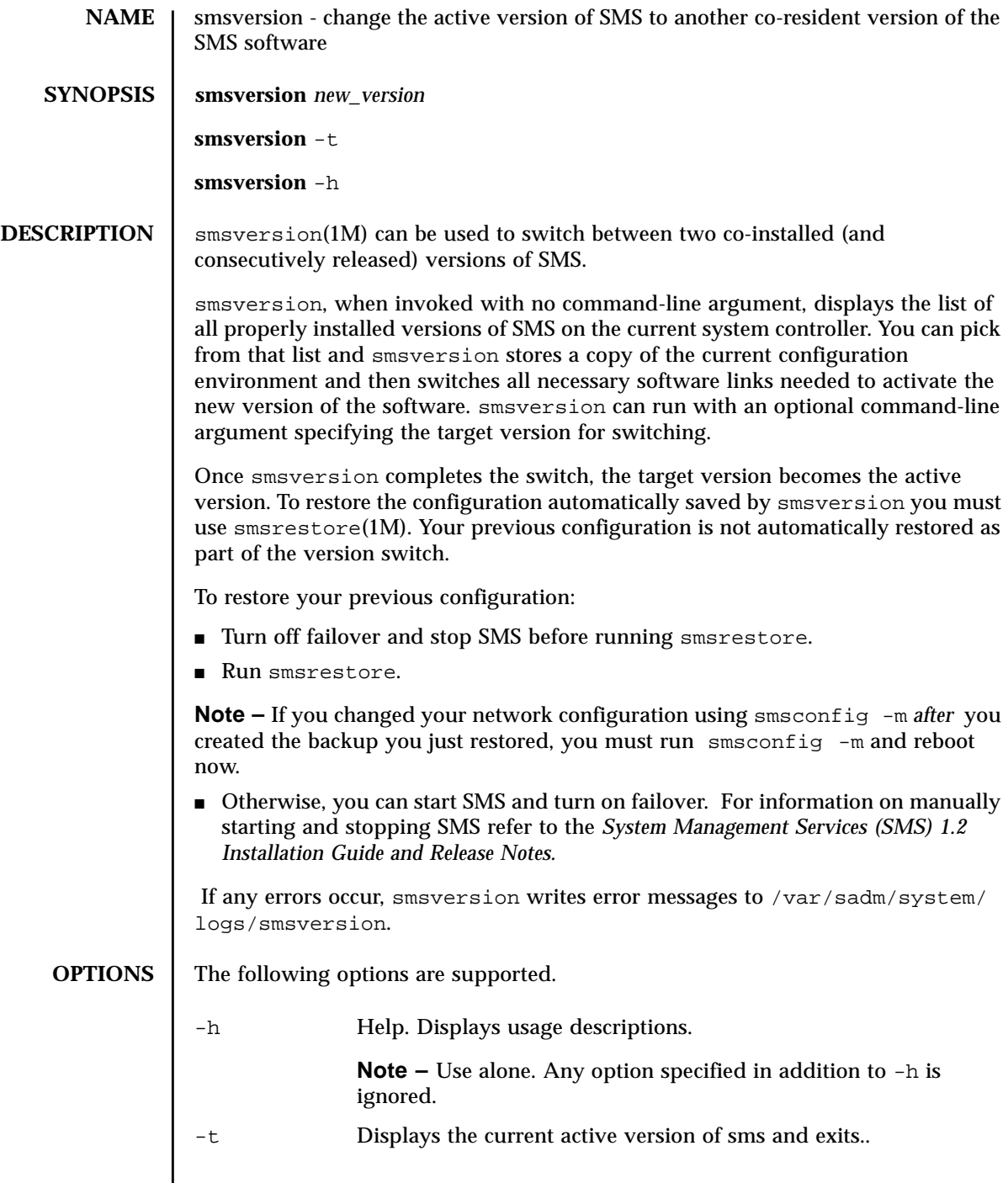

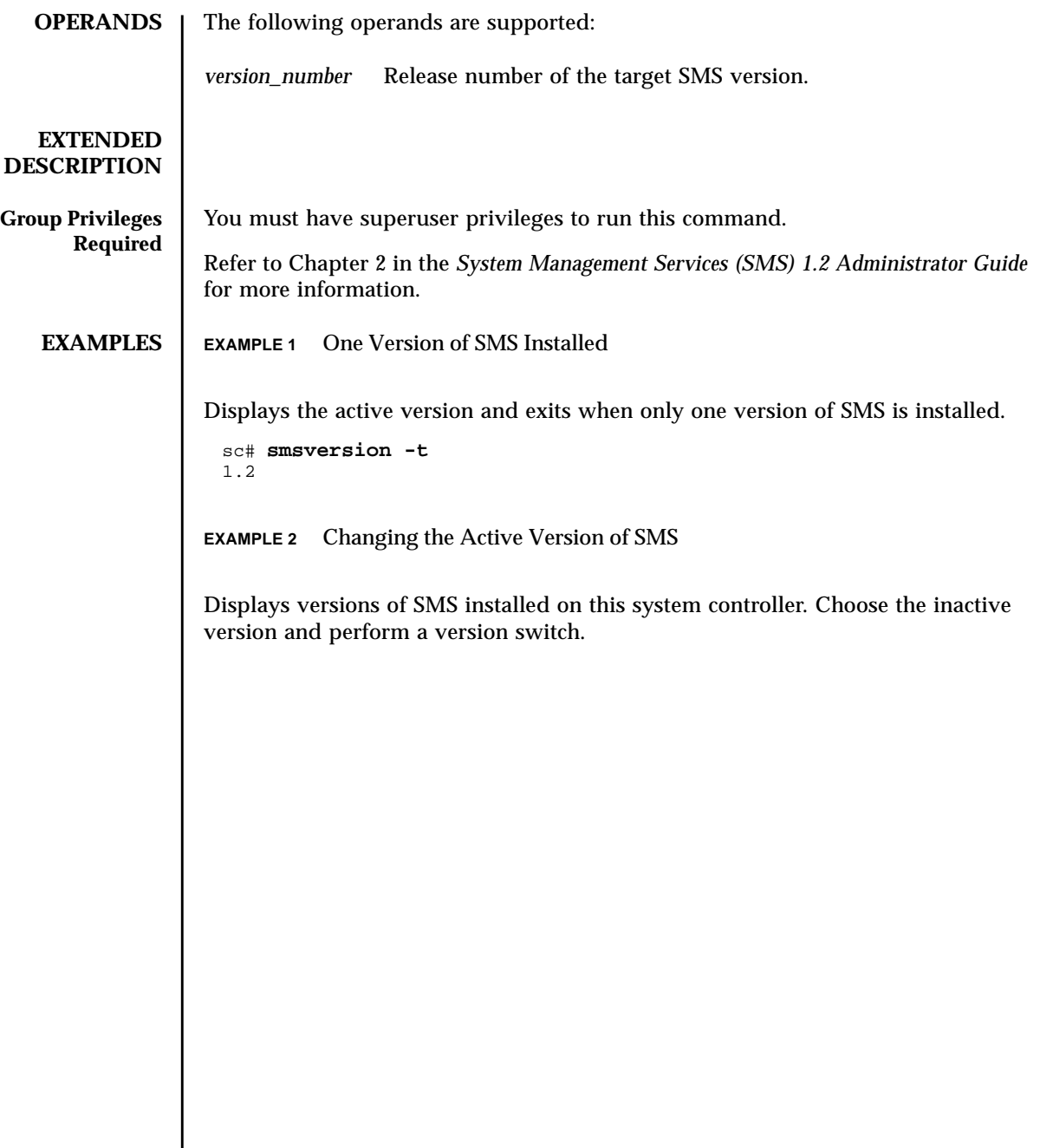

SMS must be stopped prior to switching versions.

```
EXAMPLE 3 Downgrading SMS Versions
Use of the command-line argument to downgrade SMS versions.
 sc# smsversion
 smsversion: Active SMS version 1.1
 smsversion: SMS version 1.1 installed
 smsversion: SMS version 1.2 installed
 Please select from one of the following installed SMS versions.
 1) 1.1
 2) 1.2
 3) Exit
 Select version: 2
 You have selected SMS Version 1.2
 Is this correct? [y,n] y
 smsversion: Upgrading SMS from 1.1> to 1.2>.
 To move to a different version of SMS an archive of
 critical files will be created. What is the name of
 the directory or tape device where the archive will be
 stored? [/var/tmp][return]
 smsversion: Backup configuration file created: /var/tmp/
 sms_backup.1.1.cpio
 smsversion: Switching to target version 1.2>.
 smsversion: New Version 1.2> Active
 smsversion: Active SMS version 1.2 >
 To use the previous SMS configuration settings type:
 smsrestore /var/tmp/sms_backup.1.1.cpio
 NOTE: When switching to another SMS version,
 the user must choose (via use of smsrestore) to restore the
 configuration settings from the previously active version.
 sc# smsversion 1.1
 smsversion: Active SMS version 1.2 >
 You have requested SMS Version 1.1
 Is this correct? [y,n] y
 smsversion: Downgrading SMS from 1.2> to 1.1>.
 smsversion: SMS version 1.1 installed
 To move to a different version of SMS an archive of
 critical files will be created. What is the name of
 the directory or tape device where the archive will be
 stored? [/var/tmp][return]
 smsversion: Backup configuration file created: /var/tmp/
 sms_backup.1.2.cpio
 smsversion: Switching to target version 1.1>.
 smsversion: New Version 1.1> Active
 smsversion: Active SMS version 1.1 >
 To restore previous the SMS configuration setting type:
 smsrestore /var/tmp/sms_backup.1.2.cpio
```
## **EXIT STATUS** | The following exit values are returned: **FILES** The following file is used by this command: **ATTRIBUTES** See **attributes** (5) for descriptions of the following attributes: **SEE ALSO smsbackup**(1M), **smsrestore**(1M) 0 Successful completion >0 An error occurred. /var/sadm/system/logs/smsversion smsversion log file Attribute Types **Attribute Values** Availability SUNWSMSop

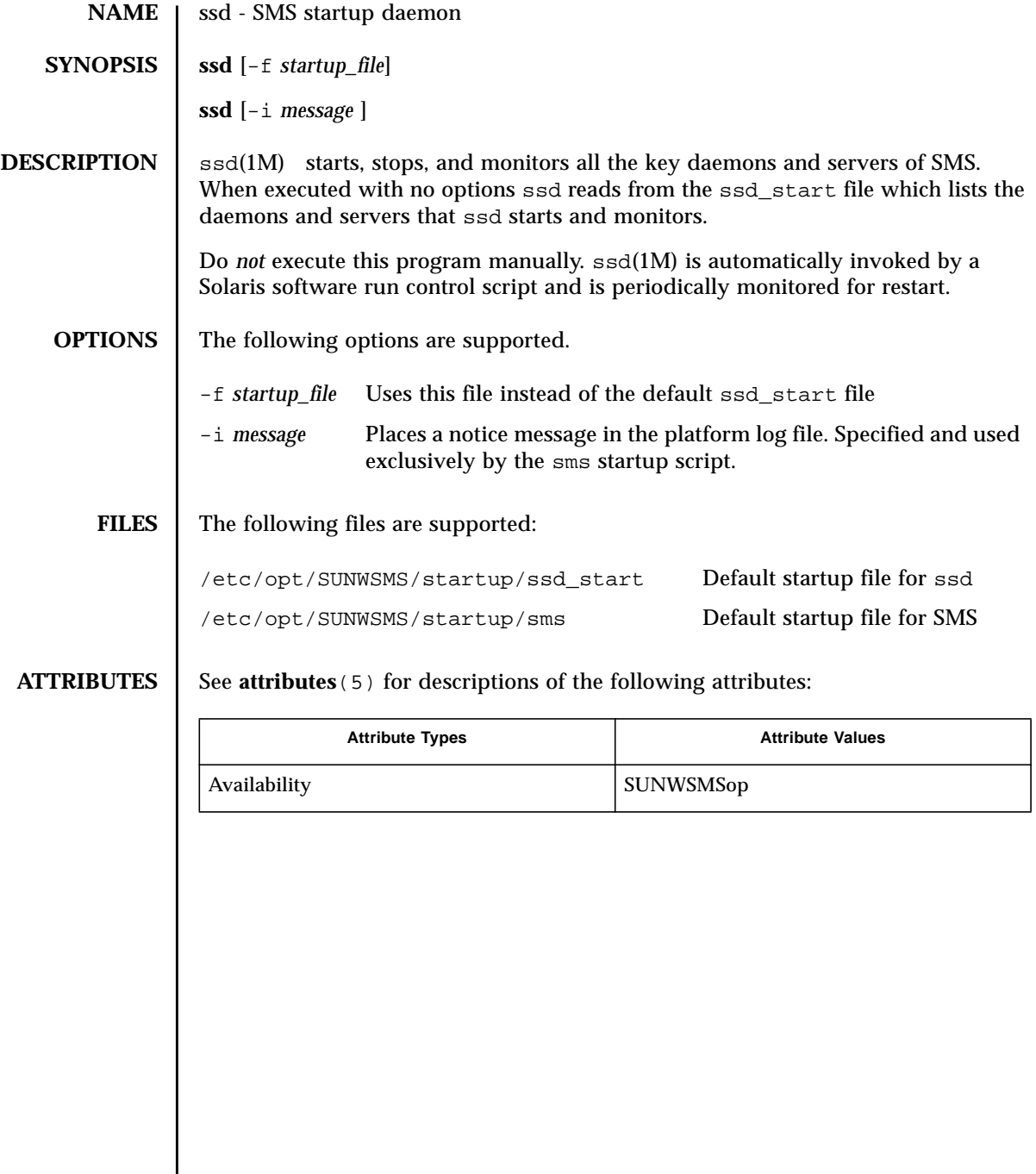

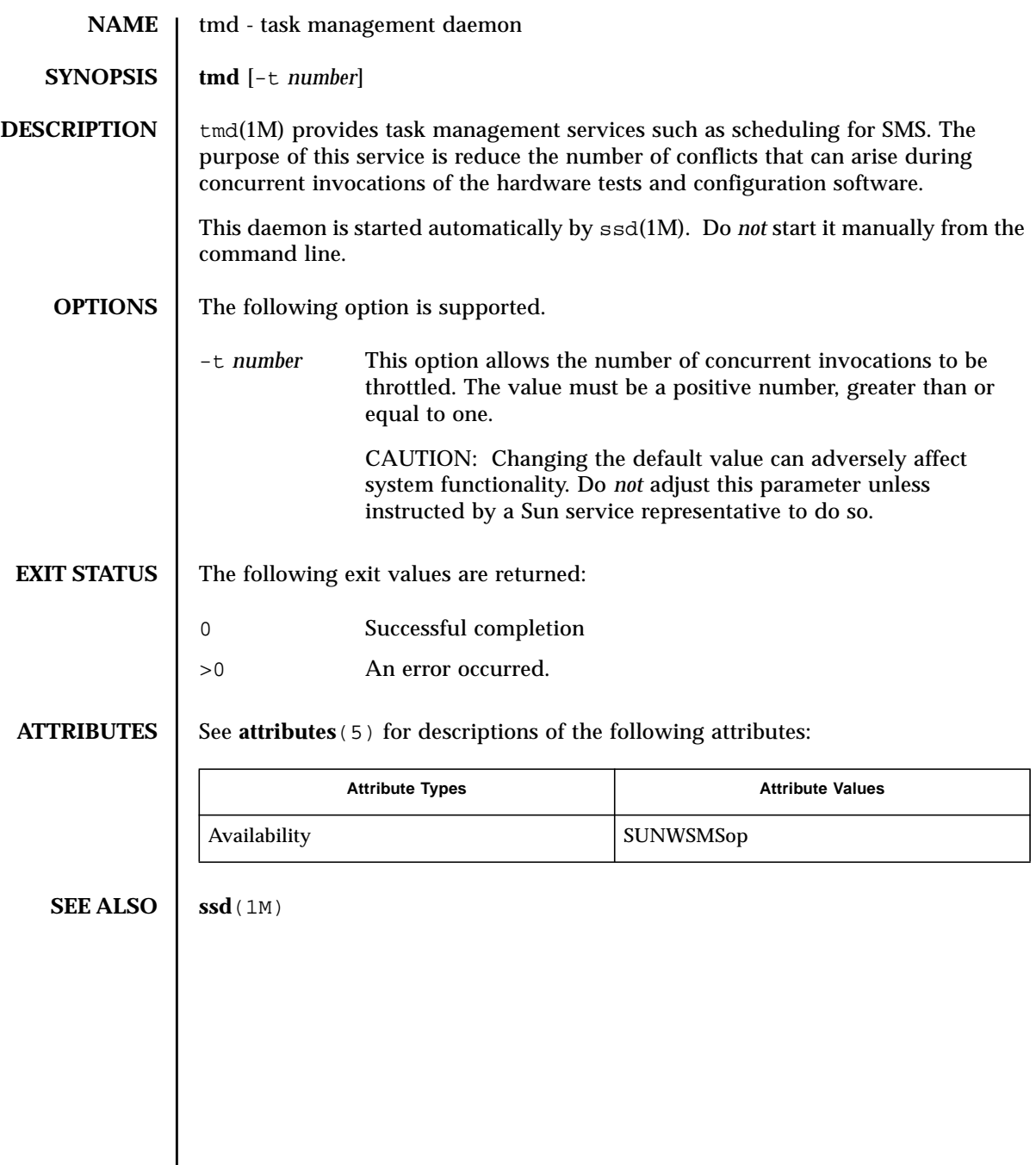